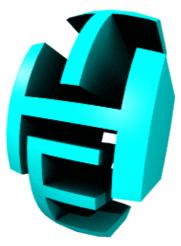

The Hessling Editor Version 4.0 Reference Manual

Copyright (c) 1990-2022 Mark Hessling.

| Reference Manual Version 4.0                                     |    |
|------------------------------------------------------------------|----|
| INTRODUCTION.                                                    | 1  |
| LICENSE                                                          |    |
| THE BASICS                                                       |    |
| COMMAND-LINE SWITCHES                                            |    |
| PROFILE FILE                                                     |    |
| COMMAND REFERENCE                                                |    |
| ADD - add blank line.                                            |    |
|                                                                  |    |
| ALERT - display a user configurable dialog box with notification |    |
| ALL - select and display restricted set of lines.                |    |
| BACKWARD - scroll backward by number of screens or lines         |    |
| BOTTOM - move to the bottom of the file                          |    |
| CANCEL - quit from all files in the ring                         |    |
| CAPPEND - append text after column pointer.                      |    |
| CCANCEL - qquit from all files in the ring                       |    |
| CDELETE - delete text starting at column pointer.                |    |
| CFIRST - move column pointer to beginning of zone                |    |
| CHANGE - change one string to another                            |    |
| CINSERT - insert text starting at the column pointer.            |    |
| CLAST - move the column pointer to end of zone.                  |    |
| CLIPBOARD - manipulate system clipboard                          | 10 |
| CLOCATE - move the column pointer.                               |    |
| CMATCH - find matching bracket character                         |    |
| CMSG - display text on command line.                             | 11 |
| COMMAND - execute a command without translation                  | 11 |
| COMPRESS - reduce spaces to tabs.                                | 11 |
| CONTROLCHAR - allow control characters to be entered             | 11 |
| COPY - copies text from one position to another.                 | 12 |
| COVERLAY - overlay text starting at the column pointer           | 12 |
| CREPLACE - replace text starting at the column pointer           | 12 |
| CURSOR - move cursor to specified position.                      |    |
| DEFINE - assign one or many commands to a key or mouse event     | 14 |
| DELETE - delete lines from a file.                               |    |
| DIALOG - display a user configurable dialog box                  |    |
| DIRECTORY - list the specified directory as an editable file     |    |
| DOS - execute an operating system command.                       |    |
| DOSNOWAIT - execute an operating system command - no prompt      |    |
| DOSQUIET - execute an operating system command quietly           |    |
| DOWN - move forward in the file a number of lines                |    |
| DUPLICATE - duplicate lines.                                     |    |
| EDIT - edit another file or switch to next file.                 |    |
| EDITY - set and retrieve persistent macro variables.             |    |
| EMSG - display message                                           |    |
| ENTER - execute a command                                        |    |
| EXPAND - expand tab characters to spaces.                        |    |
| EXTRACT - obtain various internal information about THE          |    |
| FFILE - force a FILE of the current file to disk                 |    |
| FILE - write the current file to disk and remove from ring.      |    |
| FILE - WHIE THE CUITER THE TO CHISK AND TEMOVE FROM FING         | 20 |

| THE Refe | erence Manual Version 4.0                                                         |    |
|----------|-----------------------------------------------------------------------------------|----|
|          | FILLBOX - fill the marked block with a character.                                 | 21 |
|          | FIND - locate forwards the line which begins with the supplied string             | 21 |
|          | FINDUP - locate backwards the line which begins with the supplied string          | 21 |
|          | FORWARD - scroll forward by number of screens or lines.                           | 22 |
|          | FUP - locate backwards the line which begins with the supplied string             | 22 |
|          | GET - insert into file the contents of specified file                             |    |
|          | HELP - edit help file for THE.                                                    | 23 |
|          | HIT - simulate hitting of the named key                                           | 23 |
|          | INPUT - insert the command line contents into the file                            | 24 |
|          | JOIN - join a line with the line following                                        | 24 |
|          | KEDIT - edit another file or switch to next file.                                 | 24 |
|          | <u>LEFT - scroll the screen to the left</u> .                                     | 25 |
|          | LOCATE - search for a target.                                                     | 25 |
|          | LOWERCASE - change uppercase characters to lowercase                              | 25 |
|          | LS - list the specified directory as an editable file.                            | 26 |
|          | MACRO - execute a macro command file                                              | 26 |
|          | MARK - mark a portion of text                                                     | 26 |
|          | MODIFY - display current SET command for alteration                               | 27 |
|          | MOVE - move a portion of text.                                                    | 27 |
|          | MSG - display message on error line.                                              | 28 |
|          | NEXT - move forward in the file a number of lines                                 | 28 |
|          | NEXTWINDOW - switch focus of editing session to another file                      | 28 |
|          | NFIND - locate forwards the line which does NOT begin with the supplied string    | 29 |
|          | NFINDUP - locate backwards the line which does NOT begin with the supplied string | 29 |
|          | NFUP - locate backwards the line which does NOT begin with the supplied string    | 30 |
|          | NOMSG - execute a command suppressing any messages                                |    |
|          | NOP - no operation command                                                        | 30 |
|          | OS - execute an operating system command                                          |    |
|          | OSNOWAIT - execute an operating system command - no prompt                        |    |
|          | OSQUIET - execute an operating system command quietly                             |    |
|          | OSREDIR - execute an operating system command and capture output                  |    |
|          | OVERLAYBOX - overlay marked block on current cursor position                      |    |
|          | POPUP - display popup menu                                                        |    |
|          | PRESERVE - save various editor settings                                           |    |
|          | PREVWINDOW - switch focus of editing session to another file                      |    |
|          | PRINT - send text to default printer or print spooler.                            |    |
|          | PUT - write part of a file to another.                                            |    |
|          | PUTD - write part of a file to another and delete.                                |    |
|          | QQUIT - exit from the current file without saving changes.                        |    |
|          | QUERY - display various option settings.                                          |    |
|          | QUIT - exit from the current file if no changes made.                             |    |
|          | READV - read keystrokes and pass to macro.                                        |    |
|          | RECORD - records all keystrokes into a macro file                                 |    |
|          | RECOVER - recover changed or deleted lines.                                       |    |
|          | REDIT - re-edit the current file                                                  |    |
|          | REDRAW - redraw the current screen                                                |    |
|          | REFRESH - refresh the contents of the current screen.                             | 38 |

| THE Reference Manual Version 4.0                                       |    |
|------------------------------------------------------------------------|----|
| REPEAT - repeat the last command                                       | 39 |
| REPLACE - replace the current line with supplied text                  | 39 |
| RESET - cancel the marked block or prefix commands or both             | 39 |
| RESTORE - restore various editor settings                              | 39 |
| REXX - execute Rexx instructions.                                      | 40 |
| RGTLEFT - scroll the screen to the left or right                       | 40 |
| RIGHT - scroll the screen to the right.                                | 40 |
| SAVE - save changes to current file                                    | 41 |
| SCHANGE - selectively change strings                                   | 41 |
| SEARCH - locate a string                                               | 42 |
| SET - execute various set commands                                     | 42 |
| SHIFT - move text left or right.                                       | 42 |
| SHOWKEY - display current key value and command assignation            | 43 |
| SORT - sort selected lines in a file                                   |    |
| SOS - execute various sos commands.                                    | 43 |
| SPLIT - split a line into two lines.                                   | 44 |
| SPLTJOIN - split/join two lines                                        | 44 |
| SSAVE - force SAVE to specified file                                   | 44 |
| STATUS - display current settings of various variables                 | 45 |
| SUSPEND - suspend THE and return to operating system.                  | 45 |
| TABFILE - edit the file under the file tab or shift FILETABS view      | 46 |
| TAG - displays lines matching target in different colour               |    |
| TEXT - simulate keyboard entry of characters                           | 47 |
| THE - edit another file or switch to next file                         | 47 |
| TOASCII - convert the target from EBCDIC to ASCII                      | 47 |
| TOP - move to the top of the file                                      |    |
| <u>UP - move backward in the file a number of lines</u>                |    |
| <u>UPPERCASE</u> - change lowercase characters to uppercase            |    |
| XEDIT - edit another file or switch to next file                       | 48 |
| ? - retrieve - return the next/prior command on the command line       |    |
| = - re-execute the last command issued on the command line             |    |
| ! - execute an operating system command                                |    |
| & - execute and re-display command                                     |    |
| SET COMMAND REFERENCE.                                                 |    |
| SET ALT - change alteration counts                                     |    |
| SET ARBCHAR - set arbitrary character(s) for targets                   |    |
| SET AUTOCOLOR - specifies which parser to use for syntax highlighting  |    |
| SET AUTOCOLOUR - specifies which parser to use for syntax highlighting |    |
| SET AUTOSAVE - set autosave period.                                    |    |
| SET AUTOSCROLL - set rate of automatic horizontal scrolling            |    |
| SET BACKUP - indicate if a backup copy of the file is to be kept       |    |
| SET BEEP - turn on or off the audible alarm when displaying errors     |    |
| SET BOUNDMARK - set bounds marker display                              |    |
| SET CASE - set case sensitivity parameters                             |    |
| SET CLEARERRORKEY - specify which key clears the message line          |    |
| SET CLEARSCREEN - indicate if the screen is to be cleared on exit      |    |
| SET CLOCK - turn on or off display of time on status line              | 56 |

| THE Reference Manual Version 4.0                                             |    |
|------------------------------------------------------------------------------|----|
| SET CMDARROWS - sets the behaviour of the up and down arrow keys             | 56 |
| SET CMDLINE - sets the position of the command line.                         | 57 |
| SET COLOR - set colors for display                                           | 57 |
| SET COLOUR - set colours for display                                         | 59 |
| SET COLORING - enable or disable syntax highlighting.                        | 59 |
| SET COLOURING - enable or disable syntax highlighting                        | 60 |
| SET COMPAT - set compatibility mode.                                         | 60 |
| SET CTLCHAR - define control character attributes                            | 61 |
| SET CURLINE - set position of current line on screen.                        | 61 |
| SET CURSORSTAY - set on or off the behaviour of the cursor on a scroll       | 62 |
| SET DEFSORT - specify the order in which files appear in DIR.DIR             |    |
| SET DIRINCLUDE - set the file mask for directory command                     | 63 |
| SET DISPLAY - specify which level of lines to display.                       |    |
| SET ECOLOR - set colors for syntax highlighting.                             | 63 |
| SET ECOLOUR - set colours for syntax highlighting.                           | 65 |
| SET EOLOUT - set end of line terminating character(s)                        | 65 |
| SET EQUIVCHAR - set the equivalence character.                               | 65 |
| SET ERRORFORMAT - set format of error messages.                              |    |
| SET ERROROUTPUT - indicate whether THE error messages are echoed to screen   | 66 |
| SET ETMODE - indicate if extended display mode is possible                   | 66 |
| SET FILE DISPLAY NAME - change the display filename of the file being edited |    |
| SET FEXT - change the extension of the existing file                         |    |
| SET FILENAME - change the filename of the file being edited                  |    |
| SET FILETABS - determine if and where where file tabs are positioned         | 69 |
| SET FMODE - change the drive letter of the existing file.                    | 69 |
| SET FNAME - change the filename of the file being edited                     |    |
| SET FPATH - change the path of the existing file                             | 70 |
| SET FTYPE - change the extension of the existing file                        | 70 |
| SET FULLFNAME - specify if complete filename to be displayed                 | 71 |
| SET HEADER - turn on or off syntax highlighting headers                      | 71 |
| SET HEX - set how hexadecimal strings are treated in string operands         |    |
| SET HEXDISPLAY - turn on or off display of character under cursor            | 72 |
| SET HEXSHOW - turn on or off hex display of current line                     |    |
| SET HIGHLIGHT - specify which lines (if any) are to be highlighted           | 73 |
| SET IDLINE - specify if IDLINE is displayed.                                 | 73 |
| SET IMPCMSCP - set implied operating system command processing               | 73 |
| SET IMPMACRO - set implied macro command processing                          | 74 |
| SET IMPOS - set implied operating system command processing                  | 74 |
| SET INPUTMODE - set input mode behaviour.                                    |    |
| SET INSERTMODE - put editor into or out of insert mode                       | 75 |
| SET INTERFACE - set overall behaviour of THE                                 |    |
| SET LASTOP - set the contents of the lastop argument                         | 76 |
| SET LINEFLAG - set the line characteristics of lines                         |    |
| SET LINEND - allow/disallow multiple commands on command line                | 77 |
| SET MACRO - indicate if macros executed before commands                      |    |
| SET MACROEXT - set default macro extension value.                            |    |
| SET MACROPATH - set default path for macro commands                          |    |

| THE Re | ference Manual Version 4.0                                                   |    |
|--------|------------------------------------------------------------------------------|----|
|        | SET MARGINS - set left and right margins for wordwrap.                       | 78 |
|        | SET MOUSE - turn mouse support on or off                                     | 79 |
|        | SET MOUSECLICK - set interval for mouse click events                         | 79 |
|        | SET MSGLINE - set position and size of message line                          | 79 |
|        | SET MSGMODE - set display of messages on or off                              |    |
|        | SET NEWLINES - set position of cursor after adding blank line                |    |
|        | SET NONDISP - specify character to display for non-displaying characters     | 81 |
|        | SET NUMBER - turn prefix numbers on or off                                   |    |
|        | SET PAGEWRAP - determine if page scrolling wraps at bottom/top of file       | 82 |
|        | SET PARSER - associates a language definition file with a parser             |    |
|        | SET PENDING - set status of pending prefix commands.                         | 82 |
|        | SET POINT - assign a name to the current line                                | 83 |
|        | SET POSITION - determine if LINE/COL is displayed on idline                  | 83 |
|        | SET PREFIX - set prefix area attributes.                                     | 83 |
|        | SET PRINTER - define printer spooler name.                                   | 84 |
|        | SET PSCREEN - set physical size of screen.                                   | 85 |
|        | SET READONLY - allow/disallow changes to a file if it is readonly            | 85 |
|        | SET REGEXP - specify the regular expression syntax to use                    | 85 |
|        | SET REPROFILE - indicate if profile file to be executed for all files        |    |
|        | SET RESERVED - display a reserved line.                                      | 86 |
|        | SET REXXHALT - halt Rexx macro after specified number of events              | 87 |
|        | SET REXXOUTPUT - indicate where Rexx output is to go                         |    |
|        | SET SCALE - set position and status of scale line on screen                  | 88 |
|        | SET SCOPE - sets which lines are to be excluded from commands                | 89 |
|        | SET SCREEN - specify number of screens displayed.                            |    |
|        | SET SELECT - sets the selection level for the specified lines                | 90 |
|        | SET SHADOW - determines if shadow lines are displayed or not                 | 90 |
|        | SET SLK - set Soft Label Key definitions.                                    | 90 |
|        | SET SPAN - specify if a string target can span multiple lines (unavailable)  | 91 |
|        | SET SPILL - specify if a string target can span multiple lines (unavailable) |    |
|        | SET STATOPT - set display options on statusline.                             | 91 |
|        | SET STATUSLINE - set position of status line                                 | 92 |
|        | SET STAY - set condition of cursor position after CHANGE/LOCATE commands     | 92 |
|        | SET SYNONYM - define synonyms for commands (unavailable)                     | 93 |
|        | SET TABKEY - set characteristics of the SOS TABF command                     | 93 |
|        | SET TABLINE - set position and status of tab line on screen                  | 94 |
|        | SET TABS - set tab columns or tab length.                                    | 95 |
|        | SET TABSIN - set tab processing on file input.                               | 95 |
|        | SET TABSOUT - set tab processing on file output.                             | 95 |
|        | SET TARGETSAVE - set type(s) of targets to save for subsequent LOCATEs       | 96 |
|        | SET THIGHLIGHT - specify if text highlighting is supported.                  | 96 |
|        | SET TIMECHECK - specify if time stamp checking done                          | 97 |
|        | SET TOFEOF - specify if TOF and BOF lines are displayed                      |    |
|        | SET TRAILING - specify how to treat trailing blanks on lines                 | 97 |
|        | SET TRUNC - specify the truncation column.                                   | 98 |
|        | SET TYPEAHEAD - set behaviour of screen redraw.                              | 98 |
|        | SET UNDOING - turn on or off undo facility for the current file              | 98 |

| THE Reference Manual Version 4.0                                    |     |
|---------------------------------------------------------------------|-----|
| SET UNTAA - specifies if "Unsigned Numerical Targets Are Absolute"  | 99  |
| SET VERIFY - set column display limits                              | 99  |
| SET WIDTH - set width of maximum line that THE can edit             | 100 |
| SET WORD - controls what THE considers a word to be                 | 100 |
| SET WORDWRAP - set wordwrap feature on or off                       | 100 |
| SET WRAP - enable/disable string locates around the end of the file | 101 |
| SET XTERMINAL - set X terminal to execute under X                   | 101 |
| SET ZONE - set column limits for editing                            | 102 |
| SOS COMMAND REFERENCE                                               | 103 |
| SOS ADDLINE - add blank line after focus line                       | 103 |
| SOS BLOCKEND - move cursor to end of marked block                   | 103 |
| SOS BLOCKSTART - move cursor to start of marked block               | 103 |
| SOS BOTTOMEDGE - move cursor to bottom edge of FILEAREA             | 104 |
| SOS CUADELBACK - delete the character to the left of the cursor     |     |
| SOS CUADELCHAR - delete character under cursor                      |     |
| SOS CURRENT - move cursor to current line.                          | 105 |
| SOS CURSORADJ - move first non-blank character to cursor            |     |
| SOS CURSORSHIFT - move text to right of cursor to cursor            |     |
| SOS DELBACK - delete the character to the left of the cursor        |     |
| SOS DELCHAR - delete character under cursor.                        |     |
| SOS DELEND - delete to end of line                                  |     |
| SOS DELLINE - delete focus line.                                    |     |
| SOS DELWORD - delete word at or right of cursor.                    |     |
| SOS DOPREFIX - execute any pending prefix commands                  |     |
| SOS EDIT - edit a file from directory list                          |     |
| SOS ENDCHAR - move cursor to end of focus line.                     |     |
| SOS EXECUTE - move cursor to command line and execute command       |     |
| SOS FIRSTCHAR - move cursor to first non-blank of field.            |     |
| SOS FIRSTCOL - move cursor to first column of field                 |     |
| SOS INSTAB - shift text to next tab column                          |     |
| SOS LASTCOL - move cursor to last column of field                   |     |
| SOS LEFTEDGE - move cursor to left edge of window.                  |     |
| SOS LINEADD - add blank line after focus line                       |     |
| SOS LINEDEL - delete focus line.                                    |     |
| SOS MAKECURR - make focus line the current line.                    |     |
| SOS MARGINL - move cursor to the left margin column.                |     |
| SOS MARGINR - move cursor to the right margin column.               |     |
| SOS PARINDENT - move cursor to the paragraph indent column          |     |
| SOS PASTECMDLINE - copy contents of marked block to command line    |     |
| SOS PREFIX - move cursor to leftmost edge of prefix area.           |     |
| SOS QCMND - move cursor to command line and clear                   |     |
| SOS RIGHTEDGE - move cursor to right edge of window                 |     |
| SOS SETTAB - set a tab column at the cursor position.               |     |
| SOS STARTENDCHAR - move cursor to end/start of focus line           |     |
| SOS TABB - move cursor to previous tab stop                         |     |
| SOS TABE - move cursor to next tab stop.                            |     |
| SOS TABF - move cursor to previous enterable field                  |     |
| 303 I ADI ILLDD - HOVE CUISOI TO PIEVIOUS CHICIAUTE HEID            | 114 |

| <u>'HE Refe</u> | erence Manual Version 4.0                                |     |
|-----------------|----------------------------------------------------------|-----|
|                 | SOS TABFIELDF - move cursor to next enterable field      | 114 |
|                 | SOS TABWORDB - move cursor to beginning of previous word | 115 |
|                 | SOS TABWORDF - move cursor to start of next word         | 115 |
|                 | SOS TOPEDGE - move cursor to top edge of filearea        | 115 |
|                 | SOS UNDO - undo changes to the current line              | 116 |
| <u>Q</u>        | UERY, EXTRACT and STATUS                                 | 117 |
|                 | <u>ALT</u>                                               | 117 |
|                 | ARBchar.                                                 | 117 |
|                 | AUTOCOLOR [* mask]                                       | 117 |
|                 | AUTOCOLOUR [* mask]                                      | 117 |
|                 | <u>AUtosave</u>                                          | 118 |
|                 | AUTOSCroll                                               | 118 |
|                 | BACKup.                                                  | 118 |
|                 | <u>BEEP</u>                                              | 118 |
|                 | <u>BLOCK</u>                                             | 118 |
|                 | <u>CASE</u>                                              | 118 |
|                 | <u>CLEARErrorkey</u>                                     | 119 |
|                 | <u>CLEARScreen</u>                                       | 119 |
|                 | <u>CLOCK</u>                                             | 119 |
|                 | <u>CMDArrows</u>                                         | 119 |
|                 | <u>CMDline</u>                                           | 119 |
|                 | COLOR [*larea]                                           | 119 |
|                 | COLOUR [* area]                                          | 119 |
|                 | <u>COLORING</u>                                          |     |
|                 | <u>COLOURING</u>                                         |     |
|                 | <u>COLUMN</u>                                            |     |
|                 | COMPAT                                                   | 121 |
|                 | CTLchar [* char].                                        |     |
|                 | <u>CURline</u>                                           |     |
|                 | <u>CURSor</u>                                            |     |
|                 | <u>CURSORSTay</u>                                        |     |
|                 | DEFINE [key KEY MOUSE *]                                 | 122 |
|                 | <u>DEFSORT</u>                                           |     |
|                 | <u>DIRFILEID</u>                                         |     |
|                 | DIRInclude.                                              |     |
|                 | <u>DISPlay</u>                                           |     |
|                 | ECOLOR [* category]                                      | 123 |
|                 | ECOLOUR [* category]                                     |     |
|                 | <u>EFILEId</u>                                           |     |
|                 | <u>EOF</u>                                               |     |
|                 | <u>EOLout</u>                                            |     |
|                 | <u>EQUIVChar</u> .                                       |     |
|                 | <u>ERRORFormat</u>                                       |     |
|                 | ERROROUTput.                                             |     |
|                 | ETMODE.                                                  |     |
|                 | <u>FExt</u>                                              |     |
|                 | FDISPLAY.                                                | 126 |

| THE Refe | erence Manual Version 4.0                           |     |
|----------|-----------------------------------------------------|-----|
|          | FIELD.                                              | 126 |
|          | FIELDWORD.                                          | 126 |
|          | FILEName.                                           | 126 |
|          | FILESTATUS.                                         | 126 |
|          | FILETABS.                                           | 126 |
|          | FMode.                                              | 127 |
|          | FName.                                              |     |
|          | <u>FPath</u>                                        |     |
|          | FType                                               | 127 |
|          | FULLFName.                                          | 127 |
|          | GETENV variable                                     |     |
|          | HEX                                                 | 127 |
|          | HEADer.                                             | 127 |
|          | HEXDISPlay.                                         |     |
|          | HEXShow                                             | 128 |
|          | HIGHlight.                                          | 128 |
|          | IDline [*].                                         |     |
|          | IMPMACro.                                           |     |
|          | <u>IMPOS</u>                                        |     |
|          | INPUT Mode.                                         | 129 |
|          | INSERTmode.                                         | 129 |
|          | LASTmsg.                                            | 129 |
|          | LASTKEY [n]                                         |     |
|          | LASTOP [command *]                                  | 129 |
|          | LASTRC.                                             | 130 |
|          | LENgth.                                             | 130 |
|          | <u>LIne</u>                                         | 130 |
|          | <u>LINEFLAG</u>                                     | 130 |
|          | LINENd                                              | 130 |
|          | <u>LScreen</u>                                      | 130 |
|          | MACRO                                               | 131 |
|          | MACROExt.                                           | 131 |
|          | MACROPath.                                          | 131 |
|          | MARgins.                                            | 131 |
|          | MONITOR.                                            | 131 |
|          | MOUSE                                               | 131 |
|          | MOUSEClick                                          | 132 |
|          | MSGLine.                                            | 132 |
|          | MSGMode.                                            | 132 |
|          | NBFile.                                             | 132 |
|          | NBScope                                             | 132 |
|          | NEWLines.                                           |     |
|          | NONDisp.                                            | 132 |
|          | NUMber.                                             | 133 |
|          | PAGEWRAP.                                           | 133 |
|          | PARSER [* parser]                                   |     |
|          | PENDing [BLOCK] [OLDNAME] namel* [target1 [target2] |     |

| THE Refer | rence Manual Version 4.0                   |     |
|-----------|--------------------------------------------|-----|
|           | Point [*]                                  | 133 |
|           | POSition                                   | 134 |
|           | PREfix [Synonym *Iname].                   |     |
|           | PRINTER.                                   | 134 |
|           | PROFile.                                   | 134 |
|           | READONLY.                                  |     |
|           | REGEXP.                                    |     |
|           | REPROFile.                                 |     |
|           | RESERved [*]                               |     |
|           | REXX                                       |     |
|           | REXXHalt.                                  |     |
|           | REXXOUT put                                |     |
|           | RING.                                      |     |
|           | SCALe                                      |     |
|           | SCOPE                                      |     |
|           | SCReen.                                    |     |
|           | SELect.                                    |     |
|           | SHADow.                                    |     |
|           | SHOWkey key.                               |     |
|           | SIze                                       |     |
|           | SLK [* number]                             |     |
|           | STATOPT [*loption].                        |     |
|           | STATUSLine                                 |     |
|           | STAY                                       |     |
|           | SYNELEM [Cursorlrow collFile line column]. |     |
|           | SYNonym [* name]                           |     |
|           | TABKey                                     |     |
|           | TABLine                                    |     |
|           | TABS                                       |     |
|           | TABSIn                                     |     |
|           | TABSut                                     |     |
|           | TARGETSAVE                                 |     |
|           |                                            |     |
|           | TERMinalTHIGHlight                         |     |
|           |                                            |     |
|           | <u>TIMECHECK</u>                           |     |
|           | TOF                                        |     |
|           | TOFEOF.                                    |     |
|           | TRAILING.                                  |     |
|           | TYPEAhead                                  |     |
|           | <u>UNDOING</u>                             |     |
|           | <u>UNTAA</u>                               |     |
|           | UTF8.                                      |     |
|           | <u>VARiant</u>                             |     |
|           | <u>Verify</u>                              |     |
|           | VERShift.                                  |     |
|           | <u>VERSION</u>                             |     |
|           | Width                                      | 141 |

| THE Reference Manual Version 4.0                         |     |
|----------------------------------------------------------|-----|
| WORD.                                                    | 142 |
| WORDWrap                                                 | 142 |
| WRap                                                     |     |
| XTERMinal                                                | 142 |
| <u>Zone</u>                                              |     |
| IMPLIED EXTRACT                                          |     |
| BOOLEAN FUNCTIONS.                                       |     |
| after().                                                 |     |
| altkey()                                                 |     |
| alt()                                                    |     |
| <u>==</u><br>blank().                                    |     |
| <u>batch()</u>                                           |     |
| block()                                                  |     |
| before()                                                 |     |
| bottomedge().                                            |     |
| command()                                                |     |
| ctrl().                                                  |     |
| current().                                               |     |
| dir()                                                    |     |
|                                                          |     |
| <u>end()</u>                                             |     |
| <u>eof()</u>                                             |     |
| <u>first()</u>                                           |     |
| focuseof()                                               |     |
| focustof()                                               |     |
| inblock()                                                |     |
| incommand()                                              |     |
| initial()                                                |     |
| inprefix()                                               |     |
| insertmode()                                             |     |
| <u>leftedge()</u>                                        |     |
| modifiable().                                            |     |
| rightedge().                                             |     |
| <u>shadow()</u>                                          |     |
| <u>shift()</u>                                           | 144 |
| spacechar()                                              | 144 |
| <u>tof()</u>                                             |     |
| topedge()                                                | 144 |
| <u>verone()</u>                                          | 144 |
| OTHER FUNCTIONS                                          | 144 |
| valid target(target[,anything])                          | 144 |
| run os(command[,stdin stem[,stdout stem[,stderr stem]]]) | 145 |
| <u>GLOSSARY</u>                                          | 146 |
| APPENDIX 1 - ENVIRONMENT VARIABLES                       | 149 |
| Environment Variable Use under UNIX                      | 149 |
| Environment Variable Use under OS/2, DOS and Win95/NT    |     |
| APPENDIX 2 - KEYBOARD HANDLING IN THE                    |     |
| APPENDIX 3 - POINTER DEVICE SUPPORT IN THE               |     |

| <u>'HE Reference Manual Version 4.0</u>           |     |
|---------------------------------------------------|-----|
| APPENDIX 4 - SYNTAX HIGHLIGHTING IN THE           | 163 |
| Performance Impact                                | 163 |
| File Extensions Vs Magic Numbers                  | 164 |
| THE Language Definition Files.                    | 164 |
| Builtin Parsers.                                  |     |
| APPENDIX 5 - DEFAULT STATUS SETTINGS IN THE       | 171 |
| General defaults for status variables:            | 171 |
| APPENDIX 6 - THE BY TASKS                         | 177 |
| Getting Help.                                     |     |
| APPENDIX 7 - REGULAR EXPRESSIONS IN THE           | 186 |
| <u>History of THE</u>                             |     |
| <u>Version 4.0 29-12-2022</u>                     | 191 |
| <u>Version 3.4RC7 16-09-2019</u>                  | 191 |
| <u>Version 3.4RC6 22-04-2018</u>                  |     |
| <u>Version 3.4RC5 28-09-2016</u>                  |     |
| <u>Version 3.4RC4 30-10-2014</u>                  | 192 |
| <u>Version 3.3RC3 22-03-2013 (Mageia only)</u>    |     |
| Version 3.3RC2 21-Feb-2012 (MacOS X only)         | 194 |
| <u>Version 3.3RC1 10-Jul-2011</u>                 | 194 |
| <u>Version 3.3B3 24-Mar-2008</u>                  | 196 |
| Version 3.3B2 10-Dec-2007 (Not publicly released) | 196 |
| <u>Version 3.3B1 27-Nov-2006</u>                  | 197 |
| <u>Version 3.2 29-Jan-2006</u>                    | 198 |
| <u>Version 3.2b2 Not released</u>                 |     |
| <u>Version 3.2b1 8-Jun-2004</u>                   |     |
| <u>Version 3.1 13-Aug-02</u>                      |     |
| <u>Version 3.0 16-Jan-00</u>                      |     |
| <u>Version 2.8 31-Jul-99.</u>                     |     |
| <u>Version 2.7 27-Dec-98.</u>                     |     |
| <u>Version 2.6 14-Nov-98</u>                      | 207 |
| <u>Version 2.5.2 31-Jul-98</u>                    | 209 |
| <u>Version 2.5.1 28-Jul-98.</u>                   |     |
| <u>Version 2.5 30-Jun-98</u>                      |     |
| <u>Version 2.4 01-Feb-97.</u>                     |     |
| <u>Version 2.3 17-Dec-96.</u>                     |     |
| <u>Version 2.2 26-May-96</u>                      | 216 |
| <u>Version 2.1 24-Jun-95</u>                      |     |
| <u>Version 2.0P1 11-Feb-95</u>                    | 220 |
| <u>Version 2.0 26-Jan-95</u>                      |     |
| <u>Version 1.5 01-Dec-93</u>                      |     |
| Version 1.4 01-Sep-93 (Not officially released)   |     |
| <u>Version 1.3 15-Aug-93</u>                      |     |
| Version 1.2 27-Jun-93 (Not officially released)   |     |
| <u>Version 1.1 17-May-93</u>                      |     |
| <u>Version 1.0 16-Aug-92</u>                      | 229 |

| THE Quick Reference Version 4.0.                     | 231 |
|------------------------------------------------------|-----|
| Command-line invocation.                             | 231 |
| Minimum Abbreviations                                | 231 |
| Commands.                                            | 232 |
| SET commands.                                        | 237 |
| SOS commands                                         | 244 |
| Prefix commands.                                     | 246 |
| Line Targets.                                        | 247 |
| Default Key Assignments.                             |     |
|                                                      |     |
| GNU Free Documentation License.                      | 252 |
| 0. PREAMBLE.                                         | 252 |
| 1. APPLICABILITY AND DEFINITIONS.                    |     |
| 2. VERBATIM COPYING.                                 | 253 |
| 3. COPYING IN QUANTITY.                              | 253 |
| 4. MODIFICATIONS                                     | 254 |
| 5. COMBINING DOCUMENTS                               | 255 |
| 6. COLLECTIONS OF DOCUMENTS.                         | 255 |
| 7. AGGREGATION WITH INDEPENDENT WORKS                |     |
| 8. TRANSLATION                                       | 256 |
| 9. TERMINATION                                       | 256 |
| 10. FUTURE REVISIONS OF THIS LICENSE                 |     |
| ADDENDUM: How to use this License for your documents | 256 |

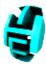

### INTRODUCTION

THE is a text editor that uses both command line commands and key bindings to operate. It is intended to be similar to the VM/CMS System Product Editor, XEDIT and to KEDIT from Mansfield Software.

THE was originally written to be used by people already familiar with the above editors. For this reason, this document provides limited information on using THE, and concentrates more on reference material, such as command syntax and configuration.

### **LICENSE**

THE (The Hessling Editor) is Copyright (C) 1990-2022 Mark Hessling

Permission is granted to copy, distribute and/or modify the software under the terms of the GNU GENERAL PUBLIC LICENSE, Version 2 or any later version published by the Free Software Foundation. See the file "COPYING" that is distributed with the software.

Permission is granted to copy, distribute and/or modify this document under the terms of the GNU Free Documentation License, Version 1.1 or any later version published by the Free Software Foundation; with no Invariant Sections, with no Front-Cover Texts, and no Back-Cover Texts. A copy of the license is included in the section entitled "GNU Free Documentation License".

### THE BASICS

The default screen displayed when THE starts consists of several areas:

- a window which displays the contents of the file being editted. This is the <u>filearea</u>,
- a command line from which commands may be issued,
- a prefix area which shows line numbers and from which prefix commands can be issued
- an idline which displays the file name, row/col etc. for the current file and
- a status line which indicates global status info like number of files being editted, time etc.

When THE starts, the cursor is positioned on the <u>command line</u>. To move between the <u>command line</u> and the <u>filearea</u>, the <u>CURSOR</u> HOME command is used. By default this command is bound to the HOME key (under DOS and OS/2), the DO key (on vt220s) and HOME (on xterms).

To execute commands from the <u>command line</u> simply type the command and press the ENTER (or RETURN) key.

To determine what keys are bound to what commands, execute the <u>SHOWKEY</u> command from the <u>command line</u>. As you press each key, THE will respond with the name of the key and any commands bound to that key. To exit from the <u>SHOWKEY</u> command, press the spacebar.

Key bindings may be changed for the current session by using the <u>DEFINE</u> command. To keep key bindings between sessions, the <u>DEFINE</u> commands can be placed in a <u>profile</u> file, which is executed each time THE starts. For more information on this, see the next section; PROFILE FILE.

It is possible to make THE look and behave more like either XEDIT or KEDIT. See the <u>SET COMPAT</u> command for further information.

As mentioned before, this document provides little tutorial information. For those users who have a <u>REXX</u> enabled version of THE, a self-running demonstration <u>macro</u> is supplied which will provide a better explanation of the capabilities of THE, than any documentation could. To run this demonstration, start THE as follows:

the -p demo.the demo.txt

### COMMAND-LINE SWITCHES

THE recognises many command-line switches when starting THE. All switches are specified with a single followed by a single character. The case of this character is relevant. Some switches take extra parameters; those that take optional extra parameters are indicated by the extra parameter being stated below in []. The purpose of each of the switches is as follows:

- -n Run THE without any profile. Normally THE tries to find a profile file and execute this on startup. This switch suppresses that search and execute and runs THE in its default mode. This switch is useful for determining if a bug in THE occurs only with certain user-specific customisations.
- -m On ports of THE that support colour, this switch forces THE into monochrome mode. More a testing feature than a user feature.
- -r This switch enabls THE to be run in readonly mode. In this mode commands that alter the contents of a file are invalid.
- -s On Unix platforms, this switch enables the writing of a core file if THE crashes. Normally, THE traps any internal errors and exits gracefully. This switch is a testing feature rather than a user feature.
- -b When you want to use THE as a non-interactive tool for manipulating the contents of one or more files, this switch will disable any display of file contents and disable keybord interaction. Normally used in conjunction with a specific profile; see -p option.
- -q Run quietly in batch mode. This will suppress the introductory informative message displayed when errors are encountered running in batch.
- -k[fmt] Allows *soft label keys*. This allows the display of one (or two) lines at the bottom of the screen with *buttons* intended to be used to represent function keys. These *soft label keys* can be manipulated with the <u>SET SLK</u> command. The *fmt* optional extra argument is a single digit representing the format of the display of the *buttons*.

1 - displays 8 buttons in a 4-4 layout

THE BASICS 2

- 2 displays 8 *buttons* in a 3-2-3 layout
- 3 displays 12 buttons in a 4-4-4 layout
- 4 displays 12 buttons in a 4-4-4 layout with an index line
- 5 displays 10 buttons in a 5-5 layout

Not all platforms support all 5 format options. On those ports of THE that are mouse-aware, the mouse can be pressed on a *button*, and the command assigned the the coresponding function key is executed.

- -l line This switch specifies the line number to make current when THE starts.
- -c col This switch specifies the column number to make current when THE starts.
- -p profile Specifies the THE profile to run instead of the default profile. See next section for further details.
- -a profile arg Specifies the arguments that are passed to the profile specified with the -p switch.
- -w width Specifies the maximum line width for a line in the current edit session. Can be overridded with the SET WIDTH command.
- -u display\_width THE can run as a binary editor. Specifying this switch tells THE to read in the file and display it in *lines* that are *display\_width* long. All end-of-line characters in the file are ignored and are treated as other characters in the file.
- -X X11\_switches With the X11 port of THE, standard X11 switches can be specified with this switch to dynamically configure the way THE displays or behaves. You can also specify XCurses-specific switches here as well. For more information on the XCurses switches available, consult the PDCurses documentation.
- -1[dir] Tells THE to run in *Single Instance Mode*. The first time THE is run with the -1 switch, it starts as normal. Subsequent executions of THE with the same -1 command-line switch will not start a new instance of THE, rather it will edit the file(s) specified on the command-line in the currently running instance of THE. You can optionally supply a directory with the -1 switch to specify where the THE FIFO (.thefifo) is created. If not supplied, the THE FIFO is created in the users \$HOME directory. This feature is available with the X11 port of the using XCurses 2.5 and greater, the ncurses port and with Windows ports. If the first instance of THE with the -1 switch crashes for any reason, subsequent attempts to run THE with the same -1 switch will hang. To fix this remove the FIFO and then run THE with the -1 switch again.

After all the above switches are stated on the command line, THE treats the remainder of the command line as files or directories to edit.

### **PROFILE FILE**

Various session defaults may be changed on startup for an individual by using a <u>profile</u> file. This file contains various commands that set the current environment, including key bindings. This <u>profile</u> file can also be used to process commands in batch mode.

THE will always try to execute a default profile unless specifically told not to with the -n command line switch. THE will look for an explicitly specified profile file and if this is not specified, THE will look for a default profile file as described below.

A profile file can be explicitly specified and will be processed in the following order: - -p command line switch - THE\_PROFILE\_FILE environment variable If the profile file specified above does not exits, THE will exit with an error.

If no explicit profile file is specified, THE will look for a default profile file as specified in Appendix 1 in the following order: - under Un\*x type platforms; \$HOME/.therc - under Un\*x type platforms; file specified by --with-global-profile configure switch when built from source (if specified) - THE\_HOME\_DIR environment variable - the current directory

Appendix 1 defines the name of the default profile on different platforms.

An example of a profile might be to change all occurrences of *alligator* to *crocodile* in the file *file.ext* in batch mode, a <u>profile</u> file; *prf.prf* with the following commands would be used:

```
'c/alligator/crocodile/ * *'
'file'
```

and the command

```
the -b -p prf.prf file.ext
```

would be issued.

This changes the first string enclosed in delimiters (generally any non-alphabetic character not in the string itself) to the second string for every line (\*) starting at the current line (0 initially) changing each occurrence on a line (\*).

Maybe you only want to change a string after the first line that contains the string *donkey*, but only change the second occurrence of that string. The profile commands would then be:

```
'/donkey/'
'c/alligator/crocodile/ * 1 2'
'file'
```

The change command uses a <u>target</u> specification as its first parameter after the string details. A <u>target</u> can be a number of lines, an absolute line number, BLANK, ALL or a string.

Number of line targets consist of either a positive integer, for referencing lines toward the end of the file, negative for referencing toward the start of the file or \*, which is all the remaining lines in the file or -\* which is all lines toward the start of the file.

An absolute line number in the form of :n is the line number in a file, starting with line number 1.

The HTML version of this manual was inspired by <u>Judith Grobe Sachs</u>

The Hessling Editor is Copyright © <u>Mark Hessling</u>, 1990-2022 < <u>mark@rexx.org</u>> Generated on: 27 Dec 2022

Return to <u>Table of Contents</u>

PROFILE FILE 4

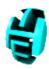

### **COMMAND REFERENCE**

#### ADD - add blank line

#### **Syntax:**

Add[n]

#### **Description:**

The ADD command inserts n blank lines after the <u>current line</u>, if issued from the <u>command line</u> or after the <u>focus line</u>, if issued from the <u>filearea</u> or <u>prefix area</u>.

If <u>SET NEWLINES</u> is set to ALIGNED, the cursor is positioned in the column corresponding to the first column not containing a space in the line above.

If <u>SET NEWLINES</u> is set to LEFT, the cursor is positioned in the first column.

#### **Compatibility:**

XEDIT: Compatible. KEDIT: Compatible.

**Default:** 

1

See Also:

**SOS ADDLINE** 

**Status:** 

Complete

### ALERT - display a user configurable dialog box with notification

#### **Syntax:**

ALERT /prompt/ [EDITfield [/val/]] [TITLE /title/] [OK\OKCANCEL\YESNO\YESNOCANCEL] [DEFBUTTON n]

#### **Description:**

The ALERT command is identical to the <u>DIALOG</u> command except that if <u>SET BEEP</u> is on, a beep is played.

On exit from the ALERT command, the following Rexx variables are set:

ALERT.0 - 2

ALERT.1 - value of 'EDITfield'

ALERT.2 - button selected as specified in the call to the command.

The colours for the alert box are the same as for a dialog box, except the prompt area which uses the colour set by <u>SET COLOR</u> ALERT.

#### **Compatibility:**

XEDIT: N/A

KEDIT: Compatible. Does not support bitmap icons or font options.

#### See Also:

POPUP, DIALOG, READV, SET COLOR

#### **Status:**

Complete.

### ALL - select and display restricted set of lines

#### **Syntax:**

ALL [rtarget]

#### **Description:**

The ALL command allows for the selective display, and editing (subject to <u>SET SCOPE</u>) of lines that match the specified target. This target consists of any number of individual targets separated by '&' (logical and) or 'l' (logical or).

For example, to display all lines in a file that contain the strings 'ball' and 'cat' on the same line or the named lines .fred or .bill, use the following command

ALL /ball/ & /cat/ | .fred | .bill

Logical operators act left to right, with no precedence for &.

<u>rtarget</u> can also be specified as a regular expression. The syntax of this is "Regexp /re/". eg ALL R /[0-9].\*\$/

ALL without any arguments, is the equivalent of setting the selection level of all lines in your file to 0 and running <u>SET DISPLAY</u> 0 0.

#### **Compatibility:**

XEDIT: Compatible. KEDIT: Compatible.

See Also:

SET SCOPE, SET DISPLAY, SET SELECT

**Status:** 

Complete.

### BACKWARD - scroll backward by number of screens or lines

#### **Syntax:**

BAckward [n|\*|HALF] [Lines]

#### **Description:**

The BACKWARD command scrolls the file contents backwards *n* screens or *n* lines if the optional *Lines* argument is specified.

If \* is specified, the <u>Top-File line</u> becomes the <u>current line</u>.

If *HALF* is specified, the file contents are scrolled one half of a screen.

If 0 is specified as the number of lines or screens to scroll, the last line of the file becomes the  $\underline{\text{current}}$   $\underline{\text{line}}$ .

If the BACKWARD command is issued while the current line is the <u>Top-of-File line</u> and <u>SET PAGEWRAP</u> is ON, the last line of the file becomes the current line.

#### **Compatibility:**

XEDIT: Compatible. KEDIT: Compatible

**Default:** 

1

#### See Also:

FORWARD, TOP, SET PAGEWRAP

#### **Status:**

Complete

#### **BOTTOM** - move to the bottom of the file

#### **Syntax:**

**Bottom** 

#### **Description:**

The BOTTOM command moves to the very end of the current file. The last line of the file is set to the current line.

#### **Compatibility:**

XEDIT: Compatible. KEDIT: Compatible.

#### See Also:

FORWARD, TOP

#### **Status:**

Complete

### **CANCEL - quit from all files in the ring**

#### **Syntax:**

CANcel [SAVE]

#### **Description:**

The CANCEL command exits from THE quickly by executing a <u>QQUIT</u> command for every file in the ring that does not have any outstanding alterations and saving files with alterations if *SAVE* is specified.

#### **Compatibility:**

XEDIT: Compatible. KEDIT: Compatible.

#### See Also:

**CCANCEL** 

#### **Status:**

Complete.

### **CAPPEND** - append text after column pointer

#### **Syntax:**

CAppend [text]

#### **Description:**

The CAPPEND command moves the column pointer to the end of the focus line and appends the specified *text* .

If no *text* is specified, the column pointer moves to the first trailing space.

#### **Compatibility:**

XEDIT: Compatible.

KEDIT: Compatible.

#### See Also:

**CLAST** 

#### **Status:**

Complete.

### **CCANCEL** - qquit from all files in the ring

**Syntax:** 

**CCancel** 

**Description:** 

The CCANCEL command exits from THE quickly by executing the <u>QQUIT</u> command for every file in the ring. Any changes made to any of the files since the last <u>SAVE</u> will be lost.

**Compatibility:** 

XEDIT: N/A KEDIT: N/A

See Also:

**CANCEL** 

**Status:** 

Complete.

### **CDELETE** - delete text starting at column pointer

**Syntax:** 

CDelete [column target]

**Description:** 

The CDELETE command deletes characters starting from the current column pointer for the specified *column target* .

If no *column target* is specified, the character at the column pointer is deleted.

**Compatibility:** 

XEDIT: Compatible. KEDIT: Compatible.

**Status:** 

Complete.

### CFIRST - move column pointer to beginning of zone

**Syntax:** 

**CFirst** 

**Description:** 

The CFIRST command moves the column pointer to the beginning of the zone.

**Compatibility:** 

XEDIT: Compatible. KEDIT: Compatible.

See Also:

**SET ZONE** 

**Status:** 

Complete.

### **CHANGE - change one string to another**

**Syntax:** 

Change [/string1/string2/ [target] [n] [m]]

**Description:** 

The CHANGE command changes one string of text to another.

The first parameter to the change command is the old and new string values, separated by delimiters. The first non alphabetic character after the 'change' command is the delimiter.

<u>target</u> specifies how many lines are to be searched for occurrences of *string1* to be changed.

n determines how many occurrences of *string1* are to be changed to *string2* on each line. n may be specified as '\*' which will result in all occurrences of *string1* will be changed. '\*' is equivalent to the current WIDTH of the line.

m determines from which occurrence of string1 on the line changes are to commence.

If no arguments are supplied to the CHANGE command, the last change command, if any, is re-executed.

#### **Compatibility:**

XEDIT: Compatible. ARBCHAR not supported however.

KEDIT: Compatible. ARBCHAR not supported however.

**Default:** 

111

See Also:

**SCHANGE** 

**Status:** 

Complete.

### CINSERT - insert text starting at the column pointer

#### **Syntax:**

CInsert text

#### **Description:**

The CINSERT command inserts *text* starting at the column position.

*text* can include leading or trailing space characters. Thus CINSERT immediately followed by 5 spaces, will insert 4 space characters. The first space character is the command separator.

#### **Compatibility:**

XEDIT: Compatible.

KEDIT: Compatible.

**Status:** 

Complete.

### CLAST - move the column pointer to end of zone

#### **Syntax:**

**CLAst** 

#### **Description:**

The CLAST command moves the column pointer to the end of the zone.

#### **Compatibility:**

XEDIT: Compatible.

KEDIT: Compatible.

See Also:

SET ZONE

**Status:** 

Complete.

### **CLIPBOARD - manipulate system clipboard**

#### **Syntax:**

CLIPBOARD COPY|CUT|PASTE|CLEAR

#### **Description:**

The CLIPBOARD COPY command copies the text in the marked block into the system clipboard. The CLIPBOARD CUT command copies the text in the marked block into the system clipboard and then deletes the marked block. The CLIPBOARD PASTE command copies the text in the system clipboard into the current file at the cursor position. The CLIPBOARD CLEAR command clears the contents of the system clipboard.

Only text objects in the system clipboard can be manipulated.

#### **Compatibility:**

XEDIT: N/A.

KEDIT: Compatible. Does not support APPEND or PUT options.

#### **Status:**

Complete.

### **CLOCATE** - move the column pointer

#### **Syntax:**

CLocate [column target]

#### **Description:**

The CLOCATE command scans the file for the specified <u>column target</u> beginning with the column following (or preceding) the column pointer.

Column targets can be specified as absolute targets, relative targets or string targets.

If no *column target* is supplied, the last target used in the last CLOCATE command (if any) is used.

#### **Compatibility:**

XEDIT: Compatible. KEDIT: Compatible.

#### **Status:**

Complete.

### **CMATCH** - find matching bracket character

#### **Syntax:**

**CMATCH** 

#### **Description:**

The CMATCH command searches for the matching bracket character to the character under the cursor.

It handles nested sets of matching pairs. The matching character pairs are []{}<>().

#### **Compatibility:**

XEDIT: N/A

KEDIT: Compatible.

#### **Status:**

Complete.

### CMSG - display text on command line

**Syntax:** 

CMSG [text]

**Description:** 

The CMSG command, primarily used in macros, displays *text* on the command line. The cursor is placed after the last character displayed.

**Compatibility:** 

XEDIT: Compatible. KEDIT: Compatible.

See Also:

EMSG, MSG

**Status:** 

Complete.

#### **COMMAND** - execute a command without translation

**Syntax:** 

COMMAND command [options]

**Description:** 

The COMMAND command executes the specified *command* without synonym or macro translation. THE does not attempt to execute the command as a <u>macro</u> even if <u>SET IMPMACRO</u> is ON. The

command will be passed to the operating system if <u>SET IMPOS</u> is ON.

**Compatibility:** 

XEDIT: Compatible. KEDIT: Compatible.

**Status:** 

Complete.

### **COMPRESS - reduce spaces to tabs**

**Syntax:** 

COMPress [target]

**Description:** 

The COMPRESS command reduces multiple occurrences of spaces and replaces them with tab characters in the <u>target</u> lines. The current tab columns (set by <u>SET TABS</u>) are used in determining where tab characters will replaces spaces.

**Compatibility:** 

XEDIT: Compatible. KEDIT: Compatible.

See Also:

EXPAND, SET TABS

**Status:** 

Complete.

#### CONTROLCHAR - allow control characters to be entered

**Syntax:** 

**CONTROLChar** 

**Description:** 

The CONTROLCHAR command prompts the user to enter a control character; an ASCII character between 1 and 31 inclusive.

#### **Compatibility:**

XEDIT: N/A KEDIT: N/A

**Status:** 

Complete.

### COPY - copies text from one position to another

#### Syntax:

COPY target1 target2 COPY BLOCK [RESET]

#### **Description:**

With the first form of the COPY command, text is copied from *target1* to the line specified by *target2*. Text can only be copied within the same view of the file.

The second form of the COPY command copies text within the currently marked block to the current cursor position. The text can be in the same file or a different file.

### **Compatibility:**

XEDIT: COPY BLOCK not available.

KEDIT: Adds extra functionality with [RESET] option.

With the cursor in the marked block this command in KEDIT

acts like DUPLICATE BLOCK.

#### **Status:**

Complete.

### COVERLAY - overlay text starting at the column pointer

#### Syntax:

COVerlay text

#### **Description:**

The COVERLAY command overlays the supplied *text* onto the characters following the column position.

Spaces in the *text* do not destroy the existing characters.

An underscore character "\_" in the *text* places a space in the corresponding character position.

Therefore you cannot use the COVERLAY command to place underscores in a line.

#### **Compatibility:**

XEDIT: Compatible.

KEDIT: Compatible.

#### **Status:**

Complete.

### **CREPLACE** - replace text starting at the column pointer

#### **Syntax:**

CReplace text

#### **Description:**

The CREPLACE command replaces the current characters after the column pointer with the supplied *text*.

#### **Compatibility:**

XEDIT: Compatible. KEDIT: Compatible.

**Status:** 

Complete.

### **CURSOR** - move cursor to specified position

#### Syntax:

CURsor Column [Priority priority]

CURsor Screen UP\DOWN\LEFT\RIGHT [Priority priority]

CURsor Screen row [col] [Priority priority]

CURsor [Escreen] UP\DOWN [Priority priority]

CURsor [Escreen|Kedit] LEFT|RIGHT [Priority priority]

CURsor [Escreen] row [col] [Priority priority]

CURsor CUA UP\DOWN\LEFT\RIGHT [Priority priority]

CURsor *CMdline* [n] [Priority priority]

CURsor HOME [SAVE] [Priority priority]

CURsor File line [col] [Priority priority]

CURsor *GOTO* line col [Priority priority]

CURsor Mouse [Priority priority]

CURsor Prefix [Priority priority]

#### **Description:**

The CURSOR command allows the user to specify where the cursor is to be positioned.

CURSOR Column moves the cursor to the current column of the focus line.

CURSOR *Screen UP | DOWN | LEFT | RIGHT* moves the cursor in the indicated direction one line or column. If the cursor is positioned on the first or last line of the screen, the cursor wraps to the first or last enterable line. If the cursor is positioned on the left or right edges of the screen, the cursor moves to the left or right edge of the screen on the same line.

CURSOR Screen row [col] is similar to CURSOR Escreen row [col], but all coordinates are relative the top left corner of the screen, not the top left corner of the filearea. Hence, 1,1 would be an invalid cursor position because it would result in the cursor being moved to the idline. Specification of row and/or col outside the boundaries of the logical window is regarded as an error. CURSOR [Escreen] UP | DOWN | LEFT | RIGHT is similar to CURSOR Screen UP | DOWN | LEFT | RIGHT, except that where scrolling of the window is possible, then scrolling will take place. CURSOR [Escreen] row [col] moves the cursor to the specified row | col position within the filearea. The top left corner of the filearea is 1,1. row and col may be specified as '=', which will default to the current row and/or column position. If row or col are greater than the maximum number of rows or columns in the filearea, the cursor will move to the last row/column available. If the specified row is a reserved line, scale line or tab line an error will be displayed. If the row specified is above the Top-of-File line or below the Bottom-of-File line the cursor will be placed on the closest one of these lines.

CURSOR *Kedit LEFT* | *RIGHT* mimics the default behaviour of CURL and CURR in KEDIT. CURSOR *CUA UP* | *DOWN* | *LEFT* | *RIGHT* moves the cursor in the indicated direction one line or column. The behaviour of the cursor at the the end of a line and at the start of a line is consistent with the Common User Access (CUA) definition.

CURSOR CMdline moves the cursor to the indicated column of the command line.

CURSOR *HOME* moves the cursor to the first column of the <u>command line</u> (if not on the command line), or to the last row/column of the <u>filearea</u> if on the <u>command line</u>. With the [ *SAVE* ] option, the cursor will move to the last row/column of the <u>filearea</u> or <u>prefix area</u> (which ever was the last

position) if on the command line.

CURSOR *File* moves the cursor to the line and column of the file. If the line and/or column are not currently displayed, an error message is displayed.

CURSOR *GOTO* moves the cursor to the specified line and column of the file, whether the row and column are currently displayed or not. If the *line* and *col* are currently displayed, then this command behaves just like CURSOR *File*. If not, then the <u>current line</u> will be changed to the specified <u>line</u>.

CURSOR *Mouse* moves the cursor to the position where a mouse button was last activated. This command is specific to THE.

CURSOR *PREFIX* moves the cursor to the first column of the <u>prefix area</u> (if not in the prefix area), or to the first column of the <u>filearea</u> if in the <u>prefix area</u>. This command has no effect if run from the <u>command line</u>. This command replaces TABPRE.

The optional *Priority* argument is included for compatibility with XEDIT. The value of the *priority* argument must be between 0 and 256, but otherwise it is ignored.

#### **Compatibility:**

XEDIT: Compatible. Priority is ignored.

KEDIT: Compatible. Added GOTO and PREFIX option.

#### **Status:**

Complete.

# **DEFINE** - assign one or many commands to a key or mouse event Syntax:

DEFine key-name [REXX] [command [args] [[#command [args]...]]]

DEFine mouse-key-definition IN window [REXX] [command [args] [[#command [args]...]]]

#### **Description:**

The DEFINE command allows the user to assign one or many commands and optional parameter(s) to a key or a mouse button specification.

Commands may be abbreviated.

If multiple commands are assigned, then the LINEND setting must be ON and the LINEND character must match the character that delimits the commands at the time that the DEFINE command is executed. LINEND can be OFF at the time the key is pressed.

With no arguments, any existing definition for that key is removed and the key reverts back to its default assignation (if it had any).

key-name corresponds to the key name shown with the **SHOWKEY** command.

If the optional keyword; *REXX*, is supplied, the remainder of the command line is treated as a Rexx macro and is passed onto the Rexx interpreter (if you have one) for execution.

#### **Compatibility:**

XEDIT: N/A

KEDIT: Compatible.

KEDIT does not allow multiple commands except as KEXX

macros.

#### See Also:

SHOWKEY, SET LINEND

#### **Status:**

Complete.

#### **DELETE** - delete lines from a file

#### **Syntax:**

DELete [target]

#### **Description:**

The DELETE command removes lines from the current file. The number of lines removed depends on the *target* specified. Lines are removed starting with the <u>focus line</u>.

#### **Compatibility:**

XEDIT: Compatible. KEDIT: Compatible.

#### **Default:**

1

#### See Also:

SOS DELLINE

#### **Status:**

Complete.

### DIALOG - display a user configurable dialog box

#### **Syntax:**

DIALOG /prompt/ [EDITfield [/val/]] [TITLE /title/] [OK\OKCANCEL\YESNO\YESNOCANCEL] [DEFBUTTON n]

#### **Description:**

The DIALOG command displays a dialog box in the middle of the screen with user-configurable settings.

The mandatory *prompt* parameter is the text of a prompt displayed near the top of the dialog window. Up to 100 lines can be displayed by separating lines with a character (decimal 10).

*EDITfield* creates a user enterable field, with a default value of *val*, if supplied. While the cursor is in the editfield, "normal" edit keys are in effect. See <u>READV</u> for more details on keys that are useable in the editfield. The same keys that exit from the <u>READV</u> command also exit the editfield. On exit from the editfield, the first button becomes active.

title specifies optional text to be displayed on the border of the dialog box.

The type of button combination can be specifed as one of the following:

OK - just an OK button is displayed

OKCANCEL - an OK and a CANCEL button are displayed

YESNO - a YES and a NO button are displayed

YESNOCANCEL - a YES, a NO and a CANCEL button are displayed

If no button combination is selected, an OK button is displayed.

If *DEFBUTTON* is specified, it indicates which of the buttons is to be set as the active button. This is a number between 1 and the number of buttons displayed. By default, button 1 is active. If *EDITfield* is specified, no active button is set.

The active button can be selected by pressing the TAB key; to exit from the DIALOG, press the RETURN or ENTER key, or click the first mouse button on the required button.

On exit from the DIALOG command, the following Rexx variables are set:

DIALOG.0 - 2

DIALOG.1 - value of 'EDITfield'

DIALOG.2 - button selected as specified in the call to the command.

The colours used for the dialog box are:

Border - SET COLOR DIALOGBORDER

Prompt area - SET COLOR DIALOG

Editfield - <u>SET COLOR</u> DIALOGEDITFIELD

Inactive button - <u>SET COLOR</u> DIALOGBUTTON Active button - <u>SET COLOR</u> DIALOGABUTTON

**Compatibility:** 

XEDIT: N/A

KEDIT: Compatible. Does not support bitmap icons or font options.

See Also:

POPUP, ALERT, READV, SET COLOR

**Status:** 

Complete.

### DIRECTORY - list the specified directory as an editable file

Syntax:

DIRectory [file specification]

**Description:** 

The DIRECTORY command displays all files matching the specified file specification.

When no parameter is supplied, all files in the current directory are displayed subject to any <u>SET DIRINCLUDE</u> restrictions.

**Compatibility:** 

XEDIT: N/A

KEDIT: Compatible.

See Also:

LS, SET DIRINCLUDE

**Status:** 

Complete.

### DOS - execute an operating system command

**Syntax:** 

DOS [command]

**Description:** 

The DOS command executes the supplied operating system *command* or runs an interactive shell if no *command* is supplied.

**Compatibility:** 

XEDIT: N/A

KEDIT: Compatible.

See Also:

<u>OS</u>, !

**Status:** 

Complete.

### DOSNOWAIT - execute an operating system command - no prompt

**Syntax:** 

DOSNowait command

**Description:** 

The DOSNOWAIT command executes the supplied operating system command not waiting for the user to be prompted once the command has completed.

**Compatibility:** 

XEDIT: N/A

KEDIT: Compatible.

See Also:

**OSNOWAIT** 

**Status:** 

Complete.

### DOSQUIET - execute an operating system command quietly

**Syntax:** 

DOSQuiet command

**Description:** 

The DOSQUIET command executes the supplied operating system *command* as quietly as possible.

**Compatibility:** 

XEDIT: N/A

KEDIT: Compatible.

See Also:

**OSQUIET** 

**Status:** 

Complete.

### DOWN - move forward in the file a number of lines

**Syntax:** 

Down [relative target]

**Description:** 

The DOWN command moves the <u>current line</u> forwards the number of lines specified by the <u>relative</u> target. This <u>relative target</u> can only be a positive integer or the character "\*".

**Compatibility:** 

XEDIT: Compatible.

KEDIT: Compatible.

**Default:** 

1

See Also:

NEXT, UP

**Status:** 

Complete.

### **DUPLICATE - duplicate lines**

**Syntax:** 

DUPlicate [n [target|BLOCK]]

**Description:** 

The DUPLICATE command copies the number of lines extrapolated from <u>target</u> or the marked *BLOCK*, *n* times.

**Compatibility:** 

XEDIT: Equivalent of DUPLICAT command.

KEDIT: Compatible.

**Status:** 

#### EDIT - edit another file or switch to next file

#### **Syntax:**

Edit [file]

#### **Description:**

The EDIT command allows the user to edit another *file*. The new file is placed in the file <u>ring</u>. The previous file being edited remains in memory. Several files can be edited at once, and all files are arranged in a ring, with subsequent EDIT commands moving through the ring, one file at a time.

#### Compatibility:

XEDIT: Does not provide options switches.

KEDIT: Does not provide options switches.

#### See Also:

THE, XEDIT, KEDIT

#### **Status:**

Complete.

### **EDITV** - set and retrieve persistent macro variables

#### Syntax:

EDITV GET|PUT|GETF|PUTF var1 [var2 ...]

EDITV SET|SETF var1 value1 [var2 value2 ...]

EDITV SETL|SETLF|SETFL var1 value1

EDITV LIST|LISTF [var1 ...]

EDITV GETSTEM|GETSTEMF var

#### **Description:**

The EDITV command manipulates variables for the lifetime of the edit session or the file, depending on the subcommand used.

Edit variables are useful for maintaining variable values from one execution of a macro to another.

EDITV GET, PUT, GETF, PUTF, GETSTEM and GETSTEMF are only valid from within a macro as they reference Rexx variables. All other subcommands are valid from within a macro or from the command line.

EDITV GET sets a Rexx macro variable, with the same name as the edit variable, to the value of the edit variable.

EDITV PUT stores the value of a Rexx macro variable as an edit variable.

EDITY SET stores an edit variable with a value.

EDITV SET can only work with variable values comprising a single space-separated word. To specify a variable value that contains spaces, use EDITV SETL.

EDITV LIST displays the values of the specified edit variables, or all variables if no edit variables are specified.

EDITV GETSTEM enables setting multiple Rexx variables from the equivalent EDITV variables based on the passed stem variable. The stem variable passed must contain a trailing period.

EDITV GETF, PUTF, SETF, SETLF, SETFL, LISTF and GETSTEMF all work the same way as their counterparts without the F, but the variables are only available while the particular file is the current file. This enables you to use the same edit variable name but with different values for different files.

#### **Compatibility:**

XEDIT: N/A

KEDIT: Compatible. GETSTEM, GETSTEMF are THE extensions.

**Status:** 

Complete.

### EMSG - display message

Syntax:

EMSG [message]

**Description:** 

The EMSG command displays an *message* on the <u>message line</u>. This command is usually issued from a macro file.

**Compatibility:** 

XEDIT: Does not support [mmmnnns text] option

**KEDIT:** Compatible

See Also:

CMSG, MSG

**Status:** 

Complete.

#### **ENTER - execute a command**

Syntax:

ENTER [CUA]

**Description:** 

If the cursor is currently on the  $\underline{\text{command line}}$ , the ENTER command executes the command currently displayed.

If the cursor is in the  $\underline{\text{filearea}}$ , the ENTER command results in a new line being added after the  $\underline{\text{focus}}$   $\underline{\text{line}}$ , and the cursor placed on the next line depending on the value of  $\underline{\text{SET NEWLINES}}$ . If  $\underline{\text{SET}}$   $\underline{\text{READONLY}}$  is ON, then no new lines is added and the cursor is moved to the first column of the next line.

If the cursor is in the <u>prefix area</u>, any pending prefix commands will be executed.

With the optional CUA argument, when in the <u>filearea</u>, the enter command acts like the <u>SPLIT</u>.

**Compatibility:** 

XEDIT: N/A KEDIT: N/A

See Also:

SOS EXECUTE, SET NEWLINES, SET READONLY

**Status:** 

Complete.

### **EXPAND** - expand tab characters to spaces

**Syntax:** 

EXPand [target]

**Description:** 

The EXPAND command converts all tab characters to spaces in the <u>target</u> depending on the size of a tab determined by the <u>SET TABS</u> command.

**Compatibility:** 

XEDIT: Compatible. KEDIT: Compatible.

See Also:

**COMPRESS, SET TABS** 

**Status:** 

Complete.

#### **EXTRACT - obtain various internal information about THE**

#### **Syntax:**

EXTract /item/[...]

#### **Description:**

The EXTRACT command is used to relay information about settings within THE from within a Rexx macro. EXTRACT is only valid within a Rexx macro.

The '/' in the syntax clause represents any delimiter character.

For a complete list of 'item's that can be extracted, see the section; **QUERY**, **EXTRACT** and **STATUS** 

#### **Compatibility:**

XEDIT: Compatible. KEDIT: Compatible.

**Status:** 

Complete.

#### FFILE - force a FILE of the current file to disk

#### **Syntax:**

FFile [filename]

#### **Description:**

The FFILE command writes the current file to disk to the current file name or to the supplied *filename*. Unlike the <u>FILE</u> command, if the optional *filename* exists, this command will overwrite the file.

#### **Compatibility:**

XEDIT: N/A

KEDIT: Compatible.

#### **Default:**

With no parameters, the current file is written.

#### See Also:

FILE, SAVE, SSAVE

#### **Status:**

Complete

### FILE - write the current file to disk and remove from ring

#### **Syntax:**

FILE [filename]

#### **Description:**

The FILE command writes the current file to disk to the current file name or to the supplied *filename*. Unlike the <u>FFILE</u> command, if the optional *filename* exists, this command will not overwrite the file.

#### **Compatibility:**

XEDIT: Compatible.

KEDIT: Compatible.

#### **Default:**

With no parameters, the current file is written.

See Also:

FFILE, SAVE, SSAVE

**Status:** 

Complete

#### FILLBOX - fill the marked block with a character

#### **Syntax:**

FILLbox [c]

#### **Description:**

The FILLBOX command fills the marked block with the specified character, c. If no parameters are supplied and the command is run from the command line, then the block will be filled with spaces. If the command is not run from the command line, the user is prompted for a character to fill the box.

#### **Compatibility:**

XEDIT: N/A

KEDIT: Compatible.

**Status:** 

Complete

### FIND - locate forwards the line which begins with the supplied string

#### **Syntax:**

Find [string]

#### **Description:**

The FIND command attempts to locate a line towards the end of the file that begins with *string*. If the optional *string* is not supplied the last *string* used in any of the family of find commands is used. *string* can contain two special characters:

space - this will match any single character in the target line underscore - this will match any single space in the target line

#### **Compatibility:**

XEDIT: Compatible. KEDIT: Compatible.

See Also:

FINDUP, NFIND, NFINDUP

**Status:** 

Complete

# FINDUP - locate backwards the line which begins with the supplied string

#### **Syntax:**

FINDUp [string]

#### **Description:**

The FINDUP command attempts to locate a line towards the start of the file that begins with *string*. If the optional *string* is not supplied the last *string* used in any of the family of find commands is used. *string* can contain two special characters:

space - this will match any single character in the target line underscore - this will match any single space in the target line

**Compatibility:** 

XEDIT: Compatible. KEDIT: Compatible.

See Also:

FIND, NFIND, NFINDUP, FUP

**Status:** 

Complete

### FORWARD - scroll forward by number of screens or lines

Syntax:

FOrward [n|\*|HALF] [Lines]

#### **Description:**

The FORWARD command scrolls the file contents forwards *n* screens or *n* lines if the optional *Lines* argument is specified.

If \* is specified, the Bottom-of-File line becomes the current line.

If *HALF* is specified, the file contents are scrolled one half of a screen.

If 0 is specified as the number of lines or screens to scroll, the  $\underline{\text{Top-of-File line}}$  becomes the  $\underline{\text{current}}$   $\underline{\text{line}}$ .

If the FORWARD command is issued while the <u>current line</u> is the <u>Bottom-of-File line</u> and <u>SET PAGEWRAP</u> is ON, the <u>Top-of-File line</u> becomes the <u>current line</u>.

**Compatibility:** 

XEDIT: Compatible. KEDIT: Compatible.

**Default:** 

1

See Also:

BACKWARD, TOP, SET PAGEWRAP

**Status:** 

Complete

### FUP - locate backwards the line which begins with the supplied string

**Syntax:** 

FUp [string]

**Description:** 

The FUP command is a synonym for the <u>FINDUP</u> command.

**Compatibility:** 

XEDIT: Compatible. KEDIT: Compatible.

See Also:

FIND, NFIND, NFINDUP, FINDUP

**Status:** 

Complete

### GET - insert into file the contents of specified file

**Syntax:** 

GET [filename] [fromline] [numlines]

GET CLIP: [STREAM|BOX|LINE]

#### **Description:**

The GET command reads a file into the current file, inserting lines after the current line.

When no *filename* is supplied the temporary file generated by the last <u>PUT</u> or <u>PUTD</u> command is used.

When *fromline* is specified, reading of the file begins at the line number specified. If *fromline* is not specified, reading begins at line 1.

When *numlines* is specified, reading of the file ends when the specified number of lines has been read. If *numlines* is not specified, or *numlines* is specified as '\*', all files from the *fromline* to the end of file are read.

The second form implements interaction with the system clipboard. The optional parameter indicates how the contents of the clipboard is to be inserted into the file. If not supplied the contents of the clipboard is treated as a LINE block. This option only available for X11, OS/2 and Win32 ports of THE. (Incomplete)

#### **Compatibility:**

XEDIT: Compatible. CLIP: option extra. KEDIT: Compatible. CLIP: option extra.

#### See Also:

PUT, PUTD

#### **Status:**

Complete

### **HELP - edit help file for THE**

#### **Syntax:**

**HELP** 

#### **Description:**

The HELP command displays help for the editor. Uses THE\_HELP\_FILE environment variable to point to the help file. See Appendix 1 for details on this and other environment variables.

#### **Compatibility:**

XEDIT: Similar in concept.

KEDIT: Similar in concept.

#### **Status:**

Complete.

### HIT - simulate hitting of the named key

#### **Syntax:**

HIT key

#### **Description:**

The HIT command enables the simulation of hitting the named *key* . This is most useful from within a macro.

Be very careful when using the HIT command with the <u>DEFINE</u> command. If you assign the HIT command to a key, DO NOT use the same key name. e.g. DEFINE F1 HIT F1 This will result in an infinite processing loop.

#### **Compatibility:**

XEDIT: N/A

KEDIT: Similar, but more like the MACRO command.

#### **Status:**

Complete.

### INPUT - insert the command line contents into the file

### **Syntax:**

Input [string]

### **Description:**

The INPUT command inserts the *string* specified on the <u>command line</u> into the current file after the <u>current line</u>.

If <u>SET INPUTMODE</u> FULL is in effect, and the INPUT command is entered on the command line with no arguments, THE is put into full input mode. If the <u>prefix area</u> is on, it is turned off, the cursor moved to the <u>filearea</u> and blank lines inserted into the file from the <u>current line</u> to the end of the screen

To get out of full input mode, press the key assigned to the <u>CURSOR HOME [SAVE]</u> command.

### **Compatibility:**

XEDIT: Does not provide full input mode option.

KEDIT: Does not provide full input mode option.

#### **Status:**

Complete. Except for full input mode capability.

# JOIN - join a line with the line following

### **Syntax:**

Join [ALigned] [Column|CURSOR]

### **Description:**

The JOIN command makes one line out of the focus line and the line following.

If *Aligned* is specified, any leading spaces in the following line are ignored. If *Aligned* is not specified, all characters, including spaces are added.

If *Column* (the default) is specified, the current line is joined at the current column location.

If *CURSOR* is specified, the focus line is joined at the cursor position.

### **Compatibility:**

XEDIT: Compatible.

Does not support Colno option

KEDIT: Compatible.

#### See Also:

SPLIT, SPLTJOIN

#### **Status:**

Complete.

# KEDIT - edit another file or switch to next file

#### **Syntax:**

Kedit [file]

#### **Description:**

The KEDIT command allows the user to edit another *file*. The new file is placed in the file <u>ring</u>. The previous file being edited remains in memory and can be returned to by issuing a KEDIT command without any parameters. Several files can be edited at once, and all files are arranged in a ring, with subsequent KEDIT commands moving through the ring, one file at a time.

**Compatibility:** 

XEDIT: Does not provide options switches. KEDIT: Does not provide options switches.

See Also:

EDIT, THE, XEDIT

**Status:** 

Complete.

### LEFT - scroll the screen to the left

### **Syntax:**

LEft [n|HALF|FULL]

### **Description:**

The LEFT command scrolls the screen to the left.

If n is supplied, the screen scrolls by that many columns.

LEFT 0 is equivalent to **SET VERIFY** 1

If HALF is specified the screen is scrolled by half the number of columns in the filearea.

If FULL is specified the screen is scrolled by the number of columns in the filearea.

If no parameter is supplied, the screen is scrolled by one column.

### **Compatibility:**

XEDIT: Compatible. KEDIT: Compatible.

See Also:

RIGHT, RGTLEFT, SET VERIFY

**Status:** 

Complete.

# LOCATE - search for a target

### **Syntax:**

[Locate] target [command]

### **Description:**

The LOCATE command searches for the next or previous occurrence of the specified <u>target</u>. If no parameter is supplied, LOCATE uses the last target specified. If no prior target has been specified, an error message is displayed.

target can also be specified as a regular expression. The syntax of this is "Regexp /re/". eg LOCATE RE /[0-9].\*\$/

With an optional command, this command is executed after finding the <u>target</u>.

# **Compatibility:**

XEDIT: Compatible.

KEDIT: Compatible.

### **Status:**

Complete.

# LOWERCASE - change uppercase characters to lowercase

#### **Syntax:**

LOWercase [target]

#### **Description:**

The LOWERCASE command changes all uppercase characters in all lines up to the <u>target</u> line to lowercase. All other characters remain untouched.

### **Compatibility:**

XEDIT: Equivalent of LOWERCAS command.

KEDIT: Compatible.

#### See Also:

**UPPERCASE** 

**Status:** 

Complete.

# LS - list the specified directory as an editable file

#### **Syntax:**

LS [file specification]

### **Description:**

The LS command displays all files matching the specified file specification.

When no parameter is supplied, all files in the current directory are displayed subject to any <u>SET DIRINCLUDE</u> restrictions.

### **Compatibility:**

XEDIT: N/A

KEDIT: Compatible.

#### See Also:

**DIRECTORY, SET DIRINCLUDE** 

#### **Status:**

Complete.

### MACRO - execute a macro command file

### Syntax:

MACRO [?] filename [arguments ...]

### **Description:**

The MACRO command executes the contents of the specified *filename* as command line commands. The *filename* can contain either a series of THE commands, or can be a Rexx program. The *filename* 

is considered a macro.

Rexx macros can be passed optional arguments.

With the optional? parameter, interactive tracing of the Rexx macro is possible, but this does not set interactive tracing on;

### **Compatibility:**

XEDIT: Compatible.

KEDIT: Compatible.

#### **Status:**

Complete.

# MARK - mark a portion of text

### Syntax:

MARK Box [line1 col1 line2 col2]

MARK Line [line1 line2]

MARK Stream [line1 col1 line2 col2]

MARK Column [col1 col2]

MARK Word [line1 col1]

MARK CUA [LEFT|RIGHT|UP|DOWN|START|END|FOrward|BAckward|TOP|Bottom|MOUSE]

### **Description:**

The MARK command marks a portion of text for later processing by a <u>COPY</u>, <u>MOVE</u> or <u>DELETE</u> command. This marked area is known as a <u>block</u>.

When the MARK command is executed with the optional line/column arguments, these values are used to specify the position of the marked <u>block</u>. Without the optional arguments, the position of the cursor is used to determine which portion of text is marked.

line1 and line2 specify the first or last line of the marked block.

col1 and col2 specify the first or last column of the marked block.

Any currently marked block will be unmarked or extended depending on the arguments supplied.

When marking a word block, line1 and col1 refer to any position within the word.

### **Compatibility:**

XEDIT: N/A

KEDIT: Adds CUA, WORD, and COLUMN options and position specifiers.

### **Status:**

Complete.

# MODIFY - display current SET command for alteration

### **Syntax:**

MODify set-command

### **Description:**

The MODIFY command displays the current setting of a <u>SET</u> command on the command line enabling the user to change that setting.

#### **Compatibility:**

XEDIT: Compatible.

KEDIT: Compatible.

#### See Also:

SET, OUERY

#### **Status:**

Complete.

# MOVE - move a portion of text

#### **Syntax:**

MOVE target1 target2

MOVE BLOCK [RESET]

### **Description:**

The MOVE command copies the contents of a portion of the file to the same or a different file, and deletes the marked portion from the original file.

The first form of the MOVE command, moves the portion of the file specified by *target1* to the line specified by *target2* in the same file.

The second form of the MOVE command moves the contents of the marked <u>block</u> to the current cursor position. If the optional [ *RESET* ] argument is supplied, the marked block is reset as though a <u>RESET</u> BLOCK command had been issued.

### **Compatibility:**

XEDIT: N/A

KEDIT: Adds extra functionality with [RESET] option.

#### **Status:**

Incomplete. First form is not supported.

## MSG - display message on error line

### **Syntax:**

MSG [message]

### **Description:**

The MSG command displays a *message* on the <u>message line</u>. This command is usually issued from a macro file. This is similar to <u>EMSG</u>, but MSG does not sound the bell if <u>SET BEEP</u> is on.

If the number of messages displayed on the <u>message line</u> exceeds the number of lines defined in the <u>message line</u> as set by <u>SET MSGLINE</u>, a prompt will be displayed. If a macro is being executed, the prompt will indicate that the user may terminate the macro by pressing the SPACE bar or any other key to continue execution of the macro.

### **Compatibility:**

XEDIT: Compatible. KEDIT: Compatible.

#### See Also:

CMSG, EMSG, SET MSGLINE

#### **Status:**

Complete.

### NEXT - move forward in the file a number of lines

#### **Syntax:**

Next [relative target]

### **Description:**

The NEXT command moves the <u>current line</u> forwards the number of lines specified by the <u>relative</u> <u>target</u>. This <u>relative target</u> can only be a positive integer or the character "\*".

### **Compatibility:**

XEDIT: Compatible.

KEDIT: Compatible.

#### **Default:**

1

### See Also:

DOWN, UP

#### **Status:**

Complete.

# **NEXTWINDOW** - switch focus of editing session to another file

### **Syntax:**

**NEXTWindow** 

#### **Description:**

The NEXTWINDOW command moves the focus of the editing session to the other screen (if  $\underline{SET}$   $\underline{SCREEN}$  2 is in effect) or to the next file in the  $\underline{ring}$ .

#### **Compatibility:**

XEDIT: N/A KEDIT: N/A See Also:

PREVWINDOW, EDIT, SET SCREEN

**Status:** 

Complete.

# NFIND - locate forwards the line which does NOT begin with the supplied string

**Syntax:** 

NFind [string]

### **Description:**

The NFIND command attempts to locate a line towards the end of the file that does NOT begin with *string*. If the optional *string* is not supplied the last *string* used in any of the family of find commands is used

string can contain two special characters:

space - this will match any single character in the target line

underscore - this will match any single space in the target line

### **Compatibility:**

XEDIT: Compatible. KEDIT: Compatible.

See Also:

FIND, FINDUP, NFINDUP

**Status:** 

Complete

# NFINDUP - locate backwards the line which does NOT begin with the supplied string

**Syntax:** 

NFINDUp [string]

#### **Description:**

The NFINDUP command attempts to locate a line towards the start of the file that does NOT begin with *string*. If the optional *string* is not supplied the last *string* used in any of the family of find commands is used.

string can contain two special characters:

space - this will match any single character in the target line underscore - this will match any single space in the target line

### **Compatibility:**

XEDIT: Compatible. KEDIT: Compatible.

See Also:

FIND, FINDUP, NFIND, NFUP

**Status:** 

Complete

# NFUP - locate backwards the line which does NOT begin with the supplied string

**Syntax:** 

NFUp [string]

**Description:** 

The NFUP command is a synonym for the NFINDUP command.

**Compatibility:** 

XEDIT: Compatible. KEDIT: Compatible.

See Also:

FIND, FINDUP, NFIND, NFINDUP

**Status:** 

Complete

# NOMSG - execute a command suppressing any messages

**Syntax:** 

NOMSG command [arguments]

**Description:** 

The NOMSG command executes the supplied *command* but suppresses messages that would normally be displayed as a result of the command.

Optional arguments may be passed to the command.

**Compatibility:** 

XEDIT: N/A

KEDIT: Compatible.

**Status:** 

Complete.

# NOP - no operation command

**Syntax:** 

**NOP** 

**Description:** 

The NOP command does nothing. It is used as a means of turning off an assignment to a key.

**Compatibility:** 

XEDIT: N/A KEDIT: N/A

See Also:

**DEFINE** 

**Status:** 

Complete.

# OS - execute an operating system command

**Syntax:** 

OS [command]

**Description:** 

The OS command executes the supplied operating system *command* or runs an interactive shell if no *command* is supplied.

**Compatibility:** 

XEDIT: N/A

KEDIT: Equivalent to DOS command.

See Also:

DOS, !

**Status:** 

Complete.

# OSNOWAIT - execute an operating system command - no prompt

Syntax:

OSNowait command

**Description:** 

The OSNOWAIT command executes the supplied operating system *command* not waiting for the user to be prompted once the command has completed.

**Compatibility:** 

XEDIT: N/A

KEDIT: Equivalent of **DOSNOWAIT** command.

See Also:

**DOSNOWAIT** 

**Status:** 

Complete.

# OSQUIET - execute an operating system command quietly

Syntax:

OSQuiet command

**Description:** 

The OSQUIET command executes the supplied operating system *command* as quietly as possible.

**Compatibility:** 

XEDIT: N/A

KEDIT: Equivalent of **DOSQUIET** command.

See Also:

**DOSQUIET** 

**Status:** 

Complete.

# OSREDIR - execute an operating system command and capture output

Syntax:

OSRedir filename command [arguments ...]

**Description:** 

The OSREDIR command executes the supplied operating system *command* and redirects output destined for STDOUT and STDERR to the specified *filename*.

Optional arguments may be supplied to the command.

**Compatibility:** 

XEDIT: N/A KEDIT: N/A

See Also:

### OS, OSQUIET, OSNOWAIT

#### **Status:**

Complete.

# OVERLAYBOX - overlay marked block on current cursor position

### Syntax:

**OVERLAYBox** 

### **Description:**

The OVERLAYBOX command overlays the contents of the marked  $\underline{block}$ ;  $\underline{box\ block}$  or  $\underline{line\ block}$ , over the characters or lines at the  $\underline{focus\ line}$  and  $\underline{focus\ column}$ .

This command implies that only <u>box block</u> s are handled. This used to be the case, and for compatibility reasons the name remains.

# **Compatibility:**

XEDIT: N/A

KEDIT: Compatible.

#### See Also:

MOVE, COPY

#### **Status:**

Complete.

# POPUP - display popup menu

### Syntax:

POPUP [MOUSE|TEXT|CENTER|CENTRE|BELOW|ABOVE] [INITIAL n] [ESCAPE keyname] [KEYS keyname,keyname,...] /item1[/item2/...]

### **Description:**

The POPUP command allows the user to create and display a popup menu containing a list of selectable options.

The location of the popup menu is specified by the first parameter.

*MOUSE* specifies that the top left corner of the popup menu is to be displayed where the mouse cursor currently is displayed. This option is only valid if the popup window is initiated from a macro assigned to a mouse event.

TEXT specifies that the top left corner of the popup menu is to be displayed where the text cursor is displayed. If the text starts with a dash, then a divider line is inserted.

ABOVE specifies that the bottom row of the popup window is to be displayed above the line where the text cursor is displayed. The popup window will use at most from the line above the text cursor to the top of the screen.

*BELOW* specifies that the top row of the popup window is to be displayed below the line where the text cursor is displayed. The popup window will use at most from the line below the text cursor to the bottom of the screen.

CENTRE or CENTER specifies that the popup window is centred in the middle of the screen. This option will use all of the screen to display the popup window if necessary.

If the location is not specified, then the default is CENTRE

*INITIAL* specifies the item to be highlighted when the popup window is first displayed. This value must be within the bounds of the items specified.

*ESCAPE* specifies the keyname that can be used to quit from the popup window without making a selection. By default 'q' will quit. Only keynames that are valid with the <u>DEFINE</u> command are allowed.

*KEYS* specifies a list of keynames that can be used to exit from the popup with a selection. Only keynames that are valid with the <u>DEFINE</u> command are allowed. A maximum of 20 keynames can be specified.

On return from the popup menu, the following Rexx variables are set:

popup.0 = 4

popup.1 = Item selected or empty string if no item selected.

popup.2 = Item number selected or zero if no item selected.

popup.3 = Item number on which the cursor was last positioned.

popup.4 = The index into the list of 'KEYS' that terminated the popup or 0 if ENTER used.

If mouse support is available, an item is selectable by clicking the first mouse button on the item. To quit from the popup window without making a selection, click the mouse outside the popup window, or on the border of the window.

Keyboard keys that take effect in the POPUP command are CURU, CURD, CURL, CURR, PGUP, PGDN and ENTER.

The colours used for the popup are:

Border - SET COLOR POPUPBORDER

Non-current line - SET COLOR POPUP

Current line - SET COLOR POPUPCURLINE

Divider line - SET COLOR POPUPDIVIDER

### **Compatibility:**

XEDIT: N/A

KEDIT: KEDIT does not support INITIAL, ESCAPE, KEYS, ABOVE or BELOW options.

#### See Also:

DIALOG, ALERT

#### **Status:**

Complete.

# PRESERVE - save various editor settings

#### **Syntax:**

**PREServe** 

#### **Description:**

The PRESERVE command saves various editing settings at the time the command is issued. These settings can then be restored by using the <u>RESTORE</u> command.

The following view level settings are saved: ARBCHAR ARROW CASE CMDLINE CURLINE DISPLAY HEX HEXSHOW HIGHLIGHT IDLINE IMPMACRO IMPOS INPUTMODE LINEND MACRO MARGINS MSGLINE MSGMODE NEWLINES NUMBER POSITION PREFIX SCALE SCOPE SHADOW STAY SYNONYM TABLINE TABS THIGHLIGHT TOFEOF VERIFY VERSHIFT WORD WORDWRAP WRAP ZONE

The following file level settings are saved: AUTOSAVE BACKUP COLOUR/COLOR COLOURING/COLORING ECOLOUR/ECOLOR EOLOUT TABSOUT TRAILING

### **Compatibility:**

XEDIT: Compatible.

KEDIT: Compatible.

### See Also:

**RESTORE** 

#### **Status:**

Complete.

# PREVWINDOW - switch focus of editing session to another file

**Syntax:** 

**PREVWindow** 

**Description:** 

The PREVWINDOW command moves the focus of the editing session to the other screen (if <u>SET SCREEN</u> 2 is in effect) or to the previous file in the <u>ring</u>.

**Compatibility:** 

XEDIT: N/A KEDIT: N/A

See Also:

NEXTWINDOW, EDIT, SET SCREEN

**Status:** 

Complete.

# PRINT - send text to default printer or print spooler

**Syntax:** 

PRint [target] [n]
PRint LINE [text]

PRint STRING [text]

PRint FORMfeed

PRint CLOSE

### **Description:**

The PRINT command writes a portion of the current file to the default printer or print spooler, or text entered on the command line.

PRINT [ <u>target</u> ] [ n ] Sends text from the file contents up to the <u>target</u> to the printer followed by a CR/LF (DOS) or LF(UNIX) after each line. When [ n ] is specified, this sends a formfeed after [ n ] successive lines of text. PRINT *LINE* [ *text* ] Sends the remainder of the *text* on the command line to the printer followed by a LF(UNIX), CR(MAC) or CR/LF (DOS). PRINT *STRING* [ *text* ] Sends the remainder of the *text* on the command line to the printer without any trailing line terminator. PRINT *FORMfeed* Sends a formfeed (^L) character to the printer. PRINT *CLOSE* Closes the printer spooler.

### **Compatibility:**

XEDIT: N/A

KEDIT: Compatible.

See Also:

**SET PRINTER** 

**Status:** 

Complete.

# PUT - write part of a file to another

**Syntax:** 

PUT [target] [filename]

#### **Description:**

The PUT command writes a portion of the current file, defined by <u>target</u> to another file, either explicit or temporary.

When no *filename* is supplied the temporary file used for <u>PUT</u> and <u>GET</u> commands is overwritten. When a *filename* is supplied the portion of the file written out is appended to the specified file. If 'CLIP:' is used in place of *filename*, the portion of the file specified by <u>target</u> is written to the clipboard. This option only available for X11, OS/2 and Win32 ports of THE.

**Compatibility:** 

XEDIT: Compatible. KEDIT: Compatible.

See Also:

PUTD, GET

**Status:** 

Complete.

## PUTD - write part of a file to another and delete

**Syntax:** 

PUTD [target] [filename]

### **Description:**

The PUTD command writes a portion of the current file, defined by <u>target</u> to another file, either explicit or temporary, and then deletes the lines written.

When no *filename* is supplied the temporary file used for <u>PUT</u> and <u>GET</u> commands is overwritten.

When a *filename* is supplied the portion of the file written out is appended to the specified file.

If 'CLIP:' is used in place of *filename*, the portion of the file specified by <u>target</u> is written to the clipboard. This option only available for X11, OS/2 and Win32 ports of THE.

### **Compatibility:**

XEDIT: Compatible. KEDIT: Compatible.

See Also:

PUT, GET

**Status:** 

Complete.

# QQUIT - exit from the current file without saving changes

**Syntax:** 

QQuit

### **Description:**

The QQUIT command exits the user from the current file, whether changes made to the file have been saved or not.

The previous file in the <u>ring</u> then becomes the current file.

If the current file is the only file in the <u>ring</u>, THE terminates.

### **Compatibility:**

XEDIT: Compatible. KEDIT: Compatible.

See Also:

**QUIT** 

**Status:** 

Complete

# **QUERY - display various option settings**

**Syntax:** 

Query item

**Description:** 

The QUERY command displays the various settings for options set by THE.

For a complete list of 'item's that can be extracted, see the section; **QUERY, EXTRACT** and **STATUS** 

Results of the QUERY command are displayed at the top of the display window, and ignore the setting of <u>SET MSGLINE</u>.

### **Compatibility:**

XEDIT: Compatible functionality, but not all options.

KEDIT: Compatible functionality, but not all options.

#### See Also:

STATUS, MODIFY

**Status:** 

Complete.

## QUIT - exit from the current file if no changes made

### **Syntax:**

**OUIT** 

### **Description:**

The QUIT command exits the user from the current file, provided that any changes made to the file have been saved, otherwise an error message is displayed.

The previous file in the <u>ring</u> then becomes the current file.

If the current file is the only file in the <u>ring</u>, THE terminates.

### **Compatibility:**

XEDIT: Does not support return code option.

KEDIT: Compatible.

#### See Also:

OOUIT

**Status:** 

Complete

# **READV - read keystrokes and pass to macro**

#### Syntax:

READV Cmdline [initial text]

READV KEY

#### **Description:**

The READV command allows a Rexx macro to interact with the user by accepting either individual keystrokes ( *KEY* ) or a complete line of text ( *Cmdline* ).

The READV *Cmdline* can take optional *initial text* to be displayed on the command line.

The 'macro' obtains the entered information by setting Rexx variables. These are set as follows.

KEY option:

readv.0 = 4

readv.1 = name of key (empty if unknown)

readv.2 = ASCII value of key (null if not an ASCII code)

readv.3 = curses key value (or ASCII code if an ASCII code)

readv.4 = shift status (see below)

CMDLINE option:

readv.0 = 1

readv.1 = contents of command line

While editing the command in READV *Cmdline*, any key redefinitions you have made will be in effect. Therefore you can use your "normal" editing keys to edit the line. THE will allow the following commands to be executed while in READV *Cmdline*:

CURSOR LEFT, CURSOR RIGHT, CURSOR DOWN, CURSOR UP,

SOS FIRSTCHAR, SOS ENDCHAR, SOS STARTENDCHAR,

SOS DELEND, SOS DELCHAR, SOS DELCHAR,

SOS TABB, SOS TABF, SOS TABWORDB, SOS TABWORDF,

SOS UNDO, SOS DELWORD, SET INSERTMODE, TEXT

Either of the keys, TAB, ENTER, RETURN and NUMENTER will terminate READV *Cmdline*, irrespective of what THE commands have been assigned.

The shift status of the key is an eight character string of 0 or 1; each position represented by the following.

Position 1 1 if INSERTMODE is ON 2 always 0 3 always 0 4 always 0 5 1 if ALT key pressed 6 1 if CTRL key pressed 7 1 if SHIFT key pressed 8 same as position 7

### **Compatibility:**

XEDIT: Similar to READ CMDLINE option.

KEDIT: Compatible.

#### **Status:**

Complete.

# RECORD - records all keystrokes into a macro file

### Syntax:

RECORD *stop\_key filename* 

### **Description:**

The RECORD command allows the user to record all keystrokes from the time that RECORD is executed until the first time that the specified *stop\_key* is hit. All commands associated with each keystroke are stored into the specified *filename* as THE commands. This *filename* can then be run with the <u>MACRO</u> command.

### **Compatibility:**

XEDIT: N/A KEDIT: N/A

#### See Also:

**MACRO** 

#### **Status:**

InComplete.

# **RECOVER - recover changed or deleted lines**

#### **Syntax:**

RECover [n|\*]

### **Description:**

The RECOVER command restores the last n, or all \* changed or deleted lines back into the body of the file.

### **Compatibility:**

XEDIT: Also recovers changes to lines, not just lines deleted.

KEDIT: Compatible.

#### **Status:**

Complete.

### **REDIT** - re-edit the current file

### **Syntax:**

**REDIT** 

### **Description:**

The REDIT command removes the current file from ring, discarding any changes since the file was last saved explicitly with the <u>SAVE</u> or <u>SSAVE</u> command or the original file version and loads the file back into the ring.

### **Compatibility:**

XEDIT: N/A KEDIT: N/A

#### See Also:

CANCEL, SAVE

#### **Status:**

Complete.

### **REDRAW** - redraw the current screen

### **Syntax:**

**REDRAW** 

### **Description:**

The REDRAW command redraws the current contents of the screen. This is usually used when some outside influence has affected the display.

### **Compatibility:**

XEDIT: N/A KEDIT: N/A

### See Also:

**REFRESH** 

#### **Status:**

Complete.

### REFRESH - refresh the contents of the current screen

#### **Syntax:**

REFRESH

### **Description:**

The REFRESH command refreshes what is being displayed on the screen. This is usually used from within a <u>macro</u> to indicate the progress of the <u>macro</u>.

### **Compatibility:**

XEDIT: Compatible. KEDIT: Compatible.

#### See Also:

**REDRAW** 

#### **Status:**

Complete.

## **REPEAT - repeat the last command**

### **Syntax:**

REPEat [target]

#### **Description:**

The REPEAT command advances the current line and executes the last command. It is equivalent to NEXT 1 (or UP 1) and  $\equiv$  for the specified number of times specified by <u>target</u>.

To determine how many lines on which to execute the last command, THE uses the target to determine how many lines from the current position to the target. This is the number of times the last command is executed.

If the last command to be executed, changes the current line, (because it has a target specification), the next execution of the last command will begin from where the previous execution of last command ended.

### **Compatibility:**

XEDIT: Compatible. KEDIT: Compatible.

#### **Status:**

Complete

# **REPLACE - replace the current line with supplied text**

### **Syntax:**

Replace [text]

### **Description:**

The REPLACE command replaces the <u>focus line</u> with the supplied *text*.

### **Compatibility:**

XEDIT: Compatible. KEDIT: Compatible.

#### **Status:**

Complete.

# RESET - cancel the marked block or prefix commands or both

#### **Syntax:**

RESet ALL|Block|Prefix|THIGHlight

### **Description:**

The RESET command unmarks any marked <u>block</u> or outstanding <u>prefix</u> commands, the text highlight area or all or the above.

### **Compatibility:**

XEDIT: Adds Block, All and THIGHlight options.

KEDIT: Missing some features.

### **Status:**

Complete.

# **RESTORE - restore various editor settings**

### **Syntax:**

**REStore** 

#### **Description:**

The RESTORE command restores various editing settings at the time the command is issued. These settings must have been saved with the <u>PRESERVE</u> command.

If an attempt is made to restore settings that have not been preserved, an error results.

### **Compatibility:**

XEDIT: Compatible.

KEDIT: Compatible.

See Also:

**PRESERVE** 

**Status:** 

Complete.

### **REXX** - execute Rexx instructions

**Syntax:** 

REXX rexx instructions

**Description:** 

The REXX command allows the user to enter Rexx instructions from the command line.

**Compatibility:** 

XEDIT: N/A KEDIT: N/A

See Also:

**MACRO** 

**Status:** 

Complete.

# RGTLEFT - scroll the screen to the left or right

#### **Syntax:**

RGTLEFT [n]

### **Description:**

The RGTLEFT command scrolls the screen n columns to the right if the value of <u>vershift</u> is less than or equal to 0, or if the value of <u>vershift</u> is greater than 0, the screen is scrolled n columns to the left. If n is not specified, the screen scrolls by three quarters the number of columns displayed.

### **Compatibility:**

XEDIT: Compatible.

KEDIT: Compatible.

See Also:

LEFT, RIGHT

**Status:** 

Complete.

# RIGHT - scroll the screen to the right

### **Syntax:**

RIght [n|HALF|FULL]

### **Description:**

The RIGHT command scrolls the screen to the right.

If n is supplied, the screen scrolls by that many columns.

RIGHT 0 is equivalent to **SET VERIFY** 1

If HALF is specified the screen is scrolled by half the number of columns in the filearea.

If FULL is specified the screen is scrolled by the number of columns in the filearea.

If no parameter is supplied, the screen is scrolled by one column.

### **Compatibility:**

XEDIT: Compatible.

KEDIT: Compatible.

#### See Also:

LEFT, RGTLEFT, SET VERIFY

#### **Status:**

Complete.

# SAVE - save changes to current file

#### **Syntax:**

SAVE [filename]

### **Description:**

The SAVE command writes the current file to disk. If a *filename* is supplied, the current file is saved in that file, unless the file already exists which will result in an error message being displayed. Both 'Alterations' counters on the <u>idline</u> are reset to zero.

### **Compatibility:**

XEDIT: Compatible.

KEDIT: Compatible.

#### See Also:

SSAVE, FILE, FFILE

#### **Status:**

Complete

# SCHANGE - selectively change strings

### **Syntax:**

SCHange /string1/string2/ [target] [n] [m]

### **Description:**

The SCHANGE command changes one string of text to another only after confirming each individual change with the user.

The first parameter to the change command is the old and new string values, separated by delimiters.

The allowable delimiters are  $^{\prime\prime}$  '\' and  $^{\prime}$  @' .

The second parameter is the  $\underline{\text{target}}$ ; how many lines are to be searched for occurrences of  $\underline{\text{string1}}$  to be changed.

n determines how many occurrences of string1 are to be changed to string2 on each line.

m determines from which occurrence of string 1 on the line changes are to commence.

### Compatibility:

XEDIT: Functionally compatible, but syntax different.

KEDIT: Compatible.

#### **Default:**

111

### See Also:

**CHANGE** 

#### **Status:**

Complete.

## **SEARCH** - locate a string

### **Syntax:**

SEArch string target

#### **Description:**

The SEARCH command searches for the next or previous occurrence of the specified <u>string target</u>. If no parameter is supplied, SEARCH uses the last target specified. If no prior target has been specified, an error message is displayed.

The SEARCH command is similar to the <u>LOCATE</u> command, but it only locates strings or regular expressions. The advantage of SEARCH over LOCATE is that targets are searched from the current <u>focus line</u> and <u>focus column</u> and if the found target is not currently in view, it will change the view to make the target visible. This behaviour is more compatible with other editors than the behaviour of <u>LOCATE</u>.

When searching backwards, not only is the search done from the <u>focus line</u> to the end of file, but the searching within a line is done from right to left.

string target can also be specified as a regular expression. The syntax of this is "Regexp /re/". eg SEARCH RE /[0-9].\*\$/

### **Compatibility:**

XEDIT: N/A KEDIT: N/A

See Also:

**LOCATE** 

**Status:** 

Complete.

### **SET - execute various set commands**

### **Syntax:**

SET set\_command [set\_command parameter(s) ...]

### **Description:**

The SET command is a front end to existing <u>SET</u> commands. It treats the first parameter it receives as a command and executes it.

### **Compatibility:**

XEDIT: Compatible. KEDIT: Compatible.

**Status:** 

Complete.

# SHIFT - move text left or right

### **Syntax:**

SHift *Left*|*Right* [n] [target]

### **Description:**

The SHIFT command moves text in the direction specified the number of columns *n* for the specified *target* lines.

### **Compatibility:**

XEDIT: Compatible.

KEDIT: Compatible.

### **Status:**

Complete.

# SHOWKEY - display current key value and command assignation

### Syntax:

SHOWkey [ALL]

### **Description:**

With no parameter, the SHOWKEY command prompts the user to enter a key and responds with the key name and associated command (if applicable). To exit from SHOWKEY, press the space bar. With *ALL* specified, a new file is added to the <u>ring</u> with all default key mappings and any key

mappings assigned with the <u>DEFINE</u> command shown. The key mappings are displayed as <u>DEFINE</u> commands.

### **Compatibility:**

XEDIT: N/A KEDIT: N/A

**Status:** 

Complete.

### SORT - sort selected lines in a file

#### **Syntax:**

SORT target [[sort field 1] [...] [sort field 1000]]

### **Description:**

The SORT command sorts a portion of a file based on the *sort field* specifications.

A sort field specification consists of:

order flag - [Ascending|Descending]

left column - left column of field to sort on

right column - right column of field to sort on

If the 'order flag' is omitted for a *sort field* , the 'order flag' for the previous *sort field* is used. If no 'order flag' is specified, all sort fields are sorted in acending order. Therefore SORT \* D 1 1 2 2 A 3 3 4 4 is the same as SORT \* D 1 1 D 2 2 A 3 3 A 4 4

The right column MUST be >= left column.

1000 sort fields are allowed.

target can be any valid target including ALL, \*, -\*, and BLOCK.

# **Compatibility:**

XEDIT: XEDIT only allows ordering flag for all fields

KEDIT: Compatible.

#### **Status:**

Complete.

### **SOS - execute various sos commands**

### **Syntax:**

SOS sos\_command [sos\_command ...]

#### **Description:**

The SOS command is a front end to existing <u>SOS</u> commands. It treats each parameter it receives as a command and executes it.

The SOS command will execute each command until the list of commands has been exhausted, or until one of the commands returns a non-zero return code.

### **Compatibility:**

XEDIT: XEDIT only permits 1 command

KEDIT: Compatible.

**Status:** 

Complete.

## SPLIT - split a line into two lines

#### **Syntax:**

SPlit [ALigned] [Column|CURSOR]

### **Description:**

The SPLIT command splits the focus line into two lines.

If *Aligned* is specified, the first non-blank character of the new line is positioned under the first non-blank character of the <u>focus line</u>.

If *Aligned* is not specified, the text of the new line starts in column 1.

If *Column* (the default) is specified, the current line is split at the current column location.

If *CURSOR* is specified, the focus line is split at the cursor position.

### **Compatibility:**

XEDIT: Compatible.

Does not support Before/After/Colno options

KEDIT: Compatible.

#### See Also:

JOIN, SPLTJOIN

**Status:** 

Complete.

# SPLTJOIN - split/join two lines

### **Syntax:**

spltjoin

### **Description:**

The SPLTJOIN command splits the <u>focus line</u> into two or joins the <u>focus line</u> with the next line depending on the position of the cursor.

If the cursor is after the last column of a line, the <u>JOIN</u> command is executed, otherwise the <u>SPLIT</u> command is executed.

The text in the new line is aligned with the text in the <u>focus line</u>.

This command can only be used by assigning it to a function key.

### **Compatibility:**

XEDIT: Compatible.

KEDIT: Compatible.

See Also:

JOIN, SPLIT

**Status:** 

Complete.

# SSAVE - force SAVE to specified file

#### **Syntax:**

SSave [filename]

**Description:** 

The SSAVE command writes the current file to disk. If a *filename* is supplied, the current file is saved in that file, otherwise the current name of the file is used.

If a *filename* is supplied and that *filename* already exists, the previous contents of that *filename* will be replaced with the current file.

Both 'Alterations' counters on the idline are reset to zero.

### **Compatibility:**

XEDIT: N/A

KEDIT: Compatible.

#### See Also:

SAVE, FILE, FFILE

**Status:** 

Complete

## STATUS - display current settings of various variables

### **Syntax:**

STATus [filename]

### **Description:**

The STATUS command, without the optional *filename*, displays a full screen of current settings for various variables.

With the *filename*, the STATUS command creates a file containing a series of <u>SET</u> commands with the current values of these settings.

### **Compatibility:**

XEDIT: Compatible.

KEDIT: Compatible. KEDIT does not support [ filename ] option.

#### See Also:

QUERY, EXTRACT, MODIFY

**Status:** 

Complete

# SUSPEND - suspend THE and return to operating system

#### **Syntax:**

**SUSPend** 

### **Description:**

The SUSPEND command suspends the current editing session and returns control to the operating system. Under DOS and OS/2 this is the equivalent of <u>OSNOWAIT</u>. Under UNIX, the process gets placed in the background until it is brought to the foreground.

### **Compatibility:**

XEDIT: N/A KEDIT: N/A

#### See Also:

**OSNOWAIT** 

#### **Status:**

Complete

# TABFILE - edit the file under the file tab or shift FILETABS view

### **Syntax:**

TABFILE [+|-]

#### **Description:**

The TABFILE makes the file pointed to by the mouse in the FILETABS window the current file. If run from the command line, without a parameter, the leftmost file displayed in the FILETABS window will be made the current file.

TABFILE -, shifts the files in the FILETABS window one file to the right. TABFILE +, shifts the files in the FILETABS window one file to the left.

#### **Compatibility:**

XEDIT: N/A KEDIT: N/A

See Also:

**SET FILETABS** 

**Status:** 

Complete.

# TAG - displays lines matching target in different colour

### **Syntax:**

TAG [More|Less] [rtarget|Focus]

### **Description:**

The TAG command is similar to the <u>ALL</u> command, in that it allows lines that match the specified target to be displayed. Where it differs from <u>ALL</u> is that the lines that don 't match are still displayed, but the lines that do match are displayed in the colour specified by <u>SET COLOUR</u> HIGHLIGHT. This target consists of any number of individual targets separated by '&' (logical and) or '|' (logical or).' For example, to display all lines in a file that contain the strings 'ball' and 'cat' on the same line or the named lines .fred or .bill, use the following command

TAG /ball/ & /cat/ | .fred | .bill

Logical operators act left to right, with no precedence for &.

TAG without any arguments displays all lines without any highlighting.

If <u>SET HIGHLIGHT</u> is not set to TAGGED, then if the specified *rtarget* is found, <u>SET HIGHLIGHT</u> is set to TAGGED.

When the optional *More* argument is specified, all lines that match the *rtarget* are highlighted in addition to those already highlighted.

When the optional *Less* argument is specified, all lines that match the *rtarget* and are currently highlighted have their highlighting removed.

If *FOCUS* is specified in place of *rtarget*, the <u>focus line</u> is tagged.

### **Compatibility:**

XEDIT: N/A

KEDIT: Compatible.

FOCUS is a THE enhancement.

#### See Also:

ALL, SET HIGHLIGHT, SET COLOUR

### **Status:**

Complete.

# **TEXT - simulate keyboard entry of characters**

### **Syntax:**

TEXT text

### **Description:**

The TEXT command simulates the entry of *text* from the keyboard. This command is actually called when you enter text from the keyboard.

### **Compatibility:**

XEDIT: N/A

KEDIT: Compatible.

Does not allow trailing spaces in text.

#### **Status:**

Complete.

### THE - edit another file or switch to next file

### **Syntax:**

THE [filename]

### **Description:**

The THE command allows the user to edit another 'file'. The new file is placed in the file  $\underline{\text{ring}}$ . The previous file being edited remains in memory. Several files can be edited at once, and all files are arranged in a ring, with subsequent THE commands moving through the ring, one file at a time.

### **Compatibility:**

XEDIT: Does not provide options switches.

KEDIT: Does not provide options switches.

#### See Also:

XEDIT, EDIT, KEDIT

#### **Status:**

Complete.

# **TOASCII - convert the target from EBCDIC to ASCII**

### Syntax:

TOASCII [target]

### **Description:**

The TOASCII command converts the characters in the target from EBCDIC encoding to ASCII coding.

### **Compatibility:**

XEDIT: N/A KEDIT: N/A

#### **Status:**

Complete.

# TOP - move to the top of the file

### **Syntax:**

TOP

### **Description:**

The TOP command moves to the very start of the current file. The <u>Top-of-File line</u> is set to the <u>current line</u>.

TOP is equivalent to **BACKWARD** \*.

### **Compatibility:**

XEDIT: Compatible. KEDIT: Compatible.

See Also:

BACKWARD, BOTTOM

**Status:** 

Complete

### UP - move backward in the file a number of lines

### **Syntax:**

Up [relative target]

### **Description:**

The UP command moves the <u>current line</u> backwards the number of lines specified by the <u>relative</u> target. This <u>relative</u> target can only be a positive integer or the character "\*".

### **Compatibility:**

XEDIT: Compatible. KEDIT: Compatible.

#### **Default:**

1

### See Also:

NEXT, DOWN

#### **Status:**

Complete.

# **UPPERCASE** - change lowercase characters to uppercase

### Syntax:

UPPercase [target]

### **Description:**

The UPPERCASE command changes all lowercase characters in all lines up to the <u>target</u> line to uppercase. All other characters remain untouched.

### **Compatibility:**

**XEDIT: Equivalent of UPPERCAS** 

KEDIT: Compatible.

#### See Also:

**LOWERCASE** 

#### **Status:**

Complete.

### XEDIT - edit another file or switch to next file

### **Syntax:**

Xedit [file]

### **Description:**

The XEDIT command allows the user to edit another *file*. The new file is placed in the file <u>ring</u>. The previous file being edited remains in memory. Several files can be edited at once, and all files are arranged in a ring, with subsequent XEDIT commands moving through the ring, one file at a time.

#### **Compatibility:**

XEDIT: Does not provide options switches. KEDIT: Does not provide options switches.

#### See Also:

EDIT, THE, KEDIT

#### **Status:**

Complete.

# ? - retrieve - return the next/prior command on the command line

### **Syntax:**

?[+|?...]

### **Description:**

The ? command returns the next or prior command from the command line ring and displays it on the command line.

With the [ + ] argument, the next command in the command ring is retrieved.

With no arguments, the previous command entered on the command line is retrieved.

With multiple, concatenated ?s as argument, the previous command entered on the command line is retrieved corresponding to the number of ?s entered.

For Example: The command; ????? will retrieve the fifth last command entered.

### **Compatibility:**

XEDIT: Compatible. Support for +.

KEDIT: See below..

This command is bound to the up and down arrows when on the command line depending on the setting of <u>SET CMDARROWS</u>.

#### See Also:

**SET CMDARROWS** 

### **Status:**

Complete.

### = - re-execute the last command issued on the command line

#### **Syntax:**

=

#### **Description:**

The = command retrieves the most recently issued command from the <u>command line</u> and re-executes it.

### **Compatibility:**

XEDIT: Does not support optional [subcommand] option.

KEDIT: Does not support optional [command] option.

#### **Status:**

Complete.

# ! - execute an operating system command

### **Syntax:**

! [command]

#### **Description:**

The ! command executes the supplied operating system command or runs an interactive shell if no

command is supplied.

**Compatibility:** 

XEDIT: N/A

KEDIT: Equivalent to DOS command.

See Also:

DOS, OS

**Status:** 

Complete.

# & - execute and re-display command

### **Syntax:**

&[command]

### **Description:**

The & command executes the supplied *command* in the normal way, but when the command completes, instead of clearing the THE command line, the command, and the & are re-displayed. This makes it easy to repeat the same command, or make changes to it.

### **Compatibility:**

XEDIT: Compatible. KEDIT: Compatible.

**Status:** 

Complete.

The Hessling Editor is Copyright © Mark Hessling, 1990-2022 < mark@rexx.org > Generated on: 27 Dec 2022

Return to Table of Contents

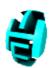

# **SET COMMAND REFERENCE**

# **SET ALT - change alteration counts**

### **Syntax:**

[SET] ALT [n] [m]

### **Description:**

The SET ALT command allows the user to change the alteration counts. This command is usually called from within a macro.

The first number; n sets the number of changes since the last AUTOSAVE was issued.

The second number; m sets the number of changes since the last SAVE or SSAVE command was issued

All options can be specified as the current EQUIVCHAR to retain the existing value.

### **Compatibility:**

XEDIT: Compatible.

KEDIT: Compatible.

#### **Default:**

**OFF** 

# See Also:

**SET EOUIVCHAR** 

#### **Status:**

Complete.

# SET ARBCHAR - set arbitrary character(s) for targets

#### **Syntax:**

[SET] ARBchar ONIOFF [char1] [char2]

### **Description:**

Set the character to use as an 'arbitrary character' in string targets. The first arbitrary character matches a group of zero or more characters, the second will match exactly one character.

All options can be specified as the current EQUIVCHAR to retain the existing value.

### **Compatibility:**

XEDIT: Compatible.

Single arbitrary character not supported.

KEDIT: Compatible.

Arbitrary character not supported in **CHANGE** or **SCHANGE** commands.

### **Default:**

Off \$?

#### See Also:

**SET EQUIVCHAR** 

#### **Status:**

Complete.

# SET AUTOCOLOR - specifies which parser to use for syntax highlighting

**Syntax:** 

[SET] AUTOCOLOR mask parser [MAGIC]

#### **Description:**

The SET AUTOCOLOR command allows the user to specify which syntax highlighting <u>parser</u> is to be used for which file masks.

The *parser* argument specifies a syntax highlighting <u>parser</u> that already exists, either as a default <u>parser</u>, or added by the user with <u>SET PARSER</u>. The special parser name of '\*NULL' can be specified; this will effectively remove the association between the <u>parser</u> and the file mask.

The *mask* argument specifies the file mask (or <u>magic number</u>) to associate with the specified parser.

The *mask* can be any valid file mask for the operating system. eg \*.c fred.\* joe.?

If the *magic* option is specified, the *mask* argument refers to the last element of the <u>magic number</u> that is specified in the first line of a Unix shell script comment. eg if the first line of a shell script contains: #!/usr/local/bin/rexx then the file mask argument would be specified as "rexx".

### **Compatibility:**

XEDIT: N/A

KEDIT: Similar. KEDIT does not have MAGIC option.

**Default:** 

See **OUERY** AUTOCOLOR

See Also:

SET COLORING, SET ECOLOUR, SET PARSER

**Status:** 

Complete.

# SET AUTOCOLOUR - specifies which parser to use for syntax highlighting

**Syntax:** 

[SET] AUTOCOLOUR mask parser [MAGIC]

**Description:** 

The SET AUTOCOLOUR command is a synonym for the SET AUTOCOLOR command.

**Compatibility:** 

XEDIT: N/A

KEDIT: Similar. KEDIT does not have MAGIC option.

**Default:** 

See **QUERY** AUTOCOLOR

See Also:

**SET AUTOCOLOR** 

**Status:** 

Complete.

# **SET AUTOSAVE - set autosave period**

**Syntax:** 

[SET] AUtosave *n*|*OFF* 

### **Description:**

The SET AUTOSAVE command sets the interval between automatic saves of the file, or turns it off altogether. The interval n refers to the number of alterations made to the file. Hence a value of 10 for n would result in the file being automatically saved after each 10 alterations have been made to the

file.

It is not possible to set AUTOSAVE for 'pseudo' files such as the directory listing 'file' , Rexx output 'file' and the key definitions 'file'

### **Compatibility:**

XEDIT: Does not support [mode] option.

KEDIT: Compatible.

**Default:** 

**OFF** 

**Status:** 

Complete.

## SET AUTOSCROLL - set rate of automatic horizontal scrolling

### Syntax:

[SET] AUTOSCroll n|OFF|Half

### **Description:**

The SET AUTOSCROLL allows the user to set the rate at which automatic horizontal scrolling occurs.

When the cursor reaches the last (or first) column of the <u>filearea</u> the <u>filearea</u> can automatically scroll if AUTOSCROLL is not *OFF* and a <u>CURSOR</u> RIGHT or <u>CURSOR</u> LEFT command is issued. How many columns are scrolled is determined by the setting of AUTOSCROLL.

If AUTOSCROLL is set to *HALF*, then half the number of columns in the <u>filearea</u> window are scrolled. Any other value will result in that many columns scrolled, or the full width of the <u>filearea</u> window if the set number of columns is larger.

Autoscrolling does not occur if the key pressed is assigned to <u>CURSOR</u> SCREEN LEFT or RIGHT, which is the case if <u>SET COMPAT</u> XEDIT key definitions are active.

#### **Compatibility:**

XEDIT: N/A

KEDIT: Compatible.

**Default:** 

**HALF** 

**Status:** 

Complete.

# SET BACKUP - indicate if a backup copy of the file is to be kept

### Syntax:

[SET] BACKup OFF|TEMP|KEEP|ON|INPLACE [suffix]

### **Description:**

The SET BACKUP command allows the user to determine if a backup copy of the original file is to be kept when the file being edited is saved or filed.

KEEP and ON options are the same. ON is kept for compatibility with previous versions of THE. With OFF, the file being written to disk will replace an existing file. There is a chance that you will end up with neither the old version of the file or the new one if problems occur while the file is being written.

With *TEMP* or *KEEP* options, the file being written is first renamed to the filename with a .bak extension. The file in memory is then written to disk. If *TEMP* is in effect, the backup file is then deleted.

With *INPLACE*, the file being written is first copied to a file with a .bak extension. The file in memory is then written to disk in place of the original. This option ensures that all operating system

file attributes are retained.

The optional *suffix* specifies the string to append to the file name of the backup copy including a period if required. The maximum length of *suffix* is 100 characters. By default this is ".bak".

### **Compatibility:**

XEDIT: N/A

KEDIT: Compatible.

suffix is a THE extension

#### **Default:**

**KEEP** 

### See Also:

FILE, FFILE, SAVE, SSAVE

#### **Status:**

Complete.

# SET BEEP - turn on or off the audible alarm when displaying errors

### **Syntax:**

[SET] BEEP ON OFF

### **Description:**

The SET BEEP command allows the user to determine if an audible alarm is sounded when an error is displayed.

### **Compatibility:**

XEDIT: N/A

KEDIT: Compatible.

#### **Default:**

**OFF** 

### **Status:**

Complete.

# **SET BOUNDMARK - set bounds marker display**

#### **Syntax:**

[SET] BOUNDMARK OFF|Zone|TRunc|MARgins|TABs|Verify

### **Description:**

The BOUNDMARK command indicates if boundary markers are to be displayed and if so, where. Boundary markers are vertical lines drawn before or after certain columns within the <u>filearea</u>. This command only has a visible effect on GUI platforms, currently only the X11 port.

*OFF* turns off the display of boundary markers.

ZONE turns on the display of boundary markers, before the zone start column and after the zone end column.

TRUNC turns on the display of boundary markers, after the truncation column. Not supported.

*MARGINS* turns on the display of boundary markers, before the left margin and after the right margin. *TABS* turns on the display of boundary markers, before each tab column.

VERIFY turns on the display of boundary markers, before each verify column. Not supported.

### **Compatibility:**

XEDIT: N/A

KEDIT: Compatible, but no support for TRUNC or VERIFY option.

#### **Default:**

Zone

#### **Status:**

# **SET CASE - set case sensitivity parameters**

### **Syntax:**

[SET] CASE Mixed|Lower|Upper [Respect|Ignore] [Respect|Ignore] [Mixed|Lower|Upper] [Mixed|Lower|Upper]

### **Description:**

The CASE command sets the editor's handling of the case of text.

The first option (which is mandatory) controls how text is entered by the user in the <u>filearea</u>. When *LOWER* or *UPPER* are in effect, the shift or caps lock keys have no effect on the text being entered. When *MIXED* is in effect, text is entered in the case set by the use of the shift and caps lock keys. The second option determines how the editor determines if a string target matches text in the file when the target is used in a <u>LOCATE</u> command. With *IGNORE* in effect, a match is found irrespective of the case of the target or the found text. The following strings are treated as equivalent: the THE The ThE... With *RESPECT* in effect, the target and text must be the same case. Therefore a target of 'The' only matches text containing 'The', not 'THE' or 'ThE' etc.

The third option determines how the editor determines if a string target matches text in the file when the target is used in a <u>CHANGE</u> command. With *IGNORE* in effect, a match is found irrespective of the case of the target or the found text. The following strings are treated as equivalent: the THE The ThE... With *RESPECT* in effect, the target and text must be the same case. Therefore a target of 'The' only matches text containing 'The', not 'THE' or 'ThE' etc.

The fourth option determines how the editor determines the sort order of upper and lower case with the <u>SORT</u> command. With *IGNORE* in effect, upper and lower case letters are treated as equivalent. With *RESPECT* in effect, upper and lower case letters are treated as different values and uppercase characters will sort before lowercase characters.

The fifth option controls how text is entered by the user on the <u>command line</u>. The allowed values and behaviour are the same as for the first option.

The sixth option controls how text is entered by the user in the <u>prefix area</u>. The allowed values and behaviour are the same as for the first option.

All options can be specified as the current EQUIVCHAR to retain the existing value.

#### **Compatibility:**

XEDIT: Adds support for case significance in CHANGE commands.

KEDIT: Adds support for LOWER option.

Both: Adds support for case significance in SORT command.

#### **Default:**

Mixed Ignore Respect Respect

#### See Also:

**SET EQUIVCHAR** 

#### **Status:**

Complete

# SET CLEARERRORKEY - specify which key clears the message line

### Syntax:

[SET] CLEARErrorkey \*|keyname

### **Description:**

The SET CLEARERRORKEY command allows the user to specify which key clears the message line. By default, any key pressed will cause the message line to be cleared. The keyname specified is the name returned via the <u>SHOWKEY</u> command.

As the <u>QUERY</u> command also uses the same mechanism for displaying its results as errors, then this command affects when results from the <u>QUERY</u> command are cleared.

**Compatibility:** 

XEDIT: N/A KEDIT: N/A

**Default:** 

\*

**Status:** 

Complete

### SET CLEARSCREEN - indicate if the screen is to be cleared on exit

Syntax:

[SET] CLEARScreen ONIOFF

**Description:** 

The SET CLEARSCREEN command allows the user to request that the screen be cleared on exit from THE.

**Compatibility:** 

XEDIT: N/A KEDIT: N/A

**Default:** 

**OFF** 

**Status:** 

Complete

# SET CLOCK - turn on or off display of time on status line

**Syntax:** 

[SET] CLOCK ON OFF

**Description:** 

The SET CLOCK command turns on or off the display of the time on the status line.

**Compatibility:** 

XEDIT: N/A

KEDIT: Compatible.

**Default:** 

ON

**Status:** 

Complete

# SET CMDARROWS - sets the behaviour of the up and down arrow keys

**Syntax:** 

[SET] CMDArrows Retrieve|Tab

### **Description:**

The SET CMDARROWS command determines the action that occurs when the up and down arrows keys are hit while on the <u>command line</u>.

*RETRIEVE* will set the up and down arrows to retrieve the last or next command entered on the <u>command line</u>.

TAB will set the up and down arrows to move to the last or first line respectively of the main window.

**Compatibility:** 

XEDIT: N/A KEDIT: N/A

**Default:** 

**RETRIEVE** 

See Also:

CURSOR, ?

**Status:** 

Complete.

# **SET CMDLINE** - sets the position of the command line.

### Syntax:

[SET] CMDline ON|OFF|Top|Bottom

#### **Description:**

The SET CMDLINE command sets the position of the <u>command line</u>, either at the top of the screen, the bottom of the screen or off.

### **Compatibility:**

XEDIT: Compatible.

CMDLINE ON is equivalent to CMDLINE Bottom

KEDIT: Compatible.

#### **Default:**

**BOTTOM** 

**Status:** 

Complete.

# **SET COLOR - set colors for display**

### Syntax:

[SET] COLOR area [modifier[...]] [foreground] [ON] [background]

[SET] COLOR area [modifier[...]] ONIOFF

[SET] COLOUR color red blue green

[SET] COLOUR BOLD FONT BRIGHT

### **Description:**

The SET COLOR command changes the colors or display attributes of various display areas in THE.

Valid values for area:

ALERT - alert boxes; see ALERT

Arrow - command line prompt

Block - marked block

BOUNDmarker - bound markers (GUI platforms only)

CBlock - current line if in marked block

CHIghlight - highlighted line if the same as current line

Cmdline - command line

CTofeof - as for TOfeof if the same as current line

CUrline - the current line

CURSORline - the line in filearea that the cursor is or was on

Divider - dividing line between vertical split screens

Filearea - area containing file lines

GAP - the gap between the prefix area and filearea

CGAP - the gap between the prefix area and filearea - current

HIghlight - highlighted line

Idline - line containing file specific info

Msgline - error messages

Nondisp - Non-display characters ( <u>SET ETMODE</u> OFF)

Pending - pending commands in prefix area

PRefix - prefix area

CPRefix - prefix area if the same as current line

Reserved - default for reserved line

Scale - line showing scale line

SHadow - hidden line marker lines

SLK - soft label keys

STatarea - line showing status of editing session

Tabline - line showing tab positions

TOfeof - Top-of-File line and Bottom-of-File line

DIALOG - background of a dialog box; see **DIALOG** 

DIALOGBORDER - border for a dialog box

DIALOGEDITFIELD - edit field of a dialog box

DIALOGBUTTON - inactive button in a dialog box

DIALOGABUTTON - active button in a dialog box

POPUP - all non-highlighted lines in a popup; see POPUP

POPUPBORDER - border for a popup

POPUPCURLINE - the highlighted line in a popup

POPUPDIVIDER - dividing line in a popup

\* - All areas (second format only)

Valid values for foreground, background and color:

**BLAck** 

BLUe

Brown

Green

GRAy

**GREy** 

Cyan

**RED** 

Magenta

Pink

Turquoise

Yellow

White

Valid values for *modifier*:

**NORmal** 

BLInk

BOld

**BRIght** 

High

**REVerse** 

Underline

**DARK** 

Italic - only available on X11 port with valid Italic font, on

Windows with "GUI" PDcurses, and the SDL2 port.

The second format of this command allows the user to turn on or off any of the valid modifiers.

The third format of this command allows the user to change the intensity of specified colors on platforms that support changing the content of a color (X11, SDL2, Windows GUI). The specified color can be changed by supplying the intensity of red, green and blue. These are numeric values between 0 and 1000 inclusive. eg To change *red* to *blue*: SET COLOR RED 0 0 1000. All characters being displayed as *red* will be displayed with the specified intensities. Note that this behaviour is not consistent across platforms, and should be considered experimental at this stage.

The fourth format of this command allows the BOLD modifier to be displayed as an actual bold font, or as a brighter colour than the normal, non-bold colour. This format is only supported on platforms that support different fonts. (SDL2)

It is an error to attempt to set a colour on a mono display.

### **Compatibility:**

XEDIT: Functionally compatible. See below.

KEDIT: Functionally compatible. See below.

Does not implement all modifiers.

#### **Default:**

Depends on compatibility mode setting and monitor type.

#### See Also:

SET COMPAT, SET COLOUR, SET ECOLOUR, DIALOG, POPUP

#### **Status:**

Complete.

# **SET COLOUR - set colours for display**

### **Syntax:**

[SET] COLOUR area [modifier[...]] [foreground] [on background]

[SET] COLOUR area [modifier[...]] ON|OFF

[SET] COLOUR colour red blue green

[SET] COLOUR BOLD FONT BRIGHT

### **Description:**

The SET COLOUR command is a synonym for the <u>SET COLOR</u> command.

### **Compatibility:**

XEDIT: Functionally compatible. See below.

KEDIT: Functionally compatible. See below.

Does not implement all modifiers.

#### **Default:**

Depends on compatibility mode setting and monitor type.

#### See Also:

**SET COLOR** 

#### **Status:**

Complete.

# SET COLORING - enable or disable syntax highlighting

### **Syntax:**

[SET] COLORING ON OFF [AUTO|parser]

### **Description:**

The SET COLORING command allows the user to turn on or off syntax highlighting for current file. It also allows the <u>parser</u> used to be specified explicitly, or automatically determined by the file extension or <u>magic number</u>.

ON turns on syntax highlighting for the current file, OFF turns it off.

AUTO determines the <u>parser</u> to use for the current file based on the file extension. The <u>parser</u> to use is controlled by the <u>SET AUTOCOLOR</u> command.

## **Compatibility:**

XEDIT: N/A

KEDIT: Compatible.

#### **Default:**

ON AUTO

#### See Also:

SET COLOURING, SET ECOLOUR, SET AUTOCOLOR, SET PARSER

## **Status:**

Complete.

# SET COLOURING - enable or disable syntax highlighting

## Syntax:

[SET] COLOURING ON OFF [AUTO|parser]

#### **Description:**

The SET COLOURING command is a synonym for the SET COLORING command.

## **Compatibility:**

XEDIT: N/A

KEDIT: Compatible.

#### **Default:**

ON AUTO

#### See Also:

SET COLORING

## **Status:**

Complete.

# **SET COMPAT - set compatibility mode**

# **Syntax:**

[SET] COMPat The|Xedit|Kedit|KEDITW|Ispf|= [The|Xedit|Kedit|KEDITW|Ispf|=] [The|Xedit|Kedit|KEDITW|Ispf|=]

# **Description:**

The SET COMPAT command changes some settings of THE to make it more compatible with the look and/or feel of XEDIT, KEDIT for Windows, or ISPF.

This command is most useful as the first <u>SET</u> command in a profile file. It will change the default settings of THE to initially look and behave like the chosen editor. You can then make any additional changes in THE by issuing other <u>SET</u> commands.

It is recommended that this command NOT be executed from the command line, particularly if you have 2 files being displayed at the same time. Although the command works, things may look and behave strangely:-)

The first parameter affects the look of THE, the second parameter affects the feel of THE, and the third parameter determines which default function key settings you require.

Any of the parameters can be specified as =, which will not change that aspect of THE's compatibility.

# **Compatibility:**

XEDIT: N/A KEDIT: N/A

#### **Default:**

THE THE THE

**Status:** 

Complete.

# SET CTLCHAR - define control character attributes

#### **Syntax:**

[SET] CTLchar OFF

[SET] CTLchar char Escape | OFF

[SET] CTLchar char Protect|Noprotect [modifier[...]] fore [ON back]

## **Description:**

The SET CTLCHAR command defines control characters to be used when displaying a <u>reserved line</u>.

Control characters determine how parts of a <u>reserved line</u> are displayed.

See <u>SET COLOUR</u> for valid values for *modifier*, *fore* and *back*.

The *Protect* and *Noprotect* arguments are ignored.

## **Compatibility:**

XEDIT: Similar, but does not support all parameters.

KEDIT: N/A.

**Default:** 

**OFF** 

See Also:

SET COLOUR, SET RESERVED

**Status:** 

Complete.

# SET CURLINE - set position of current line on screen

#### **Syntax:**

[SET] CURLine  $[ON]M[+n|-n] \mid [+|-]n$ 

# **Description:**

The SET CURLINE command sets the position of the <u>current line</u> to the physical screen line specified by supplied arguments.

The first form of parameters is:

M[+n|-n]

this sets the <u>current line</u> to be relative to the middle of

the screen. A positive value adds to the middle line number,

a negative subtracts from it.

e.g. M+3 on a 24 line screen will be line 15

M-5 on a 24 line screen will be line 7

The second form of parameters is:

[+|-]n

this sets the <u>current line</u> to be relative to the top of the

screen (if positive or no sign) or relative to the bottom

of the screen if negative.

e.g. +3 or 3 will set current line to line 3

-3 on a 24 line screen will be line 21

If the resulting line is outside the bounds of the screen the position of the current line will become the middle line on the screen.

It is optional to specify the ON argument.

It is an error to try to position the CURLINE on the same line as a line already allocated by one of SET HEXSHOW, SET RESERVED, SET SCALE or SET TABLINE.

# **Compatibility:**

XEDIT: Compatible. KEDIT: Compatible.

**Default:** 

M

**Status:** 

Complete.

# SET CURSORSTAY - set on or off the behaviour of the cursor on a scroll

Syntax:

[SET] CURSORSTay ONIOFF

#### **Description:**

The SETCURSORSTAY command allows the user to set the behaviour of the cursor when the file is scrolled with a <u>FORWARD</u> or <u>BACKWARD</u> command.

Before this command was introduced, the position of the cursor after the file was scrolled depended on <u>SET COMPAT</u>; for THE, the cursor moved to the current line, for XEDIT and KEDIT modes the cursor stayed on the same screen line.

# **Compatibility:**

XEDIT: N/A KEDIT: N/A

**Default:** 

ON

**Status:** 

Complete.

# SET DEFSORT - specify the order in which files appear in DIR.DIR

Syntax:

[SET] DEFSORT OFF|DIRectory|Size|Date|Time|Name [Ascending|Descending]

# **Description:**

The SET DEFSORT command allows the user to determine the order in which files appear in a DIR.DIR file.

Directory specifies that directories within the current directory are shown before other files.

Size specifies that the size of the file determines the order in which files are displayed.

*Date* specifies that the date of the last change to the file determines the order in which files are displayed. If the dates are the same, the time the file was last changed is used as a secondary sort key. *Time* specifies that the time of the file determines the order in which files are displayed.

*Name* specifies that the name of the file determines the order in which files are displayed. This is the default. Files are sorted by name as a secondary sort key when any of the above options are specified and two files have equal values for that sort option.

*OFF* indicates that no ordering of the files in the directory is performed. On directories with a large number of files, this option results in a displayed DIR.DIR file much quicker than any sorted display. The second parameter specifies if the sort order is ascending or descending.

If this command is issued while the DIR.DIR pseudo file is the current file, the settings are applied immediately.

# **Compatibility:**

XEDIT: N/A

KEDIT: Similar in functionality.

**Default:** 

NAME ASCENDING

**Status:** 

Complete.

# SET DIRINCLUDE - set the file mask for directory command

## **Syntax:**

[SET] DIRInclude \*

[SET] DIRInclude [Normal] [Readonly] [System] [Hidden] [Directory]

## **Description:**

The DIRINCLUDE command sets the file mask for files that will be displayed on subsequent DIRECTORY commands. The operand "\*" will set the mask to all files, the other options will set the mask to include those options specified together with "normal" files e.g.

DIRINCLUDE R S

will display readonly and system files together with "normal" files the next time the DIRECTORY command is issued.

The effects of DIRINCLUDE are ignored in the Unix version.

## **Compatibility:**

XEDIT: N/A KEDIT: N/A

**Default:** 

\*

See Also:

DIRECTORY, LS

**Status:** 

Complete.

# SET DISPLAY - specify which level of lines to display

## Syntax:

[SET] DISPlay n [m|\*]

## **Description:**

The SET DISPLAY command sets the selection level for lines to be displayed on the screen.

## **Compatibility:**

XEDIT: Compatible.

KEDIT: Compatible.

## **Default:**

0.0

#### See Also:

SET SCOPE, SET SELECT, ALL

#### **Status:**

Complete.

# SET ECOLOR - set colors for syntax highlighting

#### **Syntax:**

[SET] ECOLOR char [modifier[...]] [foreground] [on background]

[SET] ECOLOR char [modifier[...]] ON|OFF

# **Description:**

The SET ECOLOR command allows the user to specify the colors of each category of items used in syntax highlighting.

char refers to one of the following valid values:

- A comments
- B strings
- C numbers
- D keywords
- E labels
- F preprocessor directives
- G header lines
- H extra right paren, matchable keyword (N/A)
- I level 1 paren
- J level 1 matchable keyword (N/A)
- K level 1 matchable preprocessor keyword (N/A)
- L level 2 paren, matchable keyword (N/A)
- M level 3 paren, matchable keyword (N/A)
- N level 4 paren, matchable keyword (N/A)
- O level 5 paren, matchable keyword (N/A)
- P level 6 paren, matchable keyword (N/A)
- Q level 7 paren, matchable keyword (N/A)
- R level 8 paren or higher, matchable keyword (N/A)
- S incomplete string
- T HTML markup tags
- U HTML character/entity references
- V Builtin functions
- W not used
- X not used
- Y not used
- Z not used
- 1 alternate keyword color 1
- 2 alternate keyword color 2
- 3 alternate keyword color 3
- 4 alternate keyword color 4
- 5 alternate keyword color 5
- 6 alternate keyword color 6 7 - alternate keyword color 7
- 8 alternate keyword color 8
- 9 alternate keyword color 9

N/A indicates that this capability is not yet implemented.

For valid values for modifier, foreground and background see <u>SET COLOR</u>.

The second format of this command allows the user to turn on or off any of the valid modifiers.

# **Compatibility:**

XEDIT: N/A

KEDIT: Compatible.

#### **Default:**

See **QUERY** ECOLOR

## See Also:

SET COLORING, SET AUTOCOLOR, SET PARSER, SET COLOR

#### **Status:**

# **SET ECOLOUR - set colours for syntax highlighting**

## **Syntax:**

[SET] ECOLOUR char [modifier[...]] [foreground] [on background]

[SET] ECOLOUR char [modifier[...]] ON|OFF

#### **Description:**

The SET ECOLOUR command allows the user to specify the colours of each category of items used in syntax highlighting.

# **Compatibility:**

XEDIT: N/A

KEDIT: Compatible.

#### **Default:**

See **OUERY** ECOLOR

#### See Also:

SET COLOURING, SET AUTOCOLOUR, SET PARSER, SET COLOUR

#### **Status:**

Complete.

# SET EOLOUT - set end of line terminating character(s)

#### **Syntax:**

[SET] EOLout CRLF|LF|CR|NONE

#### **Description:**

The EOLOUT command allows the user to specify the combination of characters that terminate a line. Lines of text in Unix files are usually terminated with a LF, DOS file usually end with a CR and LF combination. Files on the Apple Macintosh are usually terminated with a CR.

The *NONE* option can be used to specify that no end of line character is written.

# **Compatibility:**

XEDIT: N/A KEDIT: N/A

Default:

LF - UNIX

CRLF - DOS/OS2/WIN32

NONE - if THE started with -u option

#### **Status:**

Complete.

# SET EQUIVCHAR - set the equivalence character

# **Syntax:**

[SET] EQUIVChar char

#### **Description:**

The SET EQUIVChar command allows the user to change the character that is used to specify equivalence in command parameters.

In many THE commands, an equivalence character, usually '=', can be used as a parameter to default to values in the current file or view.

#### **Compatibility:**

XEDIT: N/A KEDIT: N/A

**Default:** 

=

**Status:** 

Complete.

# **SET ERRORFORMAT - set format of error messages**

#### **Syntax:**

[SET] ERRORFormat Normal|Extended

## **Description:**

The ERRORFORMAT command allows the user to specify if extended information is displayed with error messages. The *Normal* format is an error number, error text and option arguments following. The *Extended* format prefixes the *Normal* format with the command being executed at the time of the error. This assists in tracking down errors inside macros.

# Compatibility:

XEDIT: N/A KEDIT: N/A

#### **Default:**

Normal

**Status:** 

Complete.

# SET ERROROUTPUT - indicate whether THE error messages are echoed to screen

#### **Syntax:**

[SET] ERROROUTput ONIOFF

## **Description:**

With SET ERROROUTPUT OFF, THE error messages are shown in the MSGLINE. With SET ERROROUTPUT ON, THE error messages are also displayed in the window in which THE was started, provided one exists. This is particularly useful when tracing THE macros as the error message is shown afte the invocation of the command that caused the error.

## **Compatibility:**

XEDIT: N/A KEDIT: N/A

#### **Default:**

**OFF** 

# **Status:**

Complete.

# SET ETMODE - indicate if extended display mode is possible

#### **Syntax:**

[SET] ETMODE ON OFF [character list]

## **Description:**

The SET ETMODE command allows the user to specify which characters in a character set are to be displayed as their actual representation.

Those characters not explicitly specified to be displayed as they are represented, will be displayed as the <u>SET NONDISP</u> character in the colour specified by <u>SET COLOUR</u> NONDISP. Characters below 32, will be displayed with an alphabetic character representing the "control" code.

e.g. character code with a value of 7, will display as "G" in the colour specified by <u>SET COLOUR</u> NONDISP.

*ON* with no optional *character list* will display ALL characters as their actual representation. *OFF* with no optional *character list* will display control characters below ASCII 32, as a "control" character; characters greater than ASCII 126 will be displayed as the <u>SET NONDISP</u> characters. On ASCII based machines, [SET] ETMODE OFF is equivalent to [SET] ETMODE ON 32-126. On EBCDIC based machines [SET] ETMODE OFF is equivalent to [SET] ETMODE ON ??-?? The *character list* is a list of positive numbers between 0 and 255 (inclusive). The format of this character list can be either a single number; e.g. 124, or a range of numbers specified; e.g. 32-126. (The first number must be less than or equal to the second number).

As an example; ETMODE ON 32-127 160-250 would result in the characters with a decimal value between 32 and 127 inclusive and 160 and 250 inclusive being displayed as their actual representation (depending on the current font), and the characters between 0 and 31 inclusive, being displayed as an equivalent "control" character; characters between 128 and 159 inclusive and 250 to 255 being displayed with the SET NONDISP character.

Up to 20 character specifiers (single number or range) can be specified.

# **Compatibility:**

XEDIT: Similar function but deals with Double-Byte characters

KEDIT: N/A

#### **Default:**

ON - DOS/OS2/WIN32 ON 32-255 - X11

OFF - UNIX/AMIGA/QNX

#### See Also:

SET NONDISP, SET COLOUR

## **Status:**

Complete.

# SET FILE DISPLAY NAME - change the display filename of the file being edited

## **Syntax:**

[SET] FDISPLAY displayname

# **Description:**

The SET FDISPLAY command allows the user to change the display filename of the file currently being edited as shown on the <u>IDLINE</u>.

# **Compatibility:**

XEDIT: N/A KEDIT: N/A

#### See Also:

SET FPATH, SET FNAME, SET FEXT, SET FMODE, SET EQUIVCHAR, SET FDISPLAY

## **Status:**

# SET FEXT - change the extension of the existing file

## **Syntax:**

[SET] FExt ext

[SET] FType ext

## **Description:**

The SET FEXT command allows the user to change the extension of the file currently being edited. The extension is the characters after the last period.

See <u>SET FILENAME</u> for a full explanation of THE's definitions of fpath, filename, fname, fext and fmode.

It is not possible to use this command on pseudo files.

#### **Compatibility:**

XEDIT: N/A KEDIT: N/A

#### See Also:

SET FNAME, SET FILENAME, SET FTYPE, SET FMODE

#### **Status:**

Complete.

# SET FILENAME - change the filename of the file being edited

## **Syntax:**

[SET] FILEName filename

# **Description:**

The SET FILEName command allows the user to change the filename of the file currently being edited.

In THE, a fully qualified file name consists of a file path and a file name. THE treats all characters up to and including the last directory separator (usually / or \) as the file's path. From the first character after the end of the file's path, to the end of the fully qualified file name is the file name.

A file name is further broken down into a fname and fext. The fname of a file consists of all characters from the start of the filename up to but not including the last period (if there is one). The fext of a file consists of all characters from the end of the filename up to but not including the last period. If there is no period in the filename then the fext is empty.

The fmode of a file is equivalent to the drive letter of the file's path. This is only valid under DOS, OS/2 and Windows ports.

Some examples.

| Full File Name     | File            | File    | Fname | Fext | Fmode |
|--------------------|-----------------|---------|-------|------|-------|
|                    | Path            | Name    |       |      |       |
|                    |                 |         |       |      |       |
| /usr/local/bin/the | /usr/local/bin/ | the     | the   |      | N/A   |
| c:\tools\the.exe   | c:\tools\       | the.exe | the   | exe  | C     |
| /etc/a.b.c         | /et.c/          | a.b.c   | a.b   | С    | N/A   |

A limited amount of validation of the resulting file name is carried out by this command, but some errors in the file name will not be evident until the file is saved.

A leading "=" indicates that the fname portion of the current file name is be retained. This is equivalent to the command <u>SET FEXT</u>. A trailing "=" indicates that the fext portion of the current file name is to be retained. This is equivalent to the command <u>SET FNAME</u>.

Only one "=" is allowed in the parameter.

Some examples.

| File Name | Parameter | New File Name |                  |
|-----------|-----------|---------------|------------------|
|           |           |               |                  |
| a.b.c     | fred.c=   | fred.c.c      | SET FNAME fred.c |

| a.b.c | fred.c.= | fred.cc  | SET FNAME fred.c. |
|-------|----------|----------|-------------------|
| a.b.c | =fred    | a.c.fred | SET FEXT fred     |
| a.b.c | =.fred   | a.cfred  | SET FEXT .fred    |
| a     | =d       | a.d      | SET FEXT d        |
| a.b.c | =        | a.b.c    | does nothing      |

It is not possible to use this command on pseudo files.

**Compatibility:** 

XEDIT: N/A

KEDIT: Compatible.

See Also:

SET FPATH, SET FNAME, SET FEXT, SET FMODE, SET EQUIVCHAR

**Status:** 

Complete.

# SET FILETABS - determine if and where where file tabs are positioned

**Syntax:** 

[SET] FILETABS ON OFF

## **Description:**

The SET FILETABS command allows the user to determine if file tabs are to be displayed and where. FILETABS is a single line at the top of the display showing all files currently in the ring, except the current file. It provides a mechanism where the user running THE with mouse support can simply click on the filename in the FILETABS line to change focus to that file.

The colour of the file tabs can be set with <u>SET COLOUR</u> FILETABS. The colour of the file dividers can be set with <u>SET COLOUR</u> FILETABSDIV.

## **Compatibility:**

XEDIT: N/A KEDIT: N/A

See Also:

SET COLOUR, TABFILE

**Status:** 

Complete.

# SET FMODE - change the drive letter of the existing file

#### **Syntax:**

[SET] FMode *d[:]* 

## **Description:**

The SET FMode command allows the user to change the drive letter of the file currently being edited. This command is only valid under the DOS, OS/2 and Windows ports.

See <u>SET FILENAME</u> for a full explanation of THE's definitions of fpath, filename, fname, fext and fmode

It is not possible to use this command on pseudo files.

# **Compatibility:**

XEDIT: N/A

**KEDIT:** Compatible

#### See Also:

SET FNAME, SET FILENAME, SET FEXT, SET FPATH

#### **Status:**

# SET FNAME - change the filename of the file being edited

## **Syntax:**

[SET] FName filename

#### **Description:**

The SET FNAME command allows the user to change the fname of the file currently being edited. See <u>SET FILENAME</u> for a full explanation of THE's definitions of fpath, filename, fname, fext and fmode.

A limited amount of validation of the resulting file name is carried out by this command, but some errors in the file name will not be evident until the file is saved.

It is not possible to use this command on pseudo files.

# **Compatibility:**

XEDIT: N/A

KEDIT: Compatible.

#### See Also:

SET FPATH, SET FILENAME, SET FEXT, SET FMODE

#### Status:

Complete.

# SET FPATH - change the path of the existing file

#### **Syntax:**

[SET] FPath path

## **Description:**

The SET FPATH command allows the user to change the path of the file currently being edited.

The path parameter can be specified with or without the trailing directory separator. Under DOS,

OS/2 and Windows ports, the drive letter is considered part of the file's path.

See <u>SET FILENAME</u> for a full explanation of THE's definitions of fpath, filename, fname, fext and fmode.

It is not possible to use this command on pseudo files.

## **Compatibility:**

XEDIT: N/A KEDIT: N/A

#### See Also:

SET FNAME, SET FILENAME, SET FEXT, SET FMODE

#### **Status:**

Complete.

# SET FTYPE - change the extension of the existing file

## **Syntax:**

[SET] FType ext

## **Description:**

The SET FTYPE is a synonym for <u>SET FEXT</u>.

#### **Compatibility:**

XEDIT: N/A KEDIT: N/A

#### See Also:

SET FNAME, SET FILENAME, SET FEXT, SET FMODE

## **Status:**

# SET FULLFNAME - specify if complete filename to be displayed

# **Syntax:**

[SET] FULLFName *ON*|*OFF* 

## **Description:**

The SET FULLFNAME command allows the user to determine if the fully qualified filename is displayed on the IDLINE or just the FNAME component. See <u>SET FILENAME</u> for a full explanation of THE's definitions of fpath, filename, fname, fext and fmode.

#### **Compatibility:**

XEDIT: N/A KEDIT: N/A

#### **Default:**

ON

#### **Status:**

Complete.

# SET HEADER - turn on or off syntax highlighting headers

#### **Syntax:**

[SET] HEADer section ON|OFF

# **Description:**

The SET HEADER command allows fine tuning of which sections of a TLD file are to be applied for the current view.

section refers to one of the following headers that can be specified in a TLD file: NUMBER, COMMENT, STRING, KEYWORD, FUNCTION, HEADER, LABEL, MATCH, COLUMN, POSTCOMPARE, MARKUP, DIRECTORY. section can also be specified as '\*', in which case all headers are applied or not applied.

## **Compatibility:**

XEDIT: N/A KEDIT: N/A

#### **Default:**

\* ON

## See Also:

SET PARSER, SET COLORING, SET AUTOCOLOR

#### **Status:**

Complete.

# SET HEX - set how hexadecimal strings are treated in string operands

# **Syntax:**

[SET] HEX ONIOFF

#### **Description:**

The SET HEX set command determines whether hexadecimal strings are treated as such in string operands.

With the ON option, any string operand of the form /x '31 32 33' / or /d '49 50 51' / will be converted to /123/ before the command is executed.

With the *OFF* option, no conversion is done.

This conversion should work wherever a string operand is used in any command.

**Compatibility:** 

XEDIT: Adds support for decimal representation. See below.

KEDIT: Compatible. See below.

Spaces must separate each character representation.

**Default:** 

**OFF** 

**Status:** 

Complete.

# SET HEXDISPLAY - turn on or off display of character under cursor

**Syntax:** 

[SET] HEXDISPlay *ONIOFF* 

**Description:** 

The SET HEXDISPLAY command turns on or off the display of the character under the cursor on the <u>status line</u>.

**Compatibility:** 

XEDIT: N/A

KEDIT: Compatible.

**Default:** 

ON

**Status:** 

Complete

# SET HEXSHOW - turn on or off hex display of current line

**Syntax:** 

[SET] HEXShow ON|OFF[M[+n|-n]|[+|-]n]

**Description:** 

The SET HEXShow command indicates if and where a hexadecimal representation of the <u>current line</u> will be displayed.

The first form of parameters is:

M[+n]-n]

this sets the hexshow line to be relative to the middle of

the screen. A positive value adds to the middle line number,

a negative subtracts from it.

e.g. M+3 on a 24 line screen will be line 15

M-5 on a 24 line screen will be line 7

The second form of parameters is:

[+|-]n

this sets the hexshow line to be relative to the top of the

screen (if positive or no sign) or relative to the bottom

of the screen if negative.

e.g. +3 or 3 will set current line to line 3

-3 on a 24 line screen will be line 21

If the resulting line is outside the bounds of the screen the position of the hexshow line will become the middle line on the screen.

The position argument specifies the position of the first line of the hexadecimal display.

It is an error to try to position the HEXSHOW lines on the same line as **SET CURLINE**.

# **Compatibility:**

XEDIT: N/A KEDIT: N/A

**Default:** 

OFF 7

**Status:** 

Complete

# SET HIGHLIGHT - specify which lines (if any) are to be highlighted

## **Syntax:**

[SET] HIGHlight OFF|TAGged|ALTered|SELect n [m]

# **Description:**

The SET HIGHLIGHT command allows for the user to specify which lines are to be displayed in the highlighted colour.

OFF turns all highlighting display off

TAGGED displays all tagged lines in the highlight colour.

ALTERED displays all lines that have been added or changed in the current session in the highlight colour.

'SELECT n [m]' displays all lines with the specified selection level in highlight colour.

## **Compatibility:**

XEDIT: N/A

**KEDIT:** Compatible

#### **Default:**

**OFF** 

#### See Also:

SET SELECT, TAG, SET LINEFLAG

#### **Status:**

Ccomplete.

# **SET IDLINE - specify if IDLINE is displayed**

## Syntax:

[SET] IDline *ON*|*OFF* 

## **Description:**

The SET IDLINE set command determines if the idline for a file is displayed or not.

## **Compatibility:**

XEDIT: N/A

KEDIT: Compatible.

## **Default:**

ON

# **Status:**

Complete

# SET IMPCMSCP - set implied operating system command processing

# Syntax:

[SET] IMPcmscp ONIOFF

## **Description:**

The SET IMPCMSCP command is used to set implied operating system command processing from

the command line. By turning this feature on you can then issue an operating system command without the need to prefix the operating system command with the OS command.

## **Compatibility:**

XEDIT: Compatible.

KEDIT: N/A

**Default:** 

ON

See Also:

**SET IMPOS** 

**Status:** 

Complete.

# SET IMPMACRO - set implied macro command processing

## **Syntax:**

[SET] IMPMACro ONIOFF

## **Description:**

The SET IMPMACRO command is used to set implied macro processing from the command line. By turning this feature on you can then issue a <u>macro</u> command without the need to prefix the macro name with the <u>MACRO</u> command.

## **Compatibility:**

XEDIT: N/A

KEDIT: Compatible.

#### **Default:**

ON

See Also:

MACRO, SET MACROPATH

**Status:** 

Complete.

# SET IMPOS - set implied operating system command processing

#### **Syntax:**

[SET] IMPOS ONIOFF

## **Description:**

The SET IMPOS command is used to set implied operating system command processing from the command line. By turning this feature on you can then issue an operating system command without the need to prefix the operating system command with the <u>OS</u> command.

# **Compatibility:**

XEDIT: Compatible.

KEDIT: N/A

**Default:** 

ON

See Also:

**SET IMPCMSCP** 

**Status:** 

# **SET INPUTMODE - set input mode behaviour**

## **Syntax:**

[SET] INPUTMode OFF|FUll|LIne

#### **Description:**

The SET INPUTMODE command changes the way THE handles input.

When INPUTMODE LINE is in effect, pressing the ENTER key while in the <u>filearea</u> will result in a new line being added.

When INPUTMODE OFF is in effect, pressing the ENTER key while in the <u>filearea</u> will result in the cursor moving to the beginning of the next line; scrolling the screen if necessary.

When INPUTMODE FULL is in effect, pressing the ENTER key while in the <u>filearea</u> will result in the cursor moving to the beginning of the next line; scrolling the screen if necessary.

## **Compatibility:**

XEDIT: N/A

KEDIT: Compatible.

#### **Default:**

LINE

#### See Also:

<u>INPUT</u>

#### **Status:**

Incomplete. No support for FULL option.

# SET INSERTMODE - put editor into or out of insert mode

#### **Syntax:**

[SET] INSERTMode ONIOFFITOGGLE

## **Description:**

The SET INSERTMODE command enable the user to set the insert mode within THE.

The *TOGGLE* option turns insert mode *ON* if it is currently *OFF* and vice versa.

# **Compatibility:**

XEDIT: N/A

KEDIT: Compatible.

#### **Default:**

**OFF** 

#### **Status:**

Complete.

# SET INTERFACE - set overall behaviour of THE

#### **Syntax:**

[SET] INTerface CLASSIC|CUA

# **Description:**

The SET INTERFACE command changes the behaviour of several operations within THE. THE normally operates in a block-mode manner, however many applications conform to the Common User Access (CUA) standard developed by IBM. This command specifies that CUA behaviour should occur on various actions during the edit session.

The major differences between CLASSIC and CUA behaviour involve keyboard and mouse actions. Various THE commands have CUA options to allow the user to customise the behaviour individual keys or the mouse to behave in a CUA manner.

Where behaviour is not related to particular key or mouse actions, this command provides the mechanism for changing the behaviour. The behaviour that SET INTERFACE affects:

- entering text in the filearea with a marked CUA block will first delete the block and reposition the cursor
- executing  $\underline{SOS\ DELCHAR}$  or  $\underline{SOS\ DELBACK}$  will delete the marked CUA block
- executing any positioning command, such as <u>CURSOR</u> DOWN,

FORWARD or CURSOR MOUSE, will unmark the CUA block

## **Compatibility:**

XEDIT: N/A

KEDIT: Compatible with KEDIT for Windows.

**Default:** 

**CLASSIC** 

See Also:

MARK, CURSOR

**Status:** 

Complete.

# **SET LASTOP - set the contents of the lastop argument**

## **Syntax:**

[SET] LASTOP operand text

## **Description:**

The SET LASTOP command sets the values of the specified *operand* to the *text* supplied. This command is most useful when run from a macro, to set the string to be passed to the next invocation of the equivalent *operand* command; eg LOCATE, FIND, etc.

Because THE does not save the contents of the lastop from a command when run from a macro, sometimes the macro is intended to set this value. This command allows that capability.

#### **Compatibility:**

XEDIT: N/A

KEDIT: Compatible.

See Also:

LOCATE, FIND, SEARCH

**Status:** 

Complete.

# SET LINEFLAG - set the line characteristics of lines

## **Syntax:**

[SET] LINEFLAG CHAnge | NOCHange NEW | NONEW TAG | NOTAG [target]

## **Description:**

The SET LINEFLAGS command controls the line characteristics of lines in a file.

Each line in a file has certain characteristics associated with it depending on how the line has been modified. On reading a file from disk, all lines in the file are set to their default values.

Once a line is modified, or tagged, the characteristics of the line are set appropriately. A line that is added, is set to NEW; a line that is changed is set to CHANGE, and a line that is tagged with the <u>TAG</u> command, is set to TAG. All three characteristics can be on at the one time.

# **Compatibility:**

XEDIT: N/A

KEDIT: Compatible.

#### **Default:**

NOCHANGE NONEW NOTAG

See Also:

TAG, SET HIGHLIGHT

**Status:** 

Complete.

# SET LINEND - allow/disallow multiple commands on command line

## **Syntax:**

[SET] LINENd ON OFF [character]

## **Description:**

The SET LINEND command allows or disallows the execution of multiple commands on the <u>command line</u>. When setting LINEND ON, a *character* is specified as the LINEND character which delimits each command.

# **Compatibility:**

XEDIT: Compatible. KEDIT: Compatible.

**Default:** 

OFF#

**Status:** 

Complete.

# SET MACRO - indicate if macros executed before commands

# Syntax:

SET MACRO ON OFF

# **Description:**

The SET MACRO command allows the user to determine if macros are executed before a built-in command of the same name.

This command MUST be prefixed with <u>SET</u> to distinguish it from the <u>MACRO</u> command.

A macro with the same name as a built-in command will only be executed before the built-in command if <u>SET IMPMACRO</u> is ON, <u>SET MACRO</u> is ON, and the command was NOT executed with the <u>COMMAND</u> command.

# **Compatibility:**

XEDIT: Compatible.

KEDIT: N/A

**Default:** 

**OFF** 

See Also:

MACRO, SET IMPMACRO, COMMAND

**Status:** 

Complete.

# SET MACROEXT - set default macro extension value

#### **Syntax:**

[SET] MACROExt [ext]

#### **Description:**

The SET MACROEXT command sets the value of the file extension to be used for <u>macro</u> files. When a macro file name is specified on the command line, a period '.', then this value will be appended. If

no value is specified for *ext* , then THE assumes that the supplied macro file name is the fully specified name for a macro.

The length of ext must be 10 characters or less.

The macro extension is only appended to a file if that file does not include any path specifiers.

## **Compatibility:**

XEDIT: N/A KEDIT: N/A

**Default:** 

the

**Status:** 

Complete.

# **SET MACROPATH - set default path for macro commands**

## Syntax:

[SET] MACROPath PATH|path[s]

## **Description:**

The SET MACROPATH command sets up the search path from which macro command files are executed. Each directory is separated by a colon (Unix) or semi-colon (DOS & OS/2). Only 20 directories are allowed to be specified.

When PATH is specified, the search path is set to the system PATH environment variable.

# **Compatibility:**

XEDIT: N/A

KEDIT: Incompatible.

#### **Default:**

Path specified by env variable THE\_MACRO\_PATH

#### See Also:

MACRO, SET IMPMACRO

## **Status:**

Complete.

# SET MARGINS - set left and right margins for wordwrap

# Syntax:

[SET] MARgins *left right* [[+|-]indent]

# **Description:**

The SET MARGINS command sets the *left* and *right* margins and the number of columns to *indent* a paragraph.

These values are used with the <u>SET WORDWRAP</u> option.

All options can be specified as the current EQUIVCHAR to retain the existing value.

# **Compatibility:**

XEDIT: N/A

KEDIT: Compatible.

#### **Default:**

172 + 0

#### See Also:

SET WORDWRAP, SET EQUIVCHAR

#### **Status:**

# SET MOUSE - turn mouse support on or off

## **Syntax:**

[SET] MOUSE ON OFF

## **Description:**

The SET MOUSE command allows the user to turn on or off mouse support in THE. With mouse support, THE commands assigned to a mouse button event will be executed. See APPENDIX 3 for details on default mouse support.

If the platform does not support mouse operations, the default setting will be OFF.

## **Compatibility:**

XEDIT: N/A

KEDIT: Compatible. Does not support all options.

#### **Default:**

ON - if mouse supported, OFF - otherwise

#### See Also:

**DEFINE** 

# Status:

Complete.

# **SET MOUSECLICK - set interval for mouse click events**

#### **Syntax:**

[SET] MOUSECLick n

# **Description:**

The SET MOUSECLICK command specifies the time interval in milliseconds that THE uses to determine if a mouse button CLICK is returned or a pair of mouse button PRESS and RELEASE events are returned. See APPENDIX 3 for details on default mouse support.

If the platform does not support mouse operations, the command is ignored.

## **Compatibility:**

XEDIT: N/A KEDIT: N/A

#### **Status:**

Complete.

# SET MSGLINE - set position and size of message line

#### **Syntax:**

[SET] MSGLine  $ON\ M[+n|-n]|[+|-]n\ [lines]\ [Overlay]$ 

[SET] MSGLine CLEAR

#### **Description:**

The SET MSGLINE set command specifies the position of the <u>message line</u> and the size of the message line window.

The first form of positional parameters is:

M[+n|-n]

this sets the first line to be relative to the middle of

the screen. A positive value adds to the middle line number,

a negative subtracts from it.

e.g. M+3 on a 24 line screen will be line 15

M-5 on a 24 line screen will be line 7

The second form of positional parameters is:

[+|-]n

this sets the first line to be relative to the top of the screen (if positive or no sign) or relative to the bottom of the screen if negative.

e.g. +3 or 3 will set first line to line 3

-3 on a 24 line screen will set first line to line 21

If the resulting line is outside the bounds of the screen the position of the message line will become the middle line on the screen.

The *lines* argument specifies the maximum number of lines of error messages to display at the one time. If this value is specified as a whole number it must be less than or equal to the number of lines that could fit on the screen from the starting row. '\*' can be specified to indicate that as many lines as possible should be displayed.

All options can be specified as the current EQUIVCHAR to retain the existing value.

The second format of the command clears the messages being displayed. This is useful in macros where you need to display an error message but also want to be able to clear it.

# **Compatibility:**

XEDIT: Compatible.

The OVERLAY option is the default but ignored.

The second format is not supported.

**KEDIT:** Compatible

The OVERLAY option is the default but ignored.

The second format is not supported.

#### **Default:**

ON 2 5 Overlay

See Also:

**SET EQUIVCHAR** 

**Status:** 

Complete

# SET MSGMODE - set display of messages on or off

## Syntax:

[SET] MSGMode ON OFF [Short | Long]

## **Description:**

The SET MSGMODE set command determines whether error messages will be displayed or suppressed.

# **Compatibility:**

XEDIT: Does not implement [Short|Long] options.

**KEDIT:** Compatible

#### **Default:**

ON

# **Status:**

Complete

# SET NEWLINES - set position of cursor after adding blank line

## **Syntax:**

[SET] NEWLines Aligned Left

#### **Description:**

The SET NEWLINES set command determines where the cursor displays after a new line is added to the file.

With ALIGNED, the cursor will display in the column of the new line immediately underneath the first non-blank character in the line above. With LEFT, the cursor will display in the first column of the new line.

## **Compatibility:**

XEDIT: N/A

KEDIT: Same command, different functionality.

**Default:** 

Aligned

**Status:** 

Complete

# **SET NONDISP - specify character to display for non-displaying characters**

**Syntax:** 

[SET] NONDisp character

**Description:** 

The SET NONDISP command allows the user to change the *character* that is displayed for non-displaying commands when <u>SET ETMODE</u> is OFF.

**Compatibility:** 

XEDIT: Compatible.

KEDIT: N/A

**Default:** 

#

See Also:

**SET ETMODE** 

**Status:** 

Complete.

# SET NUMBER - turn prefix numbers on or off

**Syntax:** 

[SET] NUMber ONIOFF

**Description:** 

The SET NUMBER command allows the user to set the display of numbers in the prefix area.

**Compatibility:** 

XEDIT: Compatible.

KEDIT: Compatible.

**Default:** 

ON

See Also:

**SET PREFIX** 

**Status:** 

# SET PAGEWRAP - determine if page scrolling wraps at bottom/top of file

# **Syntax:**

[SET] PAGEWRAP ON OFF

#### **Description:**

The SET PAGEWRAP command allows the user to turn on or off the automatic wrapping of <u>FORWARD</u> and <u>BACKWARD</u> commands when the cursor is at the <u>Bottom-of-File line</u> or <u>Top-of-File line</u> respectively.

## **Compatibility:**

XEDIT: N/A KEDIT: N/A

#### **Default:**

ON

#### **Status:**

Complete.

# SET PARSER - associates a language definition file with a parser

## **Syntax:**

[SET] PARSER parser file

## **Description:**

The SET PARSER defines a new syntax highlighting <u>parser</u>; *parser* based on a language definition file; *file*.

The *file* is looked for in the directories specified by <u>SET MACROPATH</u>.

To specify one of the builtin parsers, prefix the filename with '\*' . Therefore to define a <u>parser</u> called FRED using the builtin C parser, the command would be: SET PARSER FRED \*C.TLD.

## **Compatibility:**

XEDIT: N/A

KEDIT: Compatible.

#### See Also:

SET COLORING, SET ECOLOUR, SET AUTOCOLOR, SET MACROPATH

#### **Status:**

Complete.

# SET PENDING - set status of pending prefix commands

## **Syntax:**

[SET] PENDing ON string

[SET] PENDing OFF

[SET] PENDing BLOCK string

#### **Description:**

The SET PENDING command allows the user to insert or remove commands from the pending prefix list

ON string, simulates the user typing string in the prefix area of the focus line.

OFF, removes any pending prefix command from the focus line.

BLOCK string, simulates the user typing *string* in the PREFIX area of the focus line and identifies the prefix command to be a BLOCK command.

# **Compatibility:**

XEDIT: Does not support ERROR option.

KEDIT: N/A

#### **Status:**

# SET POINT - assign a name to the current line

## **Syntax:**

[SET] Point .name [OFF]

#### **Description:**

The SET POINT command assigns the specified name to the <u>focus line</u>, or removes the name from the line with the specified name. A valid line name must start with a '.' followed by alphanumeric characters. e.g. .a .fred and .3AB are valid names.

When a line is moved within the same file, its line name stays with the line.

# **Compatibility:**

XEDIT: Compatible. See below. KEDIT: Compatible. See below.

#### **Status:**

Complete.

# SET POSITION - determine if LINE/COL is displayed on idline

#### **Syntax:**

[SET] POSition *ON*|*OFF* 

# **Description:**

The SET POSITION command allows the user to turn on or off the display of LINE/COL on the <a href="idline">idline</a>.

## **Compatibility:**

XEDIT: N/A KEDIT: N/A

#### **Default:**

ON

## **Status:**

Complete.

# **SET PREFIX - set prefix area attributes**

## Syntax:

[SET] PREfix ON [Left|Right] [m [n]]

[SET] PREfix Nulls [Left|Right] [m [n]]

[SET] PREfix OFF

[SET] PREfix Synonym newname oldname

[SET] PREfix GAP n [LINE]

## **Description:**

The first form of the SET PREFIX command allows the user to display the <u>prefix area</u> and optionally to select the position where the prefix should be displayed.

The second form of the SET PREFIX command is functionally the same as the first form. The difference is that when the prefix area is displayed with <u>SET NUMBER</u> ON, numbers are displayed with leading spaces rather than zeros; with <u>SET NUMBER</u> OFF, blanks are displayed instead of equal signs.

The first and second forms of the SET PREFIX command allows the user to specify the width of the prefix area and optionally a gap between the prefix area and the filearea. *m* can be specified as an

unsigned number between 2 and 20 inclusive. n can be specified as an unsigned number between 0 and 18, but less than the number specified in m.

The third form, turns the display of the prefix area off. Executed from within the profile, the only effect is that the defaults for all files is changed. Executed from the command line, the SET PREFIX command changes the current window displays to reflect the required options.

The fourth form of the SET PREFIX command allows the user to specify a synonym for a prefix command or Rexx prefix macro. The *newname* is the command entered in the prefix area and *oldname* corresponds to an existing prefix command or a Rexx macro file in the MACROPATH ending in .the or whatever the value of <u>SET MACROEXT</u> is at the time the prefix command is executed. The *oldname* can also be the fully qualified filename of a Rexx macro. To turn off a prefix synonym, call SET PREFIX newname oldname where *newname* and *oldname* are the same and *newname* is an existing prefix command or macro.

The fifth form of the SET PREFIX command allows the user to specify the width of the gap between the prefix area and the file area and whether a vertical line should be displayed in that gap. n can be specified as an unsigned number between 0 and 18, but less than the current prefix width.

# **Compatibility:**

XEDIT: Compatible.

KEDIT: Compatible.

Specification of prefix width ang gap is a THE-only option. Kedit has

SET PREFIXWIDTH to set prefix width, but not gap.

#### **Default:**

ON Left 60

**Status:** 

Complete.

# **SET PRINTER - define printer spooler name**

#### **Syntax:**

[SET] PRINTER spooler|[OPTION options]

## **Description:**

The SET PRINTER command sets up the print spooler name to determine where output from the <u>PRINT</u> command goes.

The *options* can be one of the following: CPI n (characters per inch) LPI n (lines per inch)

ORIENTation PortraitlLandscape FONT fontname (name of fixed width font)

No checking is done for printer options. i.e. You may specify a font that THE doesn't know about, and the printing process may not work after that.'

The defaults for page layout for Win32 are: CPI 16 LPI 8 ORIENTation Portrait FONT LinePrinter RM

options are only valid for Win32 platform. Printer output for the Win32 platform ALWAYS goes to the default printer. Therefore, the *spooler* option is invalid on this platform.

# **Compatibility:**

XEDIT: N/A

KEDIT: Compatible. THE adds more functionality.

#### **Default:**

LPT1 - DOS/OS2, lpr - Unix, default - Win32

#### See Also:

**PRINT** 

#### **Status:**

# **SET PSCREEN - set physical size of screen**

## **Syntax:**

[SET] PSCReen height [width] [RESET|PRESET]

#### **Description:**

The SET PSCREEN command allows the user to adjust the size of the physical screen to the size specified by *height* and *width* .

This command does not work on all platforms.

The optional argument [RESET|PRESET] are ignored; they are there for Kedit compatibility.

## **Compatibility:**

XEDIT: N/A

KEDIT: Compatible. Ignores RESET|PRESET argument

#### **Default:**

System Dependent

**Status:** 

Incomplete.

# SET READONLY - allow/disallow changes to a file if it is readonly

## **Syntax:**

[SET] READONLY ON OFF | FORCE [File]

## **Description:**

The SET READONLY command allows the user to disallow changes to files if they are readonly. Normally, if a file is readonly, THE allows the user to make changes to the file contents while in the editing session, but does not allow the file to be saved.

With READONLY ON, THE disallows any changes to be made to the contents of the file in memory, in much the same way that THE disallows changes to be made to any files, if THE is started with the -r command line switch.

With READONLY FORCE, THE disallows any changes to be made to the contents of the file in memory, in the same way that THE disallows changes to be made to any files, if THE is started with the -r command line switch.

While the -r command line switch disallows changes to be made to any files, SET READONLY ON, only disallows changes to be made to readonly files. SET READONLY FORCE disallows changes to be made to the any files irrespective of whether they are readonly on disk.

With the [File] option, SET READONLY ON and SET READONLY FORCE will result in the current file being readonly. SET READONLY OFF will allow changes to be made to the current file, provided the global READONLY status is OFF.

# **Compatibility:**

XEDIT: N/A KEDIT: N/A

#### **Default:**

**OFF** 

**Status:** 

Complete.

# SET REGEXP - specify the regular expression syntax to use

## **Syntax:**

[SET] REGEXP syntax

**Description:** 

The SET REGEXP command allows the user specify which of the many regular expression syntaxes to use when using regular expressions in a <u>target</u>. The *syntax* can be specified as one of:

**EMACS** 

**AWK** 

POSIX AWK

**GREP** 

**EGREP** 

POSIX\_EGREP

**SED** 

POSIX\_BASIC

POSIX\_MINIMAL\_BASIC

POSIX EXTENDED

POSIX MINIMAL EXTENDED

## **Compatibility:**

XEDIT: N/A KEDIT: N/A

**Default:** 

**EMACS** 

See Also:

LOCATE, ALL

**Status:** 

Complete

# SET REPROFILE - indicate if profile file to be executed for all files

## Syntax:

[SET] REPROFile ONIOFF

## **Description:**

The SET REPROFILE command allows the user to determine if the <u>profile</u> file is to reexecuted for files subsequently edited.

## **Compatibility:**

XEDIT: N/A

KEDIT: Compatible.

**Default:** 

**OFF** 

See Also:

XEDIT, EDIT, THE

**Status:** 

Complete

# SET RESERVED - display a reserved line

#### **Syntax:**

[SET] RESERved [AUTOSCroll] \*|+|-n [colour] [text|OFF]

# **Description:**

The SET RESERVED command reserves a line for the display of arbitrary text by the user. The position is determined by +l-n. This number, if positive, specifies the line relative from the top of the display. A negative number is relative from the bottom of the display.

By specifying a line, say +3, then the third line from the top will be reserved, with the supplied text being displayed in that line.

The <u>idline</u> of a file will always be displayed after any reserved lines.

The <u>status line</u> is not considered part of the displayable area, so any positioning specifications ignore that line.

A <u>reserved line</u> can only be turned off by identifying it in the same way that it was defined. If a <u>reserved line</u> was added with the position specification of -1, it cannot be turned off with a position specification of 23, even though both position specifiers result in the same display line.

All reserved lines may be turned of by specifying \* as the number of lines.

By default, reserved lines are fixed; that is the left portion of the reserved line that can be displayed stays displayed irrespective of whether the file contents have been scrolled left or right. With the *AUTOSCroll* option, the text of the reserved line is scrolled with the file contents using the same settings as <u>SET AUTOSCROLL</u>.

The colour option specifies the colours to use to display the reserved line. The format of this colour specifier is the same as for <u>SET COLOUR</u>. If no colour is specified, the colour of the reserved line will be the colour set by any <u>SET COLOUR</u> RESERVED command for the view or white on black by default.

The text of reserved lines can also included embedded control characters to control the colour of portions of the text. Assume the following <u>SET CTLCHAR</u> commands have been issued:

SET CTLCHAR! ESCAPE

SET CTLCHAR @ PROTECT BOLD RED ON WHITE

SET CTLCHAR % PROTECT GREEN ON BLACK

Then to display a <u>reserved line</u> using the specified colours:

SET RESERVED -1 normal!@bold red on white!%green on black

It is an error to try to reserve a line which is the same line as **SET CURLINE**.

# **Compatibility:**

XEDIT: Compatible.

KEDIT: Compatible.

AUTOSCroll option is a THE extension.

#### See Also:

SET COLOUR, SET CTLCHAR

**Status:** 

Complete.

# SET REXXHALT - halt Rexx macro after specified number of events

#### **Syntax:**

[SET] REXXHALT Command\Function n\OFF

#### **Description:**

The SET REXXHALT command specifies how many calls to subcommands or functions can be made in a macro before a Rexx HALT condition is raised.

A Rexx HALT condition can be triggered by the user at the prompt displayed when the <u>message line</u> is full.

## **Compatibility:**

XEDIT: N/A

KEDIT: N/A

## **Default:**

**OFF** 

#### **Status:**

# SET REXXOUTPUT - indicate where Rexx output is to go

## **Syntax:**

[SET] REXXOUTput File|Display n

## **Description:**

The SET REXXOUTPUT command indicates where output from the Rexx interpreter is to go; either captured to a file in the ring or displayed in a scrolling fashion on the screen.

Also specified is the maximum number of lines from the Rexx interpreter that are to be displayed or captured. This is particularly useful when a Rexx <u>macro</u> gets into an infinite loop.

## **Compatibility:**

XEDIT: N/A KEDIT: N/A

**Default:** 

Display 1000

**Status:** 

Complete.

# SET SCALE - set position and status of scale line on screen

## **Syntax:**

[SET] SCALe ON|OFF|M|+n|-n|||+|-|n|

## **Description:**

The SET SCALE command sets the position and status of the scale line for the current view.

The first form of parameters is:

M[+n|-n]

this sets the scale line to be relative to the middle of

the screen. A positive value adds to the middle line number,

a negative subtracts from it.

e.g. M+3 on a 24 line screen will be line 15

M-5 on a 24 line screen will be line 7

The second form of parameters is:

[+|-]n

this sets the scale line to be relative to the top of the

screen (if positive or no sign) or relative to the bottom

of the screen if negative.

e.g. +3 or 3 will set current line to line 3

-3 on a 24 line screen will be line 21

If the resulting line is outside the bounds of the screen the position of the current line will become the middle line on the screen.

It is an error to try to position the SCALE line on the same line as <u>SET CURLINE</u>.

# **Compatibility:**

XEDIT: Compatible.

KEDIT: Compatible.

**Default:** 

OFF M+1

**Status:** 

# SET SCOPE - sets which lines are to be excluded from commands

# **Syntax:**

[SET] SCOPE All | Display

#### **Description:**

The SET SCOPE command indicates whether lines not displayed as the result of a <u>SET DISPLAY</u> or <u>ALL</u> command are included in the scope of lines to be acted upon by other THE commands.

# **Compatibility:**

XEDIT: Compatible.

KEDIT: Compatible.

#### **Default:**

Display

#### See Also:

SET DISPLAY, SET SELECT, ALL

#### **Status:**

Completed.

# SET SCREEN - specify number of screens displayed

## **Syntax:**

[SET] SCReen *n* [Horizontal|Vertical]

[SET] SCReen *Size 11*1\* *[12*1\*]

[SET] SCReen Width c11\* [c21\*]

# **Description:**

The SET SCREEN command specifies the number of views of file(s) to display on screen at once. If the number of views specified is 2 and only one file is currently in the <u>ring</u>, two views of the same file are displayed.

The second form of SET SCREEN allows the user to specify the number of lines that each screen occupies. The sum of l1 and l2 must equal to lscreen.5 or lscreen.5 - 1 if the <u>status line</u> is displayed. The value of l1 specifies the size of the topmost screen; l2 specifies the size of the bottommost screen. Either l1 or l2 can be set to \*, but not both. The \* signifies that the screen size for the specified screen will be the remainder of the full display window after the size of the other screen has been subtracted. The third form of SET SCREEN allows the user to specify the number of columns that each screen occupies. The sum of c1 and c2 must equal to lscreen.6.

The value of c1 specifies the size of the leftmost screen; c2 specifies the size of the rightmost screen. Either c1 or c2 can be set to \*, but not both. The \* signifies that the screen size for the specified screen will be the remainder of the full display window after the size of the other screen has been subtracted.

The THE display can only be split into 1 or 2 screens.

## **Compatibility:**

XEDIT: Does not support Define options.

KEDIT: Does not support Split option.

A maximum of 2 screens are supported.

#### **Default:**

.

## See Also:

**SET STATUSLINE** 

#### **Status:**

# SET SELECT - sets the selection level for the specified lines

## **Syntax:**

[SET] SELect [+|-]n [target]

#### **Description:**

The SET SELECT command sets the selection level for the indicated lines equal to n (if no signs are specified) or adds or subtracts n from the selection level currently set for the lines in the target. n cannot be larger than 50000

## **Compatibility:**

XEDIT: Compatible. KEDIT: Compatible.

#### **Default:**

0

# See Also:

SET SCOPE, SET DISPLAY, ALL

#### **Status:**

Complete.

# SET SHADOW - determines if shadow lines are displayed or not

## **Syntax:**

[SET] SHADOW ON OFF

## **Description:**

The SET SHADOW command indicates whether shadow line s are to be displayed.

## **Compatibility:**

XEDIT: Compatible. KEDIT: Compatible.

#### **Default:**

ON

#### See Also:

SET DISPLAY, SET SELECT, ALL

#### **Status:**

Completed.

# **SET SLK - set Soft Label Key definitions**

#### **Syntax:**

[SET] SLK n|ON|OFF [text]

## **Description:**

The SET SLK command allows the user to specify a short text description to be displayed on the bottom of the screen, using the terminal's built-in Soft Label Keys, on the last line of the screen.

The n argument of the command represents the label number from left to right, with the first label numbered 1.

OFF turns off display of the Soft Label Keys.

*ON* restores the display of the Soft Label Keys.

The main use for this command is to describe the function assigned to a function key, in place of a <u>reserved line</u>.

On those platforms that support a pointing device, clicking the left mouse button on the Soft Label Key, is equivalent to pressing the associated function key.

See COMMAND LINE SWITCHES in the THE manual for details on the number and format of Soft Label Keys.

**Compatibility:** 

XEDIT: N/A KEDIT: N/A

**Default:** 

ON - if support for Soft Label Keys is available

See Also:

**SET COLOUR** 

**Status:** 

Complete.

# SET SPAN - specify if a string target can span multiple lines (unavailable)

**Syntax:** 

[SET] SPAN ONIOFF [Blank|Noblank [n|\*]]

**Description:** 

The SET SPAN set command determines if a character string that is the subject of a target search can span more than one line of the file.

**Compatibility:** 

XEDIT: Compatible.

KEDIT: N/A

**Default:** 

OFF Blank 2

**Status:** 

Not started.

# SET SPILL - specify if a string target can span multiple lines (unavailable)

**Syntax:** 

[SET] SPILL ON OFF WORD

**Description:** 

The SET SPILL set command determines how characters are spilt off the end of a line when the length of the line exceeds the truncation column.

**Compatibility:** 

XEDIT: Compatible.

KEDIT: N/A

**Default:** 

**OFF** 

**Status:** 

Not started.

# **SET STATOPT - set display options on statusline**

**Syntax:** 

[SET] STATOPT ON option column [length [prompt]] [SET] STATOPT OFF option|\*

**Description:** 

The SET STATOPT command allows the user to specify which internal settings of THE are to be displayed on the <u>status line</u>.

The option argument is any value returned by the EXTRACT command. eg NBFILE.1.

The syntax of the ON option, displays the specified value, at the position in the <u>status line</u> specified by *column*. If supplied, *length* specifies the number of characters, beginning at the first character of the returned value, to display. A value of 0 indicates that the full value if to be displayed. The optional *prompt* argument, allows the user to specify a string to display immediately before the returned value. OFF, removes the specified *option* from displaying. If \* is specified, all displayed options will be removed.

*column* is relative to the start of the <u>status line</u>. The value of *column* must be > 9, so that the version of THE is not obscured.

Options will be displayed in the order in which they are set.

If <u>SET CLOCK</u> or <u>SET HEX</u> are ON, these will take precedence over options specified with this command.

The more values you display the longer it will take THE to display the <u>status line</u>. Also, some values that are available via <u>EXTRACT</u> are not really suitable for use here. eg CURLINE.3.

# **Compatibility:**

XEDIT: N/A KEDIT: N/A

#### **Default:**

ON NBFILE.1 13 0 Files= ON WIDTH.1 23 0 Width=

#### **Status:**

Complete.

# **SET STATUSLINE - set position of status line**

#### **Syntax:**

[SET] STATUSLine Top|Bottom|Off|GUI

## **Description:**

The SET STATUSLINE command determines the position of the <u>status line</u> for the editing session. TOP will place the status line on the first line of the screen; BOTTOM will place the status line on the last line of the screen; OFF turns off the display of the status line.

The GUI option is only meaningful for those platforms that support a separate status line window. If specified for non-GUI ports, the GUI option is equivalent to OFF.

# **Compatibility:**

XEDIT: N/A

KEDIT: Compatible.

Added GUI option for THEdit port.

## **Default:**

Bottom

#### **Status:**

Complete

# **SET STAY - set condition of cursor position after CHANGE/LOCATE commands**

#### **Syntax:**

[SET] STAY ONIOFF

#### **Description:**

The SET STAY set command determines what line is displayed as the current line after an unsuccessful <u>LOCATE</u> or successful <u>CHANGE</u> command.

With STAY ON, the <u>current line</u> remains where it currently is.

With STAY OFF, after an unsuccessful  $\underline{LOCATE}$ , the  $\underline{current\ line}$  becomes the  $\underline{Bottom\text{-}of\text{-}File\ line}$  (or  $\underline{Top\text{-}of\text{-}File\ line}$  if direction is backwards).

After a successful <u>CHANGE</u>, the <u>current line</u> is the last line affected by the <u>CHANGE</u> command.

## **Compatibility:**

XEDIT: Compatible. KEDIT: Compatible.

**Default:** 

ON

**Status:** 

Complete

# **SET SYNONYM - define synonyms for commands (unavailable)**

## **Syntax:**

[SET] SYNonym *ON*|*OFF* 

[SET] SYNonym [LINEND char] newname [n] definition

# **Description:**

The SET SYNONYM command allows the user to define synonyms for commands or macros.

The first format indicates if synonym processing is to be performed.

The second format defines a command synonym.

The synonym is *newname*, which effectively adds a new THE command with the definition specified by *definition*. The *n* parameter defines the minimum length of the abbreviation for the new command An optional LINEND character can be specified prior to *newname* if the *definition* contains multiple commands.

definition can be of the form: [REXX] command [args] [#command [args] [...]] (where # represents the LINEND character specified prior to newname)

If the optional keyword; 'REXX', is supplied, the remainder of the command line is treated as a Rexx macro and is passed onto the Rexx interpreter (if you have one) for execution.

Only 1 level of synonym processing is carried out; therefore a synonym cannot be specified in the *definition* .

# **Compatibility:**

XEDIT: Compatible. Does not support format that can reorder parameters.

KEDIT: Compatible.

#### **Default:**

**OFF** 

# **Status:**

Incomplete.

# SET TABKEY - set characteristics of the SOS TABF command

#### **Syntax:**

[SET] TABKey Tab|Character Tab|Character

# **Description:**

The SET TABKEY sets the action to be taken when the SOS TABF command is executed.

Depending on the insert mode, the <u>SOS TABF</u> command will either display a raw tab character or will move to the next tab column.

The first operand refers to the behaviour of the <u>SOS TABF</u> command when <u>SET INSERTMODE</u> is OFF.

The second operand specifies the behaviour when the <u>SOS TABF</u> command is executed when <u>SET INSERTMODE</u> is ON.

All options can be specified as the current EQUIVCHAR to retain the existing value.

# **Compatibility:**

XEDIT: N/A KEDIT: N/A

**Default:** 

**Tab Character** 

See Also:

SET EQUIVCHAR

**Status:** 

Complete

# SET TABLINE - set position and status of tab line on screen

# **Syntax:**

[SET] TABLine ON|OFF[M[+n|-n]|[+|-]n]

## **Description:**

The SET TABLINE command sets the position and status of the tab line for the current view.

The first form of parameters is:

M[+n|-n]

this sets the tab line to be relative to the middle of

the screen. A positive value adds to the middle line number,

a negative subtracts from it.

e.g. M+3 on a 24 line screen will be line 15

M-5 on a 24 line screen will be line 7

The second form of parameters is:

[+|-]n

this sets the <u>tab line</u> to be relative to the top of the

screen (if positive or no sign) or relative to the bottom

of the screen if negative.

e.g. +3 or 3 will set current line to line 3

-3 on a 24 line screen will be line 21

If the resulting line is outside the bounds of the screen the position of the current line will become the middle line on the screen.

It is an error to try to position the TABL line on the same line as <u>SET CURLINE</u>.

# **Compatibility:**

XEDIT: Compatible.

KEDIT: Compatible.

**Default:** 

OFF-3

**Status:** 

# SET TABS - set tab columns or tab length

## **Syntax:**

[SET] TABS *n1* [*n2* ... *n32*]

[SET] TABS *INCR n* 

[SET] TABS OFF

## **Description:**

The SET TABS command determines the position of tab columns in THE.

The first format of SET TABS, specifies individual tab columns. Each column must be greater than the column to its left.

The second format specifies the tab increment to use, ie each tab column will be set at each n columns.

The third format specifies that no tab columns are to be set.

Tab columns are used by  $\underline{SOS\ TABF}$ ,  $\underline{SOS\ TABB}$  and  $\underline{SOS\ SETTAB}$  commands to position the cursor and also by the  $\underline{COMPRESS}$  and  $\underline{EXPAND}$  commands.

# **Compatibility:**

XEDIT: Compatible. Does not support OFF option.

KEDIT: Compatible. Does not support OFF option.

#### **Default:**

**INCR 8** 

#### **Status:**

Complete.

# SET TABSIN - set tab processing on file input

# **Syntax:**

[SET] TABSIn ONIOFF [n]

## **Description:**

The SET TABSIN command determines if tabs read from a file are to be expanded to spaces and if so how many spaces.

## **Compatibility:**

XEDIT: N/A

KEDIT: Does not support TABQUOTE option.

## **Default:**

OFF 8

#### See Also:

**SET TABSOUT** 

# **Status:**

Complete.

# SET TABSOUT - set tab processing on file output

## **Syntax:**

[SET] TABSOut ON OFF [n]

#### **Description:**

The SET TABSOUT command determines if spaces written to a file are to be compressed to tabs and if so how many spaces.

## **Compatibility:**

XEDIT: N/A

KEDIT: Compatible.

#### **Default:**

OFF 8

See Also:

**SET TABSIN** 

**Status:** 

Complete.

# SET TARGETSAVE - set type(s) of targets to save for subsequent LOCATES

**Syntax:** 

[SET] TARGETSAVE ALLINONEI STRING REGEXP ABSOLUTE RELATIVE POINT BLANK

## **Description:**

The SET TARGETSAVE command allows you to specify which target types are saved for subsequent calls to the LOCATE command without any parameters.

By default; SET TARGETSAVE ALL, the LOCATE command without any parameters, locates the last target irrespective of the type of target.

SET TARGETSAVE NONE turns off saving of targets, but does not delete any already saved target. Any combination of the target types, STRING, REGEXP, ABSOLUTE, RELATIVE, POINT, or BLANK can be supplied. e.g. SET TARGETSAVE STRING POINT.

As an example, having SET TARGETTYPE STRING then the only target saved will be one that has a string target component. i.e. if you executed LOCATE /fred/ then LOCATE :3 then LOCATE, the final LOCATE will look for /fred/ NOT :3

### **Compatibility:**

XEDIT: N/A KEDIT: N/A

**Default:** 

**ALL** 

See Also:

**LOCATE** 

**Status:** 

Complete.

## SET THIGHLIGHT - specify if text highlighting is supported

Syntax:

[SET] THIGHlight *ON*|*OFF* 

## **Description:**

The SET THIGHLIGHT command allows the user to specify if a the result of a string <u>LOCATE</u> command should be highlighted. The colour that is used to highlight the found string is set by the THIGHLIGHT option of <u>SET COLOUR</u>. The found string is highlighted until a new line is added or deleted, a command is issued from the command line, another <u>LOCATE</u> or <u>CLOCATE</u> command is executed, a block is marked, or <u>RESET</u> THIGHLIGHT is executed.

#### **Compatibility:**

XEDIT: N/A

KEDIT: Compatible.

**Default:** 

ON - THE/KEDIT/KEDITW OFF - XEDIT/ISPF

See Also:

LOCATE, SET COLOUR

**Status:** 

Complete.

## **SET TIMECHECK - specify if time stamp checking done**

### Syntax:

[SET] TIMECHECK ON OFF

#### **Description:**

The SET TIMECHECK command allows the user to specify if a check is made of the modification time of the file being saved at the time of saving. This is done to alert the user if a file has changed since they began editing the file.

## **Compatibility:**

XEDIT: N/A

KEDIT: Compatible.

#### **Default:**

ON

## Status:

Complete.

## SET TOFEOF - specify if TOF and BOF lines are displayed

### Syntax:

[SET] TOFEOF ON OFF

#### **Description:**

The SET TOFEOF command allows the user to specify if the <u>Top-of-File line</u> and the <u>Bottom-of-File line</u> are displayed.

## **Compatibility:**

XEDIT: N/A

KEDIT: Compatible.

#### **Default:**

ON

**Status:** 

Complete.

## SET TRAILING - specify how to treat trailing blanks on lines

## **Syntax:**

[SET] TRAILING ON OFF | REMOVE | SINGLE | EMPTY

### **Description:**

The SET TRAILING set command determines how trailing blanks on lines are handled when written to disk. TRAILING ON means that THE will not treat trailing blanks any differently from any other characters in the file. Trailing blanks are left on the line while reading in and editing, and retained when the file is written to disk. With TRAILING OFF, THE will remove trailing blanks when a file is read, remove them during an edit session, and not write any trailing blanks to the file. With TRAILING REMOVE, THE will leave trailing blanks on the end of a line when the file is read in and during editing, but will remove trailing blanks when a file is written to disk. TRAILING SINGLE is the same as TRAILING OFF, except that a single blank character is appended to the end of every line when the file is written. TRAILING EMPTY is the same as TRAILING OFF, except that otherwise empty lines will be written with a single trailing blank.

Note that the default for this under THE is ON. This is because of the way that THE processes profile

#### THE Reference Manual Version 4.0

files. If the default was OFF, and you had TRAILING ON in your profile, then there would be no way to retain the original trailing blanks.

If THE is started with -u switch, then any change to TRAILING is ignored; the file will be handled as though TRAILING ON is in effect.

## **Compatibility:**

XEDIT: N/A

KEDIT: Compatible. REMOVE is an THE extension.

#### **Default:**

ON

## Status:

Complete. Some trailing blank behaviour while editing files incomplete.

## **SET TRUNC - specify the truncation column**

#### **Syntax:**

[SET] TRunc n|\*

### **Description:**

The SET TRUNC set command determines the truncation column. This is the rightmost column of text upon which THE commands are effective.

## **Compatibility:**

XEDIT: Compatible. KEDIT: Compatible.

#### **Default:**

;

#### **Status:**

Incomplete.

## SET TYPEAHEAD - set behaviour of screen redraw

### **Syntax:**

[SET] TYPEAhead ONIOFF

### **Description:**

The SET TYPEAHEAD set command determines whether or not THE uses the curses screen display optimization techniques.

With TYPEAHEAD ON, curses will abort screen display if a keystroke is pending.

With TYPEAHEAD OFF, curses will not abort screen display if a keystroke is pending.

For BSD based curses, this function has no effect.

## **Compatibility:**

XEDIT: N/A KEDIT: N/A

#### **Default:**

**OFF** 

#### **Status:**

Complete.

## SET UNDOING - turn on or off undo facility for the current file

## **Syntax:**

[SET] UNDOING ON OFF

## **Description:**

The SET UNDOING command allows the user to turn on or off the undo facility for the current file. At this stage in the development of THE, setting UNDOING to OFF stops THE from saving changes made to lines in a file, and prevents those lines from being able to be RECOVERed.

Setting UNDOING to OFF will increase the speed at which THE can execute CHANGE and DELETE commands.

## **Compatibility:**

XEDIT: N/A

KEDIT: Does not support optional arguments.

**Default:** 

ON

**Status:** 

Complete.

## **SET UNTAA - specifies if "Unsigned Numerical Targets Are Absolute"**

#### **Syntax:**

[SET] UNTAA ONIOFF

### **Description:**

The SET UNTAA command allows the user to turn on or off the behaviour of unsigned numerical targets.

Numerical targets have the form [:l;l+l-]nn. By default, if the optional portion of the target is not supplied, then a '+' is assumed. WIth SET UNTAA set to ON, if the optional portion of the target is not supplied, then a ':' is assumed.

Caution: This SET command affects all numerical targets, not just targets in the LOCATE command.

## **Compatibility:**

XEDIT: N/A KEDIT: N/A

#### **Default:**

**OFF** 

#### **Status:**

Complete.

## SET VERIFY - set column display limits

#### **Syntax:**

[SET] Verify first [last]

### **Description:**

The SET VERIFY command sets the column limits for the display of the current file. *first* specifies the first column to be displayed and *last* specifies the last column to be displayed.

If no *last* option is specified '\*' is assumed.

All options can be specified as the current EQUIVCHAR to retain the existing value.

### **Compatibility:**

XEDIT: Does not implement HEX display nor multiple column pairs.

KEDIT: Does not implement HEX display nor multiple column pairs.

#### **Default:**

1 \*

#### See Also:

SET ZONE, SET EQUIVCHAR

#### **Status:**

## SET WIDTH - set width of maximum line that THE can edit

#### Syntax:

[SET] WIDTH n

#### **Description:**

The SET WIDTH command specifies the maximum length that a line can be within the edit session.

This command is effectively the same as the -w command line switch.

The value n MUST be between 10 and 2000000000.

### **Compatibility:**

XEDIT: N/A KEDIT: N/A

#### **Default:**

512

## **Status:**

Complete.

## SET WORD - controls what THE considers a word to be

### **Syntax:**

[SET] WORD NONBlank|ALPHAnum

### **Description:**

The SET WORD set command determines what sequence of characters THE considers a word to be.

This is used in command such as <u>SOS DELWORD</u>, <u>SOS TABWORDF</u> and <u>MARK</u> WORD to specify the boundaries of the word.

The default setting for SET WORD is *NONBlank* . THE treats all sequences of characters separated by a blank (ASCII 32) as words.

With *ALPHAnum* THE treats a group of consecutive alphanumeric characters as a word. THE also includes the underscore character and characters with an ASCII value > 128 as alphanumeric.

## **Compatibility:**

XEDIT: N/A

KEDIT: Compatible.

#### **Default:**

**NONBlank** 

## **Status:**

Complete.

## SET WORDWRAP - set wordwrap feature on or off

## **Syntax:**

[SET] WORDWrap ONIOFF

## **Description:**

The SET WORDWRAP set command determines whether wordwrap occurs when the cursor moves past the right margin (as set by the <u>SET MARGINS</u> command).

With WORDWRAP ON, the line, from the beginning of the word that exceeds the right margin, is wrapped onto the next line. The cursor position stays in the same position relative to the current word. With WORDWRAP OFF, no word wrap occurs.

### **Compatibility:**

XEDIT: N/A

KEDIT: Compatible.

**Default:** 

**OFF** 

See Also:

**SET MARGINS** 

**Status:** 

Complete.

## SET WRAP - enable/disable string locates around the end of the file

## **Syntax:**

[SET] WRap *ONIOFF* 

### **Description:**

The SET WRAP set command determines whether THE will look for a string target off the ends of the file.

With WRAP OFF, THE will attempt to locate a string target from the current line to the end of file (or top of file if the locate is a backwards search).

With WRAP ON, THE will attempt to locate a string target from the current line to the end of file (or top of file if the locate is a backwars search) and wrap around the end of the file and continue searching until the current line is reached.

If the string target is located after wrapping around the end of the file, the message 'Wrapped...' is displayed.

Commands affected by SET WRAP are; <u>LOCATE</u>, <u>FIND</u>, <u>NFIND</u>, <u>FINDUP</u> and <u>NFINDUP</u>.

## **Compatibility:**

XEDIT: N/A

KEDIT: Compatible.

#### **Default:**

**OFF** 

See Also:

LOCATE, FIND, NFIND, FINDUP, NFINDUP

**Status:** 

Complete.

## SET XTERMINAL - set X terminal to execute under X

### **Syntax:**

[SET] XTERMinal program

## **Description:**

The SET XTERMINAL set command allows the user to specify the full qualified file name of the program to run when the  $\underline{OS}$ ,  $\underline{DOS}$  or  $\underline{!}$  command is entered without parameters when running the X version of THE.

### **Compatibility:**

XEDIT: N/A KEDIT: N/A

#### **Default:**

System dependent but usually one of:

#### **Status:**

## SET ZONE - set column limits for editing

## Syntax:

[SET] Zone first [last]

### **Description:**

The SET ZONE command sets the column limits for various other editor commands, such as <u>LOCATE</u> and <u>CHANGE</u>. It effectively restricts to the specified columns those parts of the file which can be acted upon.

If no *last* option is specified '\*' is assumed.

All options can be specified as the current EQUIVCHAR to retain the existing value.

## **Compatibility:**

XEDIT: Compatible. KEDIT: Compatible.

#### **Default:**

1 \*

### See Also:

SET VERIFY, SET EQUIVCHAR

#### **Status:**

Complete.

The Hessling Editor is Copyright © Mark Hessling, 1990-2022 < mark@rexx.org > Generated on: 27 Dec 2022

Return to <u>Table of Contents</u>

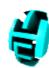

## SOS COMMAND REFERENCE

## SOS ADDLINE - add blank line after focus line

**Syntax:** 

SOS ADDline

**Description:** 

The SOS ADDLINE command inserts a blank line in the file following the focus line. The cursor is placed in the column under the first non-blank in the focus line.

**Compatibility:** 

XEDIT: Compatible. KEDIT: Compatible.

See Also:

SOS LINEADD, SOS DELLINE

**Status:** 

Complete

## SOS BLOCKEND - move cursor to end of marked block

**Syntax:** 

SOS BLOCKEnd

**Description:** 

The SOS BLOCKEND command moves the cursor to the ending line and column of the marked block. If the cursor is on the command line, the last line of the marked block becomes the current line. If no marked block is in the current file, an error is displayed.

**Compatibility:** 

XEDIT: N/A

KEDIT: Compatible.

See Also:

**SOS BLOCKSTART** 

**Status:** 

Complete.

## SOS BLOCKSTART - move cursor to start of marked block

**Syntax:** 

SOS BLOCKStart

**Description:** 

The SOS BLOCKSTART command moves the cursor to the starting line and column of the marked block. If the cursor is on the command line, the first line of the marked block becomes the current line

If no marked block is in the current file, an error is displayed.

**Compatibility:** 

XEDIT: N/A

KEDIT: Compatible.

See Also:

**SOS BLOCKEND** 

**Status:** 

Complete.

## SOS BOTTOMEDGE - move cursor to bottom edge of FILEAREA

### **Syntax:**

SOS BOTTOMEdge

### **Description:**

The SOS BOTTOMEDGE command moves the cursor to the last enterable line in the <u>filearea</u> or <u>prefix area</u>. If the cursor is on the command line, the cursor moves to the first enterable line of the <u>filearea</u>.

## **Compatibility:**

XEDIT: N/A

KEDIT: Compatible.

#### See Also:

**SOS TOPEDGE** 

#### **Status:**

Complete.

## SOS CUADELBACK - delete the character to the left of the cursor

### Syntax:

SOS CUADELBAck

#### **Description:**

The SOS CUADELBACK command deletes the character to the right of the current cursor position. It differs from <u>SOS DELBACK</u> in the case when the cursor is in the first column of the file and in the FILEAREA. Then, the cursor first moves to the last character of the previous line, and deletes this character.

## **Compatibility:**

XEDIT: N/A KEDIT: N/A

#### See Also:

SOS DELBACK, SOS CUADELCHAR

#### **Status:**

Complete

## SOS CUADELCHAR - delete character under cursor

#### Syntax:

SOS CUADELChar

#### **Description:**

The SOS CUADELCHAR command deletes the character under the cursor. Text to the right is shifted to the left. It differs from <u>SOS DELCHAR</u> in the case when the cursor is after the last character of the line and in the FILEAREA. Then, the next line is joined with the current line.

#### **Compatibility:**

XEDIT: N/A KEDIT: N/A

See Also:

SOS CURDELBACK, SOS DELCHAR

**Status:** 

Complete

## SOS CURRENT - move cursor to current line

**Syntax:** 

SOS CURRent

**Description:** 

The SOS CURRENT command moves the cursor to the current column of the cursor line from any window.

**Compatibility:** 

XEDIT: N/A

KEDIT: Compatible.

**Status:** 

Complete

## SOS CURSORADJ - move first non-blank character to cursor

**Syntax:** 

SOS CURSORAdj

**Description:** 

The SOS CURSORADJ command moves text in the <u>focus line</u> so that the first non-blank character appears under the cursor position.

**Compatibility:** 

XEDIT: N/A

KEDIT: Compatible.

See Also:

**SOS CURSORSHIFT** 

**Status:** 

Complete

## SOS CURSORSHIFT - move text to right of cursor to cursor

**Syntax:** 

SOS CURSORSHIFT

**Description:** 

The SOS CURSORSHIFT command moves text in the <u>focus line</u> so that the first non-blank character to the right of the cursor is shifted to under the cursor position.

**Compatibility:** 

XEDIT: N/A KEDIT: N/A

See Also:

**SOS CURSORADJ** 

**Status:** 

## SOS DELBACK - delete the character to the left of the cursor

**Syntax:** 

SOS DELBAck

**Description:** 

The SOS DELBACK command moves the cursor one character to the left and deletes the character now under the cursor.

**Compatibility:** 

XEDIT: N/A

KEDIT: Compatible.

See Also:

SOS DELCHAR, SOS CUADELCHAR

**Status:** 

Complete

## SOS DELCHAR - delete character under cursor

**Syntax:** 

SOS DELChar

**Description:** 

The SOS DELCHAR command deletes the character under the cursor. Text to the right is shifted to the left.

**Compatibility:** 

XEDIT: N/A

KEDIT: Compatible.

See Also:

SOS DELBACK

**Status:** 

Complete

## SOS DELEND - delete to end of line

**Syntax:** 

SOS DELEnd

**Description:** 

The SOS DELEND command deletes all characters from the current column to the end of line.

**Compatibility:** 

XEDIT: N/A

KEDIT: Compatible.

**Status:** 

Complete.

## SOS DELLINE - delete focus line

**Syntax:** 

SOS DELLine

**Description:** 

The SOS DELLINE command deletes the focus line.

**Compatibility:** 

XEDIT: Compatible. KEDIT: Compatible.

See Also:

SOS LINEDEL, SOS ADDLINE

**Status:** 

Complete

## SOS DELWORD - delete word at or right of cursor

Syntax:

SOS DELWord

**Description:** 

The SOS DELWORD command deletes the word at or to the right of the current cursor position and any spaces following the word.

**Compatibility:** 

XEDIT: N/A

KEDIT: Compatible.

**Status:** 

Complete

## SOS DOPREFIX - execute any pending prefix commands

**Syntax:** 

SOS DOPREfix

**Description:** 

The SOS DOPREFIX command executes any pending prefix commands.

**Compatibility:** 

XEDIT: N/A

KEDIT: Compatible.

**Status:** 

Complete

## SOS EDIT - edit a file from directory list

**Syntax:** 

SOS EDIT

**Description:** 

The SOS EDIT command allows the user to edit a file, chosen from a directory list (the file DIR.DIR).

**Compatibility:** 

XEDIT: N/A

KEDIT: Compatible with default definition for Alt-X key.

**Status:** 

## SOS ENDCHAR - move cursor to end of focus line

### **Syntax:**

SOS ENDChar

### **Description:**

The SOS ENDCHAR command moves the cursor to the position after the last character displayed in the current window.

## **Compatibility:**

XEDIT: N/A

KEDIT: Compatible.

#### See Also:

**SOS STARTENDCHAR** 

#### **Status:**

Complete.

## SOS EXECUTE - move cursor to command line and execute command

### **Syntax:**

**SOS EXecute** 

#### **Description:**

The SOS EXECUTE command moves the cursor to the <u>command line</u> and executes any command that is displayed there.

## **Compatibility:**

XEDIT: N/A

**KEDIT:** Compatible

#### **Status:**

Complete.

## SOS FIRSTCHAR - move cursor to first non-blank of field

### **Syntax:**

SOS FIRSTCHar

### **Description:**

The SOS FIRSTCHAR command moves the cursor to the first non-blank character of the cursor field. For the <u>prefix area</u> the cursor moves to the first column.

### **Compatibility:**

XEDIT: N/A

**KEDIT:** Compatible

#### See Also:

**SOS FIRSTCOL** 

## **Status:**

Complete.

## SOS FIRSTCOL - move cursor to first column of field

#### **Syntax:**

SOS FIRSTCO1

### **Description:**

The SOS FIRSTCOL command moves the cursor to the first column of the <u>cursor field</u>.

#### **Compatibility:**

XEDIT: N/A

**KEDIT:** Compatible

See Also:

SOS FIRSTCHAR, SOS LASTCOL

**Status:** 

Complete.

## SOS INSTAB - shift text to next tab column

**Syntax:** 

SOS INSTAB

**Description:** 

The SOS INSTAB command shifts all text from the current cursor position in the <u>filearea</u> to the next tab column.

**Compatibility:** 

XEDIT: N/A

KEDIT: Compatible.

See Also:

**SET TABS** 

**Status:** 

Complete.

## SOS LASTCOL - move cursor to last column of field

**Syntax:** 

SOS LASTCOI

**Description:** 

The SOS LASTCOL command moves the cursor to the last column of the cursor field.

**Compatibility:** 

XEDIT: N/A KEDIT: N/A

See Also:

SOS FIRSTCOL, SOS RIGHTEDGE

**Status:** 

Complete.

## SOS LEFTEDGE - move cursor to left edge of window

**Syntax:** 

SOS LEFTEdge

**Description:** 

The SOS LEFTEDGE command moves the cursor to the leftmost edge of the <u>filearea</u> if not on the command line or to the leftmost edge of the command line if on the <u>command line</u>.

Compatibility:

XEDIT: N/A

**KEDIT:** Compatible

See Also:

SOS RIGHTEDGE, SOS PREFIX

**Status:** 

Complete.

## SOS LINEADD - add blank line after focus line

**Syntax:** 

SOS LINEAdd

**Description:** 

The SOS LINEADD command inserts a blank line in the file following the <u>focus line</u>. The cursor is placed in the column under the first non-blank in the <u>focus line</u>.

**Compatibility:** 

XEDIT: Compatible. KEDIT: Compatible.

See Also:

SOS ADDLINE, SOS LINEDEL

**Status:** 

Complete

## SOS LINEDEL - delete focus line

**Syntax:** 

SOS LINEDel

**Description:** 

The SOS LINEDEL command deletes the focus line.

**Compatibility:** 

XEDIT: Compatible. KEDIT: Compatible.

See Also:

SOS DELLINE, SOS LINEADD

**Status:** 

Complete

## SOS MAKECURR - make focus line the current line

**Syntax:** 

SOS MAKECURR

**Description:** 

The SOS MAKECURR command set the current line to the focus line.

**Compatibility:** 

XEDIT: N/A

KEDIT: Compatible.

**Status:** 

Complete

## SOS MARGINL - move cursor to the left margin column

**Syntax:** 

SOS MARGINL

**Description:** 

The SOS MARGINL command moves the cursor to the left margin column.

**Compatibility:** 

XEDIT: N/A

KEDIT: Compatible.

See Also:

**SOS MARGINR** 

**Status:** 

Complete

## SOS MARGINR - move cursor to the right margin column

Syntax:

SOS MARGINR

**Description:** 

The SOS MARGINR command moves the cursor to the right margin column.

**Compatibility:** 

XEDIT: N/A

KEDIT: Compatible.

See Also:

**SOS MARGINL** 

**Status:** 

Complete

## SOS PARINDENT - move cursor to the paragraph indent column

**Syntax:** 

SOS PARINDent

**Description:** 

The SOS PARINDENT command moves the cursor to the paragraph indent column.

**Compatibility:** 

XEDIT: N/A

KEDIT: Compatible.

Although, when issued from the command line, nothing

happens.

**Status:** 

Complete

## SOS PASTECMDLINE - copy contents of marked block to command line

**Syntax:** 

SOS PASTECMDline

**Description:** 

The SOS PASTECMDLINE command copies the contents of the marked block to the command line at the current cursor location.

Marked blocks that span one line only are allowed to be pasted.

**Compatibility:** 

XEDIT: N/A KEDIT: N/A

**Status:** 

## SOS PREFIX - move cursor to leftmost edge of prefix area

**Syntax:** 

SOS PREfix

**Description:** 

The SOS PREFIX command moves the cursor to the leftmost edge of the <u>prefix area</u> if the cursor is in the <u>filearea</u> or the <u>prefix area</u>. The command has no effect when executed from the <u>command line</u>.

**Compatibility:** 

XEDIT: N/A

**KEDIT:** Compatible

See Also:

SOS LEFTEDGE, SOS RIGHTEDGE

**Status:** 

Complete.

## SOS QCMND - move cursor to command line and clear

**Syntax:** 

SOS QCmnd

**Description:** 

The SOS QCMND command moves the cursor to the first column of the command line and clears it.

**Compatibility:** 

XEDIT: N/A

**KEDIT:** Compatible

See Also:

**SOS EXECUTE** 

**Status:** 

Complete.

## SOS RIGHTEDGE - move cursor to right edge of window

**Syntax:** 

SOS RIGHTEdge

**Description:** 

The SOS RIGHTEDGE command moves the cursor to the rightmost edge of the <u>filearea</u> if not on the command line or to the rightmost edge of the command line if on the <u>command line</u>.

**Compatibility:** 

XEDIT: N/A

**KEDIT:** Compatible

See Also:

SOS LEFTEDGE, SOS PREFIX

**Status:** 

## SOS SETTAB - set a tab column at the cursor position

### **Syntax:**

SOS SETTAB

### **Description:**

The SOS SETTAB command sets a tab column at the position of the cursor in the <u>filearea</u>. This command is ignored if issued elsewhere. If a tab column is already set at the cursor position, the tab column is cleared.

## **Compatibility:**

XEDIT: N/A

KEDIT: Kedit does not toggle the tab column, but only sets it.

#### See Also:

**SET TABS** 

**Status:** 

Complete.

## SOS STARTENDCHAR - move cursor to end/start of focus line

### **Syntax:**

SOS STARTENDChar

### **Description:**

The SOS STARTENDCHAR command moves the cursor to the first character displayed in the <u>cursor field</u>, if the cursor is after the last character displayed in the <u>cursor field</u>, or to the position after the last character displayed in the <u>cursor field</u>, if the cursor is anywhere else.

### **Compatibility:**

XEDIT: N/A KEDIT: N/A

#### See Also:

SOS ENDCHAR

#### **Status:**

Complete.

## SOS TABB - move cursor to previous tab stop

#### **Syntax:**

**SOS TABB** 

#### **Description:**

The SOS TABB command causes the cursor to move to the previous tab column as set by the <u>SET TABS</u> command. If the resulting column is beyond the left hand edge of the main window, the window will scroll half a window.

### **Compatibility:**

XEDIT: Does not allow arguments.

KEDIT: Compatible. See below.

Does not line tab to next line if before the left hand tab column.

#### See Also:

SET TABS, SOS TABF

#### **Status:**

## SOS TABF - move cursor to next tab stop

### **Syntax:**

**SOS TABf** 

### **Description:**

The SOS TABF command causes the cursor to move to the next tab column as set by the <u>SET TABS</u> command. If the resulting column is beyond the right hand edge of the main window, the window will scroll half a window.

## **Compatibility:**

XEDIT: Does not allow arguments.

KEDIT: Compatible. See below.

Does not line tab to next line if after the right hand tab column.

#### See Also:

SET TABS, SOS TABB

**Status:** 

Complete.

## SOS TABFIELDB - move cursor to previous enterable field

### **Syntax:**

SOS TABFIELDB

### **Description:**

The SOS TABFIELDB command causes the cursor to move to the first column of the current enterable field. If the cursor is already in the first column of the current field the cursor moves to the first column of the previous enterable field on the screen. This command is intended to mimic the behaviour of the SHIFT-TAB key on a 3270 terminal.

### **Compatibility:**

XEDIT: N/A

KEDIT: Compatible.

#### See Also:

**SOS TABFIELDF** 

**Status:** 

Complete.

## SOS TABFIELDF - move cursor to next enterable field

#### **Syntax:**

SOS TABFIELDf

### **Description:**

The SOS TABFIELDF command causes the cursor to move to the next enterable field on the screen.

This command is intended to mimic the behaviour of the TAB key on a 3270 terminal.

## **Compatibility:**

XEDIT: N/A

KEDIT: Compatible.

#### See Also:

**SOS TABFIELDB** 

#### **Status:**

## SOS TABWORDB - move cursor to beginning of previous word

### **Syntax:**

**SOS TABWORDB** 

### **Description:**

The SOS TABWORDB command causes the cursor to move to the first character of the word to the left or to the start of the line if no more words precede. If the resulting column is beyond the left hand edge of the <u>filearea</u>, the window will scroll half a window.

## **Compatibility:**

XEDIT: N/A

KEDIT: Compatible.

#### See Also:

**SOS TABWORDF** 

## **Status:**

Complete.

## SOS TABWORDF - move cursor to start of next word

### **Syntax:**

SOS TABWORDf

### **Description:**

The SOS TABWORDF command causes the cursor to move to the first character of the next word to the right or to the end of the line if no more words follow. If the resulting column is beyond the right hand edge of the <u>filearea</u>, the window will scroll half a window.

### **Compatibility:**

XEDIT: N/A

KEDIT: Compatible.

#### See Also:

SOS TABWORDB

#### **Status:**

Complete.

## SOS TOPEDGE - move cursor to top edge of filearea

#### **Syntax:**

SOS TOPEdge

#### **Description:**

The SOS TOPEDGE command moves the cursor to the first enterable line in the <u>filearea</u> or <u>prefix</u> area. If the cursor is on the <u>command line</u>, the cursor moves to the first enterable line of the <u>filearea</u>.

#### **Compatibility:**

XEDIT: N/A

KEDIT: Compatible.

### See Also:

**SOS BOTTOMEDGE** 

#### **Status:**

## SOS UNDO - undo changes to the current line

**Syntax:** 

SOS UNDO

**Description:** 

The SOS UNDO command causes the contents of the <u>focus line</u> (or the <u>command line</u> ) to be reset to the contents before the cursor was positioned there.

**Compatibility:** 

XEDIT: N/A

KEDIT: Compatible.

**Status:** 

Complete.

The Hessling Editor is Copyright © <u>Mark Hessling</u>, 1990-2022 < <u>mark@rexx.org</u>> Generated on: 27 Dec 2022

Return to <u>Table of Contents</u>

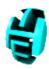

## QUERY, EXTRACT and STATUS

The following lists the valid variables that can be queried and also shows what values are returned. For both <u>QUERY</u> and <u>STATUS</u>, the values are concatenated together and displayed as a single line. For <u>EXTRACT</u> the REXX variables that are set are defined. The capitalised portion of the variable is

the minimum abbreviation recognised.

The bracketed text at the end of the description indicates from which commands a valid response will be supplied.

(Q-Query, E-Extract, M-Modify and S-Status).

## **ALT**

The number of alterations to the current file since the last  $\underline{SAVE}$  or automatic save via  $\underline{SET}$  AUTOSAVE . Can be set by  $\underline{SET}$  ALT

(QES)

alt.0 - 2

alt.1 - Number of alterations since last SAVE or autosave

alt.2 - Number of alterations since last SAVE

## **ARBchar**

The status of **SET ARBCHAR** and the ARBCHAR characters.

(QEMS)

arbchar.0 - 3

arbchar.1 - ONIOFF

arbchar.2 - multiple match character

arbchar.3 - single match character

## AUTOCOLOR [\*|mask] AUTOCOLOUR [\*|mask]

The status of auto colouring for the supplied file mask or "magic number". Set by  $\underline{SET}$   $\underline{AUTOCOLOR}$  or  $\underline{SET}$  AUTOCOLOUR . The variable name is spelt the save way that the option is specified.

(QES)

autocolor.0 - 3

autocolor.1 - filemask or "magic number"

autocolor.2 - name of parser associated or "NULL"

autocolor.3 - MAGIC (if "magic number") or empty

If no file mask or "magic number" is supplied as a parameter or \* is passed, details of all parser mappings are set as follows:

autocolor.0 - number of parser mappings

autocolor.1 - first mapping (mask parser [MAGIC])

autocolor.n - nth mapping

## **AUtosave**

```
The status of <u>SET AUTOSAVE</u> and/or the frequency setting.
(QEMS)
autosave.0 - 1
autosave.1 - OFFIn
```

## **AUTOSCroll**

```
The status of <u>SET AUTOSCROLL</u> and/or the frequency setting.
(OEMS)
autoscroll.0 - 1
autoscroll.1 - OFF|HALF|n
```

## **BACKup**

```
Indicates if a backup file is kept after editing and what the backup suffix is.
(QEMS)
backup.0 - 2
backup.1 - ONIOFFITEMPIKEEPIINPLACE
```

backup.2 - backup suffix string

## BEEP

```
Indicates if the bell is sounded on display of error messages. Set by SET BEEP
(QEMS)
beep.0 - 1
beep.1 - ONIOFF
```

## **BLOCK**

```
Returns information about the marked block, if any.
(QE)
block.0 - 6 if a marked block exists, or 1 for NONE
block.1 - type of marked block (LINEIBOXINONEIWORDICOLUMNICUA)
block.2 - line number of start of block
block.3 - column number of start of block
block.4 - line number of end of block
```

block.5 - column number of end of block block.6 - file name containing marked block

### CASE

The settings related to the CASE of characters entered, searched for, changed and sorted. Set by <u>SET</u> **CASE** 

```
(QEMS)
case.0 - 6
case.1 - MIXEDIUPPERILOWER
case.2 - RESPECTIIGNORE
case.3 - RESPECTIGNORE
case.4 - RESPECTIIGNORE
case.5 - MIXEDIUPPERILOWER
case.6 - MIXEDIUPPERILOWER
```

**AUtosave** 118

## **CLEARErrorkey**

```
Returns the key that clears the \underline{\text{message line}}. If no specific key is defined, ie ALL keys perform a reset, then * is returned. Set by \underline{\text{SET CLEARERRORKEY}}.
```

(QEMS)

clearerrorkey.0 - 1

clearerrorkey.1 - keynamel\*

## **CLEARScreen**

```
Indicates if the screen is cleared on exit from THE. Set by <u>SET CLEARSCREEN</u> .
```

(QEMS)

clearscreen.0 - 1

clearscreen.1 - ONIOFF

## **CLOCK**

Indicates if the time is displayed on the status line. Set by <u>SET CLOCK</u>.

(OEMS)

clock.0 - 1

clock.1 - ONIOFF

### **CMDArrows**

Returns the settings for arrow key behaviour on <u>command line</u>. Set by <u>SET CMDARROWS</u>.

(QEMS)

cmdarrows.0 - 1

cmdarrows.1 - RETRIEVEITAB

## **CMDline**

The settings for the command line. Set by SET CMDLINE.

(QEMS)

If CMDLINE OFF

cmdline.0 - 1

cmdline.1 - OFF

If CMDLINE ON, BOTTOM or TOP

cmdline.0 - 3

cmdline.1 - ONITOPIBOTTOM

cmdline.2 \* - line number within window of command line

cmdline.3 \* - contents of command line

\* these values are only returned with **EXTRACT** 

## COLOR [\*|area]

## COLOUR [\*|area]

Displays the current color settings for the file. Set by <u>SET COLOR</u> or <u>SET COLOUR</u>. The variable name is spelt the save way that the option is specified.

With the [\*] option, (or no option), returns color settings for all areas of the screen.

(QE)

color.0 - 40

color.1 - FILEAREA followed by its color

color.2 - CURLINE followed by its color

color.3 - BLOCK followed by its color

color.4 - CBLOCK followed by its color

CLEARErrorkey 119

#### THE Reference Manual Version 4.0

- color.5 CMDLINE followed by its color
- color.6 IDLINE followed by its color
- color.7 MSGLINE followed by its color
- color.8 ARROW followed by its color
- color.9 PREFIX followed by its color
- color.10 CPREFIX followed by its color
- color.11 PENDING followed by its color
- color.12 SCALE followed by its color
- color.13 TOFEOF followed by its color
- color.14 CTOFEOF followed by its color
- color.15 TABLINE followed by its color
- color.16 SHADOW followed by its color
- color.17 STATAREA followed by its color
- color.18 DIVIDER followed by its color
- color.19 RESERVED followed by its color
- color.20 NONDISP followed by its color
- color.21 HIGHLIGHT followed by its color
- color.22 CHIGHLIGHT followed by its color
- color.23 THIGHLIGHT followed by its color
- color.24 SLK followed by its color
- color.25 GAP followed by its color
- color.26 CGAP followed by its color
- color.27 ALERT followed by its color
- color.28 DIALOG followed by its color
- color.29 BOUNDMARKER followed by its color
- color.30 FILETABS followed by its color
- color.31 FILETABSDIV followed by its color
- color.32 CURSORLINE followed by its color
- color.33 DIALOGBORDER followed by its color
- color.34 DIALOGEDITFIELD followed by its color
- color.35 DIALOGBUTTON followed by its color
- color.36 DIALOGABUTTON followed by its color
- color.37 POPUPBORDER followed by its color
- color.38 POPUPCURLINE followed by its color
- color.39 POPUP followed by its color
- color.40 POPUPDIVIDER followed by its color
- With the [ *area* ] option, returns color settings for the specified area of the screen. (QE)
- color.0 1
- color.1 area followed by its color

COLOUR [\*|area] 120

# COLORING COLOURING

Displays the current color settings for the file. The variable name is spelt the same way that the option is specified. Set by <u>SET COLORING</u> or <u>SET COLOURING</u>.

(QEMS)

coloring.0 - 3

coloring.1 - ONIOFF

coloring.2 - AUTOlparser (if coloring.1 is ON)

coloring.3 - parser (if coloring.1 is ON)

#### COLUMN

Displays the current value of the focus column.

(QE)

column.0 - 1

column.1 - Column number of focus column

## **COMPAT**

The settings for the compatibility mode. Set by <u>SET COMPAT</u>.

(QEMS)

compat.0 - 3

compat.1 - THE|XEDIT|KEDIT|KEDITW|ISPF (compatibility LOOK)

compat.2 - THEIXEDIT|KEDIT|KEDITWISPF (compatibility FEEL)

compat.3 - THE|XEDIT|KEDIT|KEDITW|ISPF (compatibility KEYS)

## CTLchar [\*|char]

The definitions of control characters that affect the display of reserved line s. Set by SET CTLCHAR

(QES)

With the [\*] option, (or no option), returns a list of all control characters that have been defined.

ctlchar.0 - 1 if ctlchar.1 is OFF, otherwise 3

ctlchar.1 - ONIOFF

ctlchar.2 - The character defined as the escape character.

ctlchar.3 - List of defined control characters, if any.

With the [ *char* ] option, returns color settings for the specified control character.

ctlchar.0 - 1 if ctlchar.1 is OFF, otherwise 2

ctlchar.1 - PROTECTINOPROTECTIOFF

ctlchar.2 - The color defined for this control character.

### **CURline**

The value and position of the <u>current line</u> within the current file. Set by <u>SET CURLINE</u>. Also provides the contents of the <u>focus line</u> and an indication of the status of the <u>focus line</u> for the current session.

(OEMS)

With **EXTRACT** command:

curline.0 - 6

curline.1 - curline setting

curline.2 - line number within window of current line

curline.3 - contents of focus line

COLORING 121

### THE Reference Manual Version 4.0

```
curline. 4 \ \hbox{--}\ ONIOFF (ON\ if\ line\ has\ changed\ or\ been\ added\ this\ session)
```

curline.5 - OLDIOLD CHANGEDINEWINEW CHANGED

curline.6 - selection level of focus line (same as select.1)

Note: If <u>SET COMPAT</u> (feel) is set to XEDIT, curline.3 will always return the contents of the <u>current line</u>.

The setting of curline.5 is as follows: OLD: The line existed in its current form in the file before THE began. OLD CHANGED: The line was in the file before THE started, but has been changed during the current editing session. NEW: The line has been added to the file during the current edit session and not been changed. NEW CHANGED: The line has been added to the file during the current editing session and has been changed.

With **OUERY**, **MODIFY** and **STATUS** commands:

curline.0 - 1

curline.1 - curline setting

## **CURSor**

The position of the cursor within the displayed screen and file at the time the <u>EXTRACT</u> /CURSOR/ is issued and the position of the cursor at the time the <u>macro</u> was issued. If the cursor is not in the <u>filearea</u>, then line and column values will be set to -1.

(QE)

cursor.0 - 8

cursor.1 - line number of cursor in screen (current)

cursor.2 - column number of cursor in screen (current)

cursor.3 - line number of cursor in file (current)

cursor.4 - column number of cursor in file (current)

cursor.5 - line number of cursor in screen (original)

cursor.6 - column number of cursor in screen (original)

cursor.7 - line number of cursor in file (original)

cursor.8 - column number of cursor in file (original)

## **CURSORSTay**

The setting for the behaviour of the cursor after a file scroll. Set by <u>SET CURSORSTAY</u> . (QEMS)

**Q2**1110)

cursorstay.0 - 1

cursorstay.1 - ONIOFF

## **DEFINE** [key|KEY|MOUSE|\*]

Returns details about the commands associated with a keyboard key or mouse key. The details returned are the same as those displayed by the  $\underline{SHOWKEY}$  command. Set by  $\underline{DEFINE}$ .

The following forms are available:

With no parameter or \*, all details about all key and mouse event definitions are returned. (Similar to <u>SHOWKEY</u> ALL)

(E)

define.0 - number of all definitions

define.1 - command assigned to the 1st key or mouse

define.n - command assigned to the nth key or mouse

With a parameter of KEY, all details about all key definitions are returned.

(E)

define.0 - number of key definitions

CURline 122

#### THE Reference Manual Version 4.0

```
define.1 - command assigned to the 1st key
        define.n - command assigned to the nth key
        With a parameter of MOUSE, all details about all mouse event definitions are returned.
        (E)
        define.0 - number of mouse definitions
        define.1 - command assigned to the 1st mouse event
        define.n - command assigned to the nth mouse event
        With a key mnemonic specified, details about this one key are returned. The displayed output from a
        OUERY DEFINE is in the same format as for the DEFINE command.
        (OE)
        define.0 - 1
        define.1 - command assigned to the key
DEFSORT
        Specifies the order in which files are sorted in the DIR.DIR file. Set by <u>SET DEFSORT</u>.
        (QEMS)
        defsort.0 - 2
        defsort.1 - DIRECTORYINAMEISIZEITIMEIDATEIOFF
        defsort.2 - ASCENDINGIDESCENDING
DIRFILEID
        The value of the path and filename of the <u>focus line</u> in a DIR.DIR file.
        dirfileid.0 - 2
        dirfileid.1 - full path of directory
        dirfileid.2 - file name at focus line
        If the <u>focus line</u> is <u>Bottom-of-File line</u> or <u>Top-of-File line</u> then:
        dirfileid.0 - 1
        dirfileid.1 - full path of directory
DIRInclude
        The value of the file type masks currently in place for display in DIR.DIR file. Set by <u>SET</u>
        DIRINCLUDE.
        (QEMS)
        dirinclude.0 - 1
        dirinclude.1 - list of file types shown in DIR.DIR file
DISPlay
        Indicates the range of selection levels current. Set by <u>SET DISPLAY</u>.
        (QEMS)
        display.0 - 2
        display.1 - display low value
        display.2 - display high value
ECOLOR [*|category]
```

## **ECOLOUR** [\*|category]

Displays the current color settings for syntax highlighting. Set by <u>SET ECOLOR</u> or <u>SET ECOLOUR</u>. The variable name is spelt the save way that the option is specified.

With the [ \* ] option, (or no option), returns color settings for all categories. (QE)

- ecolor.0 35
- ecolor.1 A followed by its color
- ecolor.2 B followed by its color
- ecolor.3 C followed by its color
- ecolor.4 D followed by its color
- ecolor.5 E followed by its color
- ecolor.6 F followed by its color
- ecolor.7 G followed by its color
- ecolor.8 H followed by its color
- ecolor.9 I followed by its color
- ecolor.10 J followed by its color
- ecolor.11 K followed by its color
- ecolor.12 L followed by its color
- ecolor.13 M followed by its color
- ecolor.14 N followed by its color
- ecolor.15 O followed by its color
- ecolor.16 P followed by its color
- ecolor.17 Q followed by its color
- ecolor.18 R followed by its color
- ecolor.19 S followed by its color
- ecolor.20 T followed by its color
- ecolor.21 U followed by its color
- ecolor.22 V followed by its color
- ecolor.23 W followed by its color
- ecolor.24 X followed by its color
- ecolor.25 Y followed by its color
- ecolor.26 Z followed by its color
- ecolor.27 1 followed by its color
- ecolor.28 2 followed by its color
- ecolor.29 3 followed by its color
- ecolor.30 4 followed by its color
- ecolor.31 5 followed by its color
- ecolor.32 6 followed by its color
- ecolor.33 7 followed by its color
- ecolor.34 8 followed by its color
- ecolor.35 9 followed by its color

#### THE Reference Manual Version 4.0

```
With the [ category ] option, returns color settings for the specified syntax highlighting category.
       (E)
        color.0 - 1
        color.1 - [ category ] followed by its color
EFILEId
       The original full filename of the current file. See <u>SET FILENAME</u> for a full description of the
       components of a file name. EFILEID.2 differs from the value returned by KEDIT.
       (OE)
        efileid.0 - 2
        efileid.1 - Original full file name.
        efileid.2 - Original file name used to edit the file.
EOF
       Indicates if the <u>current line</u> is on the <u>Bottom-of-File line</u>.
       (OES)
        eof.0 - 1
       eof.1 - ONIOFF
EOLout
       Returns the value of the end-of-line character(s).
       (QEMS)
        eolout.0 - 1
        eolout.1 - LF|CRLF|CR|NONE
EQUIVChar
       Returns the equivalence character. Set by <u>SET EQUIVCHAR</u>.
       (QEMS)
        equivchar.0 - 2
        equivchar.1 - equivalence character
ERRORFormat
       Indicates if THE errors are displayed with extended information. Set by <u>SET ERRORFORMAT</u>.
       (QEMS)
        errorformat.0 - 1
        errorformat.1 - NORMALIEXTENDED
ERROROUTput
       Indicates if THE errors are also echoed to the calling window. Set by <u>SET ERROROUTPUT</u>.
       (QEMS)
        erroroutput.0 - 1
        erroroutput.1 - ONIOFF
ETMODE
       Indicates if extended display mode is set. Set by <u>SET ETMODE</u>.
       (OEMS)
        etmode.0 - 2
        etmode.1 - ONIOFF
        etmode.2 - character ranges if not all ON or OFF
```

EFILEId 125

## **FExt**

The extension of the current file. The characters following the trailing . character. Same as FType. (QEM)

fext.0 - 1

fext.1 - File extension.

## **FDISPLAY**

The optional file display name of the current file.

(OEM)

fdisplay.0 - 1

fdisplay.1 - File display name.

### **FIELD**

Details about the current cursor field.

(QE)

field.0 - 4

field.1 - contents of the cursor field

field.2 - character under the cursor

field.3 - column position in the cursor field

field.4 - COMMANDITEXTIPREFIX

### **FIELDWORD**

Details about the word closest to the cursor in the current cursor field.

(E)

fieldword.0 - 3

fieldword.1 - word as defined by <u>SET WORD</u> ALPHANUM

fieldword.2 - word as defined by SET WORD NONBLANK

fieldword.3 - starting column of word

## **FILEName**

The full filename of the current file, including any file extension.

(QEM)

filename.0 - 1

filename.1 - Full file name.

## **FILESTATUS**

Details about the status of the file being edited.

(QEM)

filestatus.0 - 3

filestatus.1 - sharing mode - NONE

filestatus.2 - access type - READONLYIREADWRITE

filestatus.3 - end of line - CR/LF/CRLF/NONE

## **FILETABS**

Indicates if the <u>filetabs</u> window is displayed or not.

(QEMS)

filetabs.0 - 1

filetabs.1 - ONIOFF

FExt 126

## **FMode**

The file mode of the current file. Under Un\*x, this will always return an empty string. Other platforms returns the first character of the file's path. ie the disk drive.

(QEM)

fmode.0 - 1

fmode.1 - File mode.

## **FName**

The fname portion of the current file. See <u>SET FILENAME</u> for a full description of the components of a file name.

(OEM)

fname.0 - 1

fname.1 - File name.

## **FPath**

The path name of the current file. This includes a trailing directory separator.

(QEM)

fpath.0 - 1

fpath.1 - File path.

## **FType**

The extension of the current file. The characters following the trailing . character.

(OEM)

ftype.0 - 1

ftype.1 - File extension.

### **FULLFName**

Indicates if the fully qualified filename is displayed on the idline.

(QEMS)

fullfname.0 - 1

fullfname.1 - ONIOFF

## **GETENV** variable

The value of the supplied environment *variable* or \*\*\*invalid\*\*\* if the *variable* does not exist. On platforms other than Unix the supplied variable name is uppercased before obtaining the environment variable value.

(E)

getenv.0 - 1

getenv.1 - value of variable

### **HEX**

Indicates if hexadecimal values in commands are interpreted as hexadecimal values or not. Set by SET HEX.

(OEMS)

hex.0 - 1

hex.1 - ONIOFF

### **HEADer**

Returns details about which sections of a TLD file are to be applied to the current view. Do not rely on the position of a particular header in the returned stem. Set by <u>SET HEADER</u>.

(QE)

header.0 - 11

FMode 127

```
header.1 - section ONIOFF
       header.2 - section ONIOFF
       header.3 - section ONIOFF
       header.4 - section ONIOFF
       header.5 - section ONIOFF
       header.6 - section ONIOFF
       header.7 - section ONIOFF
       header.8 - section ONIOFF
       header.9 - section ONIOFF
       header.10 - section ONIOFF
       header.11 - section ONIOFF
HEXDISPlay
       Indicates if the current character is displayed on the status line. Set by SET HEXDISPLAY.
       (QEMS)
       hexdisplay.0 - 1
       hexdisplay.1 - ONIOFF
HEXShow
       Returns details of HEXSHOW placement. Set by <u>SET HEXSHOW</u>.
       (OEMS)
       hexshow.0 - 2
       hexshow.1 - ONIOFF
       hexshow.2 - line displaying first hexshow line
HIGHlight
       Returns details of HIGHLIGHT settings. Set by \underline{\text{SET HIGHLIGHT}} .
       (OEMS)
       highlight.0 - 1 or 3 (if highlight.1 = SELECT)
       highlight.1 - OFFIALTEREDITAGGEDISELECT
       highlight.2 - minimum (or only) selection level for SELECT
       highlight.3 - maximum selection level for SELECT
IDline [*]
       Indicates if the idline is displayed for a file. Set by SET IDLINE.
       (OEMS)
       idline.0 - 1
       idline.1 - ONIOFF
       With [*] option with EXTRACT, the contents of the <u>idline</u> is also returned.
       (E)
       idline.0 - 2
       idline.1 - ONIOFF
       idline.2 - contents of idline.
```

HEADer 128

### **IMPMACro**

```
Indicates if implied \underline{\text{macro}} processing is on or off. Set by \underline{\text{SET IMPMACRO}}. (QEMS) impmacro.0 - 1 impmacro.1 - ONIOFF
```

## **IMPOS**

Indicates if implied operating system command processing is on or off. Set by  $\underline{\text{SET IMPOS}}$  or  $\underline{\text{SET IMPOS}}$ .

(QEMS) impos.0 - 1 impos.1 - ONIOFF

### **INPUTMode**

Indicates the input mode for the current view. Set by <u>SET INPUTMODE</u>.

(OEMS)

inputmode.0 - 1

inputmode.1 - OFF|FULL|LINE

## **INSERTmode**

Indicates if currently in insert mode or overstrike mode. Set by  $\underline{\text{SET INSERTMODE}}$  .

(QEMS)

insertmode.1 - 1

insertmode.1 - ONIOFF

## **LASTmsg**

Return the text of the last error message generated.

(E)

lastmsg.0 - 1

lastmsg.1 - text of last message.

## LASTKEY [n]

Return information about the last key, or the nth last key pressed. Only the last 8 keys are retained.

(E)

lastkey.0 - 4

lastkey.1 - name of the key.

lastkey.2 - character associated with the key (if applicable)

lastkey.3 - curses mnemonic code

lastkey.4 - shift status. see <u>READV</u> for details

## LASTOP [command|\*]

Returns the last operand from selected commands. command can be one of ALter, Change, CLocate COUnt, Find, Locate SCHange or TFind.

(OE)

EXTract /LASTOP command/ sets:

lastop.0 - 1

lastop.1 - command and its last operand

If no command is supplied as a parameter or \* is passed, details of all last operands are set as follows:

lastop.0 - 9

lastop.1 - "alter" and its last operand (not implemented)

IMPMACro 129

#### THE Reference Manual Version 4.0

```
lastop.2 - "change" and its last operand
        lastop.3 - "clocate" and its last operand (not implemented)
        lastop.4 - "count" and its last operand (not implemented)
        lastop.5 - "find" and its last operand
        lastop.6 - "locate" and its last operand
        lastop.7 - "schange" and its last operand
        lastop.8 - "tfind" and its last operand (not implemented)
        lastop.9 - "search" and its last operand
LASTRC
       Returns the return code from last command issued from command line.
       (QES)
        lastrc.0 - 1
        lastrc.1 - Last return code.
LENgth
       Length of the current line.
       (QES)
        length.0 - 1
        length.1 - Length of current line.
Line
       Line number of <u>focus line</u> in current file; or <u>current line</u> if <u>SET COMPAT</u> (feel) is set to XEDIT.
       (QES)
        line.0 - 1
        line.1 - Line number
LINEFLAG
       Returns information about the flags set on the focus line, or current line if SET COMPAT (feel) is set
       to XEDIT.
       (QEMS)
        lineflag.0 - 3
        lineflag.1 - NEWINONEW
        lineflag.2 - CHANGEINOCHANGE
        lineflag.3 - TAGINOTAG
LINENd
       Indicates if multiple commands allowed on command line and the delimiter. Set by <u>SET LINEND</u>.
       (QEMS)
        linend.0 - 2
        linend.1 - ONIOFF
        linend.2 - delimiter
LScreen
       Displays the size of the current screen and window. Also shows the upper left corner of the window.
       (OE)
        lscreen.0 - 6
```

lscreen.1 - height of current screen lscreen.2 - width of current screen

#### THE Reference Manual Version 4.0

```
lscreen.3 - screen line of upper left corner of screen
       lscreen.4 - screen column of upper left corner of screen
       lscreen.5 - height of display
       lscreen.6 - width of display
MACRO
       Indicates if macros are executed before commands. Set by <u>SET MACRO</u>.
       (OEMS)
       macro.0 - 1
       macro.1 - ONIOFF
MACROExt
       The current setting for a macro's file extension. Set by <u>SET MACROEXT</u>.
       (QEMS)
       macroext.0 - 1
       macroext.1 - Default file extension
MACROPath
       The path that THE looks for by default for macro files. Set by <u>SET MACROPATH</u>.
       (QEMS)
       macropath.0 - 1
       macropath.1 - Path for macro files.
MARgins
       The settings for left and right margins and paragraph indent. Set by SET MARGINS.
       (QEMS)
       margins.0 - 3
       margins.1 - left column
       margins.2 - right column
       margins.3 - indent value (column or offset from left margin)
MONITOR
       Indicates if the combination of monitor and the curses package supports colour. If the curses package
       supports colour, then monitor.1 is set to COLOR and monitor.2 can be COLOR or MONO depending
       on whether the monitor supports colour. If monitor.1 is MONO then monitor.2 will also be set to
       MONO.
       (QE)
       monitor.0 - 2
       monitor.1 - COLORIMONO
       monitor.2 - COLORIMONO
```

### MOUSE

```
Indicates if the mouse is supported as an input device. Set by \underline{SET\ MOUSE} . (QEMS) mouse.0 - 1 mouse.1 - ONIOFF
```

LScreen 131

### **MOUSEClick**

```
Returns the time in milliseconds that THE uses to distinguish between a mouse CLICK and a pair of PRESS/RELEASE events. Set by \underline{\text{SET MOUSECLICK}}.
```

(QEM)

mouseclick.0 - 1

mouseclick.1 - a positive number, 0 or -1 if no mouse support

### **MSGLine**

Returns details of where the <u>message line</u> is displayed. Set by <u>SET MSGLINE</u>.

(QEMS)

msgline.0 - 4

msgline.1 - ON

msgline.2 - line position of message line

msgline.3 - number of message lines available

msgline.4 - OVERLAY (returned for compatibility reasons)

### **MSGMode**

Indicates if messages are suppressed. Set by <u>SET MSGMODE</u>.

(QEMS)

msgmode.0 - 2

msgmode.1 - ONIOFF

msgmode.2 - LONG

### **NBFile**

Returns with the number of files currently in the ring.

(QES)

nbfile.0 - 1

nbfile.1 - Number of files in ring

## **NBScope**

Returns with the number of lines currently in scope. If SCOPE ALL is in effect, this will be the same number as SIZE.

(OE)

nbscope.0 - 1

nbscope.1 - Number of lines in scope

nbscope.2 - Line number of focus line in scope

### **NEWLines**

Indicates if NEWLINES variable is set to LEFT or ALIGNED. Set by <u>SET NEWLINES</u>.

(QEMS)

newlines.0 - 1

newlines.1 - ALIGNEDILEFT

## **NONDisp**

Returns the character that is displayed for extended characters that are not displayed. Set by  $\underline{\text{SET}}$   $\underline{\text{NONDISP}}$ .

(QEMS)

nondisp.0 - 1

nondisp.1 - char

MOUSEClick 132

### **NUMber**

```
Indicates if line numbers are displayed in the prefix area. Set by \underline{\text{SET NUMBER}} . (QEMS) number.0 - 1 number.1 - ONIOFF
```

### **PAGEWRAP**

Indicates if the scrolling the file view using the <u>FORWARD</u> and <u>BACKWARD</u> commands will wrap if the cursor is at the <u>Bottom-of-File line</u> or <u>Top-of-File line</u> respectively. Set by <u>SET PAGEWRAP</u>. (QEMS)

```
pagewrap.0 - 1
pagewrap.1 - ONIOFF
```

## PARSER [\*|parser]

Displays the filename of the THE Language Defintion file from which a syntax highlighting parser was loaded. Set by  $\underline{\text{SET PARSER}}$ .

(QES)

parser.0 - 2

parser.1 - Name of parser

parser.2 - Filename of TLD file

If no parser is supplied as a parameter or \* is passed, details of all parsers are set as follows:

parser.0 - number of parsers currently defined

parser.1 - name and filename of first parser

parser.i - name and filename of ith parser

## PENDing [BLOCK] [OLDNAME] name |\* [target1 [target2]

Returns information about pending prefix commands.

(E)

pending.0 - 7

pending.1 - line number in file

pending.2 - newname - actual name entered in prefix area

pending.3 - oldname - original name of macro after synonym resolution

pending.4 - BLOCK or null

pending.5 - value of first operand

pending.6 - value of second operand

pending.7 - value of third operand

## Point [\*]

Returns the name and line number of the  $\underline{\text{focus line}}$ , or names and line numbers of all lines in a file if \* is specified. If  $\underline{\text{SET COMPAT}}$  (feel) is set to XEDIT, then the name and line number of the  $\underline{\text{current}}$   $\underline{\text{line}}$  is returned, rather than the name and line number of the  $\underline{\text{focus line}}$ .

(QE)

With no arguments:

point.0 - 0 or 1 (0 if focus line not named)

point.1 - line number and name of line (if line is named)

With [ \* ] argument:

(E)

point.0 - number of named lines in the file

NUMber 133

```
point.1 - line number and name for first named line
        point.n - line number and name for nth named line
       Only point.0 and point.1 are available using implied extract functions.
POSition
       Indicates if LINE/COL is displayed on idline. Set by <u>SET POSITION</u>.
       (QMS)
        position.0 - 1
        position.1 - ONIOFF
       The current/focus line/column is also returned via EXTRACT.
        position.0 - 3
        position.1 - ONIOFF
        position.2 - current or focus line
        position.3 - current or focus column
PREfix [Synonym *|name]
       Indicates if prefix is displayed for the view and if displayed where is is displayed. See SET PREFIX.
       (QEMS)
        prefix.0 - 1 or 2 (1 if prefix.1 is OFF, 2 otherwise)
        prefix.1 - ONIOFFINULLS
        prefix.2 - LEFT|RIGHT (if prefix.1 is ON or NULLS)
        prefix.3 - width of prefix area
        prefix.4 - width of prefix gap
       With [ Synonym name ] option, the macroname associated with the synonym name is returned. If
       name is not a synonym then name is returned as the macroname.
       (QE)
        prefix.0 - 1
        prefix.1 - synonym macroname
       With [ Synonym * ] option, all prefix synonyms are returned.
       (QE)
        prefix.0 - number of prefix synonyms
        prefix.1 - synonym macroname
        prefix.n - synonym macroname
PRINTER
       Returns the value of the printer port or spooler. Set by <u>SET PRINTER</u>
       (QEMS)
        printer.0 - 1
        printer.1 - port or spooler name
PROFile
       Returns the value of the profile file being used.
       (OES)
        profile.0 - 1
        profile.1 - profile file name of blank if none being used
```

Point [\*] 134

### **READONLY**

```
Indicates if the file being edited is allowed to be altered. Set by \underline{\text{SET READONLY}} . (QEMS) readonly.0 - 1 readonly.1 - ON|OFF|FORCE
```

### **REGEXP**

Return the type of regular expression syntax currently used for targets. Set by <u>SET REGEXP</u>. (OEMS)

regexp.0 - 1

regexp.1 - EMACSIAWKIPOSIX\_AWKIGREPIEGREPIPOSIX\_EGREPISEDIPOSIX\_BASIC

- |POSIX\_MINIMAL\_BASIC|POSIX\_EXTENDED|POSIX\_MINIMAL\_EXTENDED

### **REPROFILE**

Indicates if the specified (or implied) profile file is re-executed each time a file is added to the ring. Set by <u>SET REPROFILE</u>.

(QEMS)

reprofle.0 - 1

reprofle.1 - ONIOFF

## RESERved [\*]

Return with list of the screen rows that have been reserved. Set by <u>SET RESERVED</u>.

reserved.0 - 0 if no reserved lines; 1 otherwise

reserved.1 - list of screen row numbers reserved

With [\*] option, the line number, followed by the colour specification and <u>reserved line</u> contents are returned; one variable for each reserved line.

(E)

reserved.0 - the number of reserved lines

reserved.1 - first reserved line

reserved.2 - second reserved line

reserved.n - nth reserved line

### REXX

Returns the version details of the Rexx interpreter (if any) in the same format as PARSE VERSION. (OE)

rexx.0 - 1

rexx.1 - Version strings

### **REXXHalt**

Returns details on when a <u>REXX</u> macro can be halted during execution. Set by <u>SET REXXHALT</u>. (OE)

rexxhalt.0 - 2

rexxhalt.1 - Number of command calls or OFF

rexxhalt.2 - Number of function calls or OFF

## **REXXOUTput**

Indicates if  $\underline{REXX}$  output is captured to a file or not and the line number limit of lines to be displayed. Set by  $\underline{SET}$   $\underline{REXXOUTPUT}$ .

(QEMS)

READONLY 135

```
rexxoutput.0 - 2
        rexxoutput.1 - FILEIDISPLAY
        rexxoutput.2 - line number limit
RING
        Returns details of each file being edited.
        With <u>SET COMPAT</u> (feel) set to XEDIT, the values set are:
        ring.0 - number of variables returned (ring.1 + 1)
        ring.1 - number of files in the ring
        ring.2 - IDLINE of first file in the ring
        ring.3 - IDLINE of second file in the ring
        ring.n - IDLINE of nth file in the ring
        With <u>SET COMPAT</u> (feel) set to THE or KEDIT, the values set are:
        ring.0 - number of files in the ring
        ring.1 - IDLINE of first file in the ring
        ring.2 - IDLINE of second file in the ring
        ring.n - IDLINE of nth file in the ring
        Only ring.0 and ring.1 are available using implied extract functions.
SCALe
        Returns details of scale line. Set by <u>SET SCALE</u>.
        (QEMS)
        scale.0 - 2
        scale.1 - ONIOFF
        scale.2 - line displaying scale line
SCOPE
        Returns information about whether shadow line s will be affected by commands or not. Set by SET
        SCOPE.
        (QEMS)
        scope.0 - 1
        scope.1 - ALLIDISPLAY
SCReen
        Returns the number and orientation of THE screens. Set by SET SCREEN.
        (QEMS)
        screen.0 - 2
        screen.1 - Number of screens displayed
        screen.2 - HORIZONTALIVERTICAL
SELect
        Returns the selection level of the focus line and the maximum selection level for the file. Set by SET
        SELECT and ALL commands. If SET COMPAT (feel) XEDIT is set, then the selection level of the
        <u>current line</u> is returned instead of the selection level of the <u>focus line</u> .
        (QES)
```

REXXOUTput 136

select.0 - 3

select.1 - selection level of focus line

```
select.2 - maximum selection level for file select.3 - maximum valid selection level
```

### **SHADow**

```
Returns the status of the display of shadow lines. Set by \underline{\text{SET SHADOW}} . (QEMS) shadow.0 - 1 shadow.1 - ONIOFF
```

## **SHOWkey key**

Returns the commands and parameters assigned to the *key* passed as an argument. This keyvalue is returned as READV.3 from a call to READV KEY.

(E)

```
showkey.0 - the number of commands assigned showkey.1 - first command/parameter assigned showkey.n - last command/parameter assigned If no key supplied as a parameter: showkey.0 - 1 showkey.1 - INVALID KEY
```

This item is not available as an implied extract function.

### Size

Returns the number of lines in the current file.

(QES) size.0 - 1

size.1 - Lines in current file.

## SLK [\*|number]

Returns details about Soft Label Keys.

With no optional argument.

(QEMS)

slk.0 - 2

slk.1 - ONIOFFIUNAVAILABLE

slk.2 - value of -k switch from command line

UNAVAILABLE is returned if the -k switch is not supplied on command line. ON is returned if -k switch supplied and SLK are showing. OFF is returned if -k switch supplied but SLK are not showing.

With [ *number* ] option, details about the specific label are returned.

(QE)

slk.0 - 1

slk.1 - label for SLK

With [ \* ] option, details about all labels are returned.

(E)

slk.0 - number of labels defined

slk.1 - label for first SLK

slk.n - label of nth SLK

SELect 137

## STATOPT [\*|option]

Displays the current status options in effect on the <u>status line</u>. Set by <u>SET STATOPT</u> With the [ \* ] option, (or no option), returns settings for all options that are in effect. The returned settings are the same as the arguments specified in the <u>SET STATOPT</u> command. (QE)

statopt.0 - the number of status options in effect

statopt.1 - the first status option in effect

statopt.2 - the second status option in effect

statopt.n - the nth status option in effect

With the [ *option* ] option, returns settings for the specified option. If the option is invalid or has net been set, the status will be returned as OFF.

(QE)

statopt.0 - 1

statopt.1 - the status option settings

### **STATUSLine**

```
Indicates if the <u>status line</u> is displayed and if so, where. Set by <u>SET STATUSLINE</u>. (QEMS) statusline.0 - 1 statusline.1 - TOP|BOTTOM|OFF
```

#### STAY

Indicates if the focus line stays where it is after a successful THE command or an unsuccessful LOCATE command. Set by <u>SET STAY</u>.

(QEMS)

stay.0 - 1

stay.1 - ONIOFF

## SYNELEM [Cursor|row col|File line column]

Returns the syntax highlighting element at the indicated position in the <u>file area</u>. UNKNOWN will be returned if syntax highlighting is not active for the current file. With [ *Cursor* ], the default, the syntax highlighting element at the position of the cursor in the <u>file area</u> will be returned. NONE will be returned if the cursor is not in the <u>file area</u>, or if there is no syntax highlighting element at the cursor position. With [ *row col* ], the syntax highlighting element at the position specified by [ *row* ] and [ *col* ] (relative to the top left of the <u>file area</u>, (1,1), will be returned. With [ *File line column* ], the syntax highlighting element at the position specified by [ *line* ] and [ *column* ] (relative to the line and column in the file will be returned. If the specified file location is not in view, UNKNOWN will be returned. NONE will be returned if there is no syntax highlighting element at the specified position. (QE)

synelem.0 - 1

synelem.1 - NONEICOMMENTIFUNCTIONIHEADERIINCOMPLETESTRINGIKEYWORDILABELIMAR

## SYNonym [\*|name]

```
Indicates if synonym processing is on or off. Set by \underline{\text{SET SYNONYM}} command. (QEMS)
```

synonym.0 - 1

synonym.1 - ONIOFF

With [ *name* ] option, details about the defined synonym are returned.

(QE)

synonym.0 - 4

STATOPT [\*|option] 138

```
synonym.1 - synonym name
        synonym.2 - length of minimum abbreviation
        synonym.3 - definition
        synonym.4 - linend character (if specified)
       With [ * ] option, details about all defined synonyms are returned.
        synonym.0 - number of synonyms defined
        synonym.1 - synonym definition of first synonym
        synonym.n - synonym definition of nth synonym
TABKey
       Returns settings about behaviour of TAB key. tabkey.1 indicates behaviour while not in insert mode
       tabkey.2 indicates behaviour while in insert mode Set by SET TABKEY.
       (QEMS)
        tabkey.0 - 2
        tabkey.1 - TABICHARACTER
        tabkey.2 - TABICHARACTER
TABLine
       Returns details of if and where the tab line is displayed. Set by SET TABLINE.
       (OEMS)
        tabline.0 - 2
        tabline.1 - ONIOFF
        tabline.2 - line displaying tab line
TABS
       Returns settings about tab columns. Set by <u>SET TABS</u>.
       (QEMS)
        tabs.0 - 1
        tabs.1 - actual tab columns or "INCR n"
TABSIn
       Indicates if TABSIN processing is on or off and the size of the tabs setting. Set by <u>SET TABSIN</u>.
       (OEMS)
        tabsin.0 - 2
        tabsin.1 - ONIOFF
        tabsin.2 - size of tabs
TABSOut
       Indicates if TABSOUT processing is on or off and the size of the tabs setting. Set by <u>SET TABSOUT</u>
       (QEMS)
        tabsout.0 - 2
        tabsout.1 - ONIOFF
        tabsout.2 - size of tabs
```

SYNonym [\*|name] 139

```
THE Reference Manual Version 4.0
TARGETSAVE
       Indicates the type of targets saved for subsequent LOCATE commands. Set by <u>SET TARGETSAVE</u>.
       (QEMS)
        targetsave.0 - 1
        targetsave.1 - ALLINONEllist of target types
TERMinal
       Identifies the terminal type currently being used.
       (OES)
        terminal.0 - 4
        terminal.1 - DOS|OS2|X11|WIN32|SDL|VT|$TERM value under Unix
        terminal.2 - terminal size - rows (THE extension)
        terminal.3 - terminal size - columns (THE extension)
        terminal.4 - terminal variant (THE extension)
THIGHlight
       Indicates if text highlighting is on. ie a found string target is highlighted. Set by <u>SET THIGHLIGHT</u>
       (QEMS)
        thighlight.0 - 1
        thighlight.1 - ONIOFF
TIMECHECK
       Indicates the status of TIMECHECK for the current file.
       (OEMS)
        timecheck.0 - 1
        timecheck.1 - ONIOFF
TOF
       Indicates if the <u>current line</u> is on the <u>Top-of-File line</u>.
       (QES)
        tof.0 - 1
        tof.1 - ONIOFF
TOFEOF
       Indicates if the Top-of-File line and the Bottom-of-File line are displayed.
       (QEMS)
        tofeof.0 - 1
        tofeof.1 - ONIOFF
```

#### **TRAILING**

Indicates how trailing blanks on lines are handled when the file is saved. Set by SET TRAILING (OEMS)

trailing.0 - 1

trailing.1 - ONIOFFIREMOVEIEMPTYISINGLE

#### **TYPEAhead**

Indicates if THE will wait until all keyboard input has been processed before updating the screen display. Set by **SET TYPEAHEAD**.

(QEMS)

typeahead.0 - 1

typeahead.1 - ONIOFF

**TARGETSAVE** 140

### **UNDOING**

```
Indicates if the undo facility is available or not. Set by <u>SET UNDOING</u> (QEMS) undoing.0 - 1 undoing.1 - ONIOFF
```

### UNTAA

```
Indicates if "unsigned numbers are absolute". Set by <u>SET UNTAA</u> (QEMS) untaa.0 - 1 untaa.1 - ON|OFF
```

### UTF8

```
Indicates if the UTF8 support is built in. (QES)
utf8.0 - 1
utf8.1 - ON|OFF
```

### **VARiant**

```
Identifies the variant of THE being run.

(QES)

variant.0 - 1

variant.1 - terminal variant; con, conw, sdl1, sdl1w, etc
```

## Verify

```
Returns verify column settings. Set by <u>SET VERIFY</u>. (QEMS) verify.0 - 1 verify.1 - Column pair of verify start and end columns.
```

### **VERShift**

Returns the value of the  $\underline{\text{vershift}}$  internal variable. (QES)

vershift.0 - 1

vershift.1 - VERSHIFT value

### **VERSION**

Returns information about name of application (THE) and version information.

```
(QES)
version.0 - 5
version.1 - THE
version.2 - version string e.g. 1.5
version.3 - platform version (DOS,OS2,UNIX,X11,WIN32,...)
version.4 - version status information e.g. release date, beta
```

version.5 - platform kernel (DOS,OS2,Linux,WIN32,...)

#### Width

```
Returns maximum line width setting. Set by -w command line switch on starting THE. (QEMS) width.0 - 1 width.1 - Maximum line width value.
```

UNDOING 141

### **WORD**

```
Specifies how THE defines a word. Set by <u>SET WORD</u>. (QEMS) word.0 - 1 word.1 - ALPHANUMINONBLANK
```

## **WORDWrap**

```
Indicates if WORDWRAP is on or off. Set by \underline{\text{SET WORDWRAP}} . (QEMS) wordwrap.0 - 1 wordwrap.1 - ONIOFF
```

## **WRap**

```
Indicates if WRAP is on or off. Set by <u>SET WRAP</u>. (QEMS) wrap.0 - 1 wrap.1 - ONIOFF
```

### **XTERMinal**

Returns the current value of the X11 terminal program. Only applicable in X version. Set by  $\underline{\text{SET}}$   $\underline{\text{XTERMINAL}}$ .

```
(QEMS)
xterminal.0 - 1
xterminal.1 - X11 terminal program
```

### **Zone**

```
Returns zone column settings. Set by \underline{SET\ ZONE} . (QEMS) zone.0 - 2 zone.1 - Zone start column
```

## **IMPLIED EXTRACT**

zone.2 - Zone end column

The above <u>REXX</u> variables set by the <u>EXTRACT</u> command may also be obtained by a REXX macro as an implied EXTRACT. Each variable above that may be set by an explicit EXTRACT command may also be e.g. The REXX commands:

```
'EXTRACT /SIZE/CURLINE/'
```

may be substituted with:

Say size.1 curline.1

```
Say size.1() curline.1()
```

WORD 142

## **BOOLEAN FUNCTIONS**

THE also provides other information to the REXX interpreter via boolean functions. These functions return either 1 or 0 depending on the information queried.

## after()

Returns 1 if the cursor is currently after the last non-blank character on the line, or if the line is blank.

## altkey()

Returns 1 if at the time the last key was pressed, the ALT key was also being held down.

## alt()

Returns 1 if the file being edited has changed since the last SAVE. i.e. if the value of alt.2 is non zero.

## blank()

Returns 1 if the line the <u>cursor field</u> is completely blank.

### batch()

Returns 1 if THE is being run in batch mode. ie THE was started with the -b switch.

## block()

Returns 1 if the marked block is within the current view.

## before()

Returns 1 if the cursor is currently before the first non-blank character on the line, or if the line is blank.

## bottomedge()

Returns 1 if the cursor is on the bottom edge of the <u>filearea</u> or <u>prefix area</u>.

## command()

Returns 1 if the <u>command line</u> is on. This is different to the definition in KEDIT; "Returns 1 if the cursor is on the command line." To get the equivalent KEDIT functionality use incommand();

## ctrl()

Returns 1 if at the time the last key was pressed, the CTRL key was also being held down.

## current()

Returns 1 if the cursor is on the <u>current line</u>.

## dir()

Returns 1 if the current file is the special DIR.DIR file.

## end()

Returns 1 if the cursor is on the last non-blank character on the line.

## eof()

Returns 1 if the cursor is on the <u>Bottom-of-File line</u> and the cursor is not on the <u>command line</u>.

## first()

Returns 1 if the cursor is in column 1 of the current window.

# focuseof()

Returns 1 if the focus line is the <u>Bottom-of-File line</u> whether the cursor is on it or not.

# focustof()

Returns 1 if the <u>focus line</u> is the <u>Top-of-File line</u> whether the cursor is on it or not.

## inblock()

Returns 1 if the cursor is in the marked block.

## incommand()

Returns 1 if the cursor is on the command line.

## initial()

Returns 1 if the function is called when THE is executing the <u>profile</u> against files specified on the Operating System command line. Once THE is ready to accept the first keystroke, not as a result of a command from within <u>profile</u>, this function returns 0;

## inprefix()

Returns 1 if the cursor is located in the prefix area.

## insertmode()

Returns 1 if THE is in INSERT mode.

## leftedge()

Returns 1 if the cursor is on the left edge of the <u>filearea</u>.

## modifiable()

Returns 1 if the cursor is located in an area that can be changed. i.e. not on <u>Top-of-File line</u> or <u>Bottom-of-File line</u> nor on a <u>shadow line</u>.

## rightedge()

Returns 1 if the cursor is on the right edge of the <u>filearea</u>.

## shadow()

Returns 1 if the cursor is on a shadow line.

## shift()

Returns 1 if at the time the last key was pressed, the SHIFT key was also being held down.

## spacechar()

Returns 1 if the cursor is on a space character.

## tof()

Returns 1 if the cursor is on the Top-of-File line and the cursor is not on the command line.

# topedge()

Returns 1 if the cursor is on the top edge of the <u>filearea</u>.

## verone()

Returns 1 if the column 1 of the file is being displayed in column 1.

## OTHER FUNCTIONS

The following functions provide features to simplify THE macros written in REXX.

# valid\_target(target[,anything])

The first argument is the <u>target</u> to be validated. If a second, optional argument is supplied, the target to be validated can consist of a target followed by any optional characters. This can be useful if the arguments to a macro consist of a target followed by another argument. If a valid target is supplied, the remainder of the string passed to valid\_target() is returned following the first line affected and the number of lines to the target.

Returns *ERROR* if the supplied target is invalid. Returns *NOTFOUND* if the supplied target is valid, but not found.

inblock() 144

If a valid target, returns the first line affected by the target followed by the number of lines to the target, and optionally the remainder of the argument. e.g. if the focus line is 12 and valid target() is called as

```
result = valid_target(":7") ===> result = "12 -5"
```

if the focus line is 12 and valid\_target is called as

```
result = valid_target(":7 /fred/",junk), ===> result = "12 -5 /fred/"
```

## run\_os(command[,stdin\_stem[,stdout\_stem[,stderr\_stem]]])

This function allows the macro writer to call an operating system command and have the standard streams; *stdin*, *stdout* and *stderr* redirected to or from REXX arrays.

The first argument is the operating system command to execute. The command can include any command line switches appropriate to the command.

All other arguments comprise a stem name (including a trailing . ) which refers to the REXX arrays where *stdin* , *stdout* and *stderr* are to be redirected.

As with all REXX arrays, the value of the 0th element (stem.0) contains the number of elements in the array.

The only restriction with the names of the stem variables is that the stem name for the *stdin* stem cannot be the same as the stem for *stdout* or *stderr*.

The stem name for *stdout* and *stderr* can be the same; the contents of the resulting output stems will consist of *stdout* and *stderr* in the order that the command generates this output.

Return values:

0 - successful

1005 - invalid argument or syntax

1012 - problems with system redirection of streams

1094 - out of memory

1099 - error interfacing to REXX interpreter

all other numbers, return code from operating system command

e.g. to spell check the words "The Hessling Editr" with ispell

```
in.0 = 3

in.1 = "The"

in.2 = "Hessling"

in.3 = "Editr"

rc = run_os("ispell -a","in.","out.")
```

```
sets:
```

out.0 --> 3

out.1 --> "\*"

out.2 --> "#"

out.3 --> "& edits edit editor"

The Hessling Editor is Copyright © Mark Hessling, 1990-2022 < mark@rexx.org > Generated on: 27 Dec 2022

Return to Table of Contents

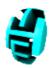

## **GLOSSARY**

#### block

A portion of the file being edited; usually highlighted. A block can be one of  $\underline{\text{line block}}$ ,  $\underline{\text{box block}}$ ,  $\underline{\text{word block}}$ ,  $\underline{\text{column block}}$ , or  $\underline{\text{stream block}}$ .

#### **Bottom-of-File line**

A line marker, identifying the end of the file.

#### box block

A type of <u>block</u>. It is a rectangular portion of the <u>filearea</u>.

#### column block

A type of <u>block</u>. It is similar to a <u>box block</u> except that a columnar portion of every line in the file is included.

### column target

A method of referring to some part of a line being edited.

#### command line

The area of the display, usually identified by an arrow prompt, "====>", where THE commands are entered.

#### current column

The column in the <u>filearea</u>, marked by the "I" character on the <u>scale line</u>.

#### current line

The line in the <u>filearea</u>, normally highlighted, from which commands entered on the <u>command line</u> take effect.

#### cursor field

The "field" in which the cursor is currently located. This can be the  $\underline{prefix}$  area,  $\underline{command}$  line or filearea.

#### filearea

That part of the screen display where the contents of the file being edited are displayed.

#### filetabs

An optional display component that shows the names of files currently in the <u>ring</u>. Can be used by versions of THE that support mouse actions to bring the clicked file to the front of the <u>ring</u>

#### focus column

The column in the <u>filearea</u> which currently has the focus. If the cursor is in the <u>filearea</u>, it is the column on which the cursor is displayed. If the cursor is in the <u>command line</u> or <u>prefix area</u>, the focus column is the <u>current column</u>.

### focus line

The line in the <u>filearea</u> which currently has the focus. If the cursor is in the <u>filearea</u> or <u>prefix area</u>, it is the line on which the cursor is displayed. If the cursor is on the <u>command line</u>, the focus line is the <u>current line</u>. All THE commands operate relative to the focus line.

#### idline

That part of the screen display which shows details about the file being edited.

#### line block

A type of <u>block</u>. It consists of consecutive lines within the <u>filearea</u>.

### macro

A file containing a sequence of THE commands. Macros can be written in <u>REXX</u> if a supported REXX interpreter is available.

\*\*\* NOTE \*\*\*

If REXX support is NOT enabled in THE, the first line of the THE macro file MUST contain the comment:

/\*NOREXX\*/

### magic number

A magic number is used on Un\*x systems to identify the type of a file. It was originally used in binary files to identify the file, but the concept was also extended to text files; particularly shell scripts; to enable to shell to determine which interpreter should be used to execute the contents of a file. These magic numbers in text files are really magic "strings" and it is these strings that are used by the THE syntax highlighting feature to automatically determine the <u>parser</u> to be used to highlight a file.

### message line

That portion of the screen used to display messages.

### prefix area

That part of the screen display where prefix commands can be entered. It also displays the line number of each line in the file if SET NUMBER is ON.

#### parser

A mechanism that translates text strings into identifiable tokens.

#### profile

A <u>macro</u> file that is executed at the start of an editing session.

### relative target

A subset of <u>target</u>, but only supports targets that are relative to the <u>focus line</u>, like 3, -5, \*.

#### reserved line

A line within the <u>filearea</u> that contains user text that the user can define with the <u>SET RESERVED</u> command.

#### **REXX**

A powerful, easy-to-learn macro language available on most platforms. THE uses REXX as its macro language.

#### ring

The set of files currently being edited are arranged in a ring formation.

#### scale line

A line in the <u>filearea</u> showing column positions.

#### shadow line

A line which signifies how many lines have been excluded from display. See  $\underline{SET\ SHADOW}$  ,  $\underline{SET\ SELECT}$  .

#### status line

That part of the screen display showing details about the entire THE session.

### stream block

A type of  $\underline{block}$  . It is a stream of characters that span one or more consecutive lines in the  $\underline{filearea}$  .

### string target

A subset of target that refers to a string of characters enclosed between string target delimiter s.

### string target delimiter

The character that determines the start and optional ending of a <u>string target</u>. A delimiter can consist of one of the following characters:  $\Lambda@^*\#\%()\{\{[]^"\setminus \{\{[]^n\}\})\}$ 

#### tab line

A line in the filearea which displays the currently set TAB stops.

#### target

A method of referring to some part of the file being edited.

#### **Top-of-File line**

GLOSSARY 147

A line marker, identifying the beginning of the file.

#### vershift

An internal number which defines the number of columns the displayed text is offset from the verify setting as a result of automatically scrolling horizontally, or by the use of the  $\underline{LEFT}$ ,  $\underline{RIGHT}$ , or  $\underline{RGTLEFT}$  commands.

#### word block

A type of  $\underline{block}$ . It consists of a contiguous series of characters that comprise a word. A word is defined by the current setting of  $\underline{SET\ WORD}$ .

The Hessling Editor is Copyright © Mark Hessling, 1990-2022 < mark@rexx.org > Generated on: 27 Dec 2022

Return to <u>Table of Contents</u>

GLOSSARY 148

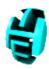

## **APPENDIX 1 - ENVIRONMENT VARIABLES**

THE defines the following environment variables:

### THE HOME DIR

the directory in which THE looks for its help file(s) and macro(s)

### THE HELP FILE

the fully qualified file name containing help information.

#### THE\_PROFILE\_FILE

the fully qualified file name for the default profile file.

### THE\_MACRO\_PATH

a list of all directories in which THE is to look for macro files.

THE is also influenced by the following Rexx/Trans environment variables:

REXXTRANS\_INTERPRETER and REXXTRANS\_TRACEFILE - See the Rexx/Trans documentation at http://rexxtrans.sourceforge.net/doc/index.html

### **Environment Variable Use under UNIX**

If no environment variable; THE\_HOME\_DIR, is set prior to starting THE, THE uses /usr/local/THE/ as the default value for \${THE\_HOME\_DIR} if running under Unix. This can be changed when running the configure script. See the file INSTALL for further details.

The default value of THE\_HELP\_FILE is THE\_Help.txt. With no environment variables set, the help file to be looked for will be /usr/local/THE/THE\_Help.txt. If THE\_HOME\_DIR environment variable was set to /usr/opt/etc or changed in the.c, the help file will be /usr/opt/etc/THE\_Help.txt.

The name of the default profile file is \$HOME/.therc. If this file does not exist and THE is built from source with the --with-global-profile switch then THE will execute the "global" profile file specified with that switch.

The default value of THE\_MACRO\_PATH is \${THE\_HOME\_DIR}:. THE will look for a macro file first in \${THE\_HOME\_DIR} and then in the current directory. So with no environment variables set, THE looks for macros in \$(THE\_HOME\_DIR) first and if no file exists in that directory, THE will look in the current directory. If the file does not exist in either of these places, an error message will be displayed. The format of THE\_MACRO\_PATH is dir1:dir2:dir3 Each directory is separated by colons. By default, up to 20 directories may be specified. This can be changed in the.h when building or by the <u>SET MACROPATH</u> command.

## Environment Variable Use under OS/2, DOS and Win95/NT

\*\*\*\*\*

Under some circumstances the following default behaviour does not occur. The reason is that THE.EXE sometimes cannot determine where it was run from. This is a due to the different ways that different operating systems behave and how the C compiler used to build THE behaves.

It is probably better to explicitly set the environment variables than hope that your particular environment will work as documented below.

\*\*\*\*\*\*

By default THE\_HOME\_DIR is set to the directory from which THE was invoked. Assuming THE.EXE resides in d:\tools, THE\_HOME\_DIR will equate to d:\tools\.

The default value of THE\_HELP\_FILE is THE\_Help.txt.

The name of the default profile file is \${THE\_HOME\_DIR}profile.the.

The default value of THE\_MACRO\_PATH is \${THE\_HOME\_DIR};. THE will look for a macro file first in THE\_HOME\_DIR and then in the current directory. So with no environment variables set, THE first looks for macros in the directory from which THE was invoked and then in the current directory. If the file does not exist in either directory, an error message is displayed. The format of THE\_MACRO\_PATH is dir1;dir2;dir3 Each directory is separated by semi-colons. By default, up to 20 directories may be specified. This can be changed by the <u>SET MACROPATH</u> command.

The Hessling Editor is Copyright © Mark Hessling, 1990-2022 < mark@rexx.org > Generated on: 27 Dec 2022

Return to Table of Contents

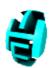

## **APPENDIX 2 - KEYBOARD HANDLING IN THE**

This appendix contains information on how THE handles keystrokes in the U\*ix environment. One thing that is consistant with PCs is keyboard handling. Therefore this explanation is not applicable to the PC arena.

Keystroke handling is a very complicated business! There are so many layers between the physical keyboard and the application; in this case THE. These layers can be best described with the following diagrams:

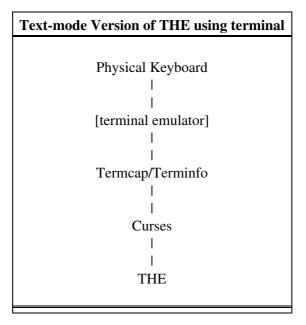

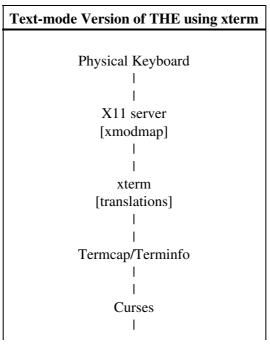

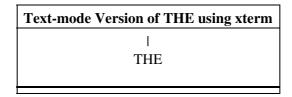

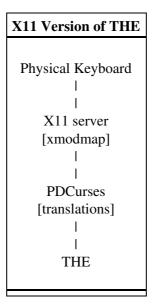

Each layer is described below

### Physical keyboard

Each keyboard is potentially different from every other. The similarity that they do possess is that when a key is pressed, a unique code is generated. The state of the Shift, Control, Num Lock, Alt modifiers either alter the unique code generated or a separate code is generated to identify to the next layer that the key pressed should be modified.

#### terminal emulator

This is a required layer if the user is connected to the host via some emulation software. eg a PC connected to a U\*ix host requires a terminal emulator of one sort or another.

The terminal emulator translates the unique codes generated by the keyboard usually into physical escape sequences that are passed to the U\*ix shell. These escape sequences can be seen by running the U\*ix command cat - v. When you press a key on the keyboard while in cat - v, the escape sequences that the terminal emulator has generated are displayed. Some systems require the Enter key to be pressed before the escape sequence is displayed. The term "escape sequence" is used because in most cases, the first character generated is an Escape character (hex 1B). Following the escape is any number of other characters, which together form a unique sequence of characters.

When using a terminal directly, firmware on the terminal does the generation of the escape sequences. Some terminals allow the user to specify what escape sequence will be generated when particular keys are pressed.

### Termcap/Terminfo

Each terminal that connects to a U\*ix host is identified by the value of the TERM environment variable. The value of TERM is used to setup various settings for the terminal. These settings are stored in a database; either in a flat file *termcap* or in a compiled format *terminfo*. Which one a particular system uses is dependant on the version of the U\*ix Operating System being run.

One of the capabilities of the termcap/terminfo databases is to translate an escape sequence into a keyboard mnemonic that is used by the Curses library functions. This translation can also be changed by the user.

An example of this is:

Termcap: ku=\E[A Terminfo: kcuu1=\E[A

This translates the escape sequence ESC [ A into the mnemonic ku or kccu1.

#### Curses

The Curses library contains definitions of many keys. These can be seen by looking in the Curses header file; usually /usr/include/curses.h Here you will see definitions like:

#define KEY\_UP 0403 /\* up arrow key \*/

#### THE

As THE is a Curses-based application, it recognises the Curses key definitions defined in curses.h. As not all escape sequences are usually defined in the Termcap/Terminfo databases, or are defined in curses.h, THE also has special code to decipher other escape sequences.

When a key is pressed, and is interpreted by THE, the first action is to check if the value passed to THE is a *known* curses key. If it is THE carries out any command associated with the key. If the value is not a *known* curses key, THE assumes that an escape sequence is forthcoming. The module getch.c has code for deciphering many escape sequences that are not normally defined in the Termcap/Terminfo database. Later in this document is a table of escape sequences and its associated curses key.

#### X11 Server

When THE is run in a X environment, the X server acts in a similar way to terminal emulation software. The principal difference is that there are more layers within the X server. The translation of physical keyboard codes to an X mnemonic is the first layer. The code generated is called a keycode. This keycode is then translated into another higher level mnemonic; a keysym. The keysym is usually a name that resembles the label on the physical keyboard.

The X environment provides a mechanism to assign keycodes to keysyms. This is done with the xmodmap command, and any assignment of keycode to keysym is done for all applications within the current X environment.

### xterm

The xterm program is a terminal emulation program, and as such has many of the properties of the terminal emulator described above. The xterm program takes keysyms from the X11 server and generates escape sequences, which are defined in the xterm entry in the Termcap/ Terminfo database.

One of the features of xterm is the ability to alter the standard keysym to escape sequence translation. Surprisingly this is via a feature called *translations*. Not only do these translations enable the user to specify a different escape sequences to be generated, but internal xterm commands can also be assigned. These are beyond the scope of this description. An example of an xterm translation follows:

```
*VT100.Translations: #override\n\
<Key>F1: string(0x1b) string("[192z")\n\
<Key>F2: string(0x1b) string("[193z")\n
```

This specification is typically part of your own \$HOME/.Xdefaults file. This file is usually read dynamically by the xterm program on startup. On some systems, the .Xdefaults file is ignored. To ensure the entries are incorporated into the X server resource database, run the command:

```
xrdb -merge .Xdefaults
```

The above example will generate the escape sequence ESC [ 1 9 2 z when the F1 key is pressed. The trailing "\" is a continuation character.

So, if you had the above translation in effect, and were running THE in an xterm, and ran the SHOWKEY command, pressing the F1 key would result in THE responding with F11.

#### **PDCurses**

The actions performed by PDCurses in the X environment combine the xterm, Termcap/Terminfo and curses actions. This results in fewer layers to be traversed.

PDCurses takes a keysym from the X server and converts it into a Curses key code. PDCurses also has the same translation capabilities as does xterm. The xterm example above would look like:

```
*the.Translations: #override\n\
<Key>F1: string(0x1b) string("[192z")\n\
<Key>F2: string(0x1b) string("[193z")\n
```

All the details described in xterm as far as translations are concerned hold for translations in PDCurses.

Another capability that translations offer is the ability to assign international characters to alphabetic characters, while still having the alphabetic characters available. For example, the translations below assigns the action of the Shifted Meta key and A, giving a capital A with a grave accent, and the unshifted Meta key and A giving a small A with a grave accent.

```
*the.Translations: #override\n\
!Shift Meta <Key>a: string(0xc0) \n\
!Meta <Key>a: string(0xe0) \n
```

The examples above assume you are using a font with a character set that is compatible with ISO 8859-1.

### **THE Escape Sequence to Key Name Mapping**

| <b>Escape Sequence</b> | Curses Key     | THE Key Name |
|------------------------|----------------|--------------|
| (pre) 1 ~              | KEY_Find       | FIND         |
|                        | KEY_InsertHere | INS          |
| (pre) 3 ~              | KEY_Remove     | DEL          |

THE Reference Manual Version 4.0

| <b>Escape Sequence</b> | Curses Key     | THE Key Name |
|------------------------|----------------|--------------|
| (pre) 4 ~              | KEY_Select     | SELECT       |
| (pre) 5 ~              | KEY PrevScreen | PGUP         |
| (pre) 6 ~              | KEY_NextScreen | PGDN         |
| (pre) 1 1 ~            | KEY_F(1)       | F1           |
| (pre) 1 2 ~            | KEY_F(2)       | F2           |
| (pre) 1 3 ~            | KEY_F(3)       | F3           |
| (pre) 1 4 ~            | KEY_F(4)       | F4           |
| (pre) 1 5 ~            | KEY_F(5)       | F5           |
| (pre) 1 7 ~            | KEY_F(6)       | F6           |
| (pre) 1 8 ~            | KEY_F(7)       | F7           |
| (pre) 1 9 ~            | KEY_F(8)       | F8           |
| (pre) 2 0 ~            | KEY_F(9)       | F9           |
| (pre) 2 1 ~            | KEY_F(10)      | F10          |
| (pre) 2 3 ~            | KEY_F(11)      | F11          |
| (pre) 2 4 ~            | KEY_F(12)      | F12          |
| (pre) 2 5 ~            | KEY_F(49)      | F13          |
| (pre) 2 6 ~            | KEY_F(50)      | F14          |
| (pre) 2 8 ~            | KEY_F(51)      | F15          |
| (pre) 2 9 ~            | KEY_F(52)      | F16          |
| (pre) 3 1 ~            | KEY_F(53)      | F17          |
| (pre) 3 2 ~            | KEY_F(54)      | F18          |
| (pre) 3 3 ~            | KEY_F(55)      | F19          |
| (pre) 3 4 ~            | KEY_F(56)      | F20          |
| (pre) 3 7 ~            | KEY_F(13)      | S-F1         |
| (pre) 3 8 ~            | KEY_F(14)      | S-F2         |
| (pre) 3 9 ~            | KEY_F(15)      | S-F3         |
| (pre) 4 0 ~            | KEY_F(16)      | S-F4         |
| (pre) 4 1 ~            | KEY_F(17)      | S-F5         |
| (pre) 4 2 ~            | KEY_F(18)      | S-F6         |
| (pre) 4 3 ~            | KEY_F(19)      | S-F7         |
| (pre) 4 4 ~            | KEY_F(20)      | S-F8         |
| (pre) 4 5 ~            | KEY_F(21)      | S-F9         |
| (pre) 4 6 ~            | KEY_F(22)      | S-F10        |
| (pre) 4 7 ~            | KEY_F(23)      | S-F11        |
| (pre) 4 8 ~            | KEY_F(24)      | S-F12        |
| (pre) 4 9 ~            | KEY_F(25)      | C-F1         |
| (pre) 5 0 ~            | KEY_F(26)      | C-F2         |
| (pre) 5 1 ~            | KEY_F(27)      | C-F3         |
| (pre) 5 2 ~            | KEY_F(28)      | C-F4         |
| (pre) 5 3 ~            | KEY_F(29)      | C-F5         |
| (pre) 5 4 ~            | KEY_F(30)      | C-F6         |
| (pre) 5 5 ~            | KEY_F(31)      | C-F7         |
| (pre) 5 6 ~            | KEY_F(32)      | C-F8         |
| (pre) 5 7 ~            | KEY_F(33)      | C-F9         |
| (pre) 5 8 ~            | KEY_F(34)      | C-F10        |
| (pre) 5 9 ~            | KEY_F(35)      | C-F11        |
| (pre) 6 0 ~            | KEY_F(36)      | C-F12        |
| (pre) A                | KEY_UP         | CURU         |
| (pre) B                | KEY_DOWN       | CURD         |
|                        |                |              |

THE Reference Manual Version 4.0

| <b>Escape Sequence</b> | Curses Key     | THE Key Name |
|------------------------|----------------|--------------|
| (pre) C                | KEY_RIGHT      | CURR         |
| (pre) D                | KEY_LEFT       | CURL         |
| (pre) F                | KEY_END        | END          |
| (pre) G                | KEY_NextScreen | PGDN         |
| (pre) H                | KEY_HOME       | HOME         |
| (pre) I                | KEY PrevScreen | PGUP         |
| (pre) L                | KEY InsertHere | INS          |
| (pre) M                | KEY NUMENTER   |              |
| (pre) N                | KEY_F(2)       | F2           |
| (pre) O                | KEY_F(3)       | F3           |
| (pre) P                | KEY_PF1        | PF1          |
| (pre) Q                | KEY_PF2        | PF2          |
| (pre) R                | KEY_PF3        | PF3          |
| (pre) S                | KEY_PF4        | PF4          |
| (pre) T                | KEY_F(8)       | F8           |
| (pre) U                | KEY_F(9)       | F9           |
| (pre) V                | KEY_F(10)      | F10          |
| (pre) W                | KEY_F(11)      | F11          |
| (pre) X                | KEY_F(12)      | F12          |
| (pre) Z                | KEY_BACKTAB    | S-TAB        |
| (pre) l                | KEY_PadComma   | COMMA        |
| (pre) m                | KEY PadMinus   | MINUS        |
| (pre) n                | KEY_PadPeriod  | NUMSTOP      |
| (pre) o                | KEY_Pad0       | NUM0         |
| (pre) p                | KEY_Pad1       | NUM1         |
| (pre) q                | KEY_Pad2       | NUM2         |
| (pre) r                | KEY_Pad3       | NUM3         |
| (pre) s                | KEY_Pad4       | NUM4         |
| (pre) t                | KEY_Pad5       | CENTER       |
| (pre) u                | KEY_Pad6       | NUM6         |
| (pre) v                | KEY_Pad7       | NUM7         |
| (pre) w                | KEY_Pad8       | NUM8         |
| (pre) x                | KEY_Pad9       | NUM9         |
| (pre) y                | KEY_NUMENTER   | NUMENTER     |
| (pre) 1 z              | KEY_BTAB       | S-TAB        |
| (pre) 2 z              | KEY_InsertHere | INS          |
| (pre) 3 z              | KEY_HOME       | HOME         |
| (pre) 4 z              | KEY_END        | END          |
| (pre) 5 z              | KEY_PrevScreen | PGUP         |
| (pre) 6 z              | KEY_NextScreen | PGDN         |
| (pre) 1 9 5 z          | KEY_UNDO       | UNDO         |
| (pre) 2 1 4 z          | KEY_HOME       | HOME         |
| (pre) 2 1 5 z          | KEY_UP         | CURU         |
| (pre) 2 1 6 z          | KEY_PrevScreen | PGUP         |
| (pre) 2 1 7 z          | KEY_LEFT       | CURL         |
| (pre) 2 1 9 z          | KEY_RIGHT      | CURR         |
| (pre) 2 2 0 z          | KEY_END        | END          |
| (pre) 2 2 1 z          | KEY_DOWN       | CURD         |
| (pre) 2 2 2 z          | KEY_NextScreen | PGDN         |
|                        |                |              |

THE Reference Manual Version 4.0

| <b>Escape Sequence</b> | Curses Key   | THE Key Name |
|------------------------|--------------|--------------|
| (pre) 2 2 4 z          | KEY_F(1)     | F1           |
| (pre) 2 2 5 z          | KEY_F(2)     | F2           |
| (pre) 2 2 6 z          | KEY_F(3)     | F3           |
| (pre) 2 2 7 z          | KEY_F(4)     | F4           |
| (pre) 2 2 8 z          | KEY_F(5)     | F5           |
| (pre) 2 2 9 z          | KEY_F(6)     | F6           |
| (pre) 2 3 0 z          | KEY_F(7)     | F7           |
| (pre) 2 3 1 z          | KEY_F(8)     | F8           |
| (pre) 2 3 2 z          | KEY_F(9)     | F9           |
| (pre) 2 3 3 z          | KEY_F(10)    | F10          |
| (pre) 2 3 4 z          | KEY_F(11)    | F11          |
| (pre) 2 3 5 z          | KEY_F(12)    | F12          |
| (pre) 3 2 4 z          | KEY_F(13)    | S-F1         |
| (pre) 3 2 5 z          | KEY_F(14)    | S-F2         |
| (pre) 3 2 6 z          | KEY_F(15)    | S-F3         |
| (pre) 3 2 7 z          | KEY_F(16)    | S-F4         |
| (pre) 3 2 8 z          | KEY_F(17)    | S-F5         |
| (pre) 3 2 9 z          | KEY_F(18)    | S-F6         |
| (pre) 3 3 0 z          | KEY_F(19)    | S-F7         |
| (pre) 3 3 1 z          | KEY_F(20)    | S-F8         |
| (pre) 3 3 2 z          | KEY_F(21)    | S-F9         |
| (pre) 3 3 3 z          | KEY_F(22)    | S-F10        |
| (pre) 3 3 4 z          | KEY_F(23)    | S-F11        |
| (pre) 3 3 5 z          | KEY_F(24)    | S-F12        |
| (pre) 4 1 4 z          | KEY_C_HOME   | C-HOME       |
| (pre) 4 1 5 z          | KEY_C_CURU   | C-CURU       |
| (pre) 4 1 6 z          | KEY_C_PGUP   | C-PGUP       |
| (pre) 4 1 7 z          | KEY_C_CURL   | C-CURL       |
| (pre) 4 1 9 z          | KEY_C_CURR   | C-CURR       |
| (pre) 4 2 0 z          | KEY_C_END    | C-END        |
| (pre) 4 2 1 z          | KEY_C_CURD   | C-CURD       |
| (pre) 4 2 2 z          | KEY_C_PGDN   | C-PGDN       |
| (pre) 4 2 3 z          | KEY_PadComma | COMMA        |
| (pre) 4 2 4 z          | KEY_F(25)    | C-F1         |
| (pre) 4 2 5 z          | KEY_F(26)    | C-F2         |
| (pre) 4 2 6 z          | KEY_F(27)    | C-F3         |
| (pre) 4 2 7 z          | KEY_F(28)    | C-F4         |
| (pre) 4 2 8 z          | KEY_F(29)    | C-F5         |
| (pre) 4 2 9 z          | KEY_F(30)    | C-F6         |
| (pre) 4 3 0 z          | KEY_F(31)    | C-F7         |
| (pre) 4 3 1 z          | KEY_F(32)    | C-F8         |
| (pre) 4 3 2 z          | KEY_F(33)    | C-F9         |
| (pre) 4 3 3 z          | KEY_F(34)    | C-F10        |
| (pre) 4 3 4 z          | KEY_F(35)    | C-F11        |
| (pre) 4 3 5 z          | KEY_F(36)    | C-F12        |
| (pre) 1 9 2 z          | KEY_F(49)    | F13          |
| (pre) 1 9 3 z          | KEY_F(50)    | F14          |
| (pre) 2 9 2 z          | KEY_F(57)    | S-F13        |
| (pre) 2 9 3 z          | KEY_F(58)    | S-F14        |
|                        | _            |              |

THE Reference Manual Version 4.0

| <b>Escape Sequence</b> | Curses Key     | THE Key Name |
|------------------------|----------------|--------------|
| (pre) [ A              | KEY_F(1)       | F1           |
| (pre) [ B              | KEY_F(2)       | F2           |
| (pre) [ C              | KEY_F(3)       | F3           |
| (pre) [ D              | KEY_F(4)       | F4           |
| (pre) [ E              | KEY_F(5)       | F5           |
| (pre) 0 q              | KEY_PadComma   | COMMA        |
| (pre) 1 q              | KEY_F(1)       | F1           |
| (pre) 2 q              | KEY_F(2)       | F2           |
| (pre) 3 q              | KEY_F(3)       | F3           |
| (pre) 4 q              | KEY_F(4)       | F4           |
| (pre) 5 q              | KEY_F(5)       | F5           |
| (pre) 6 q              | KEY_F(6)       | F6           |
| (pre) 7 q              | KEY_F(7)       | F7           |
| (pre) 8 q              | KEY_F(8)       | F8           |
| (pre) 9 q              | KEY_F(9)       | F9           |
| (pre) 1 0 q            | KEY_F(10)      | F10          |
| (pre) 1 1 q            | KEY_F(11)      | F11          |
| (pre) 1 2 q            | KEY_F(12)      | F12          |
| (pre) 1 3 q            | KEY_F(13)      | S-F1         |
| (pre) 1 4 q            | KEY_F(14)      | S-F2         |
| (pre) 1 5 q            | KEY_F(15)      | S-F3         |
| (pre) 1 6 q            | KEY_F(16)      | S-F4         |
| (pre) 1 7 q            | KEY_F(17)      | S-F5         |
| (pre) 1 8 q            | KEY_F(18)      | S-F6         |
| (pre) 1 9 q            | KEY_F(19)      | S-F7         |
| (pre) 2 0 q            | KEY_F(20)      | S-F8         |
| (pre) 2 1 q            | KEY_F(21)      | S-F9         |
| (pre) 2 2 q            | KEY_F(22)      | S-F10        |
| (pre) 2 3 q            | KEY_F(23)      | S-F11        |
| (pre) 2 4 q            | KEY_F(24)      | S-F12        |
| (pre) 2 5 q            | KEY_F(25)      | C-F1         |
| (pre) 2 6 q            | KEY_F(26)      | C-F2         |
| (pre) 2 7 q            | KEY_F(27)      | C-F3         |
| (pre) 2 8 q            | KEY_F(28)      | C-F4         |
| (pre) 2 9 q            | KEY_F(29)      | C-F5         |
| (pre) 3 0 q            | KEY_F(30)      | C-F6         |
| (pre) 3 1 q            | KEY_F(31)      | C-F7         |
| (pre) 3 2 q            | KEY_F(32)      | C-F8         |
| (pre) 3 3 q            | KEY_F(33)      | C-F9         |
| (pre) 3 4 q            | KEY_F(34)      | C-F10        |
| (pre) 3 5 q            | KEY_F(35)      | C-F11        |
| (pre) 3 6 q            | KEY_F(36)      | C-F12        |
| (pre) 1 3 9 q          | KEY_InsertHere | INS          |
| (pre) 1 5 0 q          | KEY_PrevScreen | PGUP         |
| (pre) 1 4 6 q          | KEY_END        | END          |
| (pre) 1 5 4 q          | KEY_NextScreen | PGUP         |
| ESC P                  | KEY_PF1        | PF1          |
| ESC Q                  | KEY_PF2        | PF2          |
| ESC R                  | KEY_PF3        | PF3          |
|                        |                |              |

| <b>Escape Sequence</b> | <b>Curses Key</b> | THE Key Name |
|------------------------|-------------------|--------------|
| ESC S                  | KEY_PF4           | PF4          |

### Where (pre) is either:

ESC [ - (0x1B 0x5B) or ESC O - (0x1B 0x4F) or ESC ? - (0x1B 0x3F) or CSI - (0x9B)

The Hessling Editor is Copyright © <u>Mark Hessling</u>, 1990-2022 < <u>mark@rexx.org</u>> Generated on: 27 Dec 2022

Return to <u>Table of Contents</u>

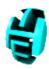

# **APPENDIX 3 - POINTER DEVICE SUPPORT IN THE**

This appendix describes the default behaviour of supported pointer devices when running THE; usually a mouse.

### **SYNTAX:**

Mouse "keys" have the following syntax:

| [a-]bcB IN window | Description                                   |
|-------------------|-----------------------------------------------|
| [a-]              | is a keyboard modifier, the same as keyboard  |
|                   | keys. The 'a' can be one of S,C or A for      |
|                   | SHIFT, CONTROL and ALT respectively. The '-'  |
|                   | is mandatory.                                 |
| b                 | is the mouse action. This can be one of P, R, |
|                   | C, 2, D or S for PRESS, RELEASE, CLICK,       |
|                   | DOUBLE_CLICK, DRAG and SCROLL respectively.   |
| c                 | is the mouse button. This can be one of L, R  |
|                   | M, U or D for LEFT, RIGHT, MIDDLE, UP or DOWN |
|                   | respectively.                                 |
| d                 | B for BUTTON, W for WHEEL                     |
| IN                | mandatory keyword                             |
| window            | the area of the screen in which the mouse     |
|                   | event is to take place. The valid values      |
|                   | for this are:                                 |
|                   | Filearea, Cmdline, Idline, Arrow, PRefix,     |
|                   | STatarea, Divider and * (for all)             |

#### **EXAMPLES:**

| Mouse Event | Description                                                                                     |
|-------------|-------------------------------------------------------------------------------------------------|
| S-PLB IN PR | Left mouse button is pressed, while holding down the SHIFT key, and the mouse positioned in the |
| 2RB IN I    | prefix area. Right mouse button double-clicked                                                  |
| SUW IN *    | in idline. Scroll Up Wheel in all windows.                                                      |

| Mouse Event Description | Mouse Event | Description |
|-------------------------|-------------|-------------|
|-------------------------|-------------|-------------|

## **DEFAULTS:**

| Mouse Event (Win32) | Command(s)                         |
|---------------------|------------------------------------|
| 2LB in FILEAREA     | cursor MOUSE#sos EDIT              |
| 2LB in PREFIX       | cursor MOUSE#sos EDIT              |
| CRB in FILEAREA     | cursor MOUSE#sos MAKECURR          |
| CRB in PREFIX       | cursor MOUSE#sos MAKECURR          |
| CLB in CMDLINE      | cursor MOUSE                       |
| CLB in DIVIDER      | screen 1                           |
| CLB in FILEAREA     | cursor MOUSE                       |
| CLB in FILETABS     | tabfile                            |
| CLB in IDLINE       | xedit                              |
| CLB in PREFIX       | cursor MOUSE                       |
| CLB in STATAREA     | status                             |
| CRB in IDLINE       | xedit -                            |
| A-PLB in FILEAREA   | backward                           |
| A-PRB in FILEAREA   | forward                            |
| C-DLB in FILEAREA   | cursor MOUSE#mark BOX              |
| C-PLB in FILEAREA   | cursor MOUSE#reset BLOCK#mark BOX  |
| C-PRB in FILEAREA   | cursor MOUSE#mark BOX              |
| S-DLB in FILEAREA   | cursor MOUSE#mark LINE             |
| S-PLB in FILEAREA   | cursor MOUSE#reset BLOCK#mark LINE |
| S-PRB in FILEAREA   | cursor MOUSE#mark LINE             |
| SUW in *            | backward 5 lines                   |
| SDW in *            | forward 5 lines                    |
| SLW in *            | left 5                             |
| SRW in *            | right 5                            |

| <b>Mouse Event (X11)</b> | Command(s)                         |
|--------------------------|------------------------------------|
| 2LB in FILEAREA          | cursor MOUSE#sos EDIT              |
| 2LB in PREFIX            | cursor MOUSE#sos EDIT              |
| CLB in CMDLINE           | cursor MOUSE                       |
| CLB in DIVIDER           | screen 1                           |
| CLB in FILEAREA          | cursor MOUSE                       |
| CLB in IDLINE            | xedit                              |
| CLB in PREFIX            | cursor MOUSE                       |
| CLB in STATAREA          | status                             |
| CRB in FILEAREA          | cursor MOUSE#sos MAKECURR          |
| CRB in IDLINE            | xedit -                            |
| CRB in PREFIX            | cursor MOUSE#sos MAKECURR          |
| C-DLB in FILEAREA        | cursor MOUSE#mark BOX              |
| C-PLB in FILEAREA        | cursor MOUSE#reset BLOCK#mark BOX  |
| C-PRB in FILEAREA        | cursor MOUSE#mark BOX              |
| S-DLB in FILEAREA        | cursor MOUSE#mark LINE             |
| S-PLB in FILEAREA        | cursor MOUSE#reset BLOCK#mark LINE |
| S-PRB in FILEAREA        | cursor MOUSE#mark LINE             |

| Mouse Event (X11) Command(s) |
|------------------------------|
|------------------------------|

| Mouse Event (ncurses) | Command(s)                |
|-----------------------|---------------------------|
| 2LB in FILEAREA       | cursor MOUSE#sos EDIT     |
| 2LB in PREFIX         | cursor MOUSE#sos EDIT     |
| CLB in CMDLINE        | cursor MOUSE              |
| CLB in DIVIDER        | screen 1                  |
| CLB in FILEAREA       | cursor MOUSE              |
| CLB in IDLINE         | xedit                     |
| CLB in PREFIX         | cursor MOUSE              |
| CLB in STATAREA       | status                    |
| CRB in FILEAREA       | cursor MOUSE#sos MAKECURR |
| CRB in IDLINE         | xedit -                   |
| CRB in PREFIX         | cursor MOUSE#sos MAKECURR |

#### **NOTES:**

- 1. In the X11 port, pressing the middle mouse button anywhere within the THE window, will result in the contents of the X selection being pasted where the text cursor is currently displayed. If you hold down any modifier key, such as SHIFT or CONTROL, that sequence is passed to THE and can be mapped. Therefore; PMB or RMD is NOT able to be used in THE, but C-PMB, C-RMB, S-PMB etc. can.
- 2. The button action DOUBLE\_CLICKED will always be preceded by a CLICK action. This is the case for THE with neurses or PDCurses. Therefore it is usually a good idea to have the CLICK action assigned to a cursor positioning command if the DOUBLE\_CLICK for the same button is used.

The Hessling Editor is Copyright © Mark Hessling, 1990-2022 < mark@rexx.org > Generated on: 27 Dec 2022

Return to <u>Table of Contents</u>

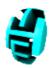

## **APPENDIX 4 - SYNTAX HIGHLIGHTING IN THE**

This appendix contains details on syntax highlighting in THE. Syntax highlighting is the mechanism by which different tokens within a file; usually containing source code, are displayed in different colours.

The model THE uses for its syntax highlighting is based on the model used by KEDIT for Windows from Mansfield Software. This model is extremely configurable and flexible. While most of the KEDIT features are implemented, THE also adds a couple of other features that make the syntax highlighting even better.

This appendix concentrates on the format of THE language definition files. For a description of the commands that manipulate other aspects of syntax highlighting in THE, see the descriptions of the following commands: <a href="SET AUTOCOLOR">SET COLORING</a>, <a href="SET ECOLOR">SET ECOLOR</a>, <a href="SET PARSER">SET PARSER</a>.

## **Performance Impact**

Syntax highlighting in an editor comes at a cost; reduced performance.

Because of the extra processing required to determine which characters are displayed in which colours, displaying the screen is slower. As THE recalculates the display colours after every displayable key is pressed, then you may notice a reduction in responsiveness.

The more features that are specified in a TLD, the slower the syntax highlighting will be. To dynamically turn on or off the application of some headers within a TLD file, see the <u>SET HEADER</u> command.

For those languages that allow paired comments (ie they can span multiple lines) performance is impacted even more. This is because THE has to determine if the lines being displayed are within one of these multi-line comment pairs which may start before the first displayed line.

THE will incorrectly display syntax highlighting in certain circumstances. This is because THE does not fully parse the complete file to determine the correct colours; that would be too slow. Instead, THE checks the currently displayed lines and determines the syntax highlighting based on these lines.

Where THE will get syntax highlighting wrong:

If all displayed lines are within a multi-line comment block and neither the starting comment token nor the ending comment token are displayed. THE will treat the displayed lines as code.

When the starting or ending comment tokens for multi-line comments are part of a language string.

Also bear in mind that excluding large portions of the file with ALL, will dramatically slow down checking of multi-line comments.

## **File Extensions Vs Magic Numbers**

A THE extension to the KEDIT syntax highlighting model is support for  $\underline{\text{magic numbers}}$ . (See  $\underline{\text{SET}}$   $\underline{\text{AUTOCOLOR}}$  for more details). For the default  $\underline{\text{parser}}$  s, where there might be a conflict between setting syntax highlighting based on a file extension or a  $\underline{\text{magic number}}$ , the file extension mapping takes precedence.

## **THE Language Definition Files**

THE Language Definition Files usually have a file extension of .tld. THE comes with a small number of sample TLD files. Look at these files in conjunction with the following descriptions to fully understand how to write your own TLD files.

TLD files consist of several sections identified by header lines. Header lines start with a colon in column one. Items within the particular header are listed on separate lines after the header to which they apply. Blank lines are ignored, and so are comments (\* as first non-blank). Each item that can be repeated occurs on a separate line. The above definition of what a TLD file looks like is expressed in the TLD file; tld.tld.

Many items in a TLD are specified as a regular expression (RE). THE supports a number of RE syntaxes for targets. All REs specified in a TLD are parsed using the EMACS syntax. For details of RE usage in THE see Appendix 7.

The purpose of each header and the valid contents are explained below.

#### :identifier

This section specifies, using a regular expression how a keyword in the language is defined. The only item line contains three regular expressions separated by space characters.

#### Syntax:

first\_char\_re other\_char\_re [last\_char\_re]

#### Meaning of options:

first\_char\_re

This regular expression specifies the valid characters that an identifier can begin with.

other char re

This regular expression specifies the valid characters that the remainder of characters in an identifier can consist of.

last char re

This regular expression is optional. If specified, it states the valid characters that an identifier can end with.

#### :case

This section defines whether the case of letters that make up identifiers in the language are case-sensitive or not. Only one of the items below can be included.

#### Syntax:

RESPECT | IGNORE

#### Meaning of options:

respect

case is relevant. The keywords if, IF and If are different.

ignore

case is irrelevant. The keywords if and IF are treated as the same identifier.

### :option

This section specifies different options that can affect other sections. The options below can all be included in the one TLD.

Syntax:

**REXX** 

PREPROCESSOR char

FUNCTION char BLANK | NOBLANK [DEFAULT ALTernate x]

#### Meaning of options:

rexx

specifies special processing for Rexx. e.g. Functions defined in the :functions section, are also highlighted if preceded by CALL.

preprocessor char

languages like C that have preprocessor identifiers usually begin with a special character (specified by *char*) to differentiate these types of keywords from others.

*function char blank* | *noblank* [*default alternate x*]

this option is used to identify how keywords specified in the :function section are identified. *char* specifies the character that is used to start a function, usually ( . The *blank* or *noblank* argument determines if blank characters can appear between the function identifier and the function start character. eg a Rexx function call must be written without blanks between the function name and the function start character: *word*( . In C *word* ( or *word*( are both valid syntax for a function call. The optional "default alternate x" specifies the color in which functions that are NOT specified in the :function section are to be displayed. See the explanation of alternate colors in the :function section. Without "default alternate x", the color of unknown functions is not changed.

#### :number

This section specifies the format of numbers in the language. Most languages use a small number of generic types of numbers.

Syntax:

 $REXX \mid C \mid COBOL$ 

Meaning of options:

ECOLOR Value: Numbers are displayed in the colour specified with ECOLOUR C.

#### :string

This section specifies how strings within the language are defined. Multiple values may be specified, as many languages use both single and double quotes.

Syntax:

SINGLE [BACKSLASH] | DOUBLE [BACKSLASH]

Meaning of options:

single

Specifies that the language uses single quotes to identify a string.

double

Specifies that the language uses double quotes to identify a string.

backslash

Some languages require a backslash character immediately preceding either a single or double quote to allow the quote to be included in the string.

#### ECOLOR Character:

For complete strings, the ECOLOUR character used is B. For incomplete strings, the ECOLOUR character used is S.

#### :comment

This section specifies the format of comments. Both paired and line comments can be specified, as can multiple occurrences of each.

#### Syntax:

PAIRED open\_string close\_string [NEST | NONEST]

LINE comment\_string ANY | FIRSTNONBLANK | COLUMN n

### Meaning of options:

paired

These types of comments can span multiple lines. They have an opening string and a closing string. *open string* 

This defines the string that opens a paired comment.

close\_string

This defines the string that closes a paired comment.

nest

Some languages allow paired comments to be nested. (not implemented)

nonest

Defining this indicates that the language does not allow nesting of paired comments. The effect of this option will result in the first close\_string to end the paired comment no matter how many open\_string occurrences there are. (not implemented)

line

These type of comments cannot span multiple lines. Everything on the line after the comment\_string is considered part of the comment.

comment\_string

The string that defines a line comment.

any

For line comments, this indicates that the comment\_string can occur anywhere on the line, and all characters following it are part of the comment.

firstnonblank

For line comments, this indicates that the comment\_string can only occur as the first non-blank of the line. *column n* 

For line comments, this indicates that the comment\_string must start in the specified column.

#### ECOLOR Character:

Comments are displayed in the colour specified with ECOLOUR A.

### :keyword

This section specifies all of the identifiers that are to be considered language keywords. You must specific the :identifier section in the TLD file before the :keyword section.

### Syntax:

*keyword* [ALTernate x] [TYPE x]

#### Meaning of options:

keyword

This specifies the string that is considered to be a language keyword.

alternate x

All keywords are displayed in the same colour, unless you use this option to specify a different colour. In KEDIT there are 9 alternate colours that can be used; ECOLOUR 1 through 9. In THE any ECOLOUR character can be used as an alternate colour. *alternate* can be abbreviated to *alt*.

type x

(not implemented)

#### ECOLOR Character:

Unless overridden by the *alternate* option, the keyword is displayed in the colour specified with ECOLOUR D.

#### :function

This section specifies all of the identifiers that are to be considered functions. Normally this is used for those functions that are builtin into the language, but can be any identifier. You specify the function identifier without the function char specified in the :option section. You must specify the :option and the :identifier sections in the TLD file before the :function section.

### Syntax:

*function* [ALTernate x]

### Meaning of options:

function

This specifies the string that is considered to be a language function.

alternate x

All functions are displayed in the same colour, unless you use this option to specify a different colour. In KEDIT there are 9 alternate colours that can be used; ECOLOUR 1 through 9. In THE any ECOLOUR character can be used as an alternate colour. *alternate* can be abbreviated to *alt*.

#### ECOLOR Character:

Unless overridden by the *alternate* option, the function is displayed in the colour specified with ECOLOUR V

#### :header

This section specifies the format of headers. Headers are lines within a file that begin with a particular string and usually identify different parts of the file. They are similar to labels.

### Syntax:

LINE header\_string ANY | FIRSTNONBLANK | COLUMN n [ALTernate x]

### Meaning of options:

header string

The string that defines a header.

any

This indicates that the header\_string can occur anywhere on the line, and all characters following it are part of the header.

firstnonblank

This indicates that the header\_string can only occur as the first non-blank of the line.

column n

This indicates that the header string must start in the specified column.

alternate x

All headers are displayed in the same colour, unless you use this option to specify a different colour. In KEDIT there are 9 alternate colours that can be used; ECOLOUR 1 through 9. In THE any ECOLOUR character can be used as an alternate colour. *alternate* can be abbreviated to *alt*.

#### ECOLOR Character:

Unless overridden by the *alternate* option, the function is displayed in the colour specified with ECOLOUR G

#### :label

This section specifies the format of labels. Labels are lines within a file that end with a particular string. They are similar to headers.

### Syntax:

DELIMITER label\_string ANY | FIRSTNONBLANK | COLUMN n

COLUMN n

#### Meaning of options:

label string

The string that defines a label.

any

This indicates that the label\_string can occur anywhere on the line, and all characters up to it are part of the label.

firstnonblank

This indicates that the label\_string can only occur as the first non-blank of the line.

column n

As part of a DELIMITER label, this indicates that the label\_string must start in the specified column. If specified by itself, then the label does not require any special delimiter; the non-keyword that starts in the specified column is regarded as a label.

#### ECOLOR Character:

Labels are displayed in the colour specified with ECOLOUR E.

#### :markup

This section specifies the delimiters for a markup tag, and optionally the delimiters for references within a markup language.

### Syntax:

TAG tag\_start tag\_end [REFERENCE ref\_start ref\_end]

## Meaning of options:

tag start

The character that specifies the start of a markup tag.

tag end

The character that specifies the end of a markup tag.

ref\_start

The character that specifies the start of a markup reference.

ref end

The character that specifies the end of a markup reference.

#### ECOLOR Character:

Tags are displayed in the colour specified with ECOLOUR T. References are displayed in the colour specified with ECOLOUR U.

#### :match

(Not implemented yet)

#### :column

This section specifies the range of columns in your file which is to have syntax highlighting applied. For example, columns 1-6 and beyond column 72 in a COBOL source file should be excluded from being parsed. Any number of EXCLUDE clauses are allowed. Note. Not all syntax checking respects excluded columns at this stage.

#### Syntax:

EXCLUDE first\_column last\_column [ALTernate x]

#### Meaning of options:

first column

The first column to be excluded

last column

The last column to be excluded. \* can be used to specify to the end of the line.

alternate x

All excluded characters are displayed in the same colour, unless you use this option to specify a different colour. In KEDIT there are 9 alternate colours that can be used; ECOLOUR 1 through 9. In THE any ECOLOUR character can be used as an alternate colour. *alternate* can be abbreviated to *alt*.

#### **ECOLOR Character:**

Unless overridden by the *alternate* option, the excluded characters are displayed in the colour specified with COLOUR FILEAREA.

### :directory

This section is applicable only to the pseudo file; DIR.DIR. It is used to specify the colour used to display lines in the DIR.DIR file.

#### Syntax:

DIRectory [ALTernate x]

LINK [ALTernate x]

EXEcutable [ALTernate x]

EXTensions ext1 ext2 ext3 ... ALTernate x

### Meaning of options:

directory

Indicates that directories are to be highlighted. Unless overridden by the *alternate* option, the matched line is displayed with ECOLOUR W.

link

Indicates that symbolic links are to be highlighted. Unless overridden by the *alternate* option, the matched line is displayed with ECOLOUR *X* .

executable

Used to specify the colour used to display executable files. The checking is simple and simply determines if the executable bit is set for user, group or world. Only applicable to UNIX systems. Unless overridden by the *alternate* option, the matched line is displayed with ECOLOUR *Y*.

extensions

A space-separated list of extensions to be displayed in the specifed alternate colour. The complete line is coloured. The match is applied by checking each extension against the characters at the end of the line, so while it is intended for extensions, any string that is specified as an extension can be matched; it doesn *t have to have a period in the matched string*. A maximum of 10 extensions can be specified on each line. The alternate keyword and option must be specified.

alternate x

In KEDIT there are 9 alternate colours that can be used; ECOLOUR 1 through 9. In THE any ECOLOUR character can be used as an alternate colour. *alternate* can be abbreviated to *alt*.

#### :postcompare

This section specifies items that are checked for after all other syntax checking has been completed. This can be useful if you want to allow user-defined datatypes or other code to be displayed in different colours.

#### Syntax:

CLASS re [ALTernate x]

TEXT string [ALTernate x]

### Meaning of options:

re

This regular expression specifies the text to be highlighted.

str

This indicates the literal string to be highlighted.

alternate x

All matched postcompare characters are displayed in the same colour, unless you use this option to specify a different colour. In KEDIT there are 9 alternate colours that can be used; ECOLOUR 1 through 9. In THE any ECOLOUR character can be used as an alternate colour. *alternate* can be abbreviated to *alt*.

#### ECOLOR Character:

Unless overridden by the *alternate* option, the matched characters are displayed in the colour specified with ECOLOUR D.

# **Builtin Parsers**

THE includes a number of builtin syntax highlighting <u>parser</u> s. The following table lists the default <u>parser</u> s and the files they apply to:

| Parser | Filemasks                            | "Magic Number"           |
|--------|--------------------------------------|--------------------------|
| REXX   | *.rex<br>*.rexx<br>*.cmd<br>*.the    | rexx<br>regina<br>rxx    |
| С      | *.c<br>*.h<br>*.cc<br>*.hpp<br>*.cpp |                          |
| SH     |                                      | sh<br>ksh<br>bash<br>zsh |
| TLD    | *.tld                                |                          |
| HTML   | *.html<br>*.htm                      |                          |

A Rexx macro is provided; tld2c.rex, to convert a .tld file into the C code that can be embedded in default.c. This enables you to configure THE with the default <u>parser</u> s that are more applicable for you.

The Hessling Editor is Copyright © Mark Hessling, 1990-2022 < mark@rexx.org > Generated on: 27 Dec 2022

Return to Table of Contents

Builtin Parsers 170

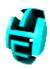

# **APPENDIX 5 - DEFAULT STATUS SETTINGS IN THE**

In case you never want to write <u>macros</u> or <u>profiles</u> you can safely return to <u>Table of Contents</u> :-)

This appendix describes the default status settings in THE in its various <u>compatibility</u> modes. You can inspect or save the current status of your THE-session with the <u>status</u> command. A single status information can be obtained with the <u>query</u> command. Within a macro you can use either the <u>extract</u> command or the <u>implied extract</u> method. You can set or change a status variable either with the <u>set</u> or <u>modify</u> command (see <u>detailed</u> or <u>quick</u> reference).

**NOTE**: Depending on <u>set\_compat</u> the following commands may return **different values** within macros (see also history for  $\underline{2.3}$  and  $\underline{2.5}$ ):

CURLINE, LINE, LINEFLAG, POINT, RING, SELECT!

#### Topics:

- General defaults for status variables
- General defaults for tabs settings
- Settings depending on operating system
- Settings depending on current file
- Settings depending on current line/column
- Settings depending initially on external conditions
- Other status variables

Meaning of the flags in the following tables:

- 1. F: file scope, G: global scope (applies to all files in the ring); Note: when you open a new file for editing this file may inherit file specific settings from the current file (exception: <a href="magmode">msgmode</a>, see also set reprofile).
- 2. Q: can be used with guery command
- 3. E: can be used with <a href="mailto:extract">extract</a> command
- 4. M: can be changed with <u>set</u> or <u>modify</u> command
- 5. S: can be obtained by status command
- 6. R: can be obtained by implied extract within REXX macros
- 7. P: used by <a href="mailto:preserve/restore">preserve/restore</a> command
  - ?: not yet determined
  - -: not available

lower case: not generally applicable, please refer to documentation

#### General defaults for status variables:

| variable | THE | KEDIT | XEDIT | flags |
|----------|-----|-------|-------|-------|
|----------|-----|-------|-------|-------|

| variable          | THE                             | KEDIT                           | XEDIT                           | flags   |
|-------------------|---------------------------------|---------------------------------|---------------------------------|---------|
| arbchar           | OFF \$ ?                        | OFF \$ ?                        | OFF \$ ?                        | FQEMSRP |
| autosave          | OFF                             | OFF                             | OFF                             | FQEMS-P |
| backup            | KEEP                            | OFF                             | OFF                             | FQEMS-P |
| <u>beep</u>       | OFF                             | OFF                             | OFF                             | GQEMSR- |
| case              | MIXED IGNORE<br>RESPECT RESPECT | MIXED IGNORE<br>RESPECT RESPECT | UPPER IGNORE<br>RESPECT RESPECT | FQEMS-P |
| clearerrorkey     | *                               | *                               | *                               | GQEMSR- |
| clearscreen       | OFF                             | ON                              | ON                              | GQEMSR- |
| <u>clock</u>      | ON                              | ON                              | OFF                             | GQEMSR- |
| cmdarrows         | RETRIEVE                        | TAB                             | TAB                             | GQEMS   |
| <u>cmdline</u>    | BOTTOM                          | BOTTOM                          | BOTTOM                          | FQEMSrP |
| compat            | THE THE THE                     | KEDIT KEDIT KEDIT               | XEDIT XEDIT XEDIT               | GQEMSR- |
| <u>curline</u>    | M                               | M                               | M                               | FqEmsRP |
| cursorstay        | ON                              | ON                              | ON                              | GQEMSR- |
| defsort           | NAME ASCENDING                  | NAME ASCENDING                  | NAME ASCENDING                  | GQEMSR- |
| dirinclude        | *                               | *                               | *                               | GQEMSR- |
| display           | 0 0                             | 0 0                             | 0 0                             | FQEMSRP |
| <u>fullfname</u>  | ON                              | ON                              | ON                              | FQEMSR- |
| <u>hex</u>        | OFF                             | OFF                             | OFF                             | F-EMSRP |
| hexdisplay        | ON                              | OFF                             | OFF                             | GQEMSR- |
| hexshow           | OFF 7                           | OFF 7                           | OFF 7                           | FQEMSRP |
| <u>highlight</u>  | OFF                             | OFF                             | OFF                             | FQEMSRP |
| <u>idline</u>     | ON                              | ON                              | ON                              | FQEMSRP |
| impcmscp          | ON                              | ON                              | ON                              | Gm?     |
| <u>impmacro</u>   | ON                              | OFF                             | ON                              | FQEMSRP |
| <u>impos</u>      | ON                              | OFF                             | ON                              | GQEMS-P |
| inputmode         | LINE                            | LINE                            | LINE                            | FQEMS-P |
| <u>insertmode</u> | OFF                             | OFF                             | OFF                             | FQEMSR- |
| <u>linend</u>     | OFF#                            | OFF#                            | ON#                             | GQEMS-P |
| macro             | OFF                             | OFF                             | OFF                             | GQEMSRP |
| macroext          | the                             | the                             | the                             | GQEMSR- |
| margins           | 1 72 +0                         | 1 72 +0                         | 1 72 +0                         | FQEMS-P |
| msgline           | ON 2 5 OVERLAY                  | ON 2 5 OVERLAY                  | ON 2 2 OVERLAY                  | FQEMSRP |
| <u>msgmode</u>    | ON                              | ON                              | ON                              | FQEMSRP |
| newlines          | ALIGNED                         | ALIGNED                         | ALIGNED                         | FQEMSRP |
| nondisp           | #                               | #                               | II .                            | GQEMSR- |

THE Reference Manual Version 4.0

| variable          | THE                                                  | KEDIT                                                | XEDIT                                                | flags   |
|-------------------|------------------------------------------------------|------------------------------------------------------|------------------------------------------------------|---------|
| <u>number</u>     | ON                                                   | OFF                                                  | OFF                                                  | FQEMSRP |
| position          | ON                                                   | ON                                                   | ON                                                   | FqEmsRP |
| <u>prefix</u>     | ON LEFT 60                                           | OFF                                                  | ON LEFT 6 1                                          | FqEmsrP |
| <u>reprofile</u>  | OFF                                                  | OFF                                                  | OFF                                                  | GQEMSR- |
| <u>rexxoutput</u> | DISPLAY 1000                                         | DISPLAY 1000                                         | DISPLAY 1000                                         | GQEMSR- |
| <u>scale</u>      | OFF M+1                                              | OFF M+1                                              | ON M+1                                               | FQEMSRP |
| scope             | DISPLAY                                              | DISPLAY                                              | DISPLAY                                              | FQEMSRP |
| screen            | 1 HORIZONTAL                                         | 1 HORIZONTAL                                         | 1 HORIZONTAL                                         | GQEMSR- |
| shadow            | ON                                                   | ON                                                   | ON                                                   | FQEMSRP |
| <u>span</u>       | OFF Blank 2                                          | OFF Blank 2                                          | OFF Blank 2                                          | ?m?     |
| <u>spill</u>      | OFF                                                  | OFF                                                  | OFF                                                  | ?m?     |
| <u>statopt</u>    | ON NBFILE.1 13 0 Files=<br>ON WIDTH.1 23 0<br>Width= | ON NBFILE.1 13 0 Files=<br>ON WIDTH.1 23 0<br>Width= | ON NBFILE.1 13 0 Files=<br>ON WIDTH.1 23 0<br>Width= | Gm      |
| <u>statusline</u> | BOTTOM                                               | BOTTOM                                               | BOTTOM                                               | FQEMSR- |
| stay              | ON                                                   | ON                                                   | OFF                                                  | FQEMSRP |
| tabkey            | TAB CHARACTER                                        | TAB CHARACTER                                        | TAB CHARACTER                                        | GQEMSR- |
| <u>tabline</u>    | OFF -3                                               | OFF -2                                               | OFF -3                                               | FQEMSRP |
| <u>tabsin</u>     | OFF 8                                                | OFF 8                                                | OFF 8                                                | GQEMSR- |
| tabsout           | OFF 8                                                | OFF 8                                                | OFF 8                                                | GQEMSRP |
| <u>timecheck</u>  | ON                                                   | ON                                                   | ON                                                   | FQEMSR- |
| trunc             | *                                                    | *                                                    | *                                                    | ?m?     |
| typeahead         | OFF                                                  | OFF                                                  | OFF                                                  | GQEMSR- |
| undoing           | ON                                                   | ON                                                   | ON                                                   | FQEMSR- |
| <u>untaa</u>      | OFF                                                  | OFF                                                  | OFF                                                  | GQEMSR- |
| word              | NONBLANK                                             | NONBLANK                                             | NONBLANK                                             | FQEMSRP |
| wordwrap          | OFF                                                  | OFF                                                  | OFF                                                  | FQEMS-P |
| wrap              | OFF                                                  | OFF                                                  | OFF                                                  | FQEMSR- |

Back to topics list.

# General defaults for tabs settings:

| compatibility | <u>tabs</u>                                              |
|---------------|----------------------------------------------------------|
| THE:          | 1 9 17 25 33 41 49 57 65 73 81 89 97 105 113 121 129 137 |
|               | 145 153 161 169 177 185 193 201 209 217 225 233 241 249  |
| KEDIT:        | 1 9 17 25 33 41 49 57 65 73 81 89 97 105 113 121 129 137 |

THE Reference Manual Version 4.0

| compatibility | <u>tabs</u>                                             |
|---------------|---------------------------------------------------------|
|               | 145 153 161 169 177 185 193 201 209 217 225 233 241 249 |
| XEDIT:        | 1 4 7 10 13 16 19 22 25 28 31 34 37 40 43 46 49 52 55   |
|               | 58 61 64 67 70 73 76 79 82 85 88 91 94                  |

Back to topics list.

# Settings depending on operating system:

| variable        | flags   |
|-----------------|---------|
| <u>eolout</u>   | FQEMSRP |
| <u>etmode</u>   | GQEMSR- |
| <u>monitor</u>  | GQE-SR- |
| mouse           | GQEMSR- |
| <u>printer</u>  | GQEMSR- |
| <u>slk</u>      | Fm      |
| <u>terminal</u> | GQE-S   |
| xterminal       | GQEMSR- |

Back to topics list.

# Settings depending on current file:

| variable          | flags   |
|-------------------|---------|
| <u>alt</u>        | FQEmSR- |
| <u>fext</u>       | FQEM-R- |
| <u>filename</u>   | FQEM-R- |
| <u>filestatus</u> | FQE-SR- |
| <u>fmode</u>      | FQEM-R- |
| <u>fname</u>      | FQEM-R- |
| <u>fpath</u>      | FQEM-R- |
| <u>ftype</u>      | FQEM-R- |
| <u>point</u>      | FqE     |
| reserved          | FqE-sR- |
| <u>size</u>       | FQE-SR- |

Back to topics list.

# Settings depending on current line/column:

| variable         | flags   |
|------------------|---------|
| <u>block</u>     | GQE     |
| <u>column</u>    | FQER-   |
| <u>curline</u>   | FqEmsRp |
| <u>cursor</u>    | FQER-   |
| <u>dirfileid</u> | f-ER-   |
| <u>eof</u>       | FQE-SR- |
| <u>field</u>     | FqeR-   |
| <u>length</u>    | FQE-SR- |
| <u>line</u>      | FQE-SR- |
| lineflag         | FQEMSR- |
| <u>select</u>    | FQE-SR- |
| <u>tof</u>       | FQE-SR- |
| <u>vershift</u>  | FQE-SR- |

Back to topics list.

# Settings depending initially on external conditions:

| variable         | flags   |
|------------------|---------|
| <u>lscreen</u>   | FQER-   |
| <u>macropath</u> | GQEM-R- |
| <u>verify</u>    | FQEMSR- |
| <u>width</u>     | GQE-SR- |
| <u>zone</u>      | FQEMSRP |

Back to topics list.

# Other status variables:

| variable      | flags   |
|---------------|---------|
| <u>colour</u> | FqeM-r- |
| getenv        | G-eR-   |
| lastkey       | G-ER-   |
| lastmsg       | G-ER-   |
| <u>lastrc</u> | GQER-   |
| <u>nbfile</u> | GQE-SR- |

| variable | flags   |
|----------|---------|
| pending  | F-E     |
| ring     | GQER-   |
| showkey  | G-E     |
| version  | GQE-SR- |

# Back to topics list.

The Hessling Editor is Copyright ©  $\underline{\text{Mark Hessling}}$ , 1990-2012< $\underline{\text{mark@rexx.org}}$ > Last changed on: 09 Nov 1998 by Franz-Josef Wirtz< $\underline{\text{fw@ecotopia.oche.de}}$ >

Return to <u>Table of Contents</u>

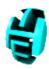

# **APPENDIX 6 - THE BY TASKS**

### Back to to Table of Contents

This appendix gives an overview, how general concepts are reflected by various THE commands, settings, key bindings etc.

### Topics:

- Getting Help
- Querying/ Changing Status
- Moving Around
- Scrolling
- Inserting, Deleting and Recovering
- Searching, Replacing, Bookmarking
- Block Marked Regions
- File Handling
- Printing
- Folding (Partial Views)
- Windows
- Operating System
- Command Line
- Prefix Area
- Macros
- Keys
- Miscellaneous

Notation for keys: C- control modifier, A- Alt modifier, S- shift modifier, X- either A- or C- modifier (depending on operating system)

Note on set commands and functions: functions, which can refer to status infos which can be modified directly with set are not mentioned explicitly.

| <u>keys</u> | command     | set command            | sos command | <b>function</b> | prefix |
|-------------|-------------|------------------------|-------------|-----------------|--------|
| F1 (help)   | <u>help</u> | set/extract beep       |             |                 | TABL   |
|             |             | set/extract clock      |             |                 | SCALE  |
|             |             | set/extract hexdisplay |             |                 |        |
|             |             | set/extract hexshow    |             |                 |        |
|             |             | set/extract highlight  |             |                 |        |
|             |             | set/extract idline     |             |                 |        |
|             |             | set/extract msgline    |             |                 |        |
|             |             | set/extract msgmode    |             |                 |        |

THE Reference Manual Version 4.0

| <u>keys</u> | command | set command            | sos command | <b>function</b> | <u>prefix</u> |
|-------------|---------|------------------------|-------------|-----------------|---------------|
|             |         | set/extract number     |             |                 |               |
|             |         | set/extract position   |             |                 |               |
|             |         | set/extract prefix     |             |                 |               |
|             |         | set/extract reserved   |             |                 |               |
|             |         | set/extract rexxoutput |             |                 |               |
|             |         | set/extract scale      |             |                 |               |
|             |         | <u>set slk</u>         |             |                 |               |
|             |         | set statopt            |             |                 |               |
|             |         | set/extract statusline |             |                 |               |
|             |         | set/extract tabline    |             |                 |               |

Back to topics list.

# **Querying/ Changing Status**

| <u>keys</u> | <b>command</b> | set command               | sos command | <u>function</u> | <u>prefix</u> |
|-------------|----------------|---------------------------|-------------|-----------------|---------------|
|             | <u>editv</u>   | set/extract clearerrorkey |             | lastmsg.1()     |               |
|             | <u>extract</u> | extract getenv            |             | lastrc.1()      |               |
|             | modify         | extract lastkey           |             |                 |               |
|             | preserve       | extract lastmsg           |             |                 |               |
|             | query          | extract lastrc            |             |                 |               |
|             | <u>restore</u> | set/extract msgline       |             |                 |               |
|             | <u>set</u>     | set/extract msgmode       |             |                 |               |
|             | showkey        | extract showkey           |             |                 |               |
|             | <u>status</u>  | set statopt               |             |                 |               |
|             |                | set/extract statusline    |             |                 |               |

Back to topics list.

# **Moving Around**

| <u>keys</u>               | command        | set command            | sos<br>command    | <u>function</u>   | <u>prefix</u> |
|---------------------------|----------------|------------------------|-------------------|-------------------|---------------|
| PGUP (backward 1)         | backward       | extract column         | sos blockend      | after()           |               |
| PGDN (forward 1)          | <u>bottom</u>  | extract curline        | sos blockstart    | before()          |               |
| C-PGUP (backward *)       | <u>cfirst</u>  | extract cursor         | SOS               | bottomedge()      |               |
| C-PGDN (forward *, top?)  | <u>clast</u>   | set/extract cursorstay | <u>bottomedge</u> | end()             |               |
| CURU (cursor up)          | cursor         | extract eof            | sos current       | eof()             |               |
| CURD (cursor down)        | <u>down</u>    | extract line           | sos cursoradj     | <u>first()</u>    |               |
| CURL (cursor left)        | <b>forward</b> | set/extract margins    | sos endchar       | focuseof()        |               |
| CURR (cursor right)       | next           | extract position       | sos firstchar     | focustof()        |               |
| C-CURL,F18 (sos tabwordb) | <u>top</u>     | set/extract tabkey     | sos firstcol      | incommand()       |               |
| C-CURR,F19 (sos tabwordf) | <u>up</u>      | set/extract tabs       | sos lastcol       | inprefix()        |               |
| HOME (cursor home)        |                | extract tof            | sos leftedge      | <u>leftedge()</u> |               |
| END (sos startendchar)    |                | set/extract word       | sos marginl       | rightedge()       |               |
| TAB,C-I (sos tabf)        |                |                        | sos marginr       | <u>tof()</u>      |               |

| keys                                    | command | set command | sos<br>command                                                                                                    | <u>function</u>        | <u>prefix</u> |
|-----------------------------------------|---------|-------------|----------------------------------------------------------------------------------------------------|------------------------|---------------|
| S-TAB (sos tabb)<br>C-A (sos cursoradj) |         |             | sos parindent sos prefix sos qcmnd sos rightedge sos settab sos startendchar sos tabb sos tabf sos tabfieldb sos tabfieldf sos tabwordb sos tabwordf sos topedge | column.1() curline.2() |               |

Back to topics list.

# Scrolling

| keys              | command                                         | set command            | sos command  | <u>function</u>          | <u>prefix</u>    |
|-------------------|-------------------------------------------------|------------------------|--------------|--------------------------|------------------|
| F5 (sos makecurr) | backward<br>forward<br>left<br>rgtleft<br>right | set/extract cursorstay | sos makecurr | verone()<br>vershift.1() | / (sos makecurr) |

Back to topics list.

# Inserting, Deleting and Recovering

| <u>keys</u>                                                                                                    | command                                                                          | set command                                                                                                    | sos<br>command                                                                                                    | <u>function</u> | <u>prefix</u>                                                                                                  |
|----------------------------------------------------------------------------------------------------|----------------------------------------------------------------------------------|----------------------------------------------------------------------------------------------------|----------------------------------------------------------------------------------------------------|-----------------|----------------------------------------------------------------------------------------------------|
| ESC,C-Q (sos undo) F4 (sos addline 1) F8 recover F9 (sos delline 1) F10 (splitjoin) F11 (controlchar) BKSP (sos delback) INS (insertmode toggle) DEL, C-H (sos delchar) | add cappend cdelete cinsert compress controlchar coverlay delete duplicate enter | set/extract case extract curline set/extract inputmode set/extract insertmode extract lineflag set/extract margins set/extract newlines set/extract tabs | sos addline<br>sos delback<br>sos delchar<br>sos delend<br>sos delline<br>sos delword<br>sos instab<br>sos lineadd<br>sos linedel<br>sos undo |                 | " (duplicate) > (shift right) < (shift left) a (add) c (copy) d (delete) f (insert following) i (add) m (move) |
| C-END, C-E (sos<br>delend)<br>X-F (join aligned)                                                                                                    | expand<br>input<br>join                                                          | set/extract tabsin<br>set/extract tabsout<br>set/extract undoing                                                                                         | <u>sos undo</u>                                                                                                    |                 | p (insert prior)                                                                                               |

| <u>keys</u>                              | command | set command                                 | sos<br>command | <u>function</u> | <u>prefix</u> |
|------------------------------------------|---------|---------------------------------------------|----------------|-----------------|---------------|
| X-S (split aligned)<br>X-W (sos delword) |         | set/extract word<br>set/extract<br>wordwrap |                |                 |               |

Back to topics list.

# Searching, Replacing, Bookmarking

| keys              | command          | set command         | sos command | <u>function</u> | <u>prefix</u>  |
|-------------------|------------------|---------------------|-------------|-----------------|----------------|
| S-F1 (locate)     | <u>all</u>       | set/extract arbchar |             | lineflag.2()    | .a (set point) |
| F7 (cmatch)       | <u>change</u>    | set/extract case    |             | valid target()  | _              |
| C-F11 (point .a)  | <u>clocate</u>   | set/extract hex     |             |                 |                |
| C-F12 (locate .a) | <u>cmatch</u>    | extract lineflag    |             |                 |                |
|                   | <u>creplace</u>  | set/extract point   |             |                 |                |
|                   | <u>find</u>      | set/extract scope   |             |                 |                |
|                   | <u>findup</u>    | set span            |             |                 |                |
|                   | <u>locate</u>    | set spill           |             |                 |                |
|                   | <u>lowercase</u> | set/extract stay    |             |                 |                |
|                   | <u>nfind</u>     | set trunc           |             |                 |                |
|                   | <u>nfindup</u>   | set/extract untaa   |             |                 |                |
|                   | <u>replace</u>   | set/extract wrap    |             |                 |                |
|                   | <u>schange</u>   | set/extract zone    |             |                 |                |
|                   | <u>sort</u>      |                     |             |                 |                |
|                   | <u>toascii</u>   |                     |             |                 |                |
|                   | <u>uppercase</u> |                     |             |                 |                |

Back to topics list.

# **Block Marked Regions**

| <u>keys</u>             | command           | set command            | sos command    | <u>function</u> | <u>prefix</u>    |
|-------------------------|-------------------|------------------------|----------------|-----------------|------------------|
| X-K (copy block)        | copy              | set/extract insertmode | sos blockend   | block()         | "" (duplicate)   |
| X-B (mark box)          | <u>fillbox</u>    | <u>(?)</u>             | sos blockstart | inblock()       | >> (shift right) |
| X-C (copy block reset)  | lowercase         | set/extract word       | SOS            | block.1()       | << (shift left)  |
| X-D (duplicate 1 block) | <u>mark</u>       | extract block          | pastecmdline   | block.2()       | cc (copy)        |
| X-F (fillbox)           | <u>move</u>       |                        |                | block.3()       | dd (delete)      |
| X-G (delete block)      | <u>overlaybox</u> |                        |                | block.4()       | f (insert        |
| X-L (mark line)         | <u>put</u>        |                        |                | block.5()       | following)       |
| A-M, C-V (move block    | <u>putd</u>       |                        |                | block.6()       | mm (move)        |
| reset)                  | <u>reset</u>      |                        |                |                 | p (insert prior) |
| X-O (overlay box)       | uppercase         |                        |                |                 | xx (all BLOCK)   |
| X-U (reset block)       |                   |                        |                |                 |                  |

# Back to topics list.

# File handling

| keys             | command      | set command            | sos command | <u>function</u> | prefix |
|------------------|--------------|------------------------|-------------|-----------------|--------|
| F3 (file)        | cancel       | set/extract alt        | sos edit    | alt()           |        |
| S-F3,F13 (qquit) | ccancel      | set/extract autosave   |             | dir()           |        |
| X-X (sos edit)   | directory    | set/extract backup     |             | block.6()       |        |
|                  | <u>edit</u>  | extract block          |             | dirfileid.1()   |        |
|                  | <u>ffile</u> | set/extract defsort    |             | dirfileid.2()   |        |
|                  | <u>file</u>  | extract dirfileid      |             | nbfile.1()      |        |
|                  | <u>get</u>   | set/extract dirinclude |             | <u>ring.1()</u> |        |
|                  | <u>kedit</u> | set/extract eolout     |             | ring.n()        |        |
|                  | <u>ls</u>    | set/extract fext       |             | <u>size.1()</u> |        |
|                  | <u>put</u>   | set/extract filename   |             |                 |        |
|                  | <u>putd</u>  | extract filestatus     |             |                 |        |
|                  | <u>qquit</u> | set/extract fmode      |             |                 |        |
|                  | <u>quit</u>  | set/extract fname      |             |                 |        |
|                  | <u>save</u>  | set/extract fpath      |             |                 |        |
|                  | <u>ssave</u> | extract ftype          |             |                 |        |
|                  | <u>the</u>   | set/extract fullfname  |             |                 |        |
|                  | <u>xedit</u> | set/extract idline     |             |                 |        |
|                  |              | extract nbfile         |             |                 |        |
|                  |              | extract ring           |             |                 |        |
|                  |              | extract size           |             |                 |        |
|                  |              | set/extract tabs       |             |                 |        |
|                  |              | set/extract tabsin     |             |                 |        |
|                  |              | set/extract tabsout    |             |                 |        |
|                  |              | set/extract timecheck  |             |                 |        |
|                  |              | set/extract undoing    |             |                 |        |
|                  |              | set/extract width      |             |                 |        |

Back to topics list.

# **Printing**

| <u>k</u> | <u>eys</u> | command      | set command         | sos command | <u>function</u> | prefix |
|----------|------------|--------------|---------------------|-------------|-----------------|--------|
|          |            | <u>print</u> | set/extract printer |             |                 |        |

Back to topics list.

# Folding (Partial Views)

| keys | command | set command         | sos command | <u>function</u> | prefix       |
|------|---------|---------------------|-------------|-----------------|--------------|
|      |         | set/extract display |             |                 | s (all)      |
|      |         | set/extract scope   |             | shadow()        | x (all LINE) |

| <u>keys</u> | command | set command        | sos command | <u>function</u> | <u>prefix</u>  |
|-------------|---------|--------------------|-------------|-----------------|----------------|
|             |         | set/extract select |             |                 | xx (all BLOCK) |
|             |         | set/extract shadow |             |                 |                |
|             |         | set/extract verify |             |                 |                |
|             |         | set/extract zone   |             |                 |                |
|             |         | extract lineflag   |             |                 |                |

Back to topics list.

# Windows

| keys               | <u>command</u> | set command            | sos command      | <u>function</u>   | <u>prefix</u> |
|--------------------|----------------|------------------------|------------------|-------------------|---------------|
| F2 (nextwindow)    | cursor         | set/extract clock      | sos bottomedge   | bottomedge()      | / (make       |
| F12,PLUS (tabpre)  | <u>edit</u>    | set/extract colour     | sos execute      | <u>leftedge()</u> | current)      |
| HOME (cursor home) | <u>kedit</u>   | set/extract compat     | sos leftedge     | inprefix()        | TABL          |
| C-R (redraw)       | nextwindow     | set/extract cmdline    | sos pastecmdline | incommand()       | SCALE         |
|                    | prevwindow     | set/extract curline    | sos prefix       | rightedge()       |               |
|                    | <u>redraw</u>  | extract cursor         | sos qemnd        | shadow()          |               |
|                    | <u>refresh</u> | set/extract hexdisplay | sos rightedge    | topedge()         |               |
|                    | <u>tabpre</u>  | set/extract hexshow    | sos tabfieldf    | curline.2()       |               |
|                    | <u>the</u>     | set/extract idline     | sos tabfieldb    | cursor.1()        |               |
|                    | <u>xedit</u>   | extract lscreen        | sos topedge      | cursor.2()        |               |
|                    |                | set/extract position   |                  | cursor.5()        |               |
|                    |                | set/extract prefix     |                  | cursor.6()        |               |
|                    |                | set pscreen            |                  | lscreen.1()       |               |
|                    |                | set/extract reserved   |                  | lscreen.2()       |               |
|                    |                | set/extract screen     |                  | lscreen.3()       |               |
|                    |                | set/extract scale      |                  | lscreen.4()       |               |
|                    |                | set/extract shadow     |                  | lscreen.5()       |               |
|                    |                | set slk                |                  | lscreen.6()       |               |
|                    |                | set/extract statopt    |                  | vershift.1()      |               |
|                    |                | set/extract statusline |                  |                   |               |
|                    |                | set/extract tabkey     |                  |                   |               |
|                    |                | set/extract tabline    |                  |                   |               |
|                    |                | set/extract verify     |                  |                   |               |
|                    |                | extract vershift       |                  |                   |               |

Back to topics list.

# **Operating System**

| <u>keys</u>                     | command          | set command                                                                                          | sos command | <u>function</u>         | prefix |
|---------------------------------|------------------|----------------------------------------------------------------------------------------------------|-------------|-------------------------|--------|
| X-X (sos edit)<br>C-Z (suspend) | dos<br>dosnowait | set/extract defsort<br>set/extract dirinclude<br>extract getenv<br>set impcmscp<br>set/extract impos | sos edit    | version.3()<br>run_os() |        |

THE Reference Manual Version 4.0

| <u>keys</u> | command         | set command     | sos command | <u>function</u> | <u>prefix</u> |
|-------------|-----------------|-----------------|-------------|-----------------|---------------|
|             | <u>ls</u>       | extract version |             |                 |               |
|             | <u>os</u>       |                 |             |                 |               |
|             | <u>osnowait</u> |                 |             |                 |               |
|             | <u>osquiet</u>  |                 |             |                 |               |
|             | <u>osredir</u>  |                 |             |                 |               |
|             | <u>suspend</u>  |                 |             |                 |               |

Back to topics list.

# **Command Line**

| keys                                                                                     | <u>command</u>                                                        | set command                                                                                                    | sos command                                                                 | <u>function</u>                  | prefix |
|------------------------------------------------------------------------------------------|-----------------------------------------------------------------------|----------------------------------------------------------------------------------------------------|-----------------------------------------------------------------------------|----------------------------------|--------|
| ESC,C-Q (sos undo)<br>F6 (?)<br>F12,PLUS (tabpre)<br>HOME (cursor home)<br>ENTER (enter) | ? = & cmsg command enter input nomsg readv cmdline repeat rexx        | set/extract cmdarrows set/extract cmdline extract lastrc set/extract linend set/extract macro set/extract scope set synonym set/extract tabkey set trunc set/extract zone | sos execute sos pastecmdline sos qcmnd sos tabfieldf sos tabfieldb sos undo | command() incommand() lastrc.1() |        |
| HOME (cursor home)                                                                       | cmsg<br>command<br>enter<br>input<br>nomsg<br>readv cmdline<br>repeat | set/extract linend<br>set/extract macro<br>set/extract scope<br>set synonym<br>set/extract tabkey<br>set trunc                                                            | sos tabfieldf<br>sos tabfieldb                                              | iasuc.1()                        |        |

Back to topics list.

# **Prefix Area**

| <u>keys</u>                                                                        | command                  | set command                                                                          | sos<br>command                                               | <u>function</u>                                                                  | <u>prefix</u>                                                                                                    |
|------------------------------------------------------------------------------------|--------------------------|--------------------------------------------------------------------------------------|--------------------------------------------------------------|----------------------------------------------------------------------------------|----------------------------------------------------------------------------------------------------|
| ENTER,C-M (enter) F12,PLUS (tabpre) HOME (cursor home) NUMENTER,C-P (sos doprefix) | ≡<br>[enter]<br>[tabpre] | set/extract<br>number<br>set/extract<br>pending<br>set/extract prefix<br>set synonym | sos doprefix<br>sos prefix<br>sos tabfieldf<br>sos tabfieldb | inprefix() pending.1() pending.2() pending.3() pending.4() prefix.1() prefix.n() | a (add) c, cc (copy) d, dd (delete) f (insert following) i (insert) m, mm (move) p (insert prior) s (all) x, xx (exclude) / (make current) ","" (duplicate) >,>> (shift right) <,<< (shift left) .a (bookmark) |

| <u>keys</u> | command | set command | sos<br>command | <u>function</u> | <u>prefix</u> |
|-------------|---------|-------------|----------------|-----------------|---------------|
|             |         |             |                |                 | TABL<br>SCALE |

Back to topics list.

# Macros

| keys | command         | set command               | sos command | <u>function</u>  | prefix |
|------|-----------------|---------------------------|-------------|------------------|--------|
|      | cmsg            | set/extract clearerrorkey |             | altkey()         |        |
|      | <u>editv</u>    | set/extract cmdarrows     |             | batch()          |        |
|      | emsg            | set/extract compat        |             | ctrl()           |        |
|      | <u>enter</u>    | set/extract curline       |             | <u>initial()</u> |        |
|      | <u>hit</u>      | set/extract impmacro      |             | lastmsg.1()      |        |
|      | <u>macro</u>    | extract lastkey           |             | lastrc.1()       |        |
|      | <u>msg</u>      | extract lastmsg           |             | shift()          |        |
|      | nomsg           | extract lastre            |             |                  |        |
|      | <u>nop</u>      | set/extract macro         |             |                  |        |
|      | <u>preserve</u> | set/extract macroext      |             |                  |        |
|      | <u>readv</u>    | set/extract macropath     |             |                  |        |
|      | <u>refresh</u>  | set/extract msgline       |             |                  |        |
|      | <u>reset</u>    | set/extract msgmode       |             |                  |        |
|      | <u>restore</u>  | set/extract reprofile     |             |                  |        |
|      | <u>rexx</u>     | set/extract rexxoutput    |             |                  |        |

Back to topics list.

# Keys

| <u>keys</u> | command            | set command               | sos command | <u>function</u> | prefix |
|-------------|--------------------|---------------------------|-------------|-----------------|--------|
| SPACE       | <u>cmatch</u>      | set/extract clearerrorkey |             | altkey()        |        |
|             | <u>controlchar</u> | set/extract cmdarrows     |             | ctrl()          |        |
|             | <u>define</u>      | set/extract compat        |             | shift()         |        |
|             | <u>enter</u>       | extract lastkey           |             | showkey.1()     |        |
|             | <u>hit</u>         | <u>set slk</u>            |             | showkey.n()     |        |
|             | <u>readv</u>       | set/extract typeahead     |             |                 |        |
|             | <u>reset</u>       | extract showkey           |             |                 |        |
|             | showkey            |                           |             |                 |        |
|             | <u>sos</u>         |                           |             |                 |        |

Back to topics list.

# **Miscellaneous**

| <u>keys</u> | command | set command             | sos command | <u>function</u>      | prefix |
|-------------|---------|-------------------------|-------------|----------------------|--------|
|             |         | set/extract clearscreen |             | blank()              |        |
|             |         | set/extract etmode      |             | <pre>current()</pre> |        |
|             |         | set/extract mouse       |             | spacechar()          |        |
|             |         | set/extract nondisp     |             | length.1()           |        |
|             |         | set/extract xterminal   |             | monitor.1()          |        |
|             |         | extract length          |             | monitor.2()          |        |
|             |         | extract monitor         |             | terminal.1()         |        |
|             |         | extract terminal        |             | version.1()          |        |
|             |         | extract version         |             | version.2()          |        |
|             |         |                         |             | version.4()          |        |

# Back to topics list.

The Hessling Editor is Copyright ©  $\underline{\text{Mark Hessling}}$ , 1990-2012< $\underline{\text{mark@rexx.org}}$ > Last changed on: 31 Oct 1998 by Franz-Josef Wirtz< $\underline{\text{fw@ecotopia.oche.de}}$ >

Return to <u>Table of Contents</u>

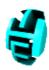

# **APPENDIX 7 - REGULAR EXPRESSIONS IN THE**

This appendix contains details on regular expression usage in THE. There are two places where THE uses regular expressions; in targets in commands like <u>LOCATE</u> and <u>ALL</u>, and in the specification of patterns in THE Language Definition files used for syntax highlighting.

THE uses the GNU Regular Expression Library to implement regular expressions. This library has several different regular expression syntaxes that can be used when specifying targets.

Note that all pattern specifications used for syntax highlighting always uses the EMACS regular expression syntax.

The following table lists the features of each of the regular expression syntaxes that can be set via the <u>SET REGEXP</u> command. Each feature in the table is explained later.

This appendix is not intended to explain everything about regular expressions. If you want to find out more about GNU Regular Expressions, then view the on-line documentation at <a href="http://hessling-editor.sf.net/doc/regex/">http://hessling-editor.sf.net/doc/regex/</a>.

| Syntax    | Features                                                                                                    |
|-----------|----------------------------------------------------------------------------------------------------|
| EMACS     | None set                                                                                                    |
| AWK       | BACKSLASH_ESCAPE_IN_LISTS DOT_NOT_NULL NO_BACKSLASH_PARENS NO_BACKSLASH_REFS NO_BACKSLASH_VBAR NO_EMPTY_RANGES UNMATCHED_RIGHT_PAREND_ORD                                                                             |
| POSIX_AWK | CHAR_CLASSES DOT_NEWLINE DOT_NOT_NULL INTERVALS NO_EMPTY_RANGES CONTEXT_INDEP_ANCHORS CONTEXT_INDEP_OPS NO_BACKSLASH_BRACES NO_BACKSLASH_PARENS NO_BACKSLASH_VBAR UNMATCHED_RIGHT_PAREN_ORD BACKSLASH_ESCAPE_IN_LISTS |
| GREP      | BACKSLASH_PLUS_QM<br>CHAR_CLASSES<br>HAT_LISTS_NOT_NEWLINE                                                                                                    |

THE Reference Manual Version 4.0

| Syntax              | Features                                                                                                    |
|---------------------|----------------------------------------------------------------------------------------------------|
| -                   | INTERVALS<br>NEWLINE_ALT                                                                                                    |
| EGREP               | CHAR_CLASSES HAT_LISTS_NOT_NEWLINE NEWLINE_ALT CONTEXT_INDEP_ANCHORS CONTEXT_INDEP_OPS NO_BACKSLASH_PARENS NO_BACKSLASH_VBAR                                                                |
| POSIX_EGREP         | CHAR_CLASSES HAT_LISTS_NOT_NEWLINE NEWLINE_ALT CONTEXT_INDEP_ANCHORS CONTEXT_INDEP_OPS NO_BACKSLASH_PARENS NO_BACKSLASH_VBAR NO_BACKSLASH_BRACES INTERVALS                                  |
| SED                 | CHAR_CLASSES DOT_NEWLINE DOT_NOT_NULL INTERVALS NO_EMPTY_RANGES BACKSLASH_PLUS_QM                                                                                                    |
| POSIX_BASIC         | CHAR_CLASSES DOT_NEWLINE DOT_NOT_NULL INTERVALS NO_EMPTY_RANGES BACKSLASH_PLUS_QM                                                                                                    |
| POSIX_MINIMAL_BASIC | CHAR_CLASSES DOT_NEWLINE DOT_NOT_NULL INTERVALS NO_EMPTY_RANGES LIMITED_OPS                                                                                                    |
| POSIX_EXTENDED      | CHAR_CLASSES DOT_NEWLINE DOT_NOT_NULL INTERVALS NO_EMPTY_RANGES CONTEXT_INDEP_ANCHORS CONTEXT_INDEP_OPS NO_BACKSLASH_BRACES NO_BACKSLASH_PARENS NO_BACKSLASH_VBAR UNMATCHED_RIGHT_PAREN_ORD |

| Syntax                 | Features                  |
|------------------------|---------------------------|
| POSIX_MINIMAL_EXTENDED | CHAR_CLASSES              |
|                        | DOT_NEWLINE               |
|                        | DOT_NOT_NULL              |
|                        | INTERVALS                 |
|                        | NO_EMPTY_RANGES           |
|                        | CONTEXT_INDEP_ANCHORS     |
|                        | CONTEXT_INVALID_OPS       |
|                        | NO_BACKSLASH_BRACES       |
|                        | NO_BACKSLASH_PARENS       |
|                        | NO_BACKSLASH_REFS         |
|                        | NO_BACKSLASH_VBAR         |
|                        | UNMATCHED_RIGHT_PAREN_ORD |

#### BACKSLASH\_ESCAPE\_IN\_LISTS

If this feature is not set, then \ inside a bracket expression is literal. If set, then such a \ quotes the following character.

#### BACKSLASH\_PLUS\_QM

If this feature is not set, then + and ? are operators, and  $\cdot +$  and  $\cdot ?$  are literals. If set, then  $\cdot +$  and  $\cdot ?$  are operators and + and ? are literals.

#### CHAR\_CLASSES

If this feature is set, then character classes are supported. They are:

[:alpha:], [:upper:], [:lower:], [:digit:], [:alnum:], [:xdigit:], [:space:], [:print:], [:punct:], [:graph:], and [:cntrl:]. If not set, then character classes are not supported.

### CONTEXT\_INDEP\_ANCHORS

If this feature is set, then ^ and \$ are always anchors (outside bracket expressions, of course).

If this feature is not set, then it depends:

^ is an anchor if it is at the beginning of a regular expression or after an open-group or an alternation operator; \$ is an anchor if it is at the end of a regular expression, or before a close-group or an alternation operator.

This feature could be (re)combined with CONTEXT\_INDEP\_OPS, because POSIX draft 11.2 says that \* etc. in leading positions is undefined.

#### **CONTEXT INDEP OPS**

If this feature is set, then special characters are always special regardless of where they are in the pattern. If this feature is not set, then special characters are special only in some contexts; otherwise they are ordinary. Specifically, \* + ? and intervals are only special when not after the beginning, open-group, or alternation operator.

#### CONTEXT\_INVALID\_OPS

If this feature is set, then \*, +, ?, and { cannot be first in an RE or immediately after an alternation or begin-group operator.

#### **DOT NEWLINE**

If this feature is set, then . matches newline. If not set, then it does not.

#### DOT NOT NULL

If this feature is set, then . does not match NUL. If not set, then it does.

#### HAT\_LISTS\_NOT\_NEWLINE

If this feature is set, nonmatching lists [^...] do not match newline. If not set, they do.

#### **INTERVALS**

If this feature is set, either  $\{...\}$  or  $\{...\}$  defines an interval, depending on NO\_BACKSLASH\_BRACES. If not set,  $\{, \}$ ,  $\{,$  and  $\}$  are literals.

### LIMITED\_OPS

If this feature is set, +, ? and | are not recognized as operators. If not set, they are.

#### NEWLINE\_ALT

If this feature is set, newline is an alternation operator. If not set, newline is literal.

### NO\_BACKSLASH\_BRACES

If this feature is set, then  $\{...\}$  defines an interval, and  $\{$  and  $\}$  are literals. If not set, then  $\{...\}$  defines an interval.

#### NO BACKSLASH PARENS

If this feature is set, (...) defines a group, and ( and ) are literals. If not set, (...) defines a group, and ( and ) are literals.

#### NO BACKSLASH REFS

If this feature is set, then \ matches . If not set, then \ is a back-reference.

#### NO BACKSLASH VBAR

If this feature is set, then I is an alternation operator, and I is literal. If not set, then I is an alternation operator, and I is literal.

#### NO EMPTY RANGES

If this feature is set, then an ending range point collating higher than the starting range point, as in [z-a], is invalid.

If not set, then when ending range point collates higher than the starting range point, the range is ignored.

# UNMATCHED\_RIGHT\_PAREN\_ORD

If this feature is set, then an unmatched ) is ordinary. If not set, then an unmatched ) is invalid.

The Hessling Editor is Copyright © Mark Hessling, 1990-2022 < mark@rexx.org > Generated on: 27 Dec 2022

Return to <u>Table of Contents</u>

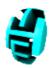

# **History of THE**

#### Version 4.0 29-12-2022

#### **New features:**

- Support 64bit Haiku
- Increase maximum SELECT level to 50000
- Add fold.the for folding/unfolding code
- Add completer.the for better command line file completion lookup
- Add remote the to enable editing files on remote server using ssh/scp
- To overcome a lack of available packages for PDCurses, the source code for PDCursesMod is included in the source and built from that Still possible to build against pre-built PDCurses library
- Add VARIANT to EXTRACT/QUERY to determine which THE variant you are running
- Add MOUSECLICK to SET/EXTRACT/QUERY to set/query the time interval in milliseconds that a press/release of the mouse button converts into a mouse button click
- Add GETSTEM, PUTSTEM, GETSTEMF, PUTSTEMF to EDITV command
- Can build variants with HomeBrew for macOS. Formula created for each variant.

### Changed commands or behaviour:

• Enable EXTRACT /SELECT to return maximum SELECT level in SELECT.3

# **Bug fixes:**

- Fix Bug #309 crash with long TERM variable
- Fix crash when calling SET FILENAME, FNAME, FEXT, FMODE, FPATH, FULLFNAME from batch
- Fix random crashes on macos when running OS commands.
- Fix bug when specifying a specific THE variant to run via -R or --run-variant= switch
- Re-enable mouse support in neurses
- Change to INSERT command in XEDIT COMPAT mode so that INSERT from command line with no line contents, inserts a blank line and moves cursor to file area.
- Fix crash with TAG 0

### Version 3.4RC7 16-09-2019

#### **New features:**

- Add support for SDL1 and SDL2 port. This provides a consistent GUI version on Linux, Windows and OS/2 (SDL1 only). This introduces the concept of variants for THE
- Variants can be selected when invoking "the" with -R switch, or default variant set with -S switch

History of THE 191

- Ability of SDL2 version to specify font, font size, icon and initial size.
- Add SET COLOUR BOLD FONT|BRIGHT to indicate if bold attribute is a brighter colour than the base colour or is a different font. SDL2 only.

### Changed commands or behaviour:

- Reduce gaps between file names in FILETABS area
- Un\*x build; change configure switches from --with-xcurses etc to --with-curses=ncurses, pdcurses-x11, pdcurses-sdl1, pdcurses-sdl2 etc
- Add option to SET PREFIX to allow specification of a line in the prefix gap.
- Major change to names of THE binaries on Un\*x platforms
- Add SAVE option to CANCEL command.
- On X11 port, when closing window via close button, THE would QQUIT out of all files that had no
  alterations and leave those with changes not saved. Due to change to PDCurses, this is no longer
  possible, so THE executes CANCEL SAVE on exit.
- It appears that the neurses version fails to resize correctly

### **Bug fixes:**

- Correct screen refresh when editing a new file from the OS command line in single instance mode.
- "make" on Linux also builds doco so that "make install" doesn't leave files owned by root in working directory.
- Fix BOUNDMARK display errors
- Fix bug with HIT command. Keys with names that match the start of other keys would match the wrong key name. eg C-C would match C-CURU instead.

### Version 3.4RC6 22-04-2018

#### **Bug fixes:**

• Fix for crash when HIGHLIGHT is ON and target is found in column 1001 or greater

### Version 3.4RC5 28-09-2016

#### **New features:**

• Add SET ERRORFORMAT to add extra information on displayed error

### Version 3.4RC4 30-10-2014

#### **Bug fixes:**

- Note all bug numbers now refer to new SF numbering.
- Fix for bug 230 and 208: SET PREFIX with width propagates to all files
- Fix for bug 254: ALL with long string crashes THE
- Fix for bug 256: LASTOP for CLOCATE not set

- Fix for bug 257: EXTRACT /LASTKEY n not showing nth key
- Fix for bug 258: Too many attempts to open macro files
- Fix for bug 260: Error message 0029: needs a filename
- Fix for bug 234: PUT goes to C:\ on W7
- Fix bug in DEFSORT on Windows introduced in 3.3RC1
- Fix for bug 262: Cursor won't go to EditField for DIALOG command
- Fix for big 227: RC1 in maximized xterm gives segfault
- Fix for bug 226: extra blanks in command lines create error msgs
- Fix for bug 264: rc4: duplicate command has hard coded limit 32767
- Fix for bug 238: RC2 DIR.DIR colors lost when screen split

### Changed commands or behaviour:

- CLOCATE now uses last clocate target if no arguments supplied
- Removed 150 character limit for commands on command line
- SET SLK now has ON option
- Default value for -k command line switch without an optional format number is 4
- READV CMDLINE now allows the TAB key to be used to terminate the command. Also affects DIALOG command.
- On Linux and Unix platforms, xthe will now run detached from terminal window if started from "the" binary

#### **New features:**

- Feature Request 37: Add SLK to EXTRACT/OUERY
- Feature Request 54: Document new line flag targets (done in 3.3RC1)
- Feature Request 32: Expand EXTRACT DEFINE to limit to key or mouse definitions
- Feature Request 59: Add PgUp/PgDn support to POPUP
- Feature Request 49: Add specific color settings for POPUP
- Feature Request 50: Extend COLOR DIALOG for each item
- Closed (rejected) Feature Request 55: RC1 Make default for Windows thec.exe

# Version 3.3RC3 22-03-2013 (Mageia only)

### Changed commands or behaviour:

- Support multiple paired comment specifications in TLD file
- Merged the html.tld and js.tld files

#### **New features:**

• Added QUERY UTF8 to indicate if UTF8 support is enabled. Note UTF8 support is incomplete and only available by building THE from source; not from binary packages

# Version 3.3RC2 21-Feb-2012 (MacOS X only)

### **Bug fixes:**

- NOTE. All bug/feature request numbers prior to and including this release refer to id numbers in the old SourceForge system. To find details about these bug use the following link: https://sourceforge.net/support/tracker.php?aid=id where 'id' is the old bug number.
- Fix for bug 3363509: SET CTLCHAR would always show an error
- Fix for bug 3366183: RC1 on W7 dir C:\Program Files (x86)\ crashes THE
- Fix for bug 3367591: RC1 "define S-F1 macro syntax q" crashes THE
- Fix for bug 3405498: Editor crashes
- Fix for bug 3370863: RC1: cursor fails to position in a macro
- Fix for bug 3258779: EXTRACT /SYNONYM \*/ gives wrong answer
- Fix for bug 3407363: THE 3.3 rc1 gc macro fails to function properly
- Fix for bug introduced in RC1 where EXTRACT PENDING would not return correct details for a prefix command entered on a shadow line in XEDIT compatibility mode
- Fixed a bug where quitting a file from within a prefix macro, and there are still other files in the ring would casue THE to crash.

### Changed commands or behaviour:

- On Windows GUI platform, the "key" EXIT (close window button) is assigned to CANCEL by default
- The fix for bug 3258779 changes the format of the data returned to be more consistent with XEDIT.
- Expand the number of sort fields from 10 to 1000 and check if the limit has been exceeded.
- The first non-blank character in CHANGE command taken as delimiter; previously first character (including blank) was used.

#### **New features:**

• Added WIDTH option to SET SCREEN to enable width of split screens to be set.

### Version 3.3RC1 10-Jul-2011

### **Bug fixes:**

- SET TRAILING now works as advertised.
- Fix for bug 2676591: EXTRACT CTLCHAR X will now return correct details
- Fix for bug 2929608: SHOWKEY prompt clobbered with CMDLINE TOP
- Fix for bug 3056302: Use correct gcc switch for --enable-bounds-checking
- Fix for bug 3044075: Handled quoted filenames in various commands correctly
- Fix for bug 3041350: Add start menu item for THE on Windows
- Fix for bug 3041639: Be consistent in documentation with -u switch
- Fix for bug 3313877: Allow prefix macro to be turned off
- Fixed crash when HOME environment variable is too long
- SET BOUNDMARK OFF now works
- When copying text from the clipboard which is longer than the current WIDTH, the text is split at WIDTH as well as line breaks. This stops THE crashing.
- Fix validation errors in DEFINE command

- Fix for bug 3191866: :label definition for rexx.tld should be firstnonblank
- Fix for SPLIT when changes were made to a line before the split.
- Major rewrite of handling of syntax highlighting to fix several bugs.
- Fix for EXTRACT CASE.

## Changed commands or behaviour:

- Default mapping for mouse buttons that used to be mapped to BUTTON\_RELEASE and some mapped to BUTTON\_PRESS are now mapped to BUTTON\_CLICK.
- Prefix command and macro handling changed to be more consistent with XEDIT.
- configure --enable-32bit on Mac OSX will produce a binary with only 32bit architectures in the universal binary. Use this switch when building THE to be used with ooRexx versions 3.x.
- Documentation for SET CTLCHAR now requires colour specification
- Default width of line increased from 512 to 1000
- When attempting to JOIN a line and the resulting length of the joined line would exceed WIDTH, issue error 154. Previously this used to truncate the line to WIDTH.
- Default mapping of mouse scroll wheel up and down from UP 5 and DOWN 5 to BACKWARD 5 LINES and FORWARD 5 LINES respectively.
- SET WIDTH will now adjust ZONE and VERIFY end value if they were specified as '\*'
- SET MSGMODE now accepts optional second argument of LONG or SHORT.
- Extract MSGMODE will now return 2 values; msgmode.2 will always be LONG
- Implemented Feature Request 3193579, EXTRACT DIRFILEID returns directory name when on top-of-file or bottom-of-file

#### New features:

- THE on Windows is now available as a Windows GUI application. It is provided as theg.exe. The original console mode THE is provided as thec.exe.
- On platforms that support a text-mode THE and a GUI THE (Windows and X11), a new binary is provided; the or the exe which is a front-end to either the GUI or text-mode binary.
- On the Windows GUI version the close window event (ie clicking the cross in the titlebar) is returned to THE as a key; EXIT. If this key is not assigned to a THE command such as CANCEL, it does nothing.
- Added optional PRIORITY to CURSOR command. The priority value is ignored.
- Added FIELDWORD.3, VERSION.5 as new values from equivalent EXTRACT command.
- Added syntax.the and rexx.syntax files as an example of context-sensitive help for writing Rexx programs.
- Added attribute BACKBOLD to COLOR and ECOLOR commands; sets background to be bold. Same as BLINK on most platforms.
- Added REMOVE as option for SET TRAILING combination of ON and OFF.
- Added most KEDIT line flag targets; NEW, CHAnged, ALTered and TAGged. LOCATE TAG will locate the first tagged line in the file.
- Mac OSX binary distributions now come with natve OSX launcher; THE.app which supports dropping files onto the icon in Finder or the Dock.
- Support building directly with ooRexx 4.x
- Added configure switch; --with-global-profile to enable specification of the name of a global profile file
- Add EXTRACT PROFile to determine which profile file is being used
- Added support for Left and Right Mouse Scroll wheels. Defaults to LEFT 5 and RIGHT 5 respectively. Only working on X11 port at the moment.
- FORWARD and BACKWARD commands now allow HALF and 'n Lines' options.

- Added 'File' option to SET READONLY to apply readonly to the current file.
- Added SET ERROROUTPUT to enable THE error messages to be echoed to controling terminal window.

## Version 3.3B3 24-Mar-2008

### **Bug fixes:**

- Fix for bug 1862911: EXTRACT STATOPT doesn't match SET STATOPT
- Fix for bug 1837428: EXTRACT LASTKEY ALT and SHIFT reversed for MOUSE
- Fix for bug 1904356: filestatus.2 wrong when -r specified

#### **New features:**

• Feature request: 1613447: ALL/TAG commands wrong

# Version 3.3B2 10-Dec-2007 (Not publicly released)

### **Bug fixes:**

- Fix for bug 1606033: CANCEL correctly exits from all files without alterations.
- Fix bug with PSCREEN
- Fix for bug 1622209: EXTRACT PENDING 2nd target with \*
- Fix for bug 1628039: ALL ignore trailing blanks
- Fix for bug 1633254: sigsegv on pageup/pagedown
- Warning to address bug 1653479:
- Fix for bug 1626396: SET COLOR CURSORLINE not documented
- Fix bug with parsing Rexx Call function
- Fix for bug 1630872: Fn key crashes THE
- Fix for bug 1634242: HTML HREF links broken
- Fix for bug 1726194: popup colors don't work
- Fix for bug 1576923: various spelling/grammer errors in documentation
- Fix for bug 1835547: OFF ctlchar doesn't work with RESERVED
- Fix for bug 1825442: FNAME doesn't check same name in ring
- Fix for bug 1837428: EXTRACT /LASTKEY/ lastkey.4 shift flags not set for mouse
- Fix for bug 676158: autodetect neurses

#### Changed commands or behaviour:

- EXTRACT /IDLINE/ supports optional '\*' argument which sets idline.2 to the contents of the IDLINE
- CMSG now leaves cursor at end of text on command line.
- Fixed issues with STATUSLINE TOP and FILETABS ON.
- If the configure script is run on a Unix/Linux platform and --with-curses is specified or no switch specified to select the curses library to use will check if the default curses library is neurses and will configure THE with neurses support. Requested in bug:????????

#### **New features:**

- Feature request: 1609300: Add more settings to PRESERVE/RESTORE: THIGHLIGHT, TOFEOF, WRAP, COLOURING/COLORING, TRAILING
- Feature request: 1638036: Interrupt long running macros; SET REXXHALT
- Feature request: 1634662: Uppercase EDITV variables
- Feature request: 1833896: Enhance EDITV LIST(F) for long data
- Feature request: 1838387: Missing QUERY/EXTRACT STATOPT
- TAG command now can specify FOCUS instead of target, and focus line will be tagged/untagged
- Include dir.tld (default syntax highlighting file for DIR.DIR) in distributions.

# Version 3.3B1 27-Nov-2006

## **Bug fixes:**

- Fixed crash when issuing PUT CLIP: and where is not a block and there is no marked block.
- Fix for TLD COLUMN EXCLUDE; off by one bug.
- Fix for bug 1445486: MOVE BLOCK failed to delete the source in some circumstances.
- Fix for bug 1521467: DUP at TOF/EOF
- Fix for bug 1521986: missing QUERY/EXTRACT for PSCREEN and INTERFACE
- Fix for bug 1522193: line labels in prefix area
- Fix for bug 1522222: SET POINT name OFF gives extra message
- Fix for bug 1526626: SET STATOPT OFF fails
- Fix for bug 1526649: SET STATOPT in profile causes mess
- Fix for bug 1527981: Multiple negative targets.
- Fix for bug 1528044: Prefix macros with arguments.
- Fix for bug 1535277: REPEAT repeats wrong thing sometimes
- Fix for bug 1549893: dirfileid.2 wrong in large files
- Fix for bug 1557180: RIGHT 0 does not restore display
- Fix for bug 1562932: command line doesn't shift
- Fix for bug 1564654: memory shortage in DIALOG
- Fix for bug 1576062: SET SYNONYM error
- Fix for bug 1580054: dialog.2 not set
- Fix for bug 1580152: SET CASE incorrect
- Fix for bug 1583945: parsing of REGEXP /target/ was wrong
- Fix for bug 1584383: TAG parses strings with spaces incorrectly
- Fix for bug 1588952: EXTRACT /PENDING a/ incorrect
- Fix for crash under Win32 and later PDCurses releases.

#### Changed commands or behaviour:

- SOS FIRSTCHAR on CMDLINE moves to first non-blank, not simply first column.
- SOS MARGINL and SOS MARGINR on the CMDLINE now move to the margin columns.
- CMSG places the cursor at the start of the line; not the end of line.
- CHANGE /from/to/ with COMPAT ISPF will find and change first occurrence; doesn't have to be on current line

#### **New features:**

- Feature requests: 1563532: QUERY and MSG displayed in different places
- Feature requests: 1580482: SET BACKUP filetype
- Feature requests: 1581079: SET RESERVED AUTOSCROLL
- Added extra syntax highlighting directives for DIR.DIR to improve performance

### Version 3.2 29-Jan-2006

### **Bug fixes:**

- Fixed display bug with SET SELECT when SCREEN 2 is in effect and the same file is displayed in both screens
- Fixed bugs: 1221898, 1120605, 1041336, 1033340, 1033338, 1006376, 860344, 1034815, 1203706, 1223403.
- EXTRACT FIELDWORD now correctly obtains the nearest word.

#### New features:

- Feature requests: 1158236.
- THE now handles line widths of up to 2000000000 characters. This is also the effective line limit in THE as well.
- Added insertmode() boolean function.
- Commands that have a filename as an argument now support filenames with spaces. Enclose the filename in double quotes.
- codecomp.the has been extensively updated.
- QUERY/EXTRACT SYNELEM has been added. This allows the determination of what syntax highlighting element is at the specified location. Required for updated codecomp.the macro.
- Completed CLIPBOARD support and updated cua.the sample profile.

### Version 3.2b2 Not released

### **Bug fixes:**

- Fixed bugs 993683, 1001994, 844703, 852301, 852312, 1006874, 1034815
- Fixed EXTRACT/QUERY for DEFINE
- When THE is started with -u, all effects of SET TRAILING will be ignored; TRAILING ON will be in effect.

### Changed commands or behaviour:

• SET CASE now has two additional, optional arguments to specify the case of text entered on the command line and in the prefix area. Feature Request: ????

#### New features:

• Can now build THE with OpenWatcom for DOS.

## Version 3.2b1 8-Jun-2004

## **Bug fixes:**

- Fixed crash with a DIALOG with no CMDLINE.
- Fixed QUERY PREFIX SYNONYM \*
- Fixed bug with FIND command with WRAP ON and no target found. Bug# 667719
- REPLACE command now retains any name the line had associated with it. Bug# 656839
- If THIGHLIGHT is on, the result of a found Regexp now displays correctly.
- Fixed HTML syntax highlighting; now first line is NOT always a comment.
- Fixed bug with trailing spaces in DEFINE and using LINEND.
- Fixed bug with EDITV LIST xxx. Bug# 645325
- Fixed "incorrect failure" in Bug# 581678, when "-\* change/one/two \*" and the string "one" is not present.
- Fixed problem with cursor positioning when in XEDIT mode and keys are "defined" as UP and DOWN. Bug #554040
- SOS LINEADD with COMPAT XEDIT resulted in incorrect cursor position. Bug# 554043
- Fixed bug with EXTRACT COLOUR/COLOR. The documentation now matches reality.
- The sample macro complete, the has been renamed to codecomp, the and included in the distribution.
- Fix bug with a prefix macro have SET PENDING OFF in it.
- Fixed bug when FILETABS is ON with sequence: the file1;scr 2;x file2;qq;scr 1

### Changed commands or behaviour:

- TAG MORE/LESS now works
- Added CURSOR PREFIX command to replace TABPRE command. TABPRE will be removed in a future version of THE.
- ENTER command, which was going to be removed, now remains, and is now able to be run from the command line or from within a macro.
- SET DEFSORT will now refresh the directory listing.
- cua.the now has new CLIPBOARD commands. NOT YET!!!
- "Single instance" mode, via -1 switch, now works on Win32 platforms.
- CLOCATE with a string target now works.
- Fixed Makefile using configure script; now respects mandir and datadir switches. Bug 676867
- New SET COLOUR/COLOR CURSORLINE. Enables the colour of the cursor line to be changed. This is useful on platforms where the text cursor is difficult to see in the FILEAREA.
- EXTRACT CURLINE now supports NEW return option.
- Mechanism for parsing prefix area commands should be consistent with XEDIT. Up to 3 arguments are now allowed for a prefix command.
- QUERY PENDING now returns 7 arguments (like XEDIT).

### **New features:**

- Can now build PDF documentation from HTML documentation using htmldoc 1.8.23 or above
- Added CLIPBOARD command for manipulating the system clipboard in a CUA fashion; incomplete.
- Added RECORD command to record keystrokes into a macro file that can be replayed with the MACRO command. NOT YET!!!
- THE now compiles on VMS; doesn't run yet.

- Added SEARCH command. This is similar to LOCATE, but only operates on string or Regexp targets. It differs from LOCATE in that it can find a target on the focus line. ie each occurrence of a string on the one line can be seached for.
- Added SET LASTOP.
- Lines can now have multiple names with SET POINT.

#### Workarounds:

- According to Reiner Micke at IBM, there appears to be a problem with Object Rexx and any program that uses the Rexx API to call Object Rexx under Linux. The problem is when an application is built with the gcc compiler. Because Object Rexx is built with g++ compiler, some inconsistencies result which cause THE (or any other application) to crash :-( To build THE with g++, set the environment variable "CC" to "g++", before running "configure --with-rexx=orexx". eg export CC=g++ Problems reported related to this problem: 607670
- Update as at 28th May 2004. IBM have release 2.3.4.0 of Object Rexx for Linux that fixes this problem, so THE and Object Rexx on Linux now work again.

# Version 3.1 13-Aug-02

### **Bug fixes:**

- Fix bug with QUERY ECOLOUR on Win32 platform.
- Entering a shifted character in response to FILLBOX command on X11 port resulted in incorrect values being inserted.
- Fixed compilation errors on platforms that don't have KEY MOUSE in curses.h
- Fixed compile error on AIX when using REXX/6000.
- Fixed bug with SET MARGINS; second parameter did not allow '\*' to be specified.
- Fixed bug with ZONE command when only the first parameter was supplied.
- Fixed small bug with identification of magic numbers in new files when the first line was copied into the file.
- Changed limit on number of files that can be edited from 256 to 2,147,483,647
- Fixed bug with sorting a file with only 1 line.
- When two different files are displayed as a result of SCREEN command, and COPY BLOCK (box block) is performed, block in source window does not get reset. Now fixed.
- Changed HTML TLD comment terminator from "-->" to ">"
- Fixed bug introduced in 3.0; QUERY and EXTRACT would not recognise abbreviated keywords. eg. QUERY ARB would fail and you needed to use QUERY ARBCHAR.
- When editing a symbolic link, unless BACKUP INPLACE is ON, the symbolic link was lost. This is now fixed.
- Display of pending prefix indicator in STATAREA now clear.
- Added workaround for bug in AIX curses, where the cursor would move down one line when typing text into the last displayed column and the screen autoscrolled.
- Fix for column position being calculated as a negative value on some platforms, resulting in scrolling to the left beyond column 1.
- X11 port of THE more stable on startup (with PDCurses 2.5)
- Fix bug with changing file name, path or extension when run in batch mode.
- Fix bug with resizing of THE window to a small number of columns; still potential crashes if the window is resized to < 10 columns.

- Functions: focuseof() and focustof() returned the wrong value when on the command line and the curos was last on a line other that 'top-of-file' or 'bottom-of-file'.
- Fix error with wrong command being repeated (with REPEAT) command in a macro.
- Minor changes to deregister dynamic functions like parser.1() so that Object Rexx 2.2 on Linux does not leak shared memory and cause THE to crash.
- Fix bug with syntax highlighting for LABELS.
- Comments delimiters defined in TLD files can now be specified as case-insensitive.
- Fixed bug with GET CLIP: under Win32. Now doesn't crash after multiple uses of GET CLIP:
- Use of ALT keyword on :function definitions in a TLD file did not work.
- Remove limit on 20 directories in MACROPATH; now no effective limit.
- Fixed Rexx/Trans DLL on Win32 platforms that caused THE to not work with Object Rexx on Win2K and XP.
- Allow CMATCH command to be executed from a batch command.
- Disallow CURSOR HOME from a batch command.
- Allow C-C, C-S and similar commands in OS/2 port (fix to PDCurses)
- Fix bug with SET TRAILING and empty file.
- Allow more flexible specification of hex and decimal strings in targets. / x'3e2d' / is now identified as a valid hex string target (with HEX ON of course). Bug #531800

### Changed commands or behaviour:

- Any ECOLOUR character can be used in the 'alternate' colour specifier for 'keywords' in a TLD definition. Previously, only the 'alternate' characters 1 through 9 were allowed.
- Added optional targets on EXTRACT PENDING command.
- Color on X11 port now behaves differently with PDCurses 2.5 and above. "Bold" colors are now drawn in the same font, but in a brighter color. This means that any monospaced font can be used; there is no need to have an equivalent bold font.
- "Blink" color "modifiers" on X11 port now displays background in bright color.
- Added extra color "modifier"; italic on X11 port. To display text in italics, you must have a normal font and italic font of the same size.
- Cursor on X11 port can now be set to blink with PDCurses 2.5 and above.
- The "find" family of commands can now be run without the mandatory string parameter. Like LOCATE, these commands can use the string used in the last "find" command if no parameter specified.
- [SET] COLOUR and [SET] ECOLOUR have options to turn on or off display modifiers like BOLD, BLINK etc. These can be set for individual colour specifications or for all colour specifications.
- Profile files specified with the -p command line switch will use the same mechanism for locating the file as is done with the THE MACRO command. ie THE\_MACRO\_PATH=/usr/local/THE set and mymacro.the is in /usr/local/THE; the -p mymacro will find /usr/local/THE/mymacro.the
- When setting variables via EXTRACT with Regina, THE now uses direct setting rather than symbolic setting of variables. Should be no user effect.
- POPUP command now returns POPUP.2 which contains the item number selected or 0 if nothing selected and POPUP.3 which is the item number of the line last highlighted.
- POPUP command now has no effective limit on what can be poped up. If the number of lines or columns is too large for the size of the screen, scrolling is now enabled.
- SET FULLFNAME now switches between displaying the fully qualified filename of the current file and the FNAME omponent of the file.
- Rewrote build the macro to use POPUP command and to not stay in the macro after the build is executed.
- Number of lines in SET MSGLINE can be specified as \* to indicate as many lines as will fit on the screen. The number of lines argument is now validated against the screen size and starting line

- argument. A new CLEAR argument is also provided to clear the msgline contents.
- Slight change with syntax highlighting; brackets are not coloured if there is no MATCH heading in the associated TLD file or if SET HEADER MATCH OFF is set.
- New optional specification for coloring functions not specified explicitely.
- Minor changes to syntax highlighting of numbers.
- SCHANGE now executes the previous arguments when no arguments are specified.

#### **New features:**

- Support for GNU Regular Expressions in LOCATE and ALL commands. Command syntax is LOCATE Regexp /RE/ and ALL Regexp /RE/ respectively.
- Added new SET REGEXP command to allow specification of which Regular Expression syntax that is to be used in targets.
- Added new Appendix (7) for explaining some details of Regular Expressions.
- New command line option; "1" for X11 port. This runs THE in "single window mode". What this means is that every time THE is started, it checks to see if THE is already in "single window mode" for the curent user, with the same optional filename supplied. If so, the file or files requested to be edited on the command line are sent to the running instance and are added to that instances ring. Values from command line of -l, -c and -r passed to server and applied to the file being edited. Works on Unix with XCurses and neurses.
- Added SYNONYM command. Not a full implementation yet; doesn't support parameter reordering.
- Add support for Rexx/Trans on Unix and OS/2 platforms.
- Added new command SET EQUIVCHAR to set a character to be used in parameters that would normally take '=' to specify a value from the current file or view. Default value is '='.
- All SET commands can now use EQUIVCHAR where appropriate.
- Any command parameter that specifies a filename can use the EQUIVCHAR to specify portions of the filename.
- Ports of THE now available for Amiga, BeOS, AtheOS, Linux/390 and Mac OSX.
- Added QUERY/EXTRACT NBSCOPE; number of lines in scope.
- Added EXTRACT FIELDWORD to return the current word in the current field.
- Added new command, REDIT, to discard the changes to the current file and reload it back into the ring retaining the current location.
- Added BOUNDMARK, a new SET command, and associated QUERY/EXTRACT and COLOR setting. BOUNDMARK displays vertical lines between characters indicating columnar areas like ZONE or TABS. Only significant on X11 port of THE with PDCurses 2.5 or above.
- Implementation of :number, :column and :postcompare headers in a TLD file.
- Added initial COBOL, MAKE and OPL TLD files in the distribution.
- New command; SET HEADER, to turn on or off portions of the current syntax highlighting.
- Added optional Common User Access (CUA) commands to allow THE to behave in a manner consistent with the CUA definition. New commands; SOS CUADELBACK, SOS CUADELCHAR. Changed commands; CURSOR now has a CUA option for UP, DOWN, LEFT, and RIGHT. enter command now has optional CUA option. MARK command also has a CUA option to mark a CUA block, which is like a STREAM block, but acts like the CUA mark. See the sample cua.the macro for setting up THE to work like a CUA editor.
- Added new config.the macro. It is a GUI configuration tool for THE but is incomplete at this stage. This requires Rexx/Tk 1.2 or above to work.
- Added new sample macro; tags.the. This is intended to be used with Exuberant Ctags.
- Added new sample macro; nl.tld. This displays a POPUP with all the named lines in the file and moves the cursor to the selected line.
- Added new sample macro; complete the. This macro provides code completion for Rexx and C languages. Should be easy to extend it for other languages.

- Added new colour setting capabilities; CPREFIX and CGAP. These are equivalent to PREFIX and GAP respectively, but relate to the current line.
- Added THIGHLIGHT support; RESET, SET/MOD/QUERY/EXTRACT THIGHLIGHT, and [SET]
  COLOUR THIGHLIGHT. THIGHLIGHT displays found string or RE targets in the colour specified
  by [SET] COLOUR THIGHLIGHT. Also string targets in SCHANGE command also displayed in
  thighlight colour.
- Added [SET] TRAILING to change behaviour of trailing blanks in files.
- Added preliminary compatibility mode for ISPF. Changes include SET COMPAT, display of "TABS>", "COLS>" in prefix area for tabs and cols indicator lines. The changes are incomplete.
- Added new command; CURSOR GOTO. This is similar to CURSOR FILE, but will move the cursor the the specified line/column even if they are not in view.
- Added new SET command; TARGETSAVE. This allows you to specify which target types are saved for subsequent calls to the LOCATE command without any parameters. By default; SET TARGETTYPE ALL, the LOCATE command without any parameters, locates the last target irrespective of the type of target. This is the current behaviour. With SET TARGETTYPE STRING then the only target saved will be one that has a string target component. ie. if you executed LOCATE /fred/ then LOCATE :3 then LOCATE, the final LOCATE will look for /fred/ NOT :3
- Added new SET command; PAGEWRAP. This allows the user to specify if FORWARD and BACKWARD commands wrap to the bottom and top of files automatically or not.
- Added new SOS command; SOS CURSORSHIFT. Similar to SOS CURSORADJ but shifts text to the right of the cursor to the cursor position.
- Added QUERY/EXTRACT EFILEID to return the original filename of the current file.
- Added QUERY/EXTRACT LASTOP to return the last operand specified for various commands.
- Added SET FILETABS, TABFILE command and SET COLOUR/COLOR FILETABS and FILETABSDIV. FILETABS allows for a single-line window displayed at the top of the screen containing the filenames of all files (except the current file) in the ring. Clicking the mouse on a filename makes it the current file.
- Added new prefix commands for all compatibility modes:

```
LC - lowercase line(s)
UC - uppercase line(s)
LCC - lowercase block
UCC - uppercase block
( - shift left column(s) within zone
) - shift left column(s) within zone
(( - shift left column block within zone
)) - shift left column block within zone
Not implemented yet...
O - overlay line(s) - same as OVERLAYBOX (except ISPF mode)
OO - overlay block(s) - same as OVERLAYBOX (except ISPF mode)
```

• Added or modified prefix commands for ISPF compatibility mode:

```
A - after target
B - before target
R - repeat line(s)
RR - repeat block
O - overlay line(s) - (ISPF behaviour)
OO - overlay block(s) - (ISPF behaviour)
COLS - column indicator line
TABS - tabs indicator line
BOUNDS - bounds indicator line
```

# Version 3.0 16-Jan-00

## **Bug fixes:**

- Fix bug with QUERY RING; not all files were displayed depending on MSGLINE setting.
- Implied extract functions for RING now work for all files in the ring. Thus if you have 20 files in the ring ring.20() will return the details about the 20th file in the ring. If you close one file ring.20() will result in an error.
- Fixed some formatting errors in the generated HTML documentation.
- Allow 'C' as mouse button action (click) in DEFINE command. eg DEFINE CLB in FILEAREA... (click left button). Not all curses libraries support this.
- Fixed bug in COPY BLOCK of line block from one file to another. Sometimes after the copy, any CHANGE command with BLOCK as target would fail.

## Changed commands or behaviour:

- [SET] MACROPATH can now take the string PATH as an option. This sets the search path for macro files to be the system PATH as specified in the PATH environment variable.
- When using PDCurses and neurses, the colours "grey"/"gray" and "white" have been swapped. Thus white is now brighter than grey.
- Remove restriction on the use of '/' as the only delimiter character for EXTRACT command.
- Fixed bug in locating a string when SET WRAP ON and the focus line has had changes made to it.

#### **New features:**

- Syntax highlighting! Added support for syntax highlighting, modeled on KEDIT for Windows syntax highlighting. Commands added: [SET] COLOURING/COLORING, [SET] AUTOCOLOUR/AUTOCOLOR, [SET] PARSER, [SET] ECOLOUR/ECOLOR. New appendix in documentation to explain how syntax highlighting works and the format of language definition files. Also added AUTOCOLOR, AUTOCOLOUR, COLORING, COLOURING, ECOLOR, ECOLOUR, and PARSER to QUERY/EXTRACT commands.
- Added [SET] CTLCHAR and support in [SET] RESERVED to allow reserved lines to be displayed in different colours.
- Added new command line switch; -q, to suppress the message that is displayed when error messages are displayed from execution of the profile file.
- Started a FAO.
- Added the following valid key names; SHIFT-L, SHIFT-R, CONTROL-L, CONTROL-R, ALT-L, ALT-R. These correspond to pressing the equivalent modifier keys by themselves. The CONTROL-R should be useful for XEDIT users! Note that not all platforms support the return of key events when pressing the modifier keys by themselves. Also be careful with assigning commands to the modifier keys and then using the modifier keys to modify other keys; as some curses implementations will ALWAYS return a modifier key event followed by the "normal", modified key press.
- Added [SET] LINEFLAG command to change the characteristics of a line.
- Added POPUP, DIALOG and ALERT commands.
- Added extra [SET] COLOR options for ALERT and DIALOG commands.
- When used with PDCurses 2.4 (non-beta version), the X11 port of THE has a new switch command line; -X. This allows the specification of both standard X11 switches, such as "-iconic", "-display" as well as XCurses-specific switches such as "-colorBlack" which correspond to the XCurses resources that can be set via .Xdefaults file.
- Added optional specification of soft label key format.

Version 3.0 16-Jan-00 204

• Added SET COMPAT KEDITW (Kedit for Windows) and default colours.

# Version 2.8 31-Jul-99

# **Bug fixes:**

- Fixed a bug with THE functions returning a value > 255 characters.
- THE incorrectly executed the profile file against a file edited from within the profile file.
- EXTRACT /GETENV would always return an invalid value.
- If the current directory were changed from within the edit session, the new directory was not being used when determining the path when editing a file.
- EDITV LIST now shows full variable name.
- THE now registers its external functions in both upper and lower case. This is done to cater for Rexx interpreters that are sensitive about case with external functions; noteably REXX/imc (Patch by Ian Collier)
- Files edited on AFS mounted file systems under HP-UX should now work.
- Fixed bug with SPLIT and JOIN commands when run from the command line; the current line was advanced incorrectly.
- Fixed bug with "ls ~"; now returns correct directory listing.
- SOS DELLINE will now save the line being changed before it deletes it. This is done so that if you happen to be typing the line and delete it before moving off the line, RECOVER will get it back correctly.
- The first() boolean function was defined incorrectly. It was essentially defined to be the same as leftedge(). It now correctly reports 0 if on the left edge of the FILEAREA, but VERSHIFT is > 0.
- CURSOR CMDLINE col; now positions the cursor at the specified column correctly, when the command is run from the command line or from a macro run from the command line.
- STREAM blocks support added for COPY and MOVE. Still to do: PUT.
- When autosaving files as a result of a trapped signal, turn off the signal handler, and only save files that have outstanding changes.
- DEL -\* when the current line is more than half way down the file used to leave one line undeleted which should have been deleted.
- COPY -\* to a target now works correctly.
- Don't execute the profile file against a file when that file is already in the ring.
- Fixed bug with allowing pseudo files to be saved.
- Fixed the error that indicates that line 0 is longer than the maximum line length. Now correctly indicates line 1.
- Fixed crash when MOVE BLOCK is execute when there is no marked block.

#### Changed commands or behaviour:

- Added new default mouse button behaviour; DEFINE A-PLB in FILEAREA BACKWARD DEFINE A-PRB in FILEAREA FORWARD
- OSREDIR now returns the error from the command executed.
- READV KEY now recognises mouse events.
- HIT also now recognises mouse key definitions.
- The last target value used by the LOCATE command without any parameters, is not changed by LOCATE commands run from within a macro.
- PUT command now valid in readonly mode.

Version 2.8 31-Jul-99 205

- In XEDIT compatibility mode, reserved lines are not copied to a file when that file is brought into the ring.
- Lines with a pending prefix command are now not displayed as a result the ALL command unless the line contents match the target in the ALL command.
- Allow XX,X and S prefix commands in readonly file.

#### **New features:**

- Added a new SET command; READONLY. This has the same effect as the -r command line switch, but only affects those files that were read into THE as readonly files. Option FORCE forces ANY file to be readonly.
- Added SET TOFEOF command, to turn on or off the display of the top-of-file and bottom-of-file lines.
- Added new macro; build.the. This is a more sophisticated attempt at an IDE in THE than compile.the. See also setbuild.the.
- The pseudo-file CLIP: can be used in place of the filename argument in the PUT and GET commands. This functionality available on OS/2, Win32 and X11 ports of THE with version 2.4 and above of PDCurses. "CLIP:" is the system clipboard or equivalent (selection under X11).
- Added INPLACE option to SET BACKUP. This option preserves all system file attributes of the edited file. The original file is emptied BEFORE the new contents are written. Thus there is a chance that you will lose your file, but the file retains all of its original attributes.
- Added mouse support for neurses-based ports of THE. Note that neurses does not support mouse movement, so dragging the mouse to mark a line or box block does not work.
- Ports of THE using neurses now resize correctly if the terminal resizes and issues a SIGWINCH interrupt. QNX pterm works fine, but xterm and nxterm need an extra keystroke to refresh the screen correctly. (Only tested with neurses 4.2). (I believe this is a "feature" of neurses).
- Added TAG command to highlight all lines that contain a target. Similar to ALL, but all lines are displayed and tagged lines are shown in a different colour.
- Added optional line/column specifiers to MARK command allowing the user to explicitly specify the dimensions of a marked block.
- Added new QUERY option; REXX to return version details of Rexx interpreter being used by THE. Output is identical to Rexx command PARSE VERSION.
- THE now works on QNX.

# Version 2.7 27-Dec-98

# **Bug fixes:**

- On some systems, THE would crash after the first several keystrokes.
- On some systems, blank lines would match every string target.
- Printing blank lines sometimes produce junk.
- Version information on WinNT was incorrect, as was some documentation files.
- Use of OSREDIR command in profile file when suspended on Unix would cause THE to stop.
- Compilation errors with non-ANSI compilers fixed.
- Included extra HTML documentation courtesy of Franz-Josef Wirtz.
- Re-released 16bit Windows THEdit shareware package.

Version 2.8 31-Jul-99 206

# Version 2.6 14-Nov-98

## **Bug fixes:**

- The screen would not be refreshed as a result of issuing Rexx commands via THE's REXX command. It now does.
- The implied extract functions; colour.n() (not the color.n() functions) were failing.
- SLK display line was not being refreshed when it was overwritten.
- SLK OFF was unsupported despite the documentation saying it was.
- EXTRACT FMODE would return "1" instead of the drive letter.
- The first row of the message line was not being cleared after a QUERY command on some platforms.
- THE would not compile on AIX 4.2 with "standard" curses, due to some changes in IBM's curses code.
- Under some Unix platforms, THE would crash on exit when an error or warning message was displayed.
- Return code from SET ETMODE ONIOFF with no following parameters now returns correct value; 0.
- Column commands such as CINSERT, CAPPEND would leave a nul character, 0x00 at the end of the line.
- The fix in 2.5.2 for editing a file from the DIR.DIR file, when the file is a symbolic link, didn't work when the symbolic link was an absolute path.
- Fixed MARK STREAM command. STREAM blocks now supported for following commands: LOWER, UPPER, FILLBOX, DELETE, CHANGE, Still to do, COPY and MOVE.
- inblock() function now works for STREAM blocks.
- SOS TABWORDB and SOS TABWORDF now respect SET WORD ALPHANUM.
- Printing under OS/2 should now work.
- THE now configures correctly on HP-UX 11.0.

#### Changed commands or behaviour:

- When UNTAA is ON, the default value for certain commands like DELETE, REPEAT etc. is 1. This resulted in unexpected and undesirable behaviour. Commands that have an explicit default of 1, now have an explicit default of +1, to overcome the UNTAA behaviour. Thanks to Arthur Poole for pointing this out.
- A small performance increase should be expected for Rexx commands assigned to function keys, using the DEFINE key REXX commands... In previous versions, THE would pass the source specified as an "instore" macro and ignore the returned, tokenised code. THE now saves the tokenised code and passes this to the Rexx interpreter. The first time the key is pressed may in fact be slightly slower, but subsequent executions should be faster. How much of a performance increase you get depends on how efficient your Rexx interpreter's parsing abilities are.
- Extended curses support now only allowed for AIX 3.x. As AIX 4.1 and above now has System V curses, this is the prefered curses library for the character mode version of THE.
- The Rexx indicator of the STATUSAREA, which used to be a space or 'R' to indicate if Rexx support was enabled has been changed slightly. When Rexx support is enabled, instead of 'R' being displayed, one of the following characters is displayed to indicate which Rexx interpreter support THE was compiled with. Values are:

R - Regina

O - Object or OS/2 Rexx

Q - Quercus Personal Rexx

W - Enterprise WinRexx

I - Rexx/imc

U - uni-REXX

Version 2.6 14-Nov-98 207

```
6 - REXX/6000
T - Rexx/Trans (Rexx Translation package)
```

- FILLBOX now allowed for LINE BLOCKS.
- What constitues a word with the MARK WORD and DELETE WORD commands has now changed. It now matches the SOS TABWORDF definition of a word.
- READV now sets 4 Rexx variables, the new fourth value is the shift status associated with the key being pressed.
- A new optional parameter has been added to the MACRO command. Specifying this; a '?', enables Rexx macros to be interactively traced with TRACE? in the macro file. In previous versions, this was the default for MACRO, but it involved a significant processing overhead. Now, Rexx command files assigned to keys should execute quicker.

#### **New features:**

- Added new SET command; CLEARERRORKEY. This enables you to specify which particular key clears the message line. Default behaviour is that any key pressed will clear the message line. Also added CLEARERRORKEY to query/extract/modify.
- Added query/extract/modify for DIRINCLUDE.
- Added new SET command; TIMECHECK. This enables you to specify if THE checks the timestamp of a file when you SAVE or FILE it. If TIMECHECK is ON and the modification time of the file has changed, THE will not save the file. You can force the save of the file with SSAVE or FFILE. Also added TIMECHECK to query/extract/modify.
- The PRINT command in Win32 now can specify fonts, font size, paper orientation etc.
- New command line options; -l and -c. These specify the starting current line and column respectively for all files edited from the OS command line.
- A new SET command has been included; STATOPT. This controls what internal variables are displayed on the status line. Any value that can be obtained via the implied extract functionality can be displayed. eg the default options displayed are NBFILE.1 and WIDTH.1.
- Added new boolean functions ALT, ALTKEY, CTRL and SHIFT.
- Added EXTRACT LASTKEY
- Added KEDIT command.
- THE now allows stdin as a profile file. When specifying the profile file on the OS command line with -p, the filename is '-'. Thus; the -p file\_to\_edit takes macro commands from stdin. This feature is only allowed when the -b (run in batch) switch is also specified!! This feature is useful for porting XEDIT/REXX programs like:

```
/* CMS */
queue 'top'
queue 'c/this/that/ all'
queue 'file'
'X THIS FILE A'
```

The equivalent for THE with Regina is:

```
/* THE/Regina */
queue 'top'
queue 'c/this/that/ all'
queue 'file'
'LIFO> the -b -p - this.file'
```

Version 2.6 14-Nov-98 208

# Version 2.5.2 31-Jul-98

## **Bug fixes:**

- Fixed problem with unaligned access problems on 64bit machines.
- Also fixed a few compiler warnings.
- Editing a file from the DIR.DIR file, when the file is a symbolic link, now correctly edits the file pointed to by the symbolic link.

## Changed commands or behaviour:

• STATUS command now displays in 6 columns. On 25 row screens some status information was likely to be lost.

# Version 2.5.1 28-Jul-98

## **Bug fixes:**

- Fixed problem with compiling without Rexx support.
- Fixed the Win32 port mouse support. Mouse support would only work until a Rexx macro or an operating system command was called and then mouse support would be disabled.
- Fixed bug in COMPAT XEDIT mode where the behaviour of the "enter" command in the FILEAREA would behave like INPUT command rather than SOS ADDLINE/LINEADD.
- Fixed bug in display of cursor when in insert mode under several platforms.

#### Changed commands or behaviour:

SOS ADDLINE/LINEADD under COMPAT XEDIT now works more like XEDIT.

# Version 2.5 30-Jun-98

# **Bug fixes:**

- Fixed problem with DIR or THE/XEDIT/EDIT command in a profile. THE would go into an infinite loop.
- LSCREEN values were not available as implied extract functions.
- Specifying 0 for row or column with CURSOR SCREEN/ESCREEN now causes an error.
- lastmsg.1 not being set when MSGMODE is OFF
- fixed bug with SET AUTOSAVE in profile
- fixed cursor positioning bug when an "edit" command was issued for a file already in the ring from a macro or key
- fixed error with alteration counts not being reset when saving a file under AFS.
- ALL command on a file with no lines caused THE to crash
- return codes from THE macros called by other macros should now be returned
- EXTRACT /INBLOCK/ now correct for all marked blocks (except STREAM)
- CINSERT will now insert spaces.
- implied extract functions, such as alt.1(), will fail if called when no files are in the ring.

Version 2.5.2 31-Jul-98 209

- EXTRACT RESERVED did not include attribute modifiers when run on mono monitor.
- Fixed error with ACLs under HPUX where if the file system did not support ACLs, files could not be saved.
- Fixed error in PRESERVE/RESTORE where changes to the layout of the displayed screen were not being restored.
- Made changes to support API changes in Regina 0.08c.
- SET COMPAT would reset ALT settings.
- A command consisting of blanks returns an error; now simply ignored.
- With STAY OFF, PUT now moves the current line to the target line if in COMPAT XEDIT(feel) mode.
- EXTRACT /CURSOR with cursor in prefix area, now returns the file's line number in cursor.3.
- THE can now handle messages via MSG and EMSG commands > 160 characters.
- Fixed problem with dir() boolean function to return correct value.
- EXTRACT /RING in COMPAT XEDIT(feel) now returns the number of files in the ring in ring.1. For COMPAT THE and KEDIT the number of files is returned in in ring.0.
- With HEX ON, LOCATE /x'00' would match every line in the file.
- When an attempt to edit a file with a line width > the current WIDTH setting, THE would not close the file. On some platforms this meant that file was no longer accessible until the edit session was ended.
- Under Unix, THE now attempts to preserve the file's user and group ownership ids. This should work fine for the file's owner and for root, but probably won't for other users.
- Use of interactive trace in a THE macro would not work under OS/2, DOS or WIN32. Should now.
- Commands that are very long, particularly those issued from macros used to crash THE. Now they shouldn't.
- Fixed behaviour of CMATCH in COMPAT XEDIT mode.
- Fixed bug in COMPRESS command.
- Corrected SOS DELLINE and SOS ADDLINE behaviour when issued on cmdline.
- In COMPAT XEDIT, SET TABSIN caused the current line to be moved to the bottom of the file.
- THE now compiles on Digital Unix 4.0
- In COMPAT XEDIT mode, THE would allow characters from the prefix area to display in the gap between the prefix area and the filearea.
- THE now removes multiple, consecutive slashes from a filename. eg. /usr///include//stdio.h is now interpreted as /usr/include/stdio.h
- Fixed typo in INSTALL file --with--curseslibdir changed to --with-curseslibdir
- Fixed an error with EXTRACT. If a space appears before the first item name to extract, an error was displayed and the last item was not extracted.
- Use of UPPER or LOWER commands did not set the LINEFLAG to changed.
- An invalid hexidecimal or decimal value in a string target now only results in one error message, rather than one per line of the file.
- The OS family of commands now return the return code from the operating system command.
- The definitions and behaviour of CURSOR SCREEN/ESCREEN row col were reversed.
- Fixed cursor positioning problems with SOS DELLINE when the \*\*\* Bottom of File \*\*\* line was the current line.
- Any commands that saved a file with a different name to the file being edited; eg PUT, SAVE and FILE, always kept the same attributes as the original. This has been changed so that any new file takes on default attributes (and ownerships) as would a new file.
- Several documentation corrections, particularly in the HTML source. Thanks to Franz-Josef Wirtz for reporting these.
- Fixed error with SET COLOR. The NONDISP colour would always get changed.
- Fixed a problem with unknown keys, such as decimal 226 (A-B), using neurses. These now can be assigned commands with DEFINE (eg. DEFINE \226 TOP) and will display their correct assignment

Version 2.5 30-Jun-98 210

- when using SHOWKEY.
- Trailing spaces on the command line will now be passed to macros.
- Fixed a bug on some System V R4 curses and neurses, where the cursor would disappear after toggling the INSERTMODE to ON. This was caused by a lack of the terminal's capability to display the cursor in a high visibility mode, instead it would not display it at all.

#### **New features:**

- Added new SET commands; FILENAME, FNAME, FEXT, FTYPE, FMODE and FPATH.
- Added COLOR option to EXTRACT and QUERY commands.
- Added WIDTH display to status area.
- Added [SET] SLK to allow user to define soft label keys.
- Added SLK to [SET] COLOR.
- Added new command line option; -k to enable soft label keys support.
- HTML'd the HISTORY file.
- Added [SET] WRAP
- Added [SET] WORD
- Added [SET] WIDTH This enables the maximum width of a line to be set within an edit session.
- Added [SET] FULLFNAME to specify if the file's fully-qualified filename is displayed on the IDLINE or the name of the file as entered by the user is displayed. This command may change to include settings for whether the file's fully-qualified name is used when writing the file.
- On Unix platforms, if THE suffers a core dump, THE will attempt to autosave all files that are currently open. (Thanks to Ian Collier for this good suggestion)
- Added a new SET command; UNTAA. This is an ancronym for "Unsigned Numerical Targets Are Absolute". This SET command affects ALL numerical targets, not just the LOCATE command!
- Added SET COLOR/COLOUR GAP to enable the colour of the gap between the prefix area and the filearea to be specified. By default, COMPAT XEDIT will display the gap in the same colour as the filearea, COMPAT THE in the same colour as the prefix area.
- Added [SET] DEFSORT command to specify how files should be sorted in the DIR.DIR file. Also added DEFSORT as a valid option for EXTRACT.
- Added EDITV command for setting and retrieving persistent macro variables.
- Added SET SPAN, SPILL and TRUNC. They don't do anything yet.
- Added REXX command to allow Rexx instructions to be run from the command line.
- Included the Regina memory management routines into THE to increase its performance.
- Added SOS PASTECMDLINE SETTAB INSTAB STARTBLOCK and ENDBLOCK.
- Added EXTRACT FIELD.
- Added shadow() boolean function to determine if the cursor is on a shadow line.
- Under Win95/NT, THE can now use Object Rexx, Personal Rexx, Enterprise Rexx and uni-REXX interpreters in addition to the default interpreter, Regina.
- Added support for uni-REXX 2.7.0 under Unix.
- Added QUERY and EXTRACT COLOUR (alternate spelling for COLOR)
- Added [SET] UNDOING to enable the saving of changed lines to be avoided. This makes large changes or deletes slightly quicker at the expense of not being able to RECOVER those lines affected while UNDOING ON is in effect.

#### Changed commands or behaviour:

• EXTRACT RESERVED format has now changed. Originally the format of the returned string was:

```
line-number foreground background modifier text... eg. -1 red white normal This is a reserved line
```

Version 2.5 30-Jun-98 211

The new format of the returned string is: line-number modifier [modifier[...]] foreground on background text...

```
eg. -1 red on white This is a reserved line -2 bold reverse white on black This is a reserved line
```

This new format now ensures that the contents of the reserved line can be extracted from the returned value. The following example is guaranteed to work on colour or mono displays.

```
Parse Var reserved.1 . 'on' . text
```

- Added FULL as optional parameter to LEFT and RIGHT commands.
- Changed the behaviour of cursor movement in COMPAT XEDIT to be more consistent.
- Slight change in the way THE determines the name of a macro to execute. Assuming the value of MACROEXT is "the" and you have a macro called fred.the in the current directory, then the following commands are equivalent:

In previous versions, THE would always append the MACROEXT, so macro fred.the would attempt to find the file fred.the.the.

- There is now only one help file; called THE\_Help.txt rather than one for each platform/terminal type. THE\_Help.txt replaces the \*.hlp files. The only difference between these files was the default key definitions. These are now in the one table.
- Changed the comm.the and uncomm.the sample programs to support HTML comments.
- Changed the match the sample program to support LaTex begin/end pairs.
- Added [Column|CURSOR] options to SPLIT and JOIN commands.
- Inserting of lines greater than WIDTH setting, either via INPUT or JOIN are now truncated, and the message "Truncated" displayed.
- Blank lines are now saved for use with RECOVER command.
- With the addition of the SET FNAME, FILENAME etc commands, it was necessary to change the value returned for EXTRACT /FNAME. Prior to this release, EXTRACT /FNAME returned the full filename of the current file. EXTRACT /FNAME in this release, returns the filename portion of the full file name; excluding the file's extension. To achieve the same functionality as before, use EXTRACT /FILENAME.
- Added a new make target; help. This builds the THE\_Help.txt from the source code.
- QUERY command now ignores the current setting of MSGLINE and displays all lines without scrolling, provided they all fit on the screen!
- SET POINT did not allow numeric values. Now SET POINT .12 works as expected.
- Removed extraneaous screen displays in CANCEL, CCANCEL and SOS EDIT commands.
- File dates displayed in a DIR.DIR listing now have 4 digits. The result of this is that file names now start in column 38 instead of 36. If you have any macros that rely on this position, they will need to be changed.
- In previous versions, the setting of SET MSGMODE for a new view of a file would be obtained from the setting of the view from which the file was edited. Thus if MSGMODE was OFF in the current file, and another file was edited, then the value of MSGMODE for this file would also be OFF. This has now changed so that the default setting of MSGMODE will be ON irrespective of the setting of MSGMODE in the current file. Obviously, if SET MSGMODE OFF is in your profile and SET REPROFILE is ON, then the new file will have a MSGMODE of OFF.

Version 2.5 30-Jun-98 212

- Fiddled around with the colours GREY (and GRAY) and WHITE to try to get WHITE not be BOLD WHITE and GREY to be BOLD BLACK.
- Added OFF option to SET TABS to turn off all tab settings.
- The COMPAT command has changed slightly when the third parameter is not supplied (function key compatibility). Previously, if the parameter was not supplied, the default key mapping for the current compatibility mode would reset, removing any customised key definitions. The behaviour now is to leave any key definitions intact.

# Version 2.4 01-Feb-97

# **Bug fixes:**

- Fixed problem with key defined as SOS DOPREFIX EXECUTE and supplied l.the prefix macro.
- SPLIT command issued with cursor after the end of line now does not core dump.
- SOS EDIT on blank line now no longer core dumps.
- Fixed bug with "the -h" on OS/2.
- Fixed major problems with PRINT command; it ignored effect of SET SELECT. Also corrected printing of marked blocks to only print the contents of the block. ZONE settings are also noew respected for the PRINT command.
- Fixed various documentation bugs principally in EXTRACT section.
- SORT command did not respect SCOPE; now does.
- SHIFT command now respects a marked block.
- Fixed some problems with cursor positioning in prefix area when the prefix area includes a gap; as in COMPAT XEDIT.

#### New features:

• First release of port for DOS with VCPI. This executable also runs as an OS/2 program.

# Version 2.3 17-Dec-96

#### **Bug fixes:**

- Fixed syntax error with [SET] ARBCHAR, now allows specification of ON or OFF without optional arbchar characters.
- Fixed cursor positioning errors with DUPLICATE and COPY BLOCK when new focus line would not be in currently displayed lines.
- Fixed multiple key definitions for the "DEL" key. Now each different key that could represent a "delete" key is called a different name; DEL, REMOVE, DC.
- Disable [SET] AUTOSAVE on psuedo files.
- Change commands with a parameter of '\*' for number of occurrences to change, will use the file's line width to determine the maximum number of changes to make rather than 2147483001. The use of the rather large number made it appear that THE was stuck in an infinite loop.
- Fixed bug with HEX string targets.
- Fixed bug with segmentation fault caused by:

===> the file.one ===> statusline off

Version 2.4 01-Feb-97 213

====> the file.two

This fix also fixes the error where if you have set STATUSLINE OFF and then run SET COMPAT, which turns STATUSLINE ON.

- Fixed "feature" with exit codes from Unix commands called from the run\_os() function. All exit codes were multiples of 512.
- Fixed bug with CDELETE command, positioning cursor incorrectly on line after deleting characters.
- Fixed bug with CAPPEND, CREPLACE and CINSERT which did not allow for leading or trailing spaces in text argument.
- Fixed bug with default file types displayed in DIR.DIR file. The documentation for [SET] DIRINCLUDE states that the default is \*; ALL file types, but the actual default setting was NORMAL, ARCHIVE and DIRECTORY files. This caused me an hour of debugging when I couldn't see any files on a CD:-(
- Fixed bug with all SET commands that use the M (middle) position specifier. Commands like CURLINE, SCALE, TABLE etc. would core dump under Unix.
- Fixed minor bug with error messages displayed for invalid file name and/or file path.
- Fixed a problem with PUT command. If PUT was issued while in a read-only directory, the temporary file could not be created. The temporary file now is created in a known, writable directory.
- A bug with CLOCATE and an absolute target. If the cursor was located in the filearea and to the right of the current column position, the new current column position as specified by the absolute target would not be changed.
- Fixed a long-standing bug with block prefix commands. When one block prefix command is entered, and another prefix command (not the other end of the block prefix command), the block prefix command executes as though the other end of the block prefix command was entered.
- Fixed bug with [SET] CMDLINE OFF when run from profile file.
- Fixed bug with ETMODE default settings when running with XCurses.
- Fixed error message that is displayed when READV CMDLINE is called with no command line.
- Fixed implied extract functions; position.2() amd position.3(). They now produce the correct results.
- Fixed core dump when using GET command and file contains lines greater than maximum width.
- Worked around bug in neurses; the cursor would disappear when in insert mode.
- Fixed cosmetic bug when marking a block in one view with an existing marked block in the other view in split screen mode.
- Fixed bug with X and XX prefix commands when current line was to be excluded.

#### **New commands:**

- Added PREVWINDOW command; complement of NEXTWINDOW; to move to the previous file in the ring.
- Added [SET] ALT command to allow the alteration counts to be changed.
- Added REPEAT command.
- Added [SET] MOUSE command and new options to QUERY, EXTRACT and MODIFY commands.
- Added [SET] HIGHLIGHT command and new options to QUERY, EXTRACT and MODIFY commands.
- Added PRESERVE and RESTORE commands.
- Added SET MACRO command.
- Added COMPRESS command.

## **New features:**

• Multiple arbchar character matches now work in targets. Thanks to Regis Bossut for implementing this! ARBCHAR support in the CHANGE command still to be done:-(

Version 2.3 17-Dec-96 214

- In mouse-supported ports, Right Button Press on the IDLINE will execute PREVWINDOW command. Also, double-clicking the Left Mouse Button on a file in the DIR.DIR file, will execute SOS EDIT.
- In memory REXX macros now supported with optional [REXX] keyword in DEFINE command. In REXX supported ports, you can now do something like (on command line):

```
===> define f1 rexx if after() then 'sos firstcol'; ===> else 'sos endchar';
```

This will then do the same as the SOS STARTENDCHAR command.

- Added Win32 platform support. THE now runs as a native, console application under Win95 and WinNT. The mouse is supported as are long file names.
- Added ability to reassign mouse events via the DEFINE command.
- Selectable highlighting of lines now available. It is possible to display selected lines in a different colour. See [SET] COLOUR for new HIGHLIGHT and CHIGHLIGHT options.
- Changed the file display in DIR.DIR under Unix platforms to show symbolic links as 'ls -l' shows them.
- Added support for changing the default behaviour of THE where the behaviour of XEDIT and KEDIT differ. eg. COVERLAY command.
- Added support for ACLs under AIX.
- High-order characters in the Latin-1 character set can now be entered with a "compose" key under XCurses port.
- THE error messages are written to the pseudo REXXOUTPUT file immediately after the command that caused the error.

# Changed commands or behaviour:

- When multiple files are in the ring and you exit from one of these, the file in the ring PRIOR to the file exitted will become the new current file. The previous behaviour was to make the NEXT file in the ring the current file. The new behaviour is more intuitive, particularly when editing files from the DIR.DIR file and there are other files in the ring.
- QUERY RING has changed to report files in the ring beginning with the current file rather than the first file edited.
- Commands that can result in multiple lines being changed, like CHANGE, LOWER, UPPER, etc. will now update the alteration count once per command rather than once per line that has changed.
- Added support for the System V compiler under SunOS. If /usr/5bin is in the PATH before running configure THE, and you do not have gcc or acc, then the System V compiler (and curses) will be used.
- Allowed greater range of punctuation characters to be used as string target delimiters.
- Altered parsing of command line to allow for commands and arguments to abut one another. This allows for 'next 5' to be specified as 'n5' and also more obscure command syntax like 'upper\$fred'; equivalent to existing 'upper /fred'. The downside of this is that macros which begin with a valid THE command abbreviation, and follow with a delimiter will be treated as a THE command, NOT as an implicit macro. eg. Suppose you have a macro called upp.fred, you have IMPMACRO ON, and you attempt to call that macro from the command line implicitly with ====> upp.fred, THE will attempt to execute the UPPER command with a target of the named line; .fred rather than your macro.
- Added support for multiple ?s in ? (retrieve) command. eg. specifying ??? will now return the third last command entered on the command line.
- The SOS ENDCHAR and SOS STARTENDCHAR commands now work while in the prefix area.
- CHANGE command, when the target is a BOX BLOCK, will now change strings within the column bounds of the BOX, rather than all occurrences on the line.

Version 2.3 17-Dec-96 215

- DEFINE command now has option to assign functionality to mouse events. The syntax for this includes a specification of which THE window the mouse event is to be executed in. See the default mouse event assignations for valid window names. These names are a subset of the valid areas that can be changed colour with the [SET] COLOUR command.
- SHOW command now displays mouse event assignations.
- Added new subcommand to CURSOR; MOUSE. This command moves the text cursor to the last position that a mouse event occured. This command is intended for use when redefining mouse events.
- Added HIGHLIGHT and CHIGHLIGHT options to [SET] COLOUR command.
- Added LINEFLAG and INPUTMODE options to QUERY, EXTRACT and STATUS.
- Changed the behaviour of the ENTER key while in the FILEAREA. Originally, when INSERTMODE was ON, the ENTER key would add a blank line, and when INSERTMODE was OFF, the ENTER key would simply move down a line. The behaviour now is determined by the setting of INPUTMODE. With INPUTMODE OFF, the cursor always moves down a line. With INPUTMODE LINE, the default, a new line is always added when the ENTER key is pressed. INSERTMODE FULL, which is intended to be be similar to XEDIT power input mode has not been implemented yet.
- The CHANGE command can now be run with no parameters, to re-execute the last change done.
- Added extra, optional parameters to [SET] COMPAT command. The first new parameter allows the user to change the feel of THE to mimic the default behaviour of XEDIT, KEDIT or THE. The second new parameter determines the default function key binding to be used, again compatible with THE, XEDIT or KEDIT. The first parameter of the [SET] COMPAT command determines how THE will look; the second how THE will feel, and the third the default function key bindings.
- Added extra parameters to [SET] PREFIX command to allow the user to specify the width of the prefix area and any gap between the prefix area and the filearea.
- With the addition of more punctuation characters as valid target delimiters (including the underscore character '\_'), the CONTROL\_CHAR command has been renamed to CONTROLCHAR.
- Several values returned by EXTRACT now respect XEDIT compatibility when in COMPAT = XEDIT. They are: CURLINE, LINE, LINEFLAG, POINT, SELECT
- OVERLAYBOX now supports line blocks.
- The A and I prefix commands now move the cursor to the file area.

# Version 2.2 26-May-96

## **Bug fixes:**

- Fixed a small memory leak when quiting from a file.
- Some colours were not behaving consistantly. This was corrected. eg REVERSE is now BLACK on WHITE, NOT reverse of the current colour. WHITE is now a bright white. The original WHITE is now GREY or GRAY.
- Fixed bug with SOS TABWORDB. When the first word in the line started in column 2, the cursor would go to column 1.
- Fixed bug with 'EXTRACT /POINT \*/'. This, or any parameter with arguments, would only work if it was the last parameter in the list of parameters to EXTRACT.
- Fixed small bug with MACROPATH.
- Fixed [SET] RESERVED to respect spaces after the last attribute specifier. Now it is possible to have spaces preceding the reserved text.
- under OS/2 (and probably DOS), when a DISK FULL error occured when writing a file, the file could not be closed and therefore could not be removed while returning the file to its original state.

- box commands COPY BLOCK and MOVE BLOCK now respect scope.
- Fixed bug with trailing spaces on command line. (Introduced in 2.1)
- Fixed bug under HP-UX with ACLs on NFS mounted disks. Files can now be saved, but any ACLs are lost on the original files.
- If CURLINE M was in effect, and MOD CURLINE was issued, the response would be SET CURLINE M+0. M+0 is an invalid specification.
- SET SCREEN now adjusts CURLINE setting when screen size changes.
- MODIFY command would always append a space after the SET command returned.
- Fixed problem with setting RESERVED, SCALE, TABL or HEXSHOW lines the same as CURLINE. You get an error if the position is the same as CURLINE. Similarly it is an error to set CURLINE to a position which is already occupied by one RESERVED, SCALE, TABL or HEXSHOW.
- Fixed bug with SET PREFIX OFF when issued from CMDLINE or from PREFIX area.
- Fixed bug with macros calling other macros. If an EXTRACT was issued from within one macro after calling another macro, the command would be rejected.
- Fixed bug with REXX macro containing REXX SAY command with no arguments and REXX output captured to a file; a line of junk would be inserted into the REXXOUTPUT file.
- Changed output of Q TABS to respond to INCR n if tabs were set with INCR option.
- Fixed problem with TABS output from 'STATUS file' to not truncate the tabs string.
- Fixed bug with contents of cmdline.3 after EXTRACT /CMDLINE/.
- Fixed bug with end() and blank() not returning correct values in certain circumstances.
- The retrieve last command command; ? retrieved the wrong command.
- Fixed core dump when attempting to edit a file in a directory that doesn't exist from the OS command line. eg

% the xyx/abc

where the path xyz does not exist

- Fixed core dump when issuing SET SCREEN with no operands.
- Fixed up CURSOR ESCREEN when issued in split screen mode. It wouldn't move to the correct place.
- On some platforms, a core dump would occur when trying to edit a file with lines longer than the maximum line length.
- Fixed bug with negative offset paragraph indents.
- Fixed bug with CURSOR FILE when display had been scrolled horizontally.
- Editing with split screens is more stable.
- PUT now respects SET STAY
- REDRAW command now redraws screen correctly.
- Fixed problems with moving WORD and COLUMN blocks.
- Fixed a bug that showed up in SET COMPAT where the redefinition of the ENTER key would cause a core dump.
- Fixed minor bug in parsing various [SET] commands. More than one space before a parameter would invalidate the parameter.

# **New commands:**

• Added [SET] CURSORSTAY to set the behaviour of the cursor when scrolling the file with FORWARD or BACKWARD. Originally, with the cursor in the filearea, when a FORWARD or BACKWARD command was executed, the cursor would move to the current line (unless SET COMPAT XEDIT/KEDIT was in effect. The default behaviour is now to leave the cursor on the same screen line when the file scrolls (CURSORSTAY ON). This command allows for the original

- behaviour; with COMPAT THE, to be selected.
- Added new EXTRACT option; SHOWKEY. This option allows the macro writer to extract the commands assigned to a key after having run a READV KEY command.
- Added a new sample macro; spell.the. This provides spell checking capabilities in THE. This macro requires International Ispell Version 3.1 or above and REXX support.
- Added a new sample macro; demo.the. This macro is a self-running demonstration of THE concepts and commands. It requires REXX support. Run it via: the -p demo.the demo.txt
- Added FIND, FINDUP, FUP, NFIND, NFINDUP and NFUP commands.
- Added CLOCATE and CDELETE commands, but with no string targets.
- Added COLUMN option to QUERY and EXTRACT commands.
- Added BLOCK option to QUERY (already in EXTRACT) command.

#### **New features:**

- This release is the first to run as a native X11 application. Features unique to the X11 version include; resizing of the X window by dragging the window border and mouse support, including cursor positioning, marking blocks etc.
- The method of reading files from the command line and processing the profile file has changed dramatically. This was done to enable the processing of all commands from the profile file. As a result, a new comand line switch; -b, is required to execute a profile file against a file (or files) in batch mode. This is particularly necessary when run as a cron job under Unix.
- Added new external function; run\_os(). This function enables macro writers the ability to run an OS command with stdin coming from a REXX "array", and stdout and stderr going to a REXX "array".
- Added [SET] XTERMINAL to specify which program to run when an OS, DOS or ! command is executed without arguments.
- The source distribution has been reconfigured with GNU autoconf. This should make configuring on different Unix platforms simpler.
- Added APPENDIX 2 to explain how THE handles the keyboard.
- Added APPENDIX 3 to document the default mouse behaviour.
- Added -u display\_length command line switch to allow THE to be used as a non-line mode editor.
- A HTML version of THE reference manual can be generated from the source code. Run "make html" to build the HTML reference files. Start at index.htm.

#### Changed commands or behaviour:

- The name of the key associated with the curses KEY\_RETURN has been changed from "ENTER" to "RETURN".
- Rationalised the naming standard for function keys. This could break existing profile key definitions. Check APPENDIX 2 for details.
- Added the optional argument; ALL to SHOWkey. This will create a new "pseudo" file showing all key default key definitions followed by any redefined keys. The format of the display is suitable for using as a macro to set all key definitions to the state they were in when the SHOWkey ALL command was issued.
- Default for MSGLINE is now ON 2 5 OVERLAY.
- Added \* OFF option to [SET] RESERVED
- Added \* option to 'EXTRACT /RESERVED \*/'
- Added TYPEAHEAD to output from STATUS, and allowed it as a valid QUERY and MODIFY option.
- Added CMDLINE option to READV command.
- Default setting for CURLINE in THE compatibility now M; same as for XEDIT and KEDIT compatibility modes.

- Added SCREEN to QUERY, MODIFY, and EXTRACT.
- Removed source files: extcurs.c, bsd.c
- When displaying 2 views of the one file, both views are updated simultaneously.
- Added RING option to QUERY and EXTRACT commands.
- Some default key definitions have changed; notably the default assignments for F6, F11, and F12 to be consistent across platforms and because '?' command now works :-)
- The CONTROL\_CHAR and FILLBOX commands, will now leave the cursor positioned in the file rather than at the end of the message line.
- Changed the format of colour specifiers; THE now supports the optional "on" between foreground and background colours. eg: red on blue, is now allowed, as well as: red blue
- In XEDIT compatibility mode, it is now possible to move the cursor onto the \*\*\* Top of File \*\*\* and \*\*\* Bottom of File \*\*\* lines. This was done to enable the cursor to be moved with the mouse when the mouse is pressed above or below the file limits.
- The output from SHOWKEY ALL, now has commands enclosed in double quotes (") instead of single quotes ('). This was done to allow for key definitions that contain hex strings.
- Added NONE option to [SET] EOLOUT
- Expanded [SET] ETMODE ON to allow for specifying exactly which characters are to be displayed as themselves. This will be beneficial to non-english language users.
- Cleaned up the documentation and enabled generation of an HTML version of the THE manual.
- Allowed CMATCH command to be executed from command line, and more importantly, from within a macro.
- Added optional command to be executed after LOCATE command.
- Changed the key mapping significantly to provide the most logical key mapping for commonest keyboards; those with 12 function keys. See Appendix 2 for key mappings.
- SPLIT, SPLTJOIN and JOIN commands now work from the command line and act from the current focus column.
- More performance improvements have been made; LOCATEing a string with a trailing space is up to 7 times faster CHANGEing lines in a large file is also significantly faster.

# Version 2.1 24-Jun-95

#### **Bug fixes:**

- Bug fixed with ALL followed by DEL \*
- Could not find a named line if the named line was the "Bottom of File" marker.
- Fixed cursor positioning errors if [SET] SCALE, TABLINE or RESERVED were executed while in filearea and the cursor was on the line where the scale, tab or reserved line is to be displayed.
- copying lines from one file (with SELECT 1 from ALL) copies lines NOT selected. SCOPE ALL also ignored in copy.
- PUT and PUTD did not copy the correct number of lines after ALL command
- QUERY TABKEY and SET TABKEY were not consistant. QUERY TABKEY returns settings as per SET TABKEY.
- OVERLAYBOX now respects SCOPE
- Fixed a core dump bug with implied extract under OSF/1.
- Scale line was not displaying past the end of ZONE.
- SOS DELWORD now positions the cursor correctly
- bug with 'c /x //' on some systems fixed.
- DUPLICATE, when assigned to a key, caused cursor to move strangely
- LEFT and RIGHT commands allowed in read-only mode.

Version 2.1 24-Jun-95 219

#### **New commands:**

- Added OSREDIR command.
- Added a new sample macro; compile.the. This is a macro that will compile the current C program, and enable the stepping through, backwards and forwards, each error message, making each line associated with an error the focus line. Normal editing is still possible, although slower.
- Added CAPPEND, CFIRST, CINSERT, CLAST, COVERLAY, CREPLACE commands.
- Added COLUMN option to CURSOR command.
- Added LSCREEN option to EXTRACT command.

#### **New features:**

- HP-UX version will preserve Access Control Lists (acls) on files if the file is saved with the same name. The directory list (DIR.DIR) also indicates if a file has acls associated with it by displaying a '+' at the end of the file permission string.
- The OS/2 version preserves Extended Attributes on files if the file is saved with the same name.
- the 'pseudo' files DIR.DIR and REXX.\$\$\$ are now REALLY pseudo files. No actual file is created as a result of the DIR/LS commands or from REXX output. Also the filename details displayed on the idline reflect the contents of the file.
- THE can now read Apple Macintosh text files.
- Although not strictly a new feature in this release, it should be mentioned that THE will work with both REXX/imc and REXX/6000 on each platform that each of these interpreters is available.

# Changed commands or behaviour:

- SOS MAKECURR now correctly does nothing if executed from the command line
- Added another option to [SET] EOLOUT; CR, to write out files compatible with the Apple Macintosh.
- Several performance improvements have been made: Reading and writing of files is now up to 3 times quicker. Operations towards the end of files with many lines is now quicker.
- GET command now has the options, FROMLINE and NUMLINES to read a portion of a file.
- Default width reduced from 2048 to 512
- all commands should now allow trailing spaces on the command line
- Using BSD curses now incurs a penalty; the bottom line of the screen is not used. This is because BSD curses automatically scrolls the screen when a character is displayed in the bottom right corner. Now that THE can be configured to have different portions of the editor displaying on the bottom line, it was easier to reduce the number of lines rather than try to cater for all combinations of configurations.
- [SET] TAB can now use specific tab columns as well as INCR and QUERY TAB, and STATUS now display the actual tab columns in effect.

# Version 2.0P1 11-Feb-95

#### **Bug fixes:**

- Fixed cursor positioning error when screen was scrolled to the left using CURSOR LEFT and SET VERIFY n m (where n > 1) was in effect.
- Changed MSG and CMSG so they work from within the profile file.
- Refresh the screen before accepting keystroke in READV.

Version 2.1 24-Jun-95 220

- Allow minimum abbreviation for BOTTOM command to be B.
- Allow minimum abbreviation for [SET] SCALE command to be SCAL.
- Fixed problems when using COMPAT command in a profile.
- Fixed some problems with prefix macros.
- Fixed Extended Curses port so that a screen of other than 80x24 is now possible.

#### **New commands:**

- Added HIT command.
- Added FILE option to CURSOR command.
- Added a new sample macro; l.the. This is a prefix macro that can be used as a template for other prefix macros.

## Changed commands or behaviour:

- Profile processing. Under Unix, THE now executes a "global" profile file from \$THE\_HOME\_DIR and then the "local" profile file in \$HOME.
- The order of Line, Col, Size on the IDLINE has changed in XEDIT compatibility mode to Size, Line, Col.

# Version 2.0 26-Jan-95

# Bug fixes:

- Fixed cursor positioning error when screen was an odd number of columns wide.
- Fixed problem with previous file's contents and command line remaining displayed when editting another file. (Only reported under AIX).
- Changed code again to handle multiple commands on the command line AND to ignore commands issued when no files are in the ring (excluding any 'edit' commands).
- Fixed DEFINE to not clear a key defintion until the validation of the new command(s) was complete.
- Fixed problem with core dumps when a command was passed to the operating system from within a profile file.
- Fixed bug in CURLINE when specfying a negative position. (Due to changing unsigned char to char)
- Fixed bug in displaying extended characters in ETMODE.
- Fixed bug in executing prefix commands after a TABPRE command.
- Fixed bug in SHIFT LEFT when the length of the line being shifted was < first column of ZONE.
- Text entered into the main window is displayed with the correct attributes.
- Fixed bug in entering prefix commands when in the last column of the prefix area; the cursor would wrap to the next line; now it stays in the last column of the prefix area.
- extracting values using an item abbreviation would result in the REXX macro being set to the abbreviation rather than the full name of the item. The full name of the extracted item is now used.
- fixed a bug when moving a box block.
- SPLIT, JOIN, and SPLTJOIN did not account for any pending prefix commands or marked block.
- Changed all references to keyboard return values from short to int. This is for support of DEC OSF/1 platform.
- The use of hex strings as an argument to the TEXT command defined to a key, caused problems. ie DEFINE F1 TEXT X'84' was altered after the first use of F1 key.

#### **New commands:**

- Added [SET] DISPLAY, SELECT, SHADOW, SCOPE.
- Added ALL command.
- Added CURSOR command.
- Added LEFT, RIGHT and RGTLEFT commands.
- Added CURSOR option to EXTRACT command.
- Added TABL,SCALE,X,XX,S prefix commands.
- Added [SET] RESERved, [SET] SCALE and [SET] TABLine commands.
- Added [SET] COMPAT command, to attempt to mimic the default behaviour of XEDIT and KEDIT.
- Added extra SOS commands:

LEFTEDGE,RIGHTEDGE,PREFIX,QCMND,TABFIELDF,TABFIELDB, FIRSTCHAR,FIRSTCOL,LASTCOL,BOTTOMEDGE,TOPEDGE,CURRENT, MARGINL,MARGINR,PARINDENT,TABB.

- Added new macros, rm.the to delete from disk the file on the focus line of the DIR.DIR file, and words.the to count the number of words to a target.
- Added COLUMN and WORD options to MARK command.
- added READV to enable a REXX macro to obtain keystrokes from THE.
- added [SET] TYPEAHEAD, [SET] HEXSHOW commands
- added [SET] STATUSLINE, [SET] MSGLINE, [SET] IDLINE commands
- added [SET] POSITION command

# Changed commands or behaviour:

- Default command for Alt-M/Ctrl-V is now MOVE BLOCK RESET not MOVE BLOCK.
- FORward 0 now makes the "Top of File" line the current line.
- BACkward 0 now makes the last line of the file the current line.
- When the "Bottom of File" line is the current line, FORward will make the "Top of File" line the current line. Similarly for BACkward when on "Top of File".
- [SET] CMDline OFF option added.
- [SET] ARBchar now supports multiple character matches
- In previous versions of THE, any line in a macro file, or profile file, that began with '/\*' was treated as a comment line and the line ignored. For implementations of THE without REXX support, execution of a REXX macro caused mayhem. To overcome this situation, any macro file that is used with THE without REXX support must have as its first line the following comment string starting in column 1:

/\*NOREXX\*/

All other comments throughout the file can be valid REXX comments (ie. start and end with /\* \*/)

- A new boolean function incommand() has been added which has the same functionality of the previous command(). The boolean command() function now returns 1 if the command line is on.
- Reinstated SOS EXECUTE command.
- the valid\_target() external function now returns two values; the first line affected by the target and the number of lines affected by the target. If the target is an invalid target ERROR is returned. If the target is valid, but the target is not found, NOTFOUND is returned. Sample macros altered to use new features.
- NEXT and UP commands do not support negative relative targets. eg. NEXT -5, UP -\* are now invalid commands. This is to be consistent with XEDIT and KEDIT.
- ADD command now can be specified as just "A" and when issued from the command line, moves the cursor to the first blank line added.

Version 2.0 26-Jan-95 222

- The default behaviour of the ENTER key has changed. When the ENTER key is hit while in the prefix area, if there are any pending prefix commands, they are executed, otherwise the cursor is moved to the first line of the next line as it used to do.
- [SET] TABSIN ON in the profile file will not increment the ALT count, nor include the changed lines in the recovery list.
- The SOS ENDCHAR command was incorrect in that it would move the cursor to the start of a line if the cursor was past the end of the line as well as moving the cursor to the end of the line if it wasn't past the end of the line. The correct behaviour of SOS ENDCHAR is to move to the end of the focus line no matter where the cursor currently is. For those of you (like me) who are used to the old behaviour of SOS ENDCHAR, a new SOS command; STARTENDCHAR has been added to THE.
- [SET] BACKUP now has TEMP and KEEP options.
- The FILE command behaviour has been changed. Previous versions would not write out a new version of the file if the alteration count was zero and no filename was specified. FILE now behaves the same as XEDIT and KEDIT.
- Added ability to specify individual tab columns in SET TABS command.

#### **New features:**

- Changed the method of displaying the screen. This was done to cater for shadow, tab, scale and reserved lines and to increase performance.
- Added "-r" command line switch to operate THE in readonly mode. This is a real readonly mode; it is not possible to change the contents of the file.
- Repeating targets with boolean operators are now supported.
- The targets BLANK and ~BLANK are now supported.
- A command can now follow a target on the command line without requiring a linend character separating the target and command.

```
eg. :3 del
is a valid command. You can even enter
3 3 3 3
on the command line to move the current line 12 lines.
```

- Colour settings are now stored with the file, so different files can have different colours.
- Wordwrap behaves like KEDIT wordwrapping. When the right-most character of the line exceeds the right margin, the last word wraps to the next line.
- No limit (apart from available memory) on the number of prefix commands that may be entered. Used to be a limit of 20.
- Key names no longer need to be expressed in exact case. C-A and c-a are equivalent. Also, where appropriate, keys have the same name across platforms.
- THE now can be compiled with AIX Extended Curses. This enables colour support when run in an aixterm window.

# Version 1.5 01-Dec-93

#### **Bug fixes:**

- It is now possible to issue the commands; EDIT, THE and XEDIT from within a macro or profile file.
- [SET] CASE settings now inherited by subsequent files editted.
- [SET] CASE now does not reset settings to default if they are not specified; it leaves the values as they were last set.

Version 2.0 26-Jan-95 223

- default value for ZONE end is now the maximum line width not 32766 (maximum possible line length)
- Bug in CHANGE command. If specifying a trailing space to change a string at the end of a line to null, one too many characters were removed. eg. c/\_N // \* 1 a line ending in "abc\_N" ended up ending in "ab" When changing text at the end of a line and specify more than one space at the end of the target, the target is never found. eg. c/\_N // \* 1 a line ending in abc\_N will not be found Handling of spaces after the real end of the line handled correctly now.
- Fixed a bug on Unix systems where a key that returned nul would execute 'add 1'.
- Changed the default handling of 'sos delback' and 'sos delchar' under UNIX. The default key sequences of these keys has been reversed. If you prefer to keep the old definitions, define OLD\_DELCHAR\_DELBACK on the compile line. This option will disappear in a future version so if you are really attached to the old behaviour, you had better let me know and have a good reason:-) Thanks to Andreas Schott for pointing this out!
- Added SRC line to makefile for SystemVR4 block.
- The default value for THE\_HOME\_DIR under Unix is /opt/THE, if SYSVR4 is defined when compiling or /usr/local/THE otherwise. The major change is the uppercasing of THE (THE's correct acronym)
- [SET] MACROPATH now sets the correct path value.
- Fixed bug with prefix command like 'aa'. The A command would be executed with a large number of lines added or you would get a core dump :-(
- After bringing a suspended THE session to the foreground, THE correctly refreshes.
- When shelling out, the screen attributes are returned to NORMAL, at least on some platforms;
- Fixed the occasional strange behaviour of the command line having some of the contents of the prefix area. (It was VERY obscure!)
- SOS DELWORD would increment ALT and not allow SOS UNDO to work.
- C-ENTER now valid for DOS and OS/2 versions.
- Ignore any command issued from a macro file if no more files are left in the ring.
- Changed the method for splitting a path and filename under DOS and OS/2. Hopefully fewer problems with ending up in the wrong directory. This has also worked around the bug in BCOS2.
- Reexecute command,= should now reexecute the last statement correctly.
- Printing under Unix more than once now works.
- Fixed a few bugs with PUT and GET.

## **New commands:**

- Added TERMINAL, LASTMSG, MONITOR, POINT [\*], PREFIX [SYNONYM namel\*] PENDING, GETENV and BLOCK extract options.
- Added REXX macro for summing the contents of a marked BOX block.
- Added REXX macro for matching paired words like #ifdef/#endif.
- Added SORT command.
- Added [SET] LINEND command to support multiple commands on a line.
- Added [SET] ETMODE to indicate if extended characters should be displayed. This is designed to handle foreign languages that use the ASCII characters > 127.
- Added [SET] NONDisp to specify what character is displayed if extended characters are not to be displayed.
- Added [SET] PENDing to assist with writing block prefix macros.
- Added [SET] IMPOS/IMPcmscp to allow operating system commands to be executed from the command line without the need to prefix the command with OS or !.
- Added COMMAND command (Just for Ian Collier;-))

Version 1.5 01-Dec-93 224

# **Changed commands:**

- Added extra argument to [SET] CASE to determine case significance in SORT command.
- The order of EXTRACT /VERSION/ and QUERY VERSION options has changed.
- BOTTOM command makes the last line of the file the current line instead of the \*\*\* Bottom of file \*\*\* line.
- INPUT [text] command results in the line becoming the current line instead of the previous line, when issued from the command line.
- Overhaul of commands that add a new line to fix a few bugs.
- STATUS now displays in 3 columns; I was starting to run out of space with 2 columns. The item name is also highlighted.
- When compiled with REXX support, [SET] PREFIX now supports prefix synonyms.
- PUT and PUTD now work with BLOCK as the target.
- [SET] TABKey changed to be simpler.
- [SET] ARBchar, TABSIn, TABSOut changed to allow their second parameters to be specified with the OFF option.
- STATus command now has optional filename parameter.
- [SET] TABS now has 'INCR' as first operand when EXTRACTing or Querying the value.
- MODIFY/QUERY of CMDLINE does not contain 2nd operand. This value is only returned as a result of EXTRACT.
- There is no need to supply a final '/' with the EXTract command.

#### **New features:**

- REXX support for DOS is now available. This version, supplied as a separate archive, contains the THE executable linked with a DOS port of Regina. This version contains a DOS extender, so only runs on 386s or above. This version was compiled with DJGPP, a DOS port of GNU gcc. Included is go32.exe, which is the DOS extender.
- By default all THE macros are expected to have a file name ending in ".the". The value for the macro file extension can be changed with the [SET] MACROEXT command. This default extension is only applicable to macros searched for in the THE MACRO PATH.
- Added defines.h to specify limits which can be safely changed in the source code.
- Added ability to execute multiple commands from command line and to assign multiple commands to a key.
- Now have the option to display extended ASCII codes on Unix platforms.
- Prefix macros can now be executed. Thanks to Dave Rittenhouse (david@ecst.csuchico.edu) for adding this feature.
- Prefix synonyms are also definable for REXX macros and standard prefix commands.
- THE now compiles and runs with BCOS2.
- Added -n command line switch to enable THE to be run without any profile file.

# Warnings:

• There is an inconsistancy with Regina 0.05h in that the use of implied extract with some functions will corrupt values in THE. Implied extract functions that have been observed to corrupt, are fname.1() and fpath.1().

Version 1.5 01-Dec-93 225

# **Version 1.4 01-Sep-93 (Not officially released)**

# **Bug fixes:**

- Changed the method for determining the filename of a backup file under OS/2. Originally, if drive type not = FAT, .bak was appended to full file name. Now only if drive type = HPFS is .bak appended.
- Alteration count was being set to zero when saving a file and the file could not be saved.
- Fixed a few minor bugs in DUPLICATE command.

#### **New commands:**

• Added support for semi-colon specifying an absolute line target

#### **New features:**

- Added support for neurses under linux. neurses still has a bug (I believe) that causes some characters to not be cleared.
- emx 0.8g port now has REXX support
- DUPLICATE 1 BLOCK assigned to Alt-D (DOS/OS2) and ControlD (UNIX)

# Version 1.3 15-Aug-93

# **Bug fixes:**

- Fixed bug with line block delete and cursor positioning.
- number of files being editted no longer gets out of sync when an attempt to edit a new file is aborted (usually because line is too long)
- Fixed bug in uppercase/lowercase when target was "BLOCK".
- sos tabwordb, sos tabwordf, and sos delword now correctly go the start/end of the word if that word exceeds the width of the screen.

#### **New commands:**

- SOS CURSORAdj
- SOS DELWord
- [SET] MARgins
- [SET] WORDWrap
- SPlit
- Join

#### **New features:**

- Changed the highlighting of "non-printable characters" under Unix.
- emx 0.8g compiler support now working (excluding REXX)
- wordwrap has been added

# **Changes:**

• The names of environment variables and the location of default help and profile files has changed. See the file appendix 1 or Appendix 1 of the man for details.

# Version 1.2 27-Jun-93 (Not officially released)

# **Bug fixes:**

- Previous command line contents were remaining when 'sos undo' was executed on command line.
- THE core dumped when a 'DELETE' command was present in a profile file.
- THE now displays line numbers > 32k correctly.
- Display of long filename in window wider than 80 chars now correct.
- [SET] CURLine now works when called from a profile file

#### **New features:**

- THE now handles either forward (/) or back (\) slashes in path names and converts them automatically. So you can specify d:/path under DOS and OS/2 or \usr\bin under Unix. All paths are displayed on the idline with the default OS path separator.
- added new external function, valid\_target() to simplify REXX macros
- added new single character indicator on right end status line to indicate if REXX support is present. Meanings of indicators:

```
First character: (colour support)
  C - curses library supports colour and so does monitor
  c - curses library supports colour but monitor doesn't
  M - curses library does not support colour
Second character: (REXX support)
  R - THE compiled with REXX support
  - (blank) THE compiled without REXX support
```

# Version 1.1 17-May-93

#### **Bug fixes:**

- A file with no end of line character on the last line, the last line would not be included in the file.
- Characters that are in blocks retain their highlighting now.
- Fixed schange under DOS and OS/2. Cursor is now positioned correctly.
- Writing out a file will now produce an error if the disk is full and not write part of the file.
- GET and PUT now recognise ~ in Unix version.
- PREFIX ON now no longer requires the LEFTIRIGHT option. Defaults to LEFT.
- TABPRE (to tab between main and prefix areas) now does nothing if PREFIX is OFF.
- 'bleeding' through of one file to another on BSDish systems now fixed.

#### **New commands:**

- BOX BLOCK COPY/MOVE/DELETE/FILL/OVERLAY
- LINE BLOCK COPY/MOVE/DELETE

- FILLBox
- sos makecurr
- [SET] DIRInclude
- [D]OSNowait/[D]OSQuiet
- = (re-execute command)
- [SET] CMDArrows
- [SET] CMDline
- [SET] NEWlines
- [SET] MSGMode
- [SET] MACROPath
- [SET] IMPMACro
- [SET] NUMber
- [SET] HEX
- [SET] CLEARScreen
- [SET] Point
- [SET] REXXOUTput
- [SET] CLOCK
- [SET] HEXDISPlay
- SOS DOPREfix
- the target ALL has been implemented. This is NOT the ALL command.
- MACRO execute commands from a file
- UPPercase, LOWercase
- SHift
- DUPlicate
- EXPand
- STATus
- Ouery
- EMSG
- SUSPend
- REDRAW
- MODIFY
- TEXT
- prefix commands: a,i,c,m,d,",,/,cc,mm,dd,"",<>,.xxxxx

# **Changed commands:**

- insertmode now requires a parameter: ON|OFF|TOGGLE
- spltjoin now correctly aligns the new line under the focus line
- sos \* commands have been changed to separate sos commands
- REFRESH command now consistant with XEDIT and KEDIT. Use REDRAW for old REFRESH functionality.

#### **New features:**

- REXX support under OS/2 and Unix(with Regina 0.05)
- argument passing to REXX macros/profiles
- EXTRACT
- Capture REXX trace and Say output to a file in the ring.

# **Commands removed (temporarily)**

• SCREEN

# **Version 1.0 16-Aug-92**

# Released

- First release to the unsuspecting public.
- Sent to SIMTEL and comp.binaries.os2.

The Hessling Editor is Copyright © <u>Mark Hessling</u>, 1990-2022 < <u>mark@rexx.org</u>> Generated on: 27 Dec 2022

Return to <u>Table of Contents</u>

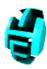

# THE Quick Reference Version 4.0

# **Command-line invocation**

the [-h?nmrsbq] [-p profile] [-a prof\_arg] [-l line\_num] [-c col\_num]

# Where:

| Display usage information and version.                        |
|---------------------------------------------------------------|
| Do not execute a profile file.                                |
| Force display into mono, ignoring colour support.             |
| Run THE in read-only mode.                                    |
| A debugging aid for Unix versions. Turns off signal trapping. |
| run in batch mode.                                            |
| run quietly in batch mode                                     |
| allow Soft Label Key display                                  |
| specify line number to make current                           |
| specify column number to make current                         |
| The name of the profile file to use. If not specified,        |
| the file ".\PROFILE.THE" (under OS/2, DOS and Win95/NT)       |
| or "\$HOME/.therc" (under UNIX), will be used, unless         |
| overridden by the environment variable "THE_PROFILE_FILE".    |
| Used to pass a string to the profile file as argument.        |
| Only works with Rexx macros.                                  |
| Length of longest line THE can handle (default 512)           |
| display length in non-line mode                               |
| Will display a directory of the specified dir.                |
| Specifications of file(s) to edit. If multiple files          |
| are specified, each will be put in a separate file in         |
| the ring. The last file specified will be displayed.          |
| If no files are specified, the current directory will         |
| be displayed.                                                 |
| Issuing [SOS EDIT] on a file spec will edit that file.        |
| [SOS EDIT] on a subdir will display that directory.           |
|                                                               |

Option flags are case-sensitive.

# **Minimum Abbreviations**

In the following segments, the capitalised portion of a command is the minimum abbreviation for the command.

# **Commands**

Add [n]

add blank line

Default: 1

ALERT /prompt/ [EDITfield [/val/]] [TITLE /title/] [OKIOKCANCELIYESNOIYESNOCANCEL]

[DEFBUTTON n]

display a user configurable dialog box with notification

ALL [rtarget]

select and display restricted set of lines

BAckward [nl\*]

scroll backwards [n] screens

Default: 1 Bottom

move to the bottom of the file

CANcel

quit from all unaltered files in the ring

<u>CAppend</u> [text]

append text after column pointer

**CCancel** 

qquit from all files in the ring

<u>CDelete</u> [column target]

delete text starting at column pointer

**CFirst** 

move column pointer to beginning of zone

Change [/string1/string2/ [target] [n] [m]]

change one string to another

Default: 1 1 1 CInsert text

insert text starting at the column pointer

**CLAst** 

move the column pointer to end of zone

**CLIPBOARD** COPYICUTIPASTEICLEAR

manipulate system clipboard

<u>CLocate</u> column target

move the column pointer

**CMATCH** 

find matching bracket character

CMSG [text]

display text on command line

COMMAND command [options]

execute a command without translation

**COMPress** [target]

reduce spaces to tabs

**CONTROLChar** 

allow control characters to be entered

**COPY** target1 target2

**COPY** BLOCK [RESET]

copies text from one position to another

<u>COVerlay</u> text

overlay text starting at the column pointer <a href="CReplace">CReplace</a> text replace text starting at the column pointer

CURsor Column

CURsor Screen UPIDOWNILEFTIRIGHT

CURsor Screen row [col]

CURsor [Escreen] UPIDOWN

CURsor [Escreen|Kedit] LEFT|RIGHT

CURsor [Escreen] row [col]

CURsor CUA UPIDOWNILEFTIRIGHT

CURsor CMdline [n]

**CURsor** HOME [SAVE]

CURsor File line [col]

CURsor GOTO line col

**CURsor** Mouse

**CURsor** Prefix

move cursor to specified position

<u>DEFine</u> key-name [REXX] [command [args] [[#command [args]...]]]

<u>DEFine</u> mouse-key-definition IN window [REXX] [command [args] [[#command [args]...]]]

assign one or many commands to a key or mouse event

<u>DELete</u> [target]

delete lines from a file

Default: 1

<u>DIALOG</u> /prompt/ [EDITfield [/val/]] [TITLE /title/] [OKIOKCANCELIYESNOIYESNOCANCEL]

[DEFBUTTON n]

display a user configurable dialog box

DIRectory [file specification]

list the specified directory as an editable file

**DOS** [command]

execute an operating system command

**DOSNowait** command

execute an operating system command - no prompt

**DOSQuiet** command

execute an operating system command quietly

Down [relative target]

move forward in the file a number of lines

Default: 1

<u>DUPlicate</u> [n [target|BLOCK]]

duplicate lines

Edit [file]

edit another file or switch to next file

EDITY GETIPUTIGETFIPUTF var1 [var2 ...]

EDITV SET|SETF var1 value1 [var2 value2 ...]

EDITY SETLISETLFISETFL var1 value1

EDITY LISTILISTF [var1 ...]

set and retrieve persistent macro variables

EMSG [message]

display message

ENTER [CUA]

execute a command

EXPand [target]

expand tab characters to spaces

EXTract /item/[...]

obtain various internal information about THE

<u>FFile</u> [filename]

force a FILE of the current file to disk

Default: With no parameters, the current file is written.

<u>FILE</u> [filename]

write the current file to disk and remove from ring

Default: With no parameters, the current file is written.

FILLbox [c]

fill the marked block with a character

<u>Find</u> [string]

locate forwards the line which begins with the supplied string

FINDUp [string]

locate backwards the line which begins with the supplied string

FOrward [n]

scroll forwards [n] screens

Default: 1

<u>FUp</u> [string]

locate backwards the line which begins with the supplied string

<u>GET</u> [filename] [fromline] [numlines]

**GET CLIP: [STREAM|BOX|LINE]** 

insert into file the contents of specified file

**HELP** 

edit help file for THE

HIT key

simulate hitting of the named key

<u>Input</u> [string]

insert the command line contents into the file

Join [ALigned] [Column|CURSOR]

join a line with the line following

Kedit [file]

edit another file or switch to next file

LEft [n|HALF|FULL]

scroll the screen to the left

[Locate] target [command]

search for a target

LOWercase [target]

change uppercase characters to lowercase

<u>LS</u> [file specification]

list the specified directory as an editable file

MACRO [?] filename [arguments ...]

execute a macro command file

MARK Box [line1 col1 line2 col2]

MARK Line [line1 line2]

MARK Stream [line1 col1 line2 col2]

MARK Column [col1 col2]

MARK Word [line1 col1]

MARK CUA [LEFT|RIGHT|UP|DOWN|START|END|FOrward|BAckward|TOP|Bottom|MOUSE]

mark a portion of text

MODify set-command

display current SET command for alteration

MOVE target1 target2

MOVE BLOCK [RESET]

move a portion of text

MSG [message]

display message on error line

<u>Next</u> [relative target]

move forward in the file a number of lines

Default: 1

**NEXTWindow** 

switch focus of editing session to another file

NFind [string]

locate forwards the line which does NOT begin with the supplied string

NFINDUp [string]

locate backwards the line which does NOT begin with the supplied string

NFUp [string]

locate backwards the line which does NOT begin with the supplied string

NOMSG command [arguments]

execute a command suppressing any messages

**NOP** 

no operation command

OS [command]

execute an operating system command

OSNowait command

execute an operating system command - no prompt

OSQuiet command

execute an operating system command quietly

OSRedir filename command [arguments ...]

execute an operating system command and capture output

**OVERLAYBox** 

overlay marked block on current cursor position

<u>POPUP</u> [MOUSE|TEXT|CENTER|CENTRE|BELOW|ABOVE] [INITIAL n] [ESCAPE keyname]

/item1[/item2/...]

display popup menu

**PREServe** 

save various editor settings

**PREVWindow** 

switch focus of editing session to another file

PRint [target] [n]

PRint LINE [text]

PRint STRING [text]

PRint FORMfeed

PRint CLOSE

send text to default printer or print spooler

<u>PUT</u> [target] [filename]

write part of a file to another

<u>PUTD</u> [target] [filename]

write part of a file to another and delete

**OOuit** 

exit from the current file without saving changes

**Query** item

display various option settings

**OUIT** 

exit from the current file if no changes made

**READV** Cmdline [initial text]

**READV KEY** 

read keystrokes and pass to macro

RECORD stop\_key filename

records all keystrokes into a macro file

RECover [nl\*]

recover changed or deleted lines

**REDIT** 

re-edit the current file

REDRAW

redraw the current screen

**REFRESH** 

refresh the contents of the current screen

REPEat [target]

repeat the last command

Replace [text]

replace the current line with supplied text

RESet ALL|Block|Prefix|THIGHlight

cancel the marked block or prefix commands or both

**REStore** 

restore various editor settings

<u>REXX</u> rexx instructions

execute Rexx instructions

RGTLEFT [n]

scroll the screen to the left or right

RIght [nlHALF|FULL]

scroll the screen to the right

SAVE [filename]

save changes to current file

SCHange /string1/string2/ [target] [n] [m]

selectively change strings

Default: 1 1 1

**SEArch** string target

locate a string

SET set command [set command parameter(s) ...]

execute various set commands

SHift Left|Right [n] [target]

move text left or right

SHOWkey [ALL]

display current key value and command assignation

SORT target [[sort field 1] [...] [sort field 10]]

sort selected lines in a file

SOS sos command [sos command ...]

execute various sos commands

SPlit [ALigned] [Column|CURSOR]

split a line into two lines

spltjoin

split/join two lines

SSave [filename]

force SAVE to specified file

STATus [filename]

display current settings of various variables

SUSPend

suspend THE and return to operating system

TABFILE [+I-]

edit the file under the file tab or shift FILETABS view

<u>TAG</u> [MorelLess] [rtarget]

displays lines matching target in different colour

TEXT text

simulate keyboard entry of characters

THE [filename]

edit another file or switch to next file

TOASCII [target]

convert the target from EBCDIC to ASCII

**TOP** 

move to the top of the file

<u>Up</u> [relative target]

move backward in the file a number of lines

Default: 1

<u>UPPercase</u> [target]

change lowercase characters to uppercase

Xedit [file]

edit another file or switch to next file

?[+|?...]

retrieve - return the next/prior command on the command line

Ξ

re-execute the last command issued on the command line

! [command]

execute an operating system command

&[command]

execute and re-display command

# **SET commands**

[SET] ALT [n] [m]

change alteration counts

Default: OFF

[SET] ARBchar ONIOFF [char1] [char2]

set arbitrary character(s) for targets

Default: Off \$?

[SET] AUTOCOLOR mask parser [MAGIC]

specifies which parser to use for syntax highlighting

Default: See AUTOCOLOR

[SET] AUTOCOLOUR mask parser [MAGIC]

specifies which parser to use for syntax highlighting

Default: See AUTOCOLOR <u>[SET] AUtosave</u> nlOFF

SET commands 237

set autosave period

Default: OFF

[SET] AUTOSCroll nlOFFlHalf

set rate of automatic horizontal scrolling

Default: HALF

<u>[SET] BACKup</u> OFF|TEMP|KEEP|ON|INPLACE indicate if a backup copy of the file is to be kept

Default: KEEP

**ISET] BEEP ONIOFF** 

turn on or off the audible alarm when displaying errors

Default: OFF

[SET] BOUNDMARK OFFIZone|TRunc|MARgins|TABs|Verify

set bounds marker display

Default: Zone

[SET] CASE Mixed|Lower|Upper [Respect|Ignore] [Respect|Ignore] [Mixed|Lower|Upper]

[Mixed|Lower|Upper]

set case sensitivity parameters

Default: Mixed Ignore Respect Respect [SET] CLEARErrorkey \*lkeyname

specify which key clears the message line

Default: \*

[SET] CLEARScreen ONIOFF

indicate if the screen is to be cleared on exit

Default: OFF

**[SET] CLOCK ONIOFF** 

turn on or off display of time on status line

Default: ON

[SET] CMDArrows RetrievelTab

sets the behaviour of the up and down arrow keys

Default: RETRIEVE

<u>[SET] CMDline</u> ONIOFFIToplBottom sets the position of the command line.

Default: BOTTOM

[SET] COLOR area [modifier[...]] [foreground] [ON] [background]

[SET] COLOR area [modifier[...]] ONIOFF

set colours for display

Default: Depends on compatibility mode setting and monitor type. <u>[SET] COLOUR</u> area [modifier[...]] [foreground] [on background]

[SET] COLOUR area [modifier[...]] ONIOFF

set colours for display

Default: Depends on compatibility mode setting and monitor type.

[SET] COLORING ONIOFF [AUTOlparser]

enable or disable syntax highlighting

Default: ON AUTO

[SET] COLOURING ONIOFF [AUTOlparser]

enable or disable syntax highlighting

Default: ON AUTO

[SET] COMPat The|Xedit|Kedit|KEDITW|Ispf|= [The|Xedit|Kedit|KEDITW|Ispf|=]

[The|Xedit|Kedit|KEDITW|Ispf|=]

set compatibility mode Default: THE THE THE

SET commands 238

[SET] CTLchar OFF

[SET] CTLchar char Escape | OFF

[SET] CTLchar char Protect|Noprotect [modifier[...]] [fore [ON back]]

define control character attributes

Default: OFF

[SET] CURLine [ON] M[+nl-n] | [+l-]n

set position of current line on screen

Default: M

**ISET CURSORSTay ONIOFF** 

set on or off the behaviour of the cursor on a scroll

Default: ON

[SET] DEFSORT OFFIDIRectory|Size|Date|Time|Name [Ascending|Descending]

specify the order in which files appear in DIR.DIR

**Default: NAME ASCENDING** 

[SET] DIRInclude \*

[SET] DIRInclude [Normal] [Readonly] [System] [Hidden] [Directory]

set the file mask for directory command

Default: \*

[SET] DISPlay n [m|\*]

specify which level of lines to display

Default: 00

<u>[SET] ECOLOR</u> char [modifier[...]] [foreground] [on background]

[SET] ECOLOR char [modifier[...]] ONIOFF

set colors for syntax highlighting

Default: See ECOLOR

[SET] ECOLOUR char [modifier[...]] [foreground] [on background]

[SET] ECOLOUR char [modifier[...]] ON|OFF

set colours for syntax highlighting

Default: See ECOLOR

[SET] EOLout CRLFILFICRINONE

set end of line terminating character(s)

Default: LF - UNIX

Default: CRLF - DOS/OS2/WIN32

Default: NONE - if THE started with -u option

[SET] EQUIVChar char set the equivalence character

Default: =

[SET] ETMODE ONIOFF [character list]

indicate if extended display mode is possible

Default: ON - DOS/OS2/WIN32

Default: ON 32-255 - X11

Default: OFF - UNIX/AMIGA/QNX

[SET] FExt ext

[SET] FType ext

change the extension of the existing file

[SET] FILEName filename

change the filename of the file being edited

[SET] FILETABS ONIOFF

determine if and where where file tabs are positioned

[SET] FMode d[:]

change the drive letter of the existing file

SET commands 239

[SET] FName filename

change the filename of the file being edited

[SET] FPath path

change the path of the existing file

[SET] FType ext

change the extension of the existing file

[SET] FULLFName ONIOFF

specify if complete filename to be displayed

Default: ON

[SET] HEADer section ONIOFF

turn on or off syntax highlighting headers

Default: \* ON

[SET] HEX ONIOFF

set how hexadecimal strings are treated in string operands

Default: OFF

[SET] HEXDISPlay ONIOFF

turn on or off display of character under cursor

Default: ON

[SET] HEXShow ONIOFF [M[+nl-n]|[+l-]n]

turn on or off hex display of current line

Default: OFF 7

[SET] HIGHlight OFFITAGged|ALTered|SELect n [m]

specify which lines (if any) are to be highlighted

Default: OFF

[SET] IDline ONIOFF

specify if IDLINE is displayed

Default: ON

[SET] IMPcmscp ONIOFF

set implied operating system command processing

Default: ON

[SET] IMPMACro ONIOFF

set implied macro command processing

Default: ON

**[SET] IMPOS** ONIOFF

set implied operating system command processing

Default: ON

[SET] INPUTMode OFFIFUIILIne

set input mode behaviour

Default: LINE

[SET] INSERTMode ONIOFFITOGGLE

put editor into or out of insert mode

Default: OFF

[SET] INTerface CLASSICICUA

set overall behaviour of THE

Default: CLASSIC

[SET] LASTOP operand text

set the contents of the lastop argument

[SET] LINEFLAG CHAngelNOCHange NEWINONEW TAGINOTAG [target]

set the line characteristics of lines

Default: NOCHANGE NONEW NOTAG

[SET] LINENd ONIOFF [character]

allow/disallow multiple commands on command line

Default: OFF#

[SET] MACRO ONIOFF

indicate if macros executed before commands

Default: OFF

[SET] MACROExt [ext]

set default macro extension value

Default: the

[SET] MACROPath PATH|path[s] set default path for macro commands

Default: Path specified by env variable THE\_MACRO\_PATH

<u>[SET] MARgins</u> left right [[+l-]indent] set left and right margins for wordwrap

Default: 172+0

[SET] MOUSE ONIOFF

turn mouse support on or off

Default: ON - if mouse supported, OFF - otherwise [SET] MSGLine ON M[+nl-n]|[+l-]n [lines] [Overlay]

[SET] MSGLine CLEAR

set position and size of message line

Default: ON 2 5 Overlay

[SET] MSGMode ONIOFF
set display of messages on or off

Default: ON

[SET] NEWLines Aligned|Left

set position of cursor after adding blank line

Default: Aligned

[SET] NONDisp character

specify character to display for non-displaying characters

Default: #

[SET] NUMber ONIOFF

turn prefix numbers on or off

Default: ON

[SET] PAGEWRAP ONIOFF

determine if page scrolling wraps at bottom/top of file

Default: ON

[SET] PARSER parser file

associates a language definition file with a parser

[SET] PENDing ON string

[SET] PENDing OFF

[SET] PENDing BLOCK string

set status of pending prefix commands

[SET] Point .name [OFF]

assign a name to the current line

[SET] POSition ONIOFF

determine if LINE/COL is displayed on idline

Default: ON

[SET] PREfix ON [Left|Right] [n [m]]

[SET] PREfix Nulls [Left|Right] [n [m]]

[SET] PREfix OFF

[SET] PREfix Synonym newname oldname

set prefix area attributes Default: ON Left 6 0

[SET] PRINTER spooler|[OPTION options]

define printer spooler name

Default: LPT1 - DOS/OS2, lpr - Unix, default - Win32 [SET] PSCReen height [width] [RESET|PRESET]

set physical size of screen Default: System Dependent

[SET] READONLY ONIOFFIFORCE

allow/disallow changes to a file if it is readonly

Default: OFF

[SET] REGEXP syntax

specify the regular expression syntax to use

Default: EMACS

[SET] REPROFile ONIOFF

indicate if profile file to be executed for all files

Default: OFF

[SET] RESERved \*|+|-n [colour] [text|OFF]

display a reserved line

[SET] REXXOUTput FilelDisplay n indicate where Rexx output is to go

Default: Display 1000

[SET] SCALe ONIOFF [M[+nl-n]|[+l-]n]

set position and status of scale line on screen

Default: OFF M+1

[SET] SCOPE AllIDisplay

sets which lines are to be excluded from commands

Default: Display

[SET] SCReen n [Horizontal|Vertical]

[SET] SCReen Size 111\* [121\*]

[SET] SCReen Width c1|\* [c2|\*]

specify number of screens displayed and their sizes

Default: 1

[SET] SELect [+|-]n [target]

sets the selection level for the specified lines

Default: 0

**ISET] SHADOW ONIOFF** 

determines if shadow lines are displayed or not

Default: ON

[SET] SLK nIOFFION [text]

set Soft Label Key definitions

Default: OFF if no SLK support

Default: ON if SLK support available

[SET] SPAN ONIOFF [Blank|Noblank [nl\*]]

specify if a string target can span multiple lines (unavailable)

Default: OFF Blank 2

**ISET] SPILL ONIOFFIWORD** 

specify if a string target can span multiple lines (unavailable)

Default: OFF

[SET] STATOPT ON option column [length [prompt]]

[SET] STATOPT OFF option|\*

set display options on statusline Default: ON NBFILE.1 13 0 Files= Default: ON WIDTH.1 23 0 Width=

[SET] STATUSLine ToplBottomlOfflGUI

set position of status line

Default: Bottom [SET] STAY ONIOFF

set condition of cursor position after CHANGE/LOCATE commands

Default: ON

[SET] SYNonym ONIOFF

[SET] SYNonym [LINEND char] newname [n] definition

define synonyms for commands (unavailable)

Default: OFF

<u>[SET] TABKey</u> TablCharacter TablCharacter set characteristics of the SOS TABF command

Default: Tab Character

[SET] TABLine ONIOFF [M[+nl-n]l[+l-]n] set position and status of tab line on screen

Default: OFF -3

[SET] TABS n1 [n2 ... n32]

<u>[SET] TABS</u> INCR n <u>[SET] TABS</u> OFF

set tab columns or tab length

Default: INCR 8

<u>[SET] TABSIn</u> ONIOFF [n] set tab processing on file input

Default: OFF 8

<u>[SET] TABSOut</u> ONIOFF [n] set tab processing on file output

Default: OFF 8

**ISET] TARGETSAVE ALLINONEI STRING REGEXP ABSOLUTE RELATIVE POINT BLANK** 

set type(s) of targets to save for subsequent LOCATEs

Default: ALL

[SET] THIGHlight ONIOFF

specify if text highlighting is supported

Default: ON - THE/KEDIT/KEDITW OFF - XEDIT/ISPF

[SET] TIMECHECK ONIOFF

specify if time stamp checking done

Default: ON

[SET] TOFEOF ONIOFF

specify if TOF and BOF lines are displayed

Default: ON

[SET] TRAILING ONIOFFISINGLEIEMPTY

specify how to treat trailing blanks on lines

Default: ON [SET] TRunc nl\*

specify the truncation column

Default: \*

[SET] TYPEAhead ONIOFF

set behaviour of screen redraw

Default: OFF

#### **[SET] UNDOING ONIOFF**

turn on or off undo facility for the current file

Default: ON

#### **ISETI UNTAA ONIOFF**

specifies if "Unsigned Numerical Targets Are Absolute"

Default: OFF

[SET] Verify first [last] set column display limits

Default: 1 \*
[SET] WIDTH n

set width of maximum line that THE can edit

Default: 512

<u>[SET] WORD</u> NONBlank|ALPHAnum controls what THE considers a word to be

Default: NONBlank

[SET] WORDWrap ONIOFF set wordwrap feature on or off

Default: OFF

[SET] WRap ONIOFF

enable/disable string locates around the end of the file

Default: OFF

[SET] XTERMinal program

set X terminal to execute under X

Default: System dependent but usually one of:

[SET] Zone first [last] set column limits for editing

Default: 1 \*

# **SOS** commands

#### SOS ADDline

add blank line after focus line

SOS BLOCKEnd

move cursor to end of marked block

SOS BLOCKStart

move cursor to start of marked block

SOS BOTTOMEdge

move cursor to bottom edge of FILEAREA

SOS CUADELBAck

delete the character to the left of the cursor

SOS CUADELChar

delete character under cursor

SOS CURRent

move cursor to current line

SOS CURSORAdi

move first non-blank character to cursor

SOS CURSORSHIFT

move text to right of cursor to cursor

SOS DELBAck

SOS commands 244

delete the character to the left of the cursor

SOS DELChar

delete character under cursor

SOS DELEnd

delete to end of line

SOS DELLine

delete focus line

SOS DELWord

delete word at or right of cursor

**SOS DOPREfix** 

execute any pending prefix commands

SOS EDIT

edit a file from directory list

SOS ENDChar

move cursor to end of focus line

SOS EXecute

move cursor to command line and execute command

SOS FIRSTCHar

move cursor to first non-blank of field

SOS FIRSTCOI

move cursor to first column of field

**SOS INSTAB** 

shift text to next tab column

SOS LASTCOI

move cursor to last column of field

SOS LEFTEdge

move cursor to left edge of window

SOS LINEAdd

add blank line after focus line

**SOS LINEDel** 

delete focus line

SOS MAKECURR

make focus line the current line

SOS MARGINL

move cursor to the left margin column

**SOS MARGINR** 

move cursor to the right margin column

SOS PARINDent

move cursor to the paragraph indent column

**SOS PASTECMDline** 

copy contents of marked block to command line

**SOS PREfix** 

move cursor to leftmost edge of prefix area

SOS OCmnd

move cursor to command line and clear

SOS RIGHTEdge

move cursor to right edge of window

SOS SETTAB

set a tab column at the cursor position

SOS STARTENDChar

move cursor to end/start of focus line

SOS commands 245

SOS TABB

move cursor to previous tab stop

SOS TABf

move cursor to next tab stop

**SOS TABFIELDB** 

move cursor to previous enterable field

SOS TABFIELDf

move cursor to next enterable field

**SOS TABWORDB** 

move cursor to beginning of previous word

SOS TABWORDf

move cursor to start of next word

SOS TOPEdge

move cursor to top edge of filearea

SOS UNDO

undo changes to the current line

## **Prefix commands**

| Prefix<br>Command | ISPF<br>Mode           | All<br>Others           |  |
|-------------------|------------------------|-------------------------|--|
| a                 | target - after line    | add blank line          |  |
| b                 | target - before line   | N/A                     |  |
| i                 | insert blank line      | insert blank line       |  |
| /                 | N/A                    | make line current line  |  |
| c                 | copy line              | copy line               |  |
| m                 | move line              | move line               |  |
| d                 | delete line            | delete line             |  |
| x                 | exclude line           | exclude line            |  |
| "                 | N/A                    | duplicate line          |  |
| r                 | repeat line            | N/A                     |  |
| o                 | overlay line           | overlay line            |  |
| s                 | show excluded lines    | show excluded lines     |  |
| p                 | N/A                    | target - prior to line  |  |
| f                 | N/A                    | target - following line |  |
| >                 | shift line right       | shift line right        |  |
| <                 | shift line left        | shift line left         |  |
| )                 | shift line right zoned | shift line right zoned  |  |
| (                 | shift line left zoned  | shift line left zoned   |  |
| lc                | lowercase line         | lowercase line          |  |
| uc                | uppercase line         | uppercase line          |  |
| cc                | copy line block        | copy line block         |  |
| mm                | move line block        | move line block         |  |
| dd                | delete line block      | delete line block       |  |
|                   |                        |                         |  |

Prefix commands 246

| Prefix<br>Command | ISPF<br>Mode                 | All<br>Others                |
|-------------------|------------------------------|------------------------------|
| XX                | exclude line block           | exclude line block           |
| ""                | N/A                          | duplicate line block         |
| rr                | repeat line block            | N/A                          |
| 00                | overlay line block           | overlay line block           |
| >>                | shift line block right       | shift line block right       |
| <<                | shift line block left        | shift line block left        |
| ))                | shift line block right zoned | shift line block right zoned |
| ((                | shift line block left zoned  | shift line block left zoned  |
| lcc               | lowercase line block         | lowercase line block         |
| ucc               | uppercase line block         | uppercase line block         |
| .xxxxx            | give name to line            | give name to line            |
| TABL              | N/A                          | display tab line             |
| SCALE             | N/A                          | display scale line           |
| TABS              | display tab line             | N/A                          |
| COLS              | display scale line           | N/A                          |

# **Line Targets**

All line targets can be specified as an argument to the LOCATE command, or without the optional LOCATE command.

====> locate new

is equivalent to:

====> new

| Description                                      |
|--------------------------------------------------|
| An absolute line number.                         |
| e.g. :12 = line number 12                        |
| All lines in the file.                           |
| e.g. ALL                                         |
| The first line containing only blank characters. |
| e.g. BLANK                                       |
| All lines in the marked block.                   |
| e.g. BLOCK                                       |
| A line with a name, set with [SET] POINT         |
| e.gfred                                          |
| A target relative to the focus line.             |
| e.g. 12 = 12 lines below the focus line          |
| -4 = 4 lines above the focus line                |
| * = all lines below the focus line               |
| -* = all lines above the focus line              |
|                                                  |

Line Targets 247

THE Reference Manual Version 4.0

| Target Type       | Description                                           |  |  |
|-------------------|-------------------------------------------------------|--|--|
| String target     | A sequence of characters between delimiters.          |  |  |
|                   | e.g. /string/ - the first line below the              |  |  |
|                   | focus line containing "string"                        |  |  |
|                   | -/string/ - the first line above the                  |  |  |
|                   | focus line containing "string"                        |  |  |
| Line flag targets | Targets that reference line flags. See [SET] LINEFLAG |  |  |
|                   | e.g. NEW - the first line added to the file below     |  |  |
|                   | the focus line                                        |  |  |
|                   | CHAnged - the first changed in the file below         |  |  |
|                   | the focus line                                        |  |  |
|                   | ALTered - the first new line or changed line in       |  |  |
|                   | the file below the focus line                         |  |  |
|                   | TAGged - the first tagged line in the file below      |  |  |
|                   | the focus line                                        |  |  |

Targets may be separated by the boolean operators '&' or 'l'.

====> /string1/ | /string2/

Targets may also be prefixed with '~' to signify boolean NOT.

====> ~/string1/

# **Default Key Assignments**

| Command           | DOS<br>OS/2<br>Win32<br>Win31 | X11   | vt220      | xterm        |
|-------------------|-------------------------------|-------|------------|--------------|
| ?                 | F6                            | F6    | F6         | F6           |
| backward 1        | PGUP                          | PGUP  | PrevScreen | PGUP         |
| cmatch            | F7                            | F7    | F7         | F7           |
| controlchar       | F11                           | F11   | F11        | F11          |
| copy block        | A-K                           | C-K   | C-K        | C-K          |
| copy block reset  | A-C                           | C-C   | C-C        | C-C          |
| cursor down       | CURD                          | CURD  | DOWN       | CURD         |
| cursor home save  | HOME                          | HOME  | F16 (Do)   | HOME         |
| cursor left       | CURL                          | CURL  | LEFT       | CURL         |
| cursor right      | CURR                          | CURR  | RIGHT      | CURR         |
| cursor up         | CURU                          | CURU  | UP         | CURU         |
| delete block      | A-G                           | C-G   | C-G        | C-G          |
| duplicate 1 block | A-D                           | C-D   | C-D        | C-D          |
| enter             | ENTER                         | ENTER | C-M        | NUMENTER,C-M |
| file              | F3                            | F3    | PF3        | F3           |

THE Reference Manual Version 4.0

| Command                  | DOS<br>OS/2<br>Win32<br>Win31 | X11              | vt220      | xterm      |
|--------------------------|-------------------------------|------------------|------------|------------|
| fillbox                  | A-F                           | C-F              | C-F        | C-F        |
| forward *                | C-PGDN                        | C-PGDN           |            |            |
| forward 1                | PGDN                          | PGDN             | NextScreen | PGDN       |
| help                     | F1                            | F1               | PF1        | F1         |
| insertmode toggle        | INS                           | INS              | InsertHere | INS        |
| join aligned             | A-J                           | C-J              | C-J        | C-J        |
| locate                   | S-F1                          | S-F1             | F17        |            |
| locate .a                | C-F12                         | C-F12            |            |            |
| mark box                 | A-B                           | C-B              | С-В        | C-B        |
| mark line                | A-L                           | C-L              | C-L        | C-L        |
| move block reset         | A-M                           | C-V              | C-V        | C-V        |
| nextwindow               | F2                            | F2               | PF2        | F2         |
| overlaybox               | A-O                           | C-O              | C-O        | C-O        |
| point .a                 | C-F11                         | C-F11            |            |            |
| qquit                    | S-F3                          | S-F3             | F13        |            |
| recover                  | F8                            | F8               | F8         | F8         |
| redraw                   | C-R                           | C-R              | C-R        | C-R        |
| reset block              | A-U                           | C-U              | C-U        | C-U        |
| sos addline 1            | F4                            | F4               | PF4        | F4         |
| sos cursoradj            | C-A                           | C-A              | C-A        | C-A        |
| sos delback              | BKSP                          | BKSP             | BackSpace  | BACKSPACE  |
| sos delchar              | DEL                           | DEL              | Remove,C-H |            |
| sos delend               | C-END                         | C-END            | C-E        | C-E        |
| sos delline 1            | F9                            | F9               | F9         | F9         |
| sos delword              | A-W                           | C-W              | C-W        | C-W        |
| sos doprefix             | NUMENTER                      | NUMENTER         |            | C-W<br>C-P |
| sos doprenx              | A-X                           | C-X              | C-P<br>C-X | C-F<br>C-X |
| sos edit<br>sos makecurr | F5                            | C-A<br>F5        | F20        | F5         |
| sos startendchar         | END                           | END              | Select     |            |
| sos tabb                 | S-TAB                         | S-TAB            | Sciect     |            |
| sos tabb                 | TAB                           | TAB              | C-I        | TAB        |
| sos tabi                 | C-CURL                        | C-CURL           | C-1<br>F18 | 1 AD       |
| sos tabwordf             | C-CURR                        | C-CURL<br>C-CURR | F18<br>F19 |            |
| sos tabwordi<br>sos undo | ESC                           | ESC              | C-Q        | C-Q        |
|                          | A-S                           | C-S              | C-Q<br>C-S | C-Q<br>C-S |
| split aligned            |                               |                  |            |            |
| spltjoin                 | F10                           | F10              | F10        | F10        |
| suspend                  | C-Z                           | C-Z              | C-Z        | C-Z        |
| tabpre                   | F12,PLUS,NUMPLUS              |                  | Find,F12   | F12        |
| top                      | C-PGUP                        | C-PGUP           |            |            |

The Hessling Editor is Copyright © <u>Mark Hessling</u>, 1990-2022 < <u>mark@rexx.org</u>> Generated on: 27 Dec 2022

Return to <u>Table of Contents</u>

# **GNU Free Documentation License**

Version 1.1, March 2000

Copyright (C) 2000 Free Software Foundation, Inc. 59 Temple Place, Suite 330, Boston, MA 02111-1307 USA

Everyone is permitted to copy and distribute verbatim copies of this license document, but changing it is not allowed.

### 0. PREAMBLE

The purpose of this License is to make a manual, textbook, or other written document "fdl\_html\_free" in the sense of freedom: to assure everyone the effective freedom to copy and redistribute it, with or without modifying it, either commercially or noncommercially. Secondarily, this License preserves for the author and publisher a way to get credit for their work, while not being considered responsible for modifications made by others.

This License is a kind of "fdl\_html\_copyleft", which means that derivative works of the document must themselves be free in the same sense. It complements the GNU General Public License, which is a copyleft license designed for free software.

We have designed this License in order to use it for manuals for free software, because free software needs free documentation: a free program should come with manuals providing the same freedoms that the software does. But this License is not limited to software manuals; it can be used for any textual work, regardless of subject matter or whether it is published as a printed book. We recommend this License principally for works whose purpose is instruction or reference.

# 1. APPLICABILITY AND DEFINITIONS

This License applies to any manual or other work that contains a notice placed by the copyright holder saying it can be distributed under the terms of this License. The "fdl\_html\_Document", below, refers to any such manual or work. Any member of the public is a licensee, and is addressed as "fdl\_html\_you".

A "fdl\_html\_Modified Version" of the Document means any work containing the Document or a portion of it, either copied verbatim, or with modifications and/or translated into another language.

A "fdl\_html\_Secondary Section" is a named appendix or a front-matter section of the Document that deals exclusively with the relationship of the publishers or authors of the Document to the Document's overall subject (or to related matters) and contains nothing that could fall directly within that overall subject. (For example, if the Document is in part a textbook of mathematics, a Secondary Section may not explain any mathematics.) The relationship could be a matter of historical connection with the subject or with related matters, or of legal, commercial, philosophical, ethical or political position regarding them.

The "fdl\_html\_Invariant Sections" are certain Secondary Sections whose titles are designated, as being those of Invariant Sections, in the notice that says that the Document is released under this License.

The "fdl\_html\_Cover Texts" are certain short passages of text that are listed, as Front-Cover Texts or Back-Cover Texts, in the notice that says that the Document is released under this License.

A "fdl\_html\_Transparent" copy of the Document means a machine-readable copy, represented in a format whose specification is available to the general public, whose contents can be viewed and edited directly and straightforwardly with generic text editors or (for images composed of pixels) generic paint programs or (for drawings) some widely available drawing editor, and that is suitable for input to text formatters or for automatic translation to a variety of formats suitable for input to text formatters. A copy made in an otherwise Transparent file format whose markup has been designed to thwart or discourage subsequent modification by readers is not Transparent. A copy that is not "fdl\_html\_Transparent" is called "Opaque".

Examples of suitable formats for Transparent copies include plain ASCII without markup, Texinfo input format, LaTeX input format, SGML or XML using a publicly available DTD, and standard-conforming simple HTML designed for human modification. Opaque formats include PostScript, PDF, proprietary formats that can be read and edited only by proprietary word processors, SGML or XML for which the DTD and/or processing tools are not generally available, and the machine-generated HTML produced by some word processors for output purposes only.

The "fdl\_html\_Title Page" means, for a printed book, the title page itself, plus such following pages as are needed to hold, legibly, the material this License requires to appear in the title page. For works in formats which do not have any title page as such, "fdl\_html\_Title Page" means the text near the most prominent appearance of the work's title, preceding the beginning of the body of the text.

### 2. VERBATIM COPYING

You may copy and distribute the Document in any medium, either commercially or noncommercially, provided that this License, the copyright notices, and the license notice saying this License applies to the Document are reproduced in all copies, and that you add no other conditions whatsoever to those of this License. You may not use technical measures to obstruct or control the reading or further copying of the copies you make or distribute. However, you may accept compensation in exchange for copies. If you distribute a large enough number of copies you must also follow the conditions in section 3.

You may also lend copies, under the same conditions stated above, and you may publicly display copies.

# 3. COPYING IN QUANTITY

If you publish printed copies of the Document numbering more than 100, and the Document's license notice requires Cover Texts, you must enclose the copies in covers that carry, clearly and legibly, all these Cover Texts: Front-Cover Texts on the front cover, and Back-Cover Texts on the back cover. Both covers must also clearly and legibly identify you as the publisher of these copies. The front cover must present the full title with all words of the title equally prominent and visible. You may add other material on the covers in addition. Copying with changes limited to the covers, as long as they preserve the title of the Document and satisfy these conditions, can be treated as verbatim copying in other respects.

If the required texts for either cover are too voluminous to fit legibly, you should put the first ones listed (as many as fit reasonably) on the actual cover, and continue the rest onto adjacent pages.

If you publish or distribute Opaque copies of the Document numbering more than 100, you must either include a machine-readable Transparent copy along with each Opaque copy, or state in or with each Opaque copy a publicly-accessible computer-network location containing a complete Transparent copy of the Document, free of added material, which the general network-using public has access to download anonymously at no charge using public-standard network protocols. If you use the latter option, you must take reasonably prudent steps, when you begin distribution of Opaque copies in quantity, to ensure that this

Transparent copy will remain thus accessible at the stated location until at least one year after the last time you distribute an Opaque copy (directly or through your agents or retailers) of that edition to the public.

It is requested, but not required, that you contact the authors of the Document well before redistributing any large number of copies, to give them a chance to provide you with an updated version of the Document.

### 4. MODIFICATIONS

You may copy and distribute a Modified Version of the Document under the conditions of sections 2 and 3 above, provided that you release the Modified Version under precisely this License, with the Modified Version filling the role of the Document, thus licensing distribution and modification of the Modified Version to whoever possesses a copy of it. In addition, you must do these things in the Modified Version:

- A. Use in the Title Page (and on the covers, if any) a title distinct from that of the Document, and from those of previous versions (which should, if there were any, be listed in the History section of the Document). You may use the same title as a previous version if the original publisher of that version gives permission.
- B. List on the Title Page, as authors, one or more persons or entities responsible for authorship of the modifications in the Modified Version, together with at least five of the principal authors of the Document (all of its principal authors, if it has less than five).
- C. State on the Title page the name of the publisher of the Modified Version, as the publisher.
- D. Preserve all the copyright notices of the Document.
- E. Add an appropriate copyright notice for your modifications adjacent to the other copyright notices.
- F. Include, immediately after the copyright notices, a license notice giving the public permission to use the Modified Version under the terms of this License, in the form shown in the Addendum below.
- G. Preserve in that license notice the full lists of Invariant Sections and required Cover Texts given in the Document's license notice.
- H. Include an unaltered copy of this License.
- I. Preserve the section entitled "fdl\_html\_History", and its title, and add to it an item stating at least the title, year, new authors, and publisher of the Modified Version as given on the Title Page. If there is no section entitled "fdl\_html\_History" in the Document, create one stating the title, year, authors, and publisher of the Document as given on its Title Page, then add an item describing the Modified Version as stated in the previous sentence.
- J. Preserve the network location, if any, given in the Document for public access to a Transparent copy of the Document, and likewise the network locations given in the Document for previous versions it was based on. These may be placed in the "fdl\_html\_History" section. You may omit a network location for a work that was published at least four years before the Document itself, or if the original publisher of the version it refers to gives permission.
- K. In any section entitled "fdl\_html\_Acknowledgements" or "Dedications", preserve the section's title, and preserve in the section all the substance and tone of each of the contributor acknowledgements and/or dedications given therein.
- L. Preserve all the Invariant Sections of the Document, unaltered in their text and in their titles. Section numbers or the equivalent are not considered part of the section titles.
- M. Delete any section entitled "fdl\_html\_Endorsements". Such a section may not be included in the Modified Version.
- N. Do not retitle any existing section as "fdl\_html\_Endorsements" or to conflict in title with any Invariant Section.

If the Modified Version includes new front-matter sections or appendices that qualify as Secondary Sections and contain no material copied from the Document, you may at your option designate some or all of these

sections as invariant. To do this, add their titles to the list of Invariant Sections in the Modified Version's license notice. These titles must be distinct from any other section titles.

You may add a section entitled "fdl\_html\_Endorsements", provided it contains nothing but endorsements of your Modified Version by various parties--for example, statements of peer review or that the text has been approved by an organization as the authoritative definition of a standard.

You may add a passage of up to five words as a Front-Cover Text, and a passage of up to 25 words as a Back-Cover Text, to the end of the list of Cover Texts in the Modified Version. Only one passage of Front-Cover Text and one of Back-Cover Text may be added by (or through arrangements made by) any one entity. If the Document already includes a cover text for the same cover, previously added by you or by arrangement made by the same entity you are acting on behalf of, you may not add another; but you may replace the old one, on explicit permission from the previous publisher that added the old one.

The author(s) and publisher(s) of the Document do not by this License give permission to use their names for publicity for or to assert or imply endorsement of any Modified Version.

### 5. COMBINING DOCUMENTS

You may combine the Document with other documents released under this License, under the terms defined in section 4 above for modified versions, provided that you include in the combination all of the Invariant Sections of all of the original documents, unmodified, and list them all as Invariant Sections of your combined work in its license notice.

The combined work need only contain one copy of this License, and multiple identical Invariant Sections may be replaced with a single copy. If there are multiple Invariant Sections with the same name but different contents, make the title of each such section unique by adding at the end of it, in parentheses, the name of the original author or publisher of that section if known, or else a unique number. Make the same adjustment to the section titles in the list of Invariant Sections in the license notice of the combined work.

In the combination, you must combine any sections entitled "fdl\_html\_History" in the various original documents, forming one section entitled "fdl\_html\_History"; likewise combine any sections entitled "Acknowledgements", and any sections entitled "fdl\_html\_Dedications". You must delete all sections entitled "fdl\_html\_Endorsements."

### 6. COLLECTIONS OF DOCUMENTS

You may make a collection consisting of the Document and other documents released under this License, and replace the individual copies of this License in the various documents with a single copy that is included in the collection, provided that you follow the rules of this License for verbatim copying of each of the documents in all other respects.

You may extract a single document from such a collection, and distribute it individually under this License, provided you insert a copy of this License into the extracted document, and follow this License in all other respects regarding verbatim copying of that document.

# 7. AGGREGATION WITH INDEPENDENT WORKS

4. MODIFICATIONS 255

A compilation of the Document or its derivatives with other separate and independent documents or works, in or on a volume of a storage or distribution medium, does not as a whole count as a Modified Version of the Document, provided no compilation copyright is claimed for the compilation. Such a compilation is called an "fdl\_html\_aggregate", and this License does not apply to the other self-contained works thus compiled with the Document, on account of their being thus compiled, if they are not themselves derivative works of the Document.

If the Cover Text requirement of section 3 is applicable to these copies of the Document, then if the Document is less than one quarter of the entire aggregate, the Document's Cover Texts may be placed on covers that surround only the Document within the aggregate. Otherwise they must appear on covers around the whole aggregate.

## 8. TRANSLATION

Translation is considered a kind of modification, so you may distribute translations of the Document under the terms of section 4. Replacing Invariant Sections with translations requires special permission from their copyright holders, but you may include translations of some or all Invariant Sections in addition to the original versions of these Invariant Sections. You may include a translation of this License provided that you also include the original English version of this License. In case of a disagreement between the translation and the original English version of this License, the original English version will prevail.

### 9. TERMINATION

You may not copy, modify, sublicense, or distribute the Document except as expressly provided for under this License. Any other attempt to copy, modify, sublicense or distribute the Document is void, and will automatically terminate your rights under this License. However, parties who have received copies, or rights, from you under this License will not have their licenses terminated so long as such parties remain in full compliance.

# 10. FUTURE REVISIONS OF THIS LICENSE

The Free Software Foundation may publish new, revised versions of the GNU Free Documentation License from time to time. Such new versions will be similar in spirit to the present version, but may differ in detail to address new problems or concerns. See http://www.gnu.org/copyleft/.

Each version of the License is given a distinguishing version number. If the Document specifies that a particular numbered version of this License "fdl\_html\_or any later version" applies to it, you have the option of following the terms and conditions either of that specified version or of any later version that has been published (not as a draft) by the Free Software Foundation. If the Document does not specify a version number of this License, you may choose any version ever published (not as a draft) by the Free Software Foundation.

# **ADDENDUM: How to use this License for your documents**

To use this License in a document you have written, include a copy of the License in the document and put the following copyright and license notices just after the title page:

Copyright (c) YEAR YOUR NAME.

Permission is granted to copy, distribute and/or modify this document

under the terms of the GNU Free Documentation License, Version 1.1 or any later version published by the Free Software Foundation; with the Invariant Sections being LIST THEIR TITLES, with the Front-Cover Texts being LIST, and with the Back-Cover Texts being LIST. A copy of the license is included in the section entitled "fdl\_html\_GNU Free Documentation License"fdl\_html\_.

If you have no Invariant Sections, write "fdl\_html\_with no Invariant Sections" instead of saying which ones are invariant. If you have no Front-Cover Texts, write "fdl\_html\_no Front-Cover Texts" instead of "fdl\_html\_Front-Cover Texts being LIST"; likewise for Back-Cover Texts.

If your document contains nontrivial examples of program code, we recommend releasing these examples in parallel under your choice of free software license, such as the GNU General Public License, to permit their use in free software.